IBM Tivoli Enterprise Console 3.9.0 2006 년 6 월

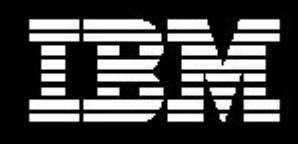

Tivoli. software

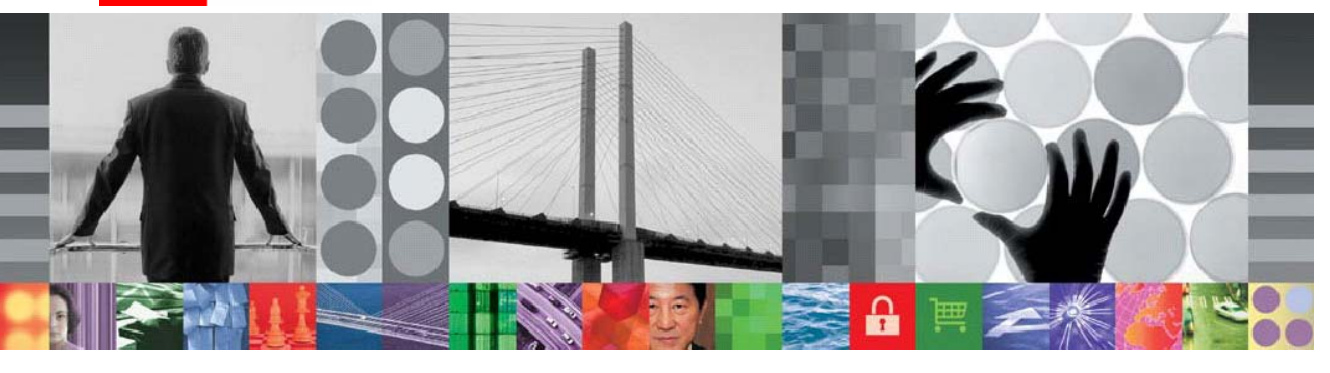

# IBM Tivoli Enterprise Console 3.9.0 수정팩 5 README

# IBM Tivoli Enterprise Console 버전 3.9.0 수정팩 5 Readme 07/05/06

날짜: 2006년 6월 30일

이름: 3.9.0-TEC-FP05

구성요소: IBM® Tivoli Enterprise Console® 버전 3.9.0

이 정보와 이 정보가 지원하는 제품을 사용하기 전에 문서 끝에 있는 "주의사항" 절을 읽으십시오.

초판(2006년 6월) 이 문서는 IBM Tivoli Enterprise Console 버전 3 릴리스 9(제품 번호 5698-TEC)에 적용됩니다.

(C) Copyright International Business Machines Corporation 2005. All rights reserved. US Government Users Restricted Rights - Use, duplication or disclosure restricted by GSA ADP Schedule Contract with IBM Corp.

# 목차

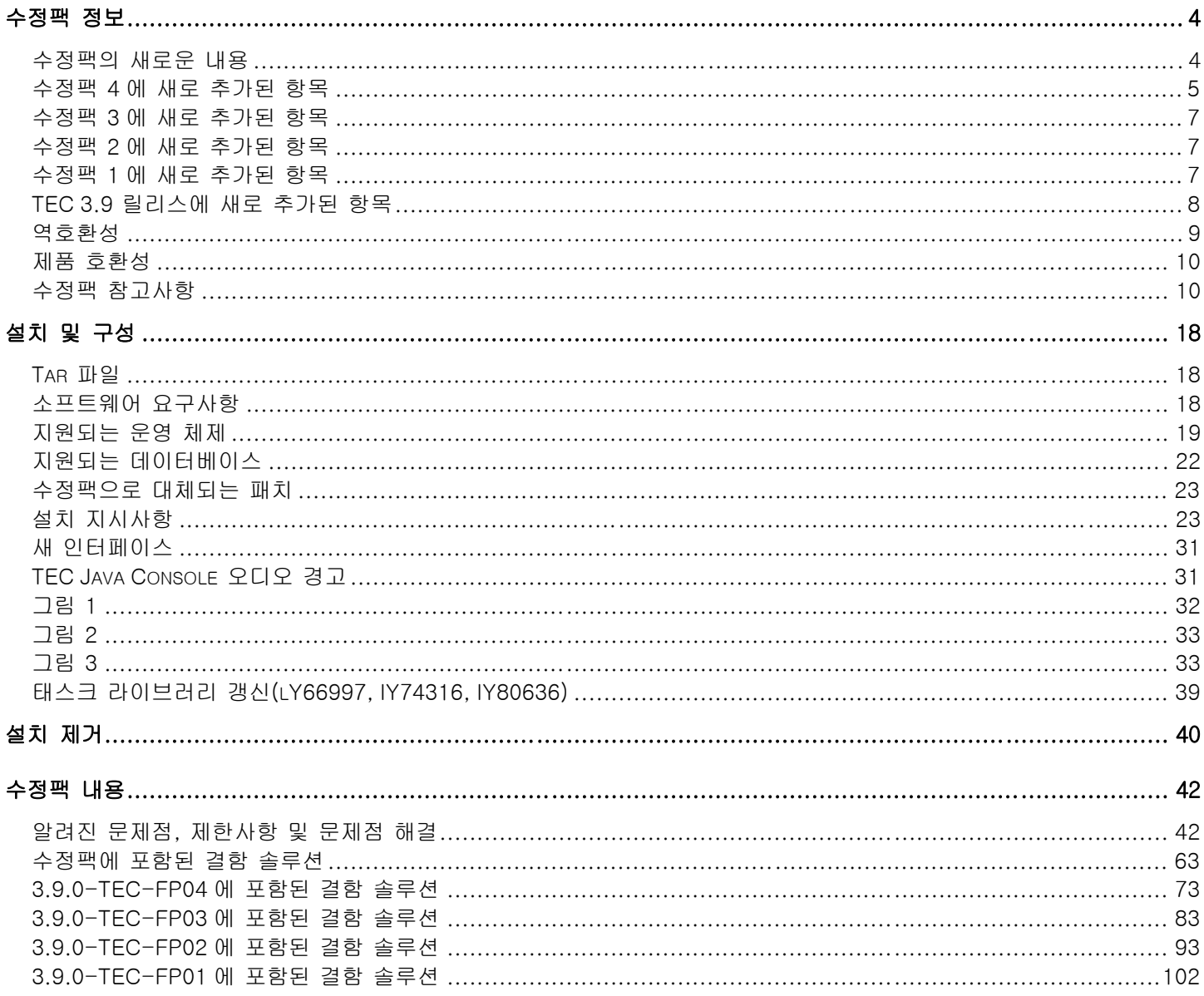

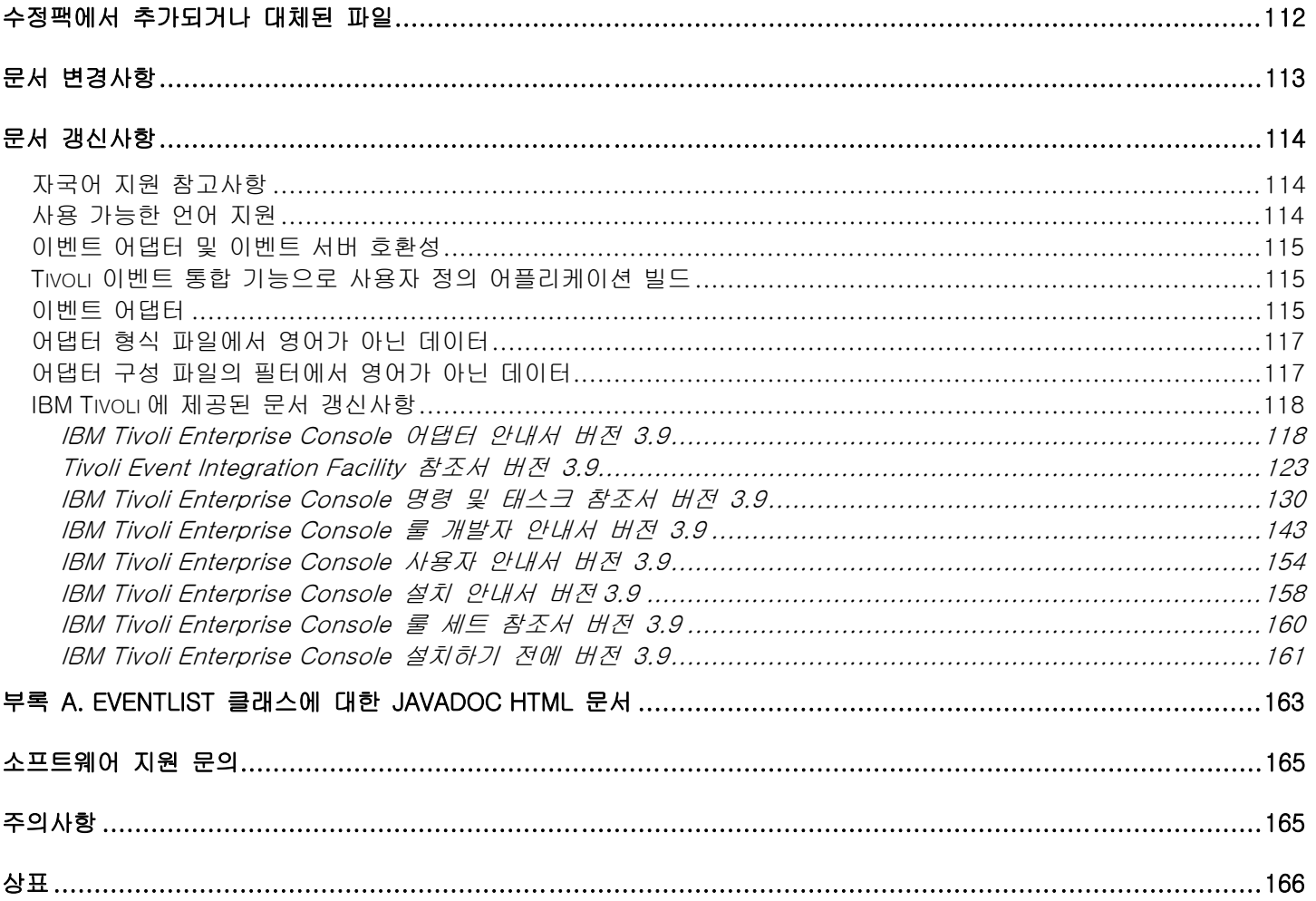

# <span id="page-3-0"></span>수정팩 정보

이 절에서는 이 수정팩에 대한 일반 정보를 제공합니다. 수정팩을 설치하기 전에 이 문서 전체를 읽어볼 것을 권장합니다. 이 readme 파일은 Adobe Acrobat 과 HTML 형식으로 제공됩니다.

이 수정팩은 이전에 제공된 모든 Tivoli Enterprise Console(TEC) 3.9 중간 수정(interim)과 수정팩보다 우선합니다. 또한 TEC 수정팩 Readme 의 형식이 갱신되어 이전에 제공된 모든 TEC 3.9 Readme 와 TEC 3.9 릴리스 정보보다 우선합니다.

# 수정팩의 새로운 내용

이 절에서는 Tivoli Enterprise Console 제품에 반영된 변경 정보를 제공합니다. 아래 표시된 "MR"로 시작하는 번호는 마케팅 필드 요구사항 번호를 의미합니다. 고객은 이를 개선 요청으로 인식할 수도 있습니다.

- TEC 비 TME AS400 어댑터가 i5/OS4 버전 V5R4M0 에서 작동하는 것으로 검증되었습니다.
- TME TEC 콘솔, 비 TME TEC Java 콘솔 및 TEC 서버에 의해 사용되는 Java 버전이 1.4.2 SR1 에서 1.4.2 SR4 로 업그레이드되었습니다. 이 JRE 버전에는 오스트레일리아 시간대 수정사항이 포함됩니다.
- HPUX 에서 비 TEC 게이트웨이(tec\_gwr)에 대한 지원이 추가되었습니다. 주: MR0927041246
- Oracle 10G R2 데이터베이스가 TEC 와 함께 작동하는 것으로 검증되었습니다.
- 일광 절약 시간용 자동 맞춤 선택을 허용하는 방법에 대해 설명합니다. 자세한 정보는 [문서 갱신사항](#page-113-0)의 [186805](#page-155-0) 를 참조하십시오. 주: MR0424035644
- 고객이 TEC 콘솔(Java 및 웹)이 TEC\_ADMIN 을 고객 단추 및 웹 사용자 정의 단추의 실행 환경에 전달하고자 하였습니다. 여기서, TEC\_ADMIN 은 TEC 콘솔에 로그인한 Tivoli 관리자의 레이블과 동일합니다. TEC\_ADMIN 은 항상 문제점 티켓 및 TME 태스크에 전달됩니다. 주: MR0930044733
- IBM 은 고객이 콘솔 자동 갱신 스위치를 설정 해제할 수 있는 방법을 제공합니다. 콘솔 자동 갱신 확인을 비 TME 콘솔 컴퓨터에서 사용하지 않으려면 이벤트 콘솔을 시작하기 전에 다음 환경 변수를 설정하십시오.

# TEC\_CONSOLE\_DISABLE\_UPDATE=true

주: MR1125053154

- GMT 를 기준으로 하는 24 시간 형식으로 TEC 이벤트를 표시합니다. 현재 이벤트 콘솔이 12 시간 시계를 사용하여 다음 속성을 표시합니다.
	- 수신 시간
	- 수정 시간
	- 발생 시간

일부 고객은 군사용 시간(24시간 시계)으로 시스템을 설정하였으며 시간을 24시간 시계 형식으로 변환하여 해당 설정을 반영하는 이벤트 콘솔 내의 시간을 선호합니다. 주: MR0428051521, MR0731023312, MR1219016020, MR0414042253

• TEC 콘솔의 경고를 기반으로 하는 오디오 이벤트입니다. TEC 콘솔은 사용자가 현재 로드된 룰 베이스에 의해 정의된 각 심각도에 오디오 심각도 경고를 할당할 수 있도록 허용합니다. 심각도 경고는 오디오 자원의 URL(Uniform Resource Locator)에 심각도를 맵핑하기만 합니다. URL은 파일 시스템의 자원을 지정하거나 WWW(World Wide Web) 또는 회사 인트라넷의 자원을 지정할 수 있습니다. 해당 심각도의 새 이벤트를 수신하면 TEC 콘솔이 Java 사운드 엔진을 사용하여 오디오 자원을 로드하고 재생하려고 합니다. TME/비TME

<span id="page-4-0"></span>Java 콘솔만이 경고를 재생할 수 있습니다. 새 오디오 경고에 대한 자세한 내용은 [TEC Java 콘솔 오디오 경고](#page-30-0) 절을 참조하십시오. 주: MR050604485, MR1111031524, MR1122026833, MR0617021720

- BAROC 파일을 사용하여 슬롯 값을 하드 코딩하는 기능입니다. 사용자가 더 이상 구문 분석에 실패하지 않습니다. 주: MR0118053413
- TEC 어댑터에 새 기능이 추가되어 시스템이 다시 시작될 때 수동 또는 자동으로 구성될 수 있습니다. 현재 어댑터는 운영 체제가 시작될 때 자동으로 시작되는 Windows Services 또는 UNIX 디먼입니다. 이 새 기능에는 ACF GUI, ACF CLI 명령 및 비TME 어댑터 설치 스크립트에 대한 변경사항이 포함됩니다. 자세한 정보는 [문서](#page-113-0)  [갱신사항](#page-113-0)의 [179197](#page-140-0)을 참조하십시오. 주: MR0425056842
- ibm\_director.baroc 라는 새 BAROC 파일이 기본 룰 베이스에 포함됩니다. 이 파일은 IBM Director Server 및 Agent 에서 전송하는 이벤트 클래스를 정의하며, 기본적으로 이는 사용 불가능합니다. 이 파일을 사용하려면 wrb -imprbclass 명령을 사용해야 합니다.
	- o agentcore.rls 라는 새 룰 파일이 기본 룰 베이스에 포함됩니다. 이 룰 파일은 IBM Director 를 지원하며 기본적으로 비활성으로 표시됩니다. 이 룰 파일을 사용하려면 wrb-imprbrule 명령을 사용하여 룰 베이스에 반입하십시오.
	- o Tivoli IT Director Server 의 이벤트 클래스를 정의하는 director.baroc 파일은 이전과 같이 기본 룰 베이스에 위치하며, 이는 기본적으로 사용 불가능합니다.
	- o 해당 파일에 관련된 문제점은 IBM Director Level 2 지원에 문의하십시오.

# 수정팩 4 에 새로 추가된 항목

- 수정팩 4를 시작하고 UI 서버에 3.9.0-TEC-FP04를 적용하면 비TME(Tivoli Management Enterprise 또는 Tivoli Management Framework) 콘솔을 최신 버전으로 자동 갱신할 수 있습니다. 비TME 콘솔이 UI 서버에 연결되어 있고 콘솔에서 호환 가능한 UI 서버를 감지하면([콘솔 버전 확인](#page-9-0) 참조), 콘솔을 최신 버전으로 업그레이드하는 옵션이 표시됩니다. 업그레이드를 선택하면 갱신 버전이 준비 디렉토리로 다운로드되고 확인을 거쳐 적용됩니다. 갱신을 성공적으로 완료하고 나면 갱신사항이 적용되도록 콘솔을 다시 시작할 것을 요청하는 메시지가 표시됩니다. 수정팩 4 이상의 콘솔에서만 자동 갱신에 필요한 기능이 지원되고, 수정팩 4 이전의 콘솔은 자동 갱신을 지원하지 않습니다. 또한 자동 갱신 기능은 UI 서버 호스트 이름이 패널 콘솔 로그의 "호스트 시스템" 필드에 나타난 경우에만 사용 가능합니다. 사용자가 UI 서버가 설치되지 않은 관리 노드의 호스트 이름을 입력하면 갱신이 다운로드되지 않습니다. 스크린 샷을 보려면 [자동 비TME 콘솔 갱신](#page-37-0) 절을 참조하십시오. 주: MR0425056855, MR1124033140, MR0411052834
- 이제 다음 웹 콘솔 기본 설정이 세션 사이에 저장됩니다.
	- o 상태 필터
	- o 심각도 필터
	- o 소유자 필터
	- o 열 정렬 기준

다음 웹 콘솔 기본 설정은 세션 간(사용자 정의 필터와 컬럼 표시 여부 기본 설정)에 저장되지 않습니다. 주: MR0131055314, MR0331043558, MR0324043619, MR0331042822

- 이제 비TME 버전 Windows 이벤트 로그 파일 어댑터, SNMP(Simple Network Management Protocol) 및 HP(Hewlett-Packard) OV(OpenView) 어댑터가 InstallShield 갱신 버전과 함께 패키지로 제공됩니다. 스크린 샷을 보려면 [TEC 3.9 비TME Windows 어댑터 설치](#page-33-0) 절을 참조하십시오. 이 갱신 버전을 사용하면 현재 지원되는 모든 Windows 버전(32 및 64 비트)에서 어댑터를 설치할 수 있습니다(표준 설치 및 자동 설치). 어댑터 설치 및 설치 제거에 대한 자세한 정보는 [설치 지시사항을](#page-22-0) 참조하십시오. 주: MR0627032934
- 이제 SNMP 이벤트 로그 어댑터가 SNMP V2 트랩을 지원합니다.

주: MR0131052239, MR0328034444, MR1106023648, MR011304428, MR091302458, MR071601585, MR0124026952

- 이제 Java 버전 및 웹 버전 이벤트 콘솔 모두에서 IBM Support Assistant(ISA)에 액세스할 수 있으며, 여기에는 TEC 플러그인이 포함되어 있습니다. 자세한 정보는 이 문서의 [수정팩 참고사항](#page-9-0) 절을 참조하십시오. 주: MR0422046655, MR1120024927
- 이벤트 서버 간에 이벤트를 전달하는 속도를 높일 수 있도록 re\_send\_event\_conf() 선언문이 개선되었습니다. 주: MR1028046853
- 이 수정팩은 이벤트 전달의 신뢰성을 높이고 이벤트 서버를 중지하는 동안 이벤트 손실을 방지합니다. 이벤트 전달 신뢰성을 높이기 위해 이벤트를 보내기 전에 송신자(예: 어댑터)에서 활성 연결이 사용 가능한지 확인하도록 할 수 있습니다. 개선된 기능 중에는 새로운 구성 매개변수도 있습니다. 이에 대한 자세한 설명은 [문서 갱신사항](#page-113-0)  절을 참조하십시오. 사용 가능한 새 매개변수에 대한 정보는 [이벤트 전달 신뢰성을 위한 새 매개변수](#page-132-0) 절을 참조하십시오.

### 주:

- 현재 Windows 에는 이 개선된 기능이 포함되어 있지 않습니다.
- MR0414043322
- ACF(Adapter Configuration Facility)의 로깅 기능이 개선되었습니다. 자세한 정보는 APAR [IY68248](#page-74-0)을 참조하십시오. 주: MR0616053747
- 로그 파일 어댑터에서 읽고 있는 로그 파일의 바이트 위치를 로깅하는 기능이 추가되었습니다. 자세한 정보는 결함 [180227을](#page-82-0) 참조하십시오. 주: MR0622053044
- TEC 웹 콘솔을 위한 WebSphere Network Deployment를 사용할 수 있습니다. 자세한 정보는 [설치 및 구성](#page-17-0) 절을 참조하십시오.
- 이제 이 수정팩은 Red Flag Linux 4.0 및 4.1, Solaris 10, Windows 2003 SP1, IBM Websphere Application Server (WAS) 5.1.1 및 6.0, HP OpenView 7.0 및 7.x (이 수정팩을 위해 베타 버전으로 제공됨), Red Hat 4 를 지원합니다. 지원되는 운영 체제, 데이터베이스, 어플리케이션 전체 목록은 [설치 및 구성](#page-17-0) 절을 참조하십시오. 주: MR0511056625, MR0917041047, MR1013045653, MR0705044139
- 콘솔 사용자 정의 단추에서 스크립트가 시작되도록 지정하면 시작 콘솔과 동일한 시스템에 스크립트가 설치되어 있는 않은 경우 오류가 발생할 수 있습니다. 콘솔에 정의된 사용자 정의 단추에서 스크립트를 시작하려면 먼저 콘솔과 동일한 시스템에 스크립트를 설치해야 합니다. 사용자 정의 단추 사용에 대한 자세한 정보는 IBM Tivoli Enterprise Console 사용자 안내서 버전 3.9의 39 페이지를 참조하십시오. 주: MR0822036330
- TEC 서버에 연결할 때 Java EIF 송신자가 사용하는 연결 시간초과가 EIF 구성 파일에서 매개변수로 지정됩니다. 이 새 매개변수를 "ConnectTimeout"라고 합니다. 값은 정수이며 밀리초 단위입니다. 0 보다 작은 값은 무시됩니다. 값이 0 이면 연결 시간초과가 무한함을 의미합니다. 이 매개변수는 운영 체제에 설정된 연결 시간초과 값보다 낮을 경우에만 사용할 수 있습니다. 운영 체제에 설정된 연결 시간초과 값보다 높으면 안됩니다. 구성 파일에 ConnectTimeout 이 없으면 운영 체제의 연결 시간초과가 대신 사용됩니다.

ConnectTimeout 은 Java EIF 에 사용된 런타임 JRE 의 버전이 1.4.x 인 경우에만 지원됩니다. 런타임 JRE 버전이 1.4.x 보다 낮고 ConnectTimeout 이 EIF 구성 파일에 지정되어 있으면 ConnectTimeout 매개변수가 지원되지 않는다는 오류가 EIF 로그 파일에 로깅됩니다. 그러면 Java EIF 가 1.3.1 java.net.Socket 메소드를 사용하여 연결하려고 합니다. 이는 1.3.1 JRE 에서 연결할 때 운영 체제 시간초과가 계속 사용됨을 의미합니다. 다음 예제에서는 2 초 후에 시간초과됩니다(Java 버전이 1.4.x 라고 가정함).

# ConnectTimeout=2000

- <span id="page-6-0"></span>• 정렬과 필터의 지속성이 웹 콘솔에 추가되었습니다. 지속성은 기본적으로 설정되어 있습니다. 지속성을 해제하려면 다음을 수행하십시오.
	- 다음 JVM 특성을 WAS Admin Console 에 작성합니다(아래에 단계가 나와 있음).

# persistSortsAndFilters=false

지속성을 해제하려면 다음을 수행하십시오.

- 1. WAS Admin Console 에 로그인하십시오. 다음으로 드릴다운하십시오. 서버 → 어플리케이션 서버 → <서버 이름> → 프로세스 정의 → JVM(Java Virtual Machine) → 사용자 정의 특성 여기서, <서버 이름>은 웹 콘솔을 설치한 서버 이름입니다.
- 2. 사용자 정의 특성에서 새로 작성 단추를 누르십시오.
- 3. 이름 필드에 persistSortsAndFilters를 입력하십시오. 값 필드에 false를 입력하십시오. 확인을 누르십시오.
- 4. WAS 구성을 저장하고 WAS 를 다시 시작하십시오.

지속성이 설정되어 있는 상태(기본값)에서 이벤트 보기의 정렬과 필터를 변경하면 로그아웃하고 TEC 웹 콘솔에 다시 로그인한 후에 정렬과 필터의 설정이 동일하게 유지됩니다.

# 수정팩 3 에 새로 추가된 항목

- 잘못된 이벤트 콘솔 버전(Java 및 웹)이 연결을 수행하여 이벤트 데이터베이스를 손상시키지 않도록 Tivoli Enterprise Console 사용자 인터페이스(UI) 서버 설계가 개선되었습니다. 아래 [수정팩 참고사항](#page-9-0) 절을 참조하십시오.
- 이벤트 콘솔 및 UI 서버 간의 연결이 네트워크 방화벽에 의해 닫히지 않도록 Enterprise Console UI 서버가 갱신되었습니다. 아래 [수정팩 참고사항](#page-9-0) 절을 참조하십시오.
- 이벤트 서버 2 진 파일은 Linux-S/390 플랫폼에 대해 개선된 최적화를 사용하여 빌드되었습니다.
- SNMP 어댑터가 다중 행 트랩을 처리합니다.
- 이제 이벤트 콘솔의 웹 버전에서 새 사용자 기본 설정이 사용 가능하므로 사용자는 로컬 시간대를 설정할 수 있습니다. 아래 [문서 갱신사항](#page-113-0) 절을 참조하십시오.

# 수정팩 2 에 새로 추가된 항목

- 이제 도움말 → 정보 메뉴를 선택하여 콘솔 버전을 볼 수 있습니다. [\(IY51515\)](#page-92-0)
- AS/400 어댑터를 위한 ProcessExistingMsgs 구성 파일 매개변수가 있습니다. [\(IY55077\)](#page-95-0)
- wsetemsg에 대한 새로운 -e 옵션을 사용하여 슬롯 값의 인코딩을 지정할 수 있습니다. ([IY54892](#page-95-0))

# 수정팩 1 에 새로 추가된 항목

- 설치 마법사를 사용하지 않고도 지원되는 모든 Microsoft Windows® 시스템에 비TME® 버전 이벤트 콘솔을 설치할 수 있습니다. 자세한 정보는 **문서 갱신사항**의 "[독립형 설치 프로그램을 사용하여 이벤트 콘솔 설치"](#page-157-0)를 참조하십시오.
- resetOnMatch 및 passthrough 룰 유형에서 triggerMode 속성이라는 새로운 선택적 속성을 사용할 수 있습니다. 이는 항상 첫 번째 이벤트를 보내는 것이 아닌 룰 조치에 보낼 이벤트를 선택할 수 있는 유연성을 제공합니다. passthrough 룰의 경우, passthrough 룰이 완료되어 정의된 조치로 이벤트를 보내면 triggerMode 전송 모드가 다음 기능을 수행합니다.

### <span id="page-7-0"></span>firstEvent

이 전송 모드는 연속 이벤트를 시작하는 트리거 이벤트를 보냅니다. 이는 기본 모드입니다.

### **lastEvent**

이 전송 모드는 연속 이벤트를 완료하는 이벤트를 보냅니다.

allEvents

이 전송 모드는 완료된 연속 이벤트를 위한 모든 이벤트를 보냅니다.

resetOnMatch 룰의 경우, resetOnMatch 룰 타이머가 만료되고 정의된 조치로 이벤트를 보내면 triggerMode 전송 모드가 다음 기능을 수행합니다.

#### **firstEvent**

이 전송 모드는 연속 이벤트를 시작하는 트리거 이벤트를 보냅니다. 이는 기본 모드입니다.

#### lastEvent

이 전송 모드는 시간대 동안 수신된 마지막 이벤트를 보냅니다.

# allEvents

이 전송 모드는 연속 이벤트와 일치하고 시간대 동안 수신된 모든 이벤트를 보냅니다.

• 새로운 EIF API 키워드: ReadRetryInterval 은 부분 이벤트를 수신할 때 EIF API 에서 사용하는 시간초과 값을 구성하는 데 사용됩니다.

### ReadRetryInterval

이 키워드는 부분 이벤트를 수신하는 동안 이벤트 통합 기능 API 에서 사용하는 시간초과 값을 지정합니다. 이 키워드의 기본값은 120 초입니다.

EIF 송신자가 2KB 보다 큰 이벤트를 처리하는 경우에는 이벤트를 소켓 연결로 전달되는 두 개의 패킷으로 분리합니다. EIF 수신자가 이벤트를 부분 이벤트로 판별한 경우에는 두 번째 패킷을 수신하고 프로세스를 완료하기 전에 이 키워드에서 지정하는 기간 동안 대기합니다. 이 기간 동안 두 번째 패킷을 수신하지 못하면 수신된 부분 이벤트가 삭제되고 이벤트 전달 추적 로그에 메시지를 작성합니다.

• EIF 구성 파일에서 다음과 같은 키워드를 사용하여 이벤트를 보내기 전에 대상 서버를 ping 하도록 이벤트 전달을 구성할 수 있습니다.

#### PingTimeout

대상 서버에 액세스하려 할 때 ping 호출에 적용되는 최대 시간초과(초)입니다. PingTimeout 이 지정되어 있지 않으면 소켓 연결 호출 전에 EIF 에서 ping 호출이 실행되지 않습니다.

#### NumberOfPingCalls

대상 서버를 결정하기 전에 ping 기능을 호출해야 하는 횟수를 사용할 수 있습니다. 일부 TCP/IP 구성으로 인해 대상 서버를 분리한 후의 첫 번째 ping 호출이 성공적으로 리턴됩니다. 이 키워드의 기본값은 3 입니다.

- 관리 노드에 설치된 TEC 게이트웨이를 중지할 수 있는 새로운 버전의 wstoptecgw 명령이 작성되었습니다. 새로운 버전의 wstoptecgw 명령은 관리 노드에 설치되고 기존 버전의 wstoptecgw 명령은 엔드포인트에 설치됩니다. tec\_gateway 프로파일이 관리 노드나 엔드포인트에 분배될 때 적절한 wstoptecgw 명령이 자동으로 호출됩니다. 자세한 정보는 [문서 갱신사항](#page-113-0)의 *[명령 및 태스크 참조서](#page-129-0)*를 참조하십시오.
	- 주: TMF 에 문제가 발생하면 TMF 버전 4.1 설치를 위한 tec\_gateway.conf 프로파일이 분배되지 않습니다. 이 문제점을 방지하려면 프로파일을 분배하기 전에 다음 명령을 실행하십시오.

### ln -s \$BINDIR/bin/wdiff /usr/local/bin/diff

# TEC 3.9 릴리스에 새로 추가된 항목

이 절에서는 이 릴리스에 새로 추가된 기능을 설명합니다.

- HP-UX 10.20 및 Windows NT® 운영 체제는 더 이상 지원되지 않으며 문서에 있는 운영 체제와 관련된 설명 또한 유효하지 않습니다. Windows NT 운영 체제가 지원되지 않더라도 편리를 위해 릴리스 3.9에서 Windows NT 이벤트 로그 어댑터를 어댑터 구성 기능의 일부로 사용할 수 있고, Windows NT 이벤트 로그 어댑터를 Windows NT 엔드포인트에 분배할 수 있습니다.
- 웹 브라우저에서 이벤트를 관리하는 데 사용할 수 있는 웹 버전 이벤트 콘솔.
- <span id="page-8-0"></span>• 유지보수 모드에 있는 컴퓨터에 대한 정보를 이벤트 서버에 제공하는 데 사용할 수 있는 Start\_Maintenance 태스크.
- 간단한 Tivoli®ٛ EIF(이벤트 통합 기능) EIF는 이제 TEC 제품의 설치 가능 구성요소가 아닙니다. 이 기능은 제품 이미지에서 사용할 수 있는 툴킷이지만 설치할 필요는 없습니다. 그러나 EventList 클래스를 위한 Javadoc HTML 문서가 EIF에서 삭제되었습니다. 자세한 정보는 이 Readme 문서의 부록 A, "EventList 클래스용 Javadoc HTML 문서"를 참조하십시오.
- TEC 게이트웨이가 비TME 어댑터로부터 이벤트를 수신할 수 있습니다.
- 상태 상관 향상: 새로운 상관 룰(TME 어댑터로부터의 이벤트를 TEC 게이트웨이에 있는 비TME 어댑터로부터의 이벤트와 상관, 사용자 정의 조치 지원). 자세한 정보는 IBM Tivoli Enterprise Console 룰 개발자 안내서의 파트 2를 참조하십시오.
- 새로운 기본 룰 베이스. 여기에는 일반 어플리케이션과 인프라 이벤트를 처리할 수 있는 사전 구성된 룰 세트가 포함되어 있습니다. 기본 룰 세트의 룰은 다음과 같은 기능을 제공합니다.
	- o 서비스 영향 및 중속성 관계에 기반하여 네트워크 및 e-business 어플리케이션 이벤트 분석
	- o 유지보수 시간대를 스케줄링하고 현재 유지보수가 진행 중인 시스템로부터의 이벤트 무시
	- o 외부 문제점 티켓 시스템과 통합(하트 비트 모니터링 및 손실된 하트 비트 펄스 감지). 자세한 정보는 IBM Tivoli Enterprise Console *룰 세트 참조서*를 참조하십시오.
- 통합된 시스템 및 네트워크 관리 기능 향상:
	- o 시스템 관련 이벤트와 네트워크 관련 이벤트를 연관시키는 룰. 이는 사전정의 연관을 기반으로 하며 루트 원인 분석을 수행하는 데 유용합니다.
	- o 네트워크 이벤트를 이해하고 자동으로 처리하는 룰
	- IBM Tivoli Netview 이벤트를 위한 사전정의 이벤트 콘솔 및 이벤트 그룹. 이벤트를 즉시 관리하는 데 사용할 수 있습니다.
	- 주요 e-business 어플리케이션의 이벤트 관리 최적화:
		- o IBM WebSphere® MQ, IBM DB2® 및 IBM WebSphere Application Server 이벤트를 위한 사전정의 이벤트 콘솔 및 이벤트 그룹
		- o 문제의 루트 원인을 식별하는 데 유용한 WebSphere MQ, DB2 및 IBM WebSphere Application Server 어플리케이션 간의 사전정의 연관에 기반한 룰
- 열림 및 수신확인 상태인 모든 이벤트와 닫히지 않은 유지보수 이벤트를 위한 사전정의 이벤트 그룹
- 루트 관리자에 지정되고 모든 사전정의 이벤트 그룹이 지정되는 기본 이벤트 콘솔
- 다음 작업을 완벽하게 수행할 수 있도록 지원하는 설치 마법사 개선:
	- o 이벤트 데이터베이스 구성. 버전 3.8 이벤트 데이터베이스 설치 마법사가 설치 마법사에 통합되었습니다.
	- o 제품 구성요소 설치. 이벤트 콘솔의 Windows® 비Tivoli Javaٛ 버전 설치가 설치 마법사에 통합되었습니다.
	- o 제품 구성요소를 올바르게 설치 제거 및 업그레이드
- 개선된 Tivoli Data Warehouse Enablement Pack(WEP): IBM Tivoli Service Level Advisor가 운영 중단을 보고할 경우 이벤트 데이터베이스에서 가용성 데이터를 추출합니다. 자세한 정보는 IBM Tivoli Enterprise Console Warehouse Enablement Pack: Implementation Guide를 참조하십시오.

# 역호환성

다음 목록은 Tivoli Enterprise Console 제품의 호환성 문제에 대해 설명합니다.

- 다양한 버전의 TEC 구성요소를 사용하면 다음과 같은 호환성 문제가 발생합니다.
	- o 이벤트 서버, 사용자 인터페이스(UI) 서버, 이벤트 콘솔 그리고 어댑터 구성 기능의 버전이 모두 같아야 합니다. 예를 들어, 버전 3.9 이벤트 콘솔은 버전 3.9 UI 서버와 작동되고, 버전 3.9 UI 서버는 버전 3.9 이벤트 서버와 작동됩니다. 버전이 서로 다른 구성요소를 함께 사용하면 예상치 않은 결과가 발생할 수 있으므로 이는 지원되지 않습니다. Tivoli Enterprise Console 구성요소가 모두 동일한 버전인지 확인하십시오.
	- o 어댑터는 일반적으로 현재 지원되는 버전의 이벤트 서버로 이벤트를 보내고, 해당 이벤트 서버는 성공적으로 이벤트 정보를 수신할 수 있습니다. 그러나 영어 이외의 언어로 설정된 환경에서 어댑터로부터 이벤트를 보낼 경우에는 호환성 문제가 있습니다.
	- o 버전 3.9 룰에서 버전 3.9 이전의 이벤트 서버로 이벤트를 보내려면 이전 버전의 root.baroc 파일을 갱신하여 EVENT 클래스에 완전한 시스템 호스트 이름을 포함하는 fqhostname 이벤트 속성을 포함시켜야 합니다. 그렇지 않으면, PARSING\_FAILED 오류가 발생하면서 이벤트가 실패하게 됩니다.

속성 목록에 fqhostname STRING; 항목을 추가하십시오. 또는 버전 3.8의 경우 수정팩 1(3.8.0–TEC– FP05)를 적용하여 fqhostname 이벤트 속성을 갱신할 수 있습니다.

- <span id="page-9-0"></span>• 버전 3.9에서 기본 룰 베이스가 변경되었기 때문에 버전 3.9인 룰 베이스는 이전 버전의 TEC 제품과 함께 작동되지 않습니다. 새로운 기본 룰 베이스와 사전구성 룰 세트를 사용하려면 TEC 버전 3.9 제품을 설치해야 합니다.
- 버전 3.9 TEC 제품에 있는 룰 변경사항에 대한 종속성으로 인해 Tivoli Data Warehouse Enablement Pack(WEP) 버전 1.2와 함께 제공되는 룰은 이전 버전의 TEC 제품과 함께 작동하지 않습니다. WEP 버전 1.2가 제공하는 사전구성 룰을 사용하려면 TEC 버전 3.9 제품을 설치해야 합니다.

# 제품 호환성

다음 목록은 Tivoli Enterprise Console 제품과 다른 제품을 사용할 때의 호환성 문제에 대해 설명합니다.

- TEC 제품과 Tivoli Risk Manager(TRM) 제품을 함께 사용할 때 포트 충돌 문제점을 피하려면 TEC 제품과 함께 제공되는 IBM WebSphere Application Server(WAS) 제품을 TRM Information Facility와 다른 컴퓨터에 설치해야 합니다.
- TEC 웹 콘솔 제품과 TRM 웹 어플리케이션 제품을 함께 사용할 때 포트 충돌 문제점을 피하려면 TEC 제품과 함께 제공되는 Websphere Application Server 제품이 실행되고 있는 각각의 컴퓨터에 어플리케이션을 설치해야 합니다.
- TEC 버전 3.9 제품과 함께 제공되는 Tivoli Availability Intermediate Manager(AIM)(버전 3.7)는 TEC 버전 3.7.1과 버전 3.8 제품에서 제공되는 버전과 동일하며, 이는 편의를 위해 제공됩니다. 주: 이제 Tivoli AIM 구성요소는 지원되지 않습니다.

# 수정팩 참고사항

수정팩을 설치하기 전에 다음 참고사항을 읽으십시오. 문서에 변경된 사항에 대한 정보는 **[문서 갱신사항](#page-113-0)** 절을 참조하십시오.

- IBM Tivoli Enterprise Console Warehouse Enablement Pack(WEP) 갱신 버전이 다운로드 가능한 개별 수정팩으로 제공됩니다. 첫 번째 수정팩은 1.3.0.0-TIV-TEC\_WEP-FP0001 입니다. 자세한 정보는 IBM Support 에 문의하십시오.
- TEC 3.9 수정팩 3 이 출시되기 전에는 서로 호환되지 않는 이벤트 콘솔로 인해 이벤트 데이터베이스의 콘솔 정의가 손상될 수도 있었습니다. TEC 3.9 수정팩 3 에서는 서로 호환되지 않는 버전의 Java 및 웹 이벤트 콘솔로 인해 이벤트 데이터베이스에서 콘솔 정의 손상이 발생하지 않도록 TEC 사용자 인터페이스(UI) 서버 설계가 개선되었습니다. 버전 확인 기능이 추가되어 콘솔이 이벤트 데이터베이스로의 액세스를 허용하기 전에 UI 서버에서 이벤트 콘솔 버전이 UI 서버 버전과 호환되는지 확인할 수 있습니다. (175577)

경고: TEC 3.9 수정팩 3 이전 버전의 콘솔은 TEC 3.9 수정팩 3/수정팩 4 UI 서버와 호환되지 않습니다. 버전 검사 기능이 활성화되어 있지 않거나 UI 서버에 설치되어 있지 않은 경우 서로 호환되지 않는 이벤트 콘솔을 사용하려고 하면, 이벤트 데이터베이스에서 콘솔 정의가 손상될 수 있습니다.

버전 확인 기능은 \$BINDIR/TME/TEC/.ui\_server\_config 구성 파일에서 제어하며, TEC 3.9 수정팩 3 이상의 UI 서버를 설치하는 동안 생성됩니다. 이 파일에는 tec\_ui\_server\_version\_checking\_enabled 라는 매개변수가 있으며, 이 매개변수는 버전 확인 기능의 사용 여부를 결정합니다. 기본값은 true 이고, 매개변수를 false 로 설정하면 해당 기능이 비활성화됩니다.

UI 서버에 버전 확인 기능이 비활성화되어 있을 때 호환되지 않는 이벤트 콘솔 버전을 사용하면 예상치 못한 결과가 발생합니다. 콘솔에 빈 화면이 표시되거나, 콘솔이 정상적으로 작동하는 것처럼 보이지만 이벤트 데이터베이스에서 콘솔 정의가 손상될 수 있습니다.

UI 서버에서 버전 확인 기능이 활성화되어 있는 경우, 운영자가 콘솔에 로그인하면 호환되지 않는 버전의 모든 이벤트 콘솔에는 빈 화면이 표시됩니다(곧 제공될 EC-FP05 콘솔 제외). 즉, 이 콘솔에서는 우선순위 및 구성 보기를 사용할 수 없고 모든 wconsole 명령에 실패합니다. 3.8.0-TEC-FP05 콘솔은 팝업 오류 메시지를

표시하여 콘솔과 UI 서버의 호환 여부를 운영자에게 알려줍니다. 운영자가 해당 메시지를 확인하면 해당 콘솔이 즉시 종료됩니다.

3.9.0-TEC-FP03 이전 버전의 UI 서버에는 3.9.0-TEC-FP03 및 이후 이벤트 콘솔을 사용할 수 없습니다. 운영자가 이전 버전의 UI 서버에 연결하려고 하면 콘솔과 UI 서버의 호환에 관한 팝업 오류 메시지가 표시됩니다. 운영자가 해당 메시지를 확인하면 해당 콘솔이 즉시 종료됩니다.

나중에 UI 서버와 호환되도록 콘솔을 갱신하는 작업을 간편하게 수행하기 위해 TEC 3.9 수정팩 4 에는 비TME 콘솔만을 대상으로 하는 자동 갱신 메커니즘이 도입되었습니다. 자세한 정보는 [자동 비TME 콘솔 갱신](#page-37-0) 절을 참조하십시오.

중요: 버전 확인 기능을 적용하고 제대로 작동시키려면 UI 서버와 콘솔 구성요소를 TEC 3.9 수정팩 3 또는 이후 버전으로 업그레이드한 후 다시 시작해야 합니다. UI 서버가 관리 노드에 설치된 경우, 업그레이드 완료 후 tec\_ui\_server 프로세스를 수동으로 중지해야 합니다(사용 중인 경우). 프로세스를 종결하거나 oserv 프로세스를 다시 시작하여 이를 수행할 수 있습니다.

중요: 버전 확인 기능이 이벤트 데이터베이스의 콘솔 정의가 손상되지 않도록 방지하지만, 콘솔 버전 확인 기능이 설정되어 있는 경우에도 호환되지 않는 이벤트 콘솔에서 모든 운영자의 글로벌 콘솔 기본 설정을 기본값으로 재설정할 수 있다는 문제가 발견되었습니다(APAR [IY71489](#page-77-0) 참조). 호환되지 않는 콘솔 버전이 Java 콘솔이나 웹 콘솔의 글로벌 콘솔 기본 설정을 재지정하지 않도록 하려면 상위 레벨 관리자가 3.9.0-TEC-FP04 이상의 콘솔을 사용하여 다음을 수행해야 합니다.

비TME 콘솔의 경우, 콘솔 설치 디렉토리로 변경하고 다음 단계를 수행하십시오.

- 1. 실행: ./wtecexport -h <UI 서버 호스트 이름> -u <관리자 로그인 이름> -p <관리자 암호> -f ./console\_export.out
- 2. 실행: ./wtecimport -h <UI 서버 호스트 이름> -u <관리자 이름> -p <관리자 암호> -f ./console\_export.out -x r

TME 콘솔의 경우, TME 환경에서 다음 단계를 수행하십시오.

- 1. 실행: wtecexport -h <UI 서버 호스트 이름> -u <관리자 로그인 이름> -p <관리자 암호> -f ./console\_export.out
- 2. 실행: wtecimport -h <UI 서버 호스트 이름> -u <관리자 이름> -p <관리자 암호> -f ./console\_export.out -x r

또한 3.9.0-TEC-FP04 이상의 버전 콘솔을 사용하여 새로운 TEC 운영자를 작성해야 합니다. 3.9.0-TEC-FP03 이하의 버전 콘솔을 사용하여 새로운 TEC 운영자를 작성하면 [IY71489](#page-77-0)에 표시된 문제가 발생합니다. 운영자는 Tivoli 역할 지정으로 인해 콘솔 구성 보기에 액세스하지 못하거나 wconsole 명령을 사용하여 운영자를 작성하지 못하는 경우에만 3.9.0-TEC-FP03을 계속해서 사용할 수 있습니다.

- 일부 네트워크 환경은 지정된 시간이 경과한 후 유휴 연결을 닫는 방화벽 룰을 구현합니다. 때때로 이러한 유휴 시간초과 기간이 너무 짧아서 이벤트 콘솔(Java 및 웹)과 UI 서버 간의 연결이 끊어질 수도 있습니다. 이를 방지하기 위해 활성 연결을 유지하는 새로운 구성 매개변수인 tec\_ui\_server\_conn\_keepalive\_interval이 구현되었습니다. \$BINDIR/TME/TEC/.ui\_server\_config 파일에 있는 이 매개변수는 UI 서버의 활성 스레드에서 사용하는 활동 중지 간격을 지정합니다. 아래 **[문서 갱신사항](#page-113-0)**에서 *명령 및 태스크 참조서*를 참조하십시오. (175328)
- ([IY61709](#page-86-0)) 현재 설치된 환경에서 IBM Tivoli Monitoring for Application mySAP.com이 TEC 제품을 버전 3.9 로 업그레이드하는 경우 acpep-postemsg에 대한 종속성이 제거되며 복원되지 않습니다. acpep-postemsg 종속성을 복원하려면 Tivoli 서버의 소스로 설정된 Tivoli 환경에서 \$BINDIR/../generic\_unix/TME/ABH/sh/sap\_dependency.sh 스크립트를 실행해야 합니다.
- ([IY64008](#page-88-0)) 룰 베이스를 컴파일하고 더 이상 세그먼트 결함으로 종료되지 않을 때 룰 속성 내에서 제어 문자(Ctrl-A부터 Ctrl-E까지)를 사용하면 오류 메시지가 표시됩니다.
- <span id="page-11-0"></span>• IBM DB2 버전 8.2 의 갱신으로 인해 C 컴파일러는 저장 프로시저를 설치하는 데 더 이상 필요하지 않습니다. 주: 이는 IBM DB2 버전 8.2 를 사용하도록 구성된 IBM TEC 버전 3.9 이벤트 서버에만 적용됩니다.
- BufferEvents 구성 옵션 및 소켓 전송에 대한 EIF 참조 안내서 갱신사항: EIF 참조 안내서에는 어플리케이션이 소켓을 사용하여 이벤트를 수신하도록 하는 데 사용해야 하는 구성 파일 예제가 있습니다. 해당 예제에서 BufferEvents=YES 가 설정되어 있습니다. 이 설정은 어플리케이션이 예상대로 작동하지 않을 수 있으므로 권장되지 않습니다. 소켓 전송을 사용하는 수신자에 대한 값은 반드시 BufferEvents=No 로 설정되어야 합니다. BufferEvents 가 yes 로 설정되어 있으면, EIF 가 소켓에서 정보를 가져오고 이벤트는 tec\_get\_event 가 검색하는 버퍼에 즉시 배치됩니다. 버퍼가 커져서 버퍼 파일에서 랩핑될 경우 이벤트 손실이 발생할 수 있습니다.
- 비TME Windows 어댑터가 이제 InstallShield 갱신 버전과 함께 패키지로 제공됩니다. 따라서, 수**정팩 4 어댑터를** 설치하기 전에 이전 비TME Windows 어댑터를 제거하는 것이 좋습니다. 그렇지 않으면, 제어판의 프로그램 설치/제거 창에 표시되는 프로그램 목록에 항목이 계속 남아 있을 수 있습니다. 차후에 이전 버전 어댑터를 제거하려면 예상치 못한 작동이 발생할 수도 있습니다. 자세한 정보는 [Windows 이벤트 로그 어댑터](#page-28-0) 절을 참조하십시오.
	- 서비스 팩(SP1)이 설치되어 있는 Windows Server 2003 운영 체제에서 TMF(데스크탑 또는 CLI)를 통해 제품 및/또는 패치를 제거하려면 다음 단계를 수행하여 Windows 구성 옵션을 수정해야 합니다.

Windows 2003 SP1 을 설치하면 Microsoft Windows Server 2003 의 "Windows 방화벽/인터넷 연결 공유(ICS)" 서비스가 실행되어야 합니다. 이로써 Windows 제어판(시작 -> 설정 -> 제어판)을 통해 "Windows 방화벽"을 사용할 수 있습니다. Windows 방화벽 단일 선택 단추가 설정 해제되어 있는지, TMF 설치를 실행하기 전에 방화벽을 제대로 구성했는지 확인하십시오.

"Windows 방화벽/인터넷 연결 공유(ICS)"가 시작되지 않은 상태에서 Windows 방화벽에 액세스하려는 경우, 옵션에 액세스하면 서비스가 반드시 실행 중이어야 함을 나타내며 서비스를 시작할 수 있음을 알려주는 대화 상자가 표시됩니다. 이는 방화벽이 "사용 중이 아님"을 의미하지는 않습니다. 서비스가 실행 중인지 확인하고 제어판에서 방화벽을 "사용 중지" 하십시오.

IBM 은 Microsoft 와 협력하여 이 문제의 근본 원인을 파악하고 다른 문제해결 방법이 있는지 계속 연구하고 있습니다. 다음 기술 문서에서 동일한 내용을 좀 더 자세히 설명합니다.

[IBM - TMF 설치 시, Windows Server 2003 SP1 MAY 일반 Oserv 실패 작성](http://www-1.ibm.com/support/docview.wss?rs=203&context=SW000&dc=DB510&dc=DB520&dc=D800&dc=D900&dc=DA900&dc=DA800&dc=DB530&dc=DA600&dc=DB550&dc=D100&dc=D600&dc=D700&dc=DA500&dc=D200&dc=DA410&dc=DA450&dc=DA430&dc=DA440&q1=windows+2003+SP1&uid=swg21209233&loc=en_US&cs=UTF-8&lang=all)

• oserv 프로세스가 루트 사용자로 실행되도록 구성되어 있지 않는 경우 프로세스가 비정상적으로 종료되면 주요 파일이 생성되지 않을 수 있습니다. oserv 프로세스가 기본 사용자인 "nobody"가 아닌 루트 사용자로 실행되게 하려면 다음 단계를 수행하십시오.

# objcall \$BO om\_set\_id <method> {<user>|""} {<group>|""} [<interp>]

(여기서, \$BO 는 작동 오브젝트입니다.)

예를 들어, 사용자를 <blank>에서 'subscriber' 메소드의 \$root\_user 로 변경하려면 다음 명령을 실행하십시오.

objcall \$BO om\_set\_id subscriber "₩\$root\_user" ""

그런 다음, 다음 명령을 수행하십시오.

# odadmin db\_sync

이 단계는 imdb 캐시를 오브젝트 데이터베이스에 기록합니다. 변경사항이 올바르게 적용되었는지 확인하려면 다음 명령을 실행하십시오.

#### objcall \$BO om\_stat <method>

작동 오브젝트를 검색하려면 다음 명령을 실행하십시오.

# wlookup -ar ResourceType objcall OID resolve <startup method>

다음 예제는 tec\_ui\_server 프로세스를 구성하는 단계를 표시합니다.

다음 출력에서 TecUIServer 의 첫 번째 인스턴스를 찾아 startup method 를 결정합니다.

#### odstat |grep -i tecuiserver

출력 예제:

516 O+hdoq done 6 0 10:15:26 1573083731.1.635#TecUIServer::Console#validate\_operator

위의 리턴된 오브젝트 ID (OID) 값을 사용하여("wlookup -ar TecUIServer" 명령을 사용하여 구할 수도 있음) startup method 의 작동 OID 를 결정합니다.

### objcall 1573083731.1.635 resolve validate\_operator

출력 예제:

1573083731.1.633

SET\_USER 값을 확인합니다.

### objcall 1573083731.1.633 om\_stat validate\_operator

출력 예제:

 CATALOG= SET\_USER= SET\_GROUP= EXPORT=TRUE EXECUTE=FALSE default

사용자를 수정하려면 method om\_set\_id 를 사용합니다.

# objcall 1573083731.1.633 om\_set\_id validate\_operator "**\**\$root\_user" ""

"₩\$root\_user" 다음의 빈 문자열은 큰 따옴표로 표시되어 있습니다. om\_stat call 이 위와 같이 반복되면 출력에 "SET\_USER=\$root\_user"가 표시되어야 합니다. 이 예제에서 tec\_ui\_server 프로세스가 활성 상태인 경우 해당 프로세스가 시작되어야 합니다. 그러면 새 tec\_ui\_server 프로세스 ID 가 루트 사용자를 프로세스 소유자로 표시합니다. (179166)

• ([IY68620](#page-75-0)) TEC 3.9 수정팩에서는 IY68620을 해결할 수 있도록 Java 콘솔과 UI 서버 간의 통신 프로토콜이 확장되었습니다. 수정팩 4 이전에 설치된 UI 서버는 프로토콜에 대한 추가사항을 인식하지 못합니다. Java 콘솔(수정팩 4 이상으로 설치됨)을 수정팩 4로 업그레이드되지 않은 UI 서버에 연결하면, 콘솔에서 새 이벤트 표시기가 열릴 때마다 다음과 같은 메시지가 UI 서버 로그 파일에 표시됩니다.

ERR ConsoleProxy.C:498: parseMsg - invalid msg type

ERR ConsoleProxy.C:279: ClientReader - exception caught parsing msg: FRWTE0017E Tue Apr 26 10:41:28 2005 (17): system Problem: `ConsoleProxy::parseMsg - invalid msg type'

이 메시지가 UI 서버에 심각한 문제가 있음을 나타내는 것은 아닙니다. 그러나 Java 콘솔과 UI 서버가 수정팩 4 이상으로 업그레이드되지 않으면 IY68620에 표시된 문제가 계속 남아 있을 것을 의미합니다.

• ([IY69520](#page-76-0)) Red Hat 3 및 Linux-ppc에서 EIF SDK를 GLIBC 버전 2.3.x와 컴파일하려면 compat-glibc 패키지를 통해 기존의 GLIBC 라이브러리를 사용한 컴파일을 수행하거나 제공된 오브젝트 파일로 EIF 라이브러리를 업그레이드하십시오.

새 오브젝트 파일로 EIF 라이브러리 업그레이드: EIF SDK는 이제 GLIBC 2.3.x를 사용하여 컴파일되는 ctype\_eif\_23x.o(lib/linux-ix86 및 lib/linux-s390에 있음)를 제공하여 사용자 환경에서 EIF와 호환되도록 합니다. 이를 사용하려면 'ar'을 사용하는 EIF 라이브러리에 이미

있는 오브젝트 파일 대신 해당 파일을 사용해야 합니다. 먼저 기존의 오브젝트 파일을 제거합니다.

### ar -d <EIF\_LIB.a> ctype\_eif.o

그런 다음, 새 오브젝트 파일을 삽입합니다.

#### ar -r <EIF\_LIB.a> ctype\_eif\_23x.o

이제 컴파일 오류 없이 EIF 라이브러리를 사용하여 컴파일할 수 있습니다.

필요한 경우 복원할 수 있도록 기존의 오브젝트 파일인 lib/linux-ix86/ctype\_eif.o도 제공됩니다.

Red Hat 호환성 라이브러리 사용:

Red Hat에서 compat-glibc 패키지를 설치하고 환경 변수인 CPLUS\_INCLUDE\_PATH, C\_INCLUDE\_PATH 및 LIBRARY\_PATH를 호환성 디렉토리(예: /usr/i386-glibc21-linux 또는 /usr/lib/i386-redhat-linux7)로 설정하십시오. 예를 들면, 다음과 같습니다.

# export CPLUS\_INCLUDE\_PATH=/usr/i386-glibc21-linux/include export C\_INCLUDE\_PATH=/usr/i386-glibc21-linux/include export LIBRARY\_PATH=/usr/i386-glibc21-linux/lib

이제 호환성 라이브러리를 사용하여 컴파일이 수행됩니다.

- ([IY55816](#page-96-0)) 일반 콘솔 기본 설정에 있는 이벤트 표시기의 최대 이벤트 수 옵션을 0 으로 설정하면 이벤트 표시기에 필터 기준을 충족시키는 모든 이벤트가 표시됩니다. 이벤트 표시기가 원래 지정된 양 미만으로 콘솔에 표시되도록 구성된 경우 콘솔 기본 설정이 그대로 남아 있습니다.
- 이벤트 통합 기능 및 EIF 리턴 코드를 참조하십시오.

다음 표에는 tec\_errno API 에 대해 리턴되는 리턴 코드에 대한 설명이 있습니다.

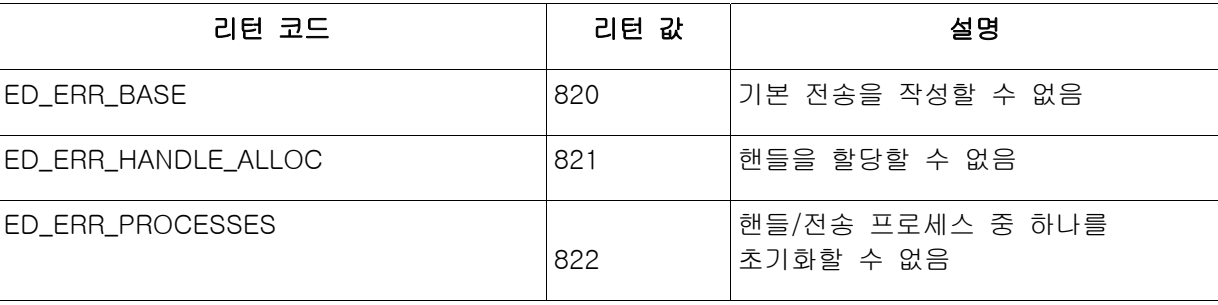

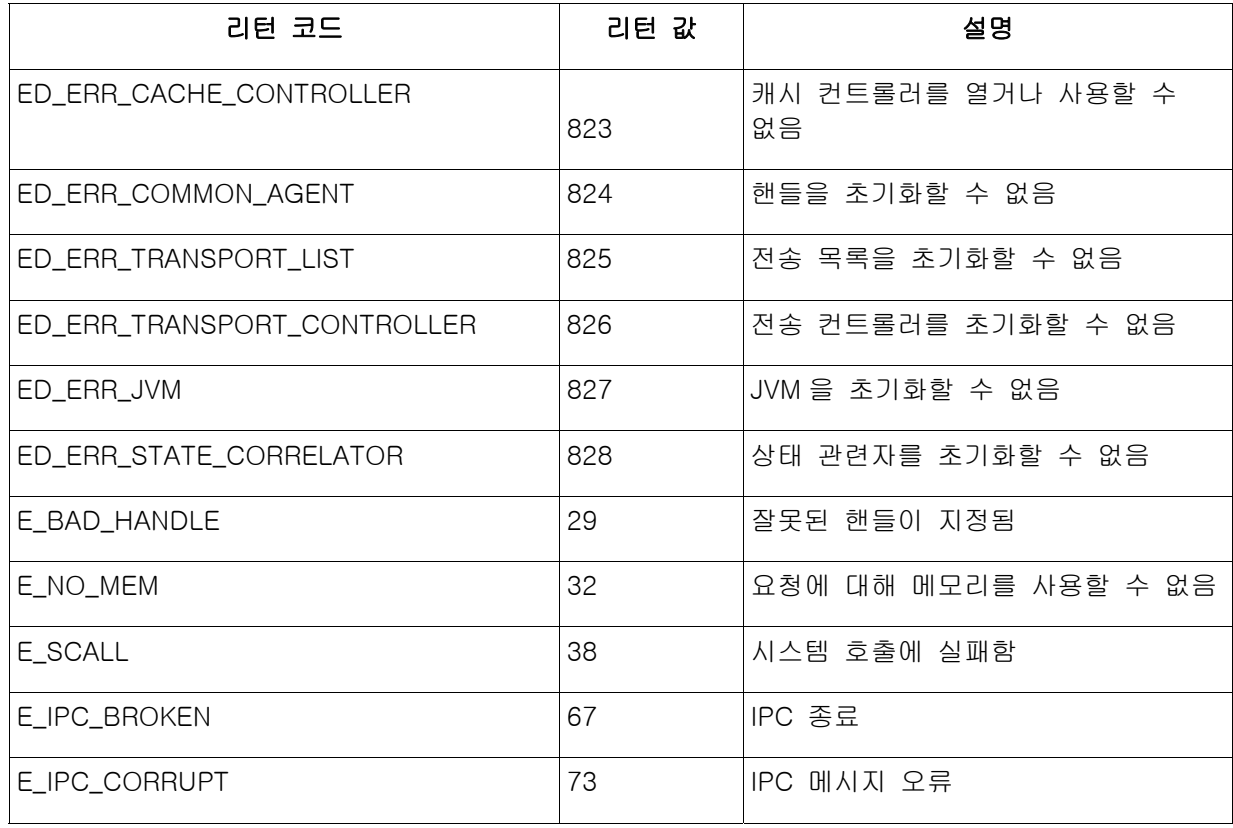

• [IY48053](#page-108-0) 게이트웨이에서 상태 기반 상관 엔진(SCE)과 필터링을 사용하는 경우 IBM Tivoli Management Framework 이벤트 싱크 구성 파일(eventsink.cfg)에 다음 구성 옵션이 설정되어야 합니다.

MAX-NUM-EVENTS-TO-SEND=1

# • IBM Support Assistant

# 특성 설명

IBM Support Assistant는 고객의 데스크탑 컴퓨터의 웹 브라우저에 표시할 수 있는 확장 가능한 클라이언트 어플리케이션입니다. 이는 IBM 소프트웨어 제품 플러그인을 허용하여 고객에게 자체 도움말, 진단 도구와 제품 교육 정보를 제공하기 위한 프레임워크입니다. 이 기능을 사용하면 고객은 제품 지원 정보에 더욱 효과적으로 액세스하고, ESR 도구에 신속하게 액세스하여 제품에서 직접 PMR을 제출할 수 있습니다. 수정팩 4의 일부로 TEC를 위한 ISA 플러그인이 개발되었습니다. TEC Java 콘솔에서는 Java 콘솔 도움말 메뉴에 있는 명령을 사용하여 ISA를 웹 브라우저 창으로 실행할 수 있습니다. TEC 웹 콘솔은 이제 고객이 새 웹 브라우저로 ISA 어플리케이션을 실행할 수 있도록 하는 시작 페이지 링크를 제공합니다. ISA 실행의 사용 여부를 설정하는 기능도 제공됩니다. IBM Support Assistant에 대한 일반 정보는 제품 웹 사이트([http://www-](http://www-306.ibm.com/software/tivoli/solutions/storage/support.html)[306.ibm.com/software/tivoli/solutions/storage/support.html](http://www-306.ibm.com/software/tivoli/solutions/storage/support.html))를 참조하십시오.

# 설치 지시사항:

IBM Support Assistant 어플리케이션은 TEC와 함께 기본적으로 제공되지는 않지만, 별도의 설치 이미지로 사용 가능합니다. ISA 다운로드 및 설치 방법은 <http://www-306.ibm.com/software/support/isa/>를 참조하십시오.

TEC와 함께 사용할 경우 ISA는 TEC 서버가 설치되어 있는 동일한 워크스테이션에 설치되어야 합니다. 이로써 데이터 수집이 올바르게 수행됩니다. 현재 원격 데이터 수집은 ISA에서 지원하지 않습니다.

TEC가 제공하는 ISA 플러그인은 IBM Support Assistant 사이트에서 압축 파일 형태로 다운로드하여 사용할 수 있습니다.

# 사용법 설명

Windows 플랫폼에서는 ISA가, 내장 브라우저가 있는 SWT 장치를 사용하는 고유의 사용자 인터페이스를 제공하는 Eclipse 어플리케이션으로 설치됩니다. 그러므로 Windows 서버에서 직접 인터페이스를 볼 수 있습니다(원할 경우). UNIX와 Linux 플랫폼에서는 ISA가 헤더 없는 Eclipse 어플리케이션으로 설치됩니다. ISA 어플리케이션은 계속해서 디먼 프로세스로 실행되고 사용자 인터페이스는 외부 브라우저를 통해 제공되어야 합니다.

# URL: http://<ISA 서버 호스트 이름>:<설치 시 지정된 포트>/ibmsupportassistant

그러나 모든 Java 콘솔에 대해 플랫폼은 콘솔 기본 설정 구성 창을 통해 액세스할 수 있도록 허용합니다.

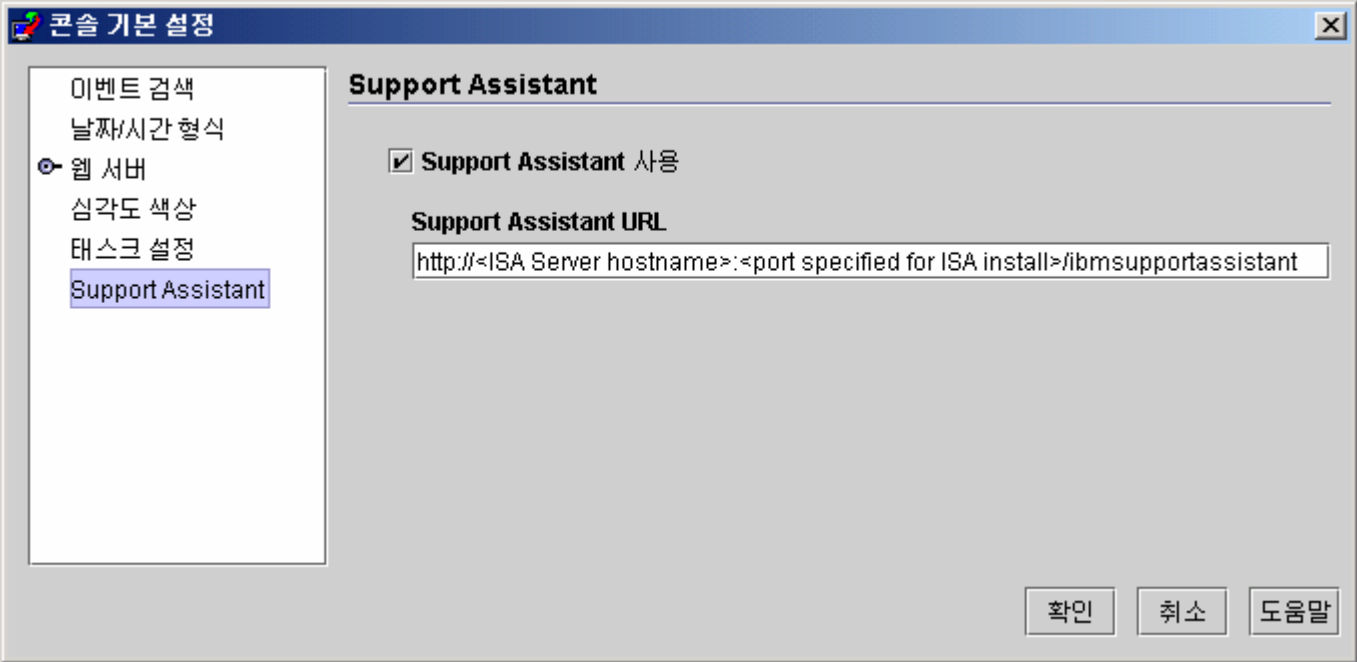

# 기능:

검색

여러 IBM Support 데이터베이스에 액세스하는 검색을 실행하고 그 결과를 계층형으로 정렬하여 표시할 수 있습니다. TEC 관련 정보 외에도 NetView, Risk Manager 및 Tivoli Management Framework에 대한 정보도 검색할 수 있습니다.

### 교육

제품에 대한 이해를 돕는 교육 자료를 선택하여 참조할 수 있습니다. 여기에는 여러 개의 TEC 교육 관련 링크가 있습니다.

### 지원

이 구성요소는 IBM 웹 링크를 브랜드와 제품별로 정리한 통합 목록입니다. TEC 는여러 지원 링크를 제공합니다.

# 서비스

ISA가 설치된 워크스테이션에서 지정된 정보를 수집하는 수집 유틸리티가 제공됩니다. TEC 수정팩 4와 함께 사용하려면 TEC 서버와 동일한 시스템에 설치되어야 합니다. 정보는 jar 파일로 수집되며, 파일 이름은 collector\_ yymmdd\_hhmm.jar입니다. jar 파일에는 TEC가 사용자 디버그 문제를 처리할 때 유용하게 사용하는 TEC 특수 명령에서 생성된 다양한 출력 파일과 로그 파일이 포함되어 있습니다. 정보는 데이터 수집이 수행되는 운영 체제에 따라 다릅니다. jar 파일은 *ISA\_Install\_root*/workspace/.metadata에 저장됩니다.

수집기에서 정보를 수집할 수 있도록 파일 시스템에서 특정 데이터가 있는 위치를 표시하는 입력 필드가 제공됩니다.

- 설치 디렉토리는 Tivoli Enterprise Console 제품이 설치되는 파일 시스템을 의미합니다. (예: C:₩PROGRA~1₩Tivoli(Windows), /opt/Tivoli(UNIX))
- 로그 파일 디렉토리는 로그 파일이 작성되어 저장되는 파일 시스템 위치를 의미합니다. (예: C:₩tmp(Windows), /tmp(UNIX))
- DB 디렉토리는 \$DBDIR 환경 변수와 관련된 파일 위치입니다. 이 변수는 setup\_env.bat이나 setup\_env.sh를 호출한 후에 설정 및 사용할 수 있습니다.
- 이 setupenv 디렉토리는 setup\_env.bat(Windows) 또는 setup\_env.sh(UNIX) 스크립트가 있는 파일 시스템 위치를 의미합니다. 예를 들면, 다음과 같습니다.

C:₩WINNT₩system32₩drivers₩etc₩Tivoli(Windows), /etc/Tivoli(UNIX)

- 현재 로드된 룰 베이스 경로는 로드된 룰 베이스를 찾을 수 없는 파일 시스템 위치입니다. 이 정보를 얻으려면 다음을 수행하십시오.

wrb -lscurrb 룰 베이스의 이름을 리턴합니다. wrb -lsrb -path <RuleBase> 디렉토리를 리턴합니다.

TEC 웹 콘솔이 설치되어 있고 데이터 수집을 수행해야 하는 경우, WebSphere가 제공하는 데이터 수집 유틸리티를 사용해야 합니다(IBM Support Assistant V2 다운로드에 포함되어 있음). TEC 데이터 수집 유틸리티는 WebSphere의 특정 로그는 수집하지 않습니다. Websphere Application Server(WAS) 5.0/5.1용 플러그인과 WAS 6.0용 플러그인이 하나씩 있습니다. 고객은 자신의 환경에 설치된 WAS에 해당하는 플러그인을 사용해야 합니다.

또한 서비스 구성요소는 IBM Electronic Service Request(ESR) 도구에 액세스하여 PMR을 제출할 수 있도록 해줍니다. 데이터 수집 단계에서 생성된 collector\_vvmmdd\_hhmm.jar를 열린 상태 또는 수정 상태인 PMR에 첨부할 수 있습니다.

# 실행 방법 설명

TEC에서 IBM Support Assistant 실행에 대한 인에이블먼트 및 위치 지정

ISA 사용 여부와 운영 체제에서 ISA 위치 스펙을 지정하는 옵션이 TEC 콘솔 기본 설정에 추가되었습니다. 모든 운영자가 이 URL을 사용하여 로컬 브라우저에서 ISA를 실행할 수 있게 되었습니다.

#### TEC Java 콘솔에서 IBM Support Assistant 실행

Java 콘솔의 도움말 메뉴에 메뉴 항목이 추가되었습니다. 이를 선택하면, 브라우저 창이 지정된 ISA URL로 실행됩니다. ISA를 사용하지 않도록 설정하면 메뉴 항목도 비활성화됩니다.

# TEC 웹 콘솔에서 IBM Support Assistant 실행

웹 콘솔의 시작 페이지 아래쪽에 링크가 추가되었습니다. 이를 선택하면, 새로운 브라우저 창이 지정된 ISA URL로 실행됩니다. ISA를 사용하지 않도록 설정하면 링크가 시작 페이지에 나타나지 않습니다.

# <span id="page-17-0"></span>Tar 파일

수정팩 다운로드 디렉토리에는 수정팩의 다른 구성요소의 tar 파일이 포함되어 있습니다. 이 tar 파일을 사용하면 수정팩에서 원하는 부분만 다운로드하여 다운로드 시간과 디스크 공간을 절약할 수 있습니다. readme 파일은 최상위 레벨 디렉토리에서만 사용 가능합니다. 아래 나열된 모든 구성요소를 포함하는 tar 파일은 사용 불가능합니다. 수정팩별로 자세한 정보를 보려면 다음 웹 사이트를 참조하십시오. <http://www-1.ibm.com/support/docview.wss?uid=swg24010611>

# 구성요소 파일 및 크기 목록:

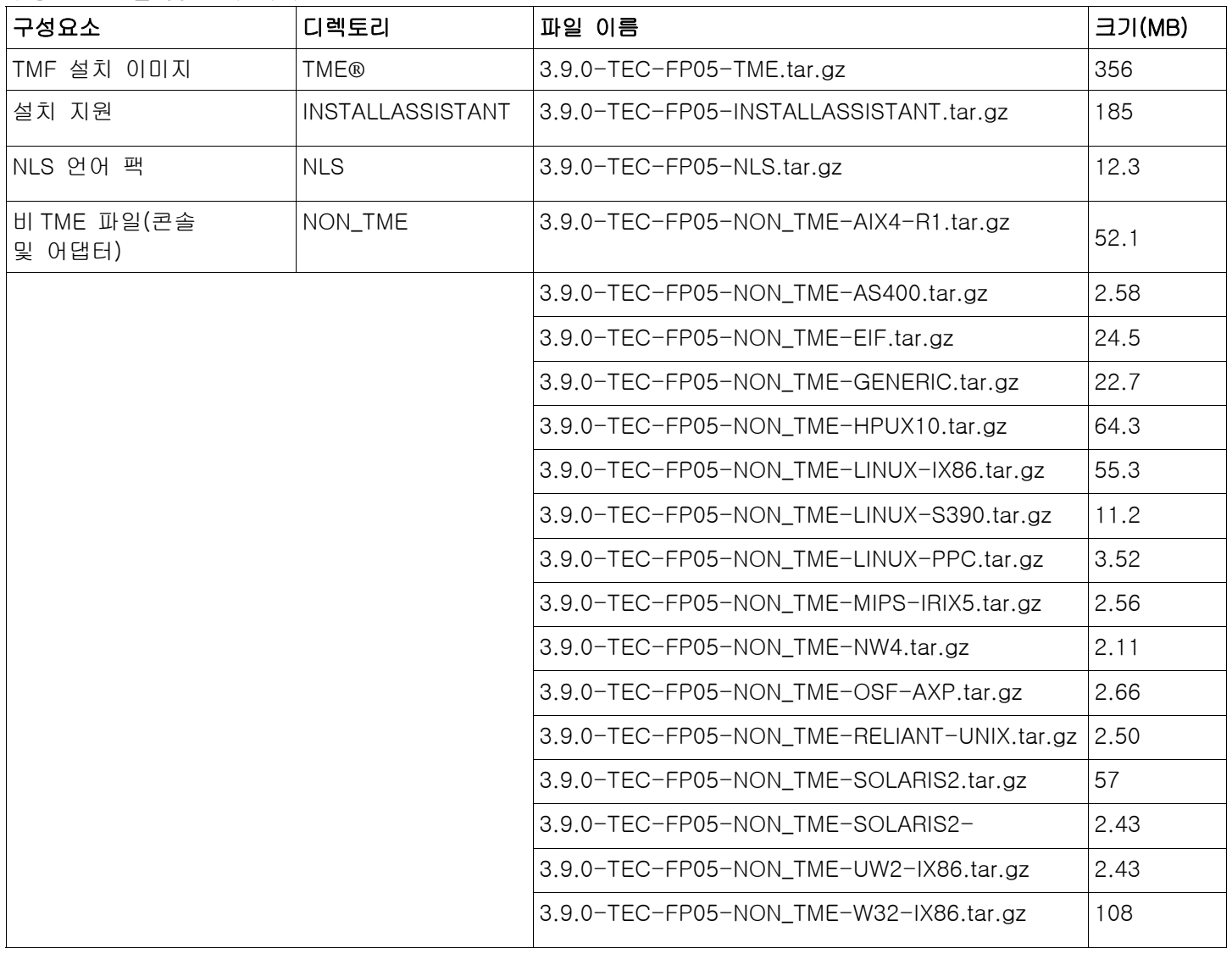

# 소프트웨어 요구사항

IBM Tivoli Enterprise Console 버전 3.9.0 IBM Tivoli Management Framework 버전 3.7.1, 4.1 또는 4.1.1(권장 패치 및/또는 대체 패치를 포함한 대체 목록은 아래에 있음) IBM WebSphere Application Server 버전 5.0.1, 5.0.2, 5.1.1 또는 6.0(웹 콘솔 구성요소를 설치 및 호스트해야 함)

# <span id="page-18-0"></span>주:

- 1. WebSphere Application Server 설치에 대한 자세한 정보는 IBM WebSphere Application Server 시작하기 문서를 참조하십시오.
- 2. IBM WebSphere Application Server 의 사전 설치 소프트웨어 및 지원되는 운영 체제에 대한 정보는 다음 웹사이트에 있는 시스템 요구사항 문서를 참조하십시오.

<http://www-306.ibm.com/software/webservers/appserv/doc/latest/prereq.html>

다음 중 하나의 웹 브라우저(TEC 웹 콘솔의 경우):

- Microsoft Internet Explorer 6.0 이상
- Mozilla 1.7x
- Mozilla Firefox 1.x
- Netscape 6.2.x(Netscape 7.x 및 8.x 는 지원되지 않음)

IBM Tivoli NetView 버전 7.1.3 또는 7.1.4(IBM Tivoli NetView 제품 통합 기능을 위해 필요함)

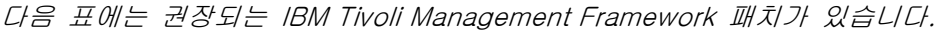

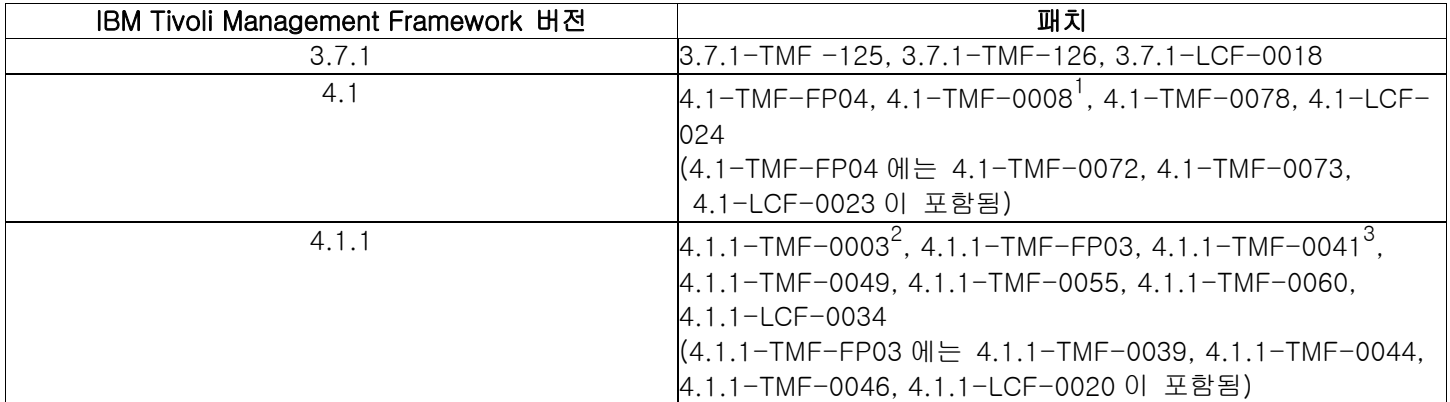

<sup>1</sup> 4.1.1-TMF-0008 은 티어 2 엔드포인트 지원에 필수입니다.

 $2$  Solaris 전용: 4.1.1-TMF-0003은 GUI 룰 빌더를 사용하는 경우 Solaris 운영 체제에 필수입니다. 이 프레임워크 수정사항은 해당 라이브러리에 빌드된 어플리케이션과의 호환성을 위해 라이브러리를 제공합니다. 자세한 정보는 [http://www-](http://www-1.ibm.com/support/docview.wss?uid=swg21158648)[1.ibm.com/support/docview.wss?uid=swg21158648](http://www-1.ibm.com/support/docview.wss?uid=swg21158648)을 참조하십시오.

<sup>3</sup> Solaris 10 전용: 4.1.1-TMF-0041 수정사항은 Solaris 10 시스템에서 Framework 4.1.1 TMR 및 관리 노드가 실패한 경우에 문제점을 수정합니다. 이 패치를 설치하기 전에 기타 다른 패치 또는 수정팩을 설치할 필요는 없습니다. 그러나 4.1.1-TMF-0041 을 사용하여 TMR 또는 관리 노드를 설치한 경우에는 모든 시스템에 즉시 4.1.1-TMF-0044 를 설치해야 합니다. 4.1.1-TMF-0041 **은 Solaris 10 TMR 및 관리 노드** 설치에만 사용해야 합니다. 기타 플랫폼에 설치하지 마십시오. 자세한 정보는 <http://www-1.ibm.com/support/docview.wss?uid=swg24009817>을 조하십시오.

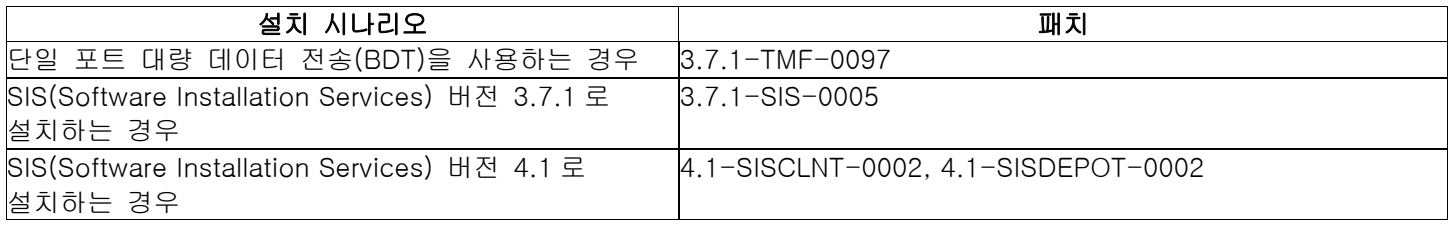

# 지원되는 운영 체제

이 절에서는 IBM Tivoli Enterprise Console 제품의 수정팩이 지원하는 운영 체제에 대해 설명합니다. 최신 Tivoli 플랫폼 및 데이터베이스 지원은 다음 웹 사이트를 참조하십시오. [http://www-306.ibm.com/software/sysmgmt/products/support/Tivoli\\_Supported\\_Platforms.html](http://www-306.ibm.com/software/sysmgmt/products/support/Tivoli_Supported_Platforms.html)

|                                |                       |                         | TMF 서버 또는 관리 노드    |                         |                         |
|--------------------------------|-----------------------|-------------------------|--------------------|-------------------------|-------------------------|
| 운영 체제                          | 버전                    | 구조                      | 이벤트 서버             | 미 서버                    | 게이트웨이                   |
| <b>AIX</b>                     | 5.1                   |                         | Χ                  | Χ                       | Χ                       |
|                                | 5.1.0.c               | Power(iSeries, pSeries, | $\mathsf{X}% _{0}$ | $\mathsf X$             | $\mathsf X$             |
|                                | 5.2                   | RS/6000 32 및 64 비트)     | $\overline{X}$     | $\overline{X}$          | $\overline{X}$          |
|                                | 5.3                   |                         | $\times$           | $\overline{X}$          | $\overline{X}$          |
| Solaris <sup>1</sup>           | 8                     | <b>SPARC</b>            | $\mathsf{X}$       | $\times$                | $\mathsf{X}$            |
|                                | $\overline{9}$        | <b>SPARC</b>            | $\times$           | $\overline{X}$          | $\mathsf X$             |
|                                | 10                    | <b>SPARC</b>            | $\mathsf X$        | $\mathsf X$             | $\mathsf X$             |
| HP-UX                          | 11i                   | PA-RISC                 | $\overline{X}$     | $\times$                | $\times$                |
| Red Hat<br>Enterprise<br>Linux | AS 2.1                | $IA-32$                 | $\overline{X}$     | $\times$                | $\times$                |
|                                | AS 3.0                | $IA-32$                 | $\mathsf X$        | $\mathsf X$             | $\mathsf X$             |
|                                |                       | zSeries(31 및 64 비트)     | $\mathsf{X}$       | $\mathsf X$             | $\mathsf X$             |
|                                | AS 4.0                | $IA-32$                 | $\times$           | $\overline{X}$          | $\overline{X}$          |
|                                |                       | zSeries(31 및 64 비트)     | $\overline{X}$     | $\overline{\mathsf{X}}$ | $\overline{\mathsf{X}}$ |
| <b>SUSE Linux</b>              | 8                     | $IA-32$                 | $\overline{X}$     | $\overline{X}$          | $\overline{X}$          |
| Enterprise                     | (United Linux         |                         |                    |                         |                         |
| Server(SLES)                   | 1)                    |                         |                    |                         |                         |
|                                |                       | zSeries(31 및 64 비트)     | $\times$           | $\times$                | $\times$                |
|                                | 9                     | $IA-32$                 | $\times$           | $\mathsf X$             | X                       |
|                                |                       | zSeries(31 및 64 비트)     | $\mathsf{X}$       | $\mathsf X$             | $\mathsf{X}$            |
| Red Flag<br>Linux              | 4.0                   | $IA-32$                 | $\mathsf{X}$       | $\mathsf X$             | $\mathsf X$             |
|                                | 4.1                   | $IA-32$                 | $\mathsf{X}$       | $\mathsf X$             | $\mathsf X$             |
| Windows <sup>2</sup>           | Server 2003           | $IA-32$                 | $\overline{X}$     | $\overline{X}$          | $\overline{X}$          |
|                                | (Standard,            |                         |                    |                         |                         |
|                                | Enterprise 및          |                         |                    |                         |                         |
|                                | Datacenter            |                         |                    |                         |                         |
|                                | Editions) SP1         |                         |                    |                         |                         |
|                                | 및 SP2 포함 <sup>3</sup> |                         |                    |                         |                         |
|                                |                       |                         |                    |                         |                         |

IBM Tivoli Enterprise Console 어댑터 및 Java 콘솔에 지원되는 운영 체제

<span id="page-19-3"></span><span id="page-19-2"></span><span id="page-19-1"></span><span id="page-19-0"></span>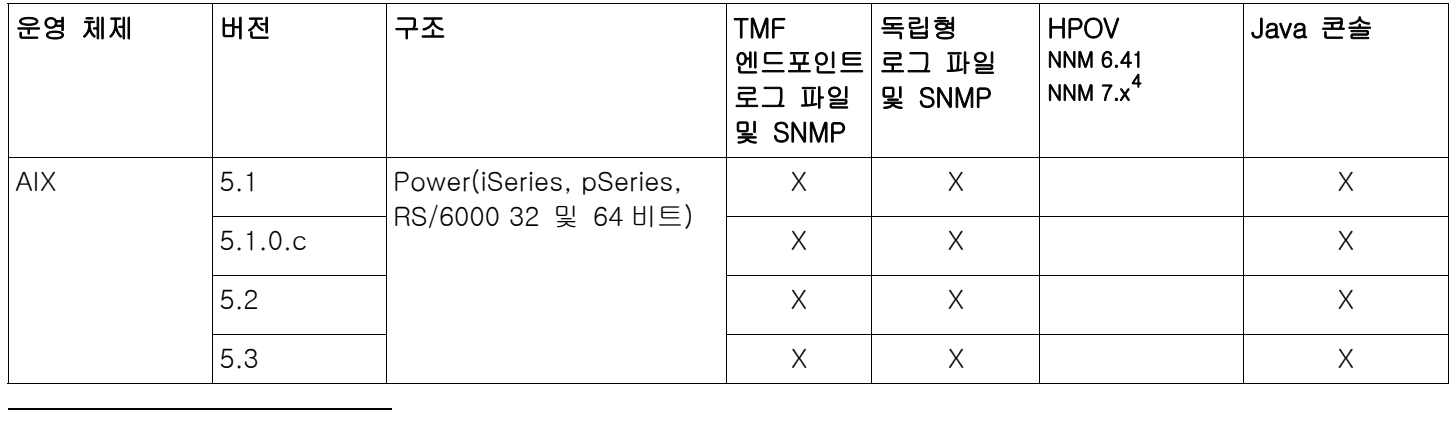

<span id="page-20-0"></span>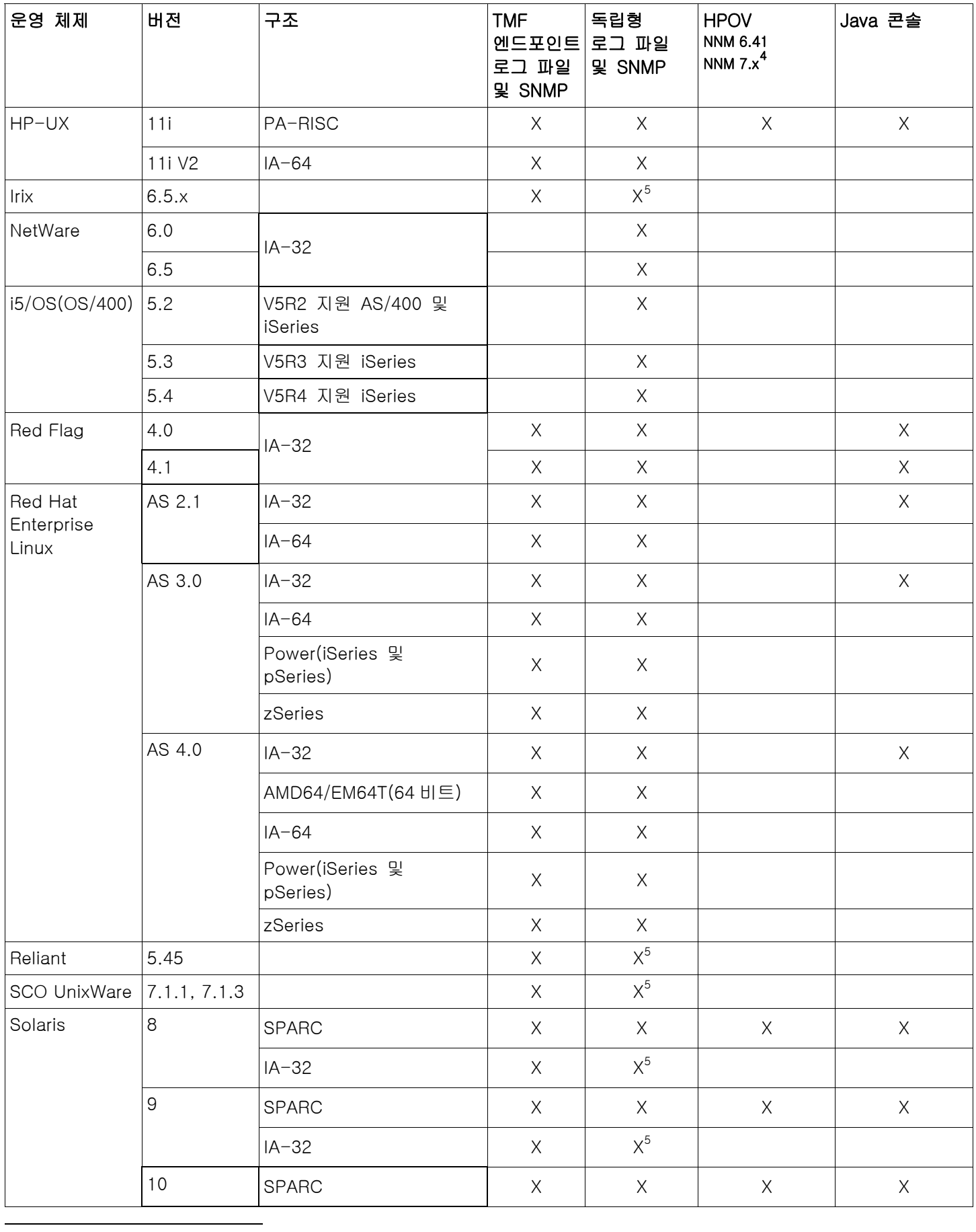

<span id="page-21-0"></span>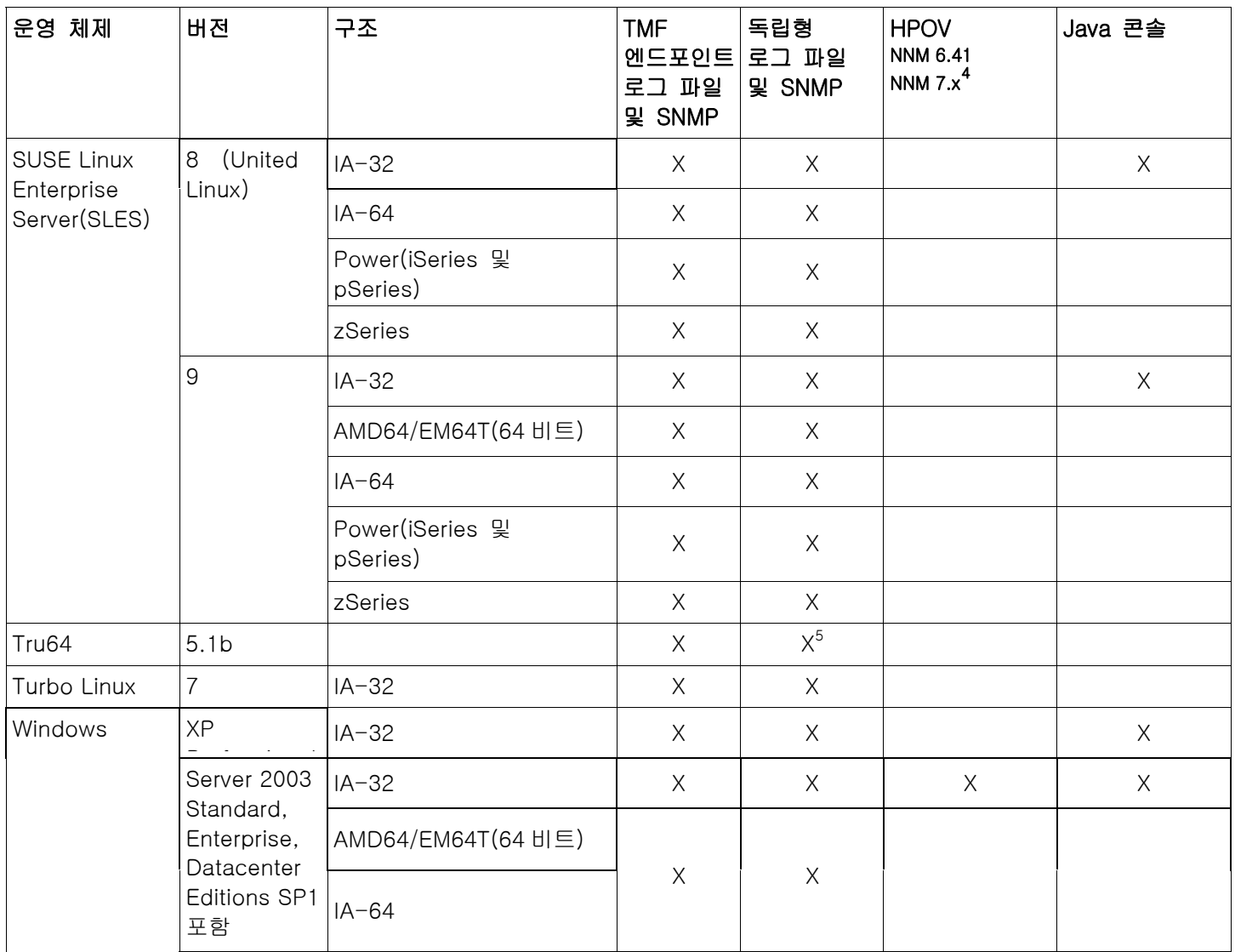

-<br>1 Solaris용 로컬(nscd 또는 /etc/hosts) 이름 확인(name resolution)이 필요한 APAR <u>IY78866</u>에 대한 참고 정보를 참조하십시오.<br>2 Windows 2000 은 더 이상 지원하지 않습니다.

3 방화벽 및 ICS와 관련된 SP1 문제입니다. 다음 정보를 참조하십시오. [ICS 및 방화벽과 관련된 SP1 문제](#page-11-0)

<sup>4</sup> HP OpenView NNM 버전 7.x 용 이벤트 로그 파일 어댑터는 베타 버전으로 제공됩니다.

<sup>5</sup> 이 플랫폼에서는 SNMP V2 트랩이 지원되지 않습니다.

# 지원되는 데이터베이스

이 절에서는 이 수정팩이 지원하는 데이터베이스에 대해 설명합니다.

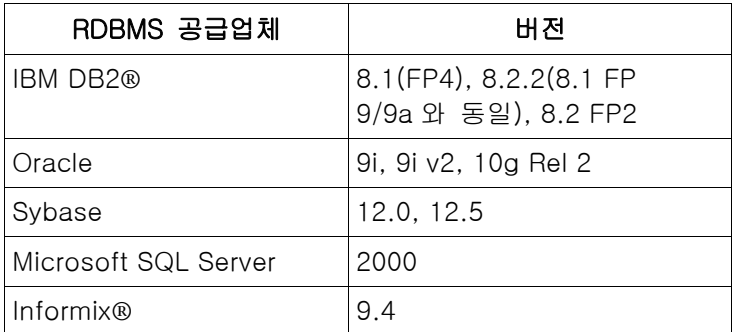

- <span id="page-22-0"></span>주:
- 이제 Microsoft SQL Server 7.0 은 지원되지 않습니다.
- IBM Tivoli Enterprise Data Warehouse 버전 1.2 는 1.3.0.0-TIV-TEC\_WEP-IF0001 으로 지원 가능합니다.
- TEC 는 z/OS 에서 DB2 를 지원하지 않습니다.

# 수정팩으로 대체되는 패치

다음 패치는 이 수정팩으로 대체됩니다.

3.9.0-TEC-FP01 3.9.0-TEC-FP02 3.9.0-TEC-FP03 3.9.0-TEC-FP04 3.9.0.4-TEC-0040LA 3.9.0.4-TEC-0041LA 3.9.0.4-TEC-0042 3.9.0.4-TEC-0043 3.9.0.4-TEC-0044LA 3.9.0.4-TEC-0045LA 3.9.0.4-TEC-0046LA 3.9.0.4-TEC-0047LA 3.9.0.4-TEC-0048LA

# 설치 지시사항

Windows 2003 사용자

이 수정팩을 Windows 2003 시스템에 설치하는 경우에는 다음 APAR 참고 정보를 참조하십시오. Windows 2003 시스템의 경우 [\(lY81662\) 수정팩의 일부 TME를 설치하기 전에 3.9.0-TEC-FP05-TME.tar 파일의](#page-41-0)  [압축을 해제하는 데 Tivoli tar 명령을 사용해야 합니다.](#page-41-0)

### 중요:

- 이 수정팩을 설치하기 전에 현재 Tivoli 환경을 백업하십시오. 백업을 수행하기 전에 이벤트 서버를 수정팩 설치 전의 상태로 복원하는 기능에 대한 중요한 정보를 보려면 "[설치 제거"](#page-39-0) 절을 참조하십시오.
- JRE 구성요소를 설치하기 전에 업그레이드 중인 시스템에서 열린 Java 콘솔을 닫으십시오. 그렇지 않으면, JRE 갱신이 성공적으로 완료되지 않을 수 있습니다.
- zSeries 용 Red Hat Enterprise Linux 3.0/4.0 운영 체제에 설치 지원을 사용하려면 compat-libstdc++ 라이브러리의 31 비트 버전이 설치되어 있어야 합니다(예: compat-libstdc++-7.2-2.95.3.80.s390.rpm).
- Windows 2003 Server SP1 에 설치하는 경우에는 설치하기 전에 다음 기술 문서를 참조하십시오. [IBM - TMF 설치 시, Windows Server 2003 SP1 MAY 일반 Oserv 실패 작성](http://www-1.ibm.com/support/docview.wss?rs=203&context=SW000&dc=DB510&dc=DB520&dc=D800&dc=D900&dc=DA900&dc=DA800&dc=DB530&dc=DA600&dc=DB550&dc=D100&dc=D600&dc=D700&dc=DA500&dc=D200&dc=DA410&dc=DA450&dc=DA430&dc=DA440&q1=windows+2003+SP1&uid=swg21209233&loc=en_US&cs=UTF-8&lang=all)
- 이 수정팩 설치에서 UI 서버 부분은 JRE 가 새 서비스 릴리스로 갱신되어 이전에 비해 시간이 좀 더 걸릴 수 있습니다. 갱신된 JRE 를 UI 서버 설치 중에 이동해야만 다음 콘솔 갱신 동안 사용할 수 있습니다.
- 특정 Solaris 10 업그레이드 문제에 대해서는 Tivoli Management Framework 문서를 참조하십시오.
- 수정팩 4 에서는 웹 콘솔이 WAS 5.1₩6.0 을 지원하도록 갱신되었습니다. 그러나 해당 버전의 WebSphere 를 지원하도록 설치 지원이 갱신되지 않았습니다. 현재 WebSphere 5.0 을 설치할 수 있는 설치 지원이 제공됩니다. 웹 콘솔을 호스트하기 위해 WebSphere 5.1₩6.0 어플리케이션 서버를 사용하려는 경우에는 WebSphere 와 함께 제공되는 문서에서 어플리케이션 서버 설치 방법을 참조하십시오.

# Tivoli 환경에 수정팩 설치

1. 수정팩을 추출하십시오.

UNIX® 시스템의ٛ경우, 다음 명령을 사용하여 내용을 임시 디렉토리로 추출하십시오. 이 예제에서는 PATCH 변수가 해당 임시 디렉토리를 지정하는 것으로 가정합니다.

cd \$PATCH tar -xvf 3.9.0-TEC-FP05.tar

Windows 운영 체제의 경우, 다음 명령을 사용하여 수정팩을 임시 디렉토리로 추출하십시오. 이 예제에서 %PATCH% 변수는 해당 디렉토리를 지칭하고, X 는 %PATCH%가 위치한 드라이브 이름으로 가정합니다.

%SystemRoot%₩system32₩drivers₩etc₩Tivoli₩setup\_env.cmd

X:

> cd %PATCH%

> tar -xvf 3.9.0-TEC-FP05.tar

주: Windows 시스템에서 TAR 이미지를 추출할 경우, TAR 유틸리티의 실행 파일은 Tivoli bin/w32 ix86/tools/tar.exe 설치 디렉토리에 있습니다.

2. 다음 지시사항은 SIS(Software Installation Service)를 사용할 경우에 해당합니다. SIS 를 사용하지 않을 경우 3 단 계로 이동하십시오.

SIS 는 Tivoli 소프트웨어에서 지원하는 대부분의 하드웨어 플랫폼에 Tivoli 소프트웨어 제품을 설치할 수 있습니다. 그러나 SIS 를 실행할 수 없는 일부 하드웨어 플랫폼이 있습니다. SIS 를 실행할 수 있는 플랫폼의 목록을 보려면 *Tivoli Enterprise 설치 안내서*를 참조하고, SIS 패치에 대한 정보를 보려면 이 문서의 사전 설치 소프트웨어 절을 참조하십시오. 이 수정팩을 설치하려면 install\_product 및 super 권한 부여 역할이 있어야 합니다.

- a) Tivoli 데스크탑 풀다운 메뉴에서 데스크탑 → 설치 → Software Installation Service 를 누르십시오.
- b) 설치 암호 입력 창에서 설치 암호를 입력하십시오.
- c) Tivoli 로고가 포함된 창에서 설치를 누르십시오.
- d) 스프레드시트 설치 창에서 제품 선택을 누르십시오.
- e) 제품 선택 창에서 제품 반입을 누르십시오.
- f) 파일 브라우저를 사용하여 3.9.0-TEC-FP05 에 대한 매체를 찾은 다음, PATCHES.LST 파일을 두 번 누르십시오.
- g) 제품 반입 창에서 3.9.0-TEC-FP05 를 선택하고 반입을 누르십시오.
- h) 글로벌 프로세스 창에서 파일이 반입되면 확인을 누르십시오.
- i) 제품 선택 창에서 3.9.0-TEC-FP05 를 선택하고 확인을 누르십시오.
- j) 스프레드시트 설치 창에서 시스템 선택을 누르십시오.
- k) 3.9.0-TEC-FP05 를 설치할 시스템을 선택하고 확인을 누르십시오.
- l) 스프레드시트 설치 창에서 적절한 셀을 선택하십시오.

주: 3.9.0-TEC-FP05 수정팩이 설치될 시스템의 셀에 X 가 표시됩니다.

설치를 누르십시오.

설치 알고리즘 창에서 사용하려는 설치 알고리즘을 선택하고 확인을 누르십시오. SIS 는 설치 스프레드시트 창에서 요청한 설치를 수행합니다.

설치를 완료하려면 4 단계로 이동하십시오.

3. 일반적인 Tivoli 설치 방법을 사용하여 수정팩을 설치하려면 다음 절차를 수행하십시오.

주: 이 수정팩을 설치하려면 install\_product 및 super 권한 부여 역할이 필요합니다.

a) Tivoli 데스크탑 메뉴 표시줄에서 데스크탑 → 설치 → 패치 설치를 눌러 패치 설치 창을 표시하십시오.

b) 패치 설치 창에서 매체 선택을 눌러 파일 브라우저 창을 표시하십시오.

c) 파일 브라우저 창에서 수정팩이 포함된 디렉토리에 대한 경로(\$PATCH)를 경로 이름 필드에 입력하십시오.

- d) 매체 설정 후 닫기를 눌러 패치 설치 창으로 돌아가십시오.
- e) 패치 설치 창에서 수정팩의 이름을 눌러 선택하십시오.
- f) 수정팩을 설치할 클라이언트를 선택하십시오. 일반적으로, 수정팩은 Tivoli 서버와 각 Tivoli 클라이언트에 설치해야 합니다.

g) 설치를 누르십시오.

4. 수정팩 설치가 완료되었습니다. 이벤트 서버를 다시 시작하십시오.

# <span id="page-24-0"></span>Red Hat Enterprise Linux 3 이상, SUSE Linux Enterprise Server 9 이상 및 Red Flag 운영 체제에 적용되는 서버 설치 지시사항

Red Hat Enterprise Linux 3 및 SUSE Linux Enterprise Server 9 를 지원하려면 다음 지시사항을 수행해야 합니다. 그렇지 않으면, Tivoli Enterprise Console 의 서버 및 일부 UI 서버 설치에 실패합니다.

1. zSeries 용 Linux 환경에 설치하는 경우 411-TMF-0001 이 설치된 Framework 버전 4.1.1 을 사용하여 zSeries 노드를 작성하십시오.

4.1.1-TMF-0001 은 정규 패치는 아니지만, zSeries 관리 노드를 작성할 수 있도록 Framework 버전 4.1.1 GA 이미지를 갱신합니다. 4.1.1-TMF-0001README 에 있는 "추가 설치 지시사항"은 Tivoli Enterprise Console 설치에서 수행하므로 사용자가 따로 수행할 필요가 없습니다.

- 2. Tivoli Enterprise Console JRE 3.9 GA 만 설치하십시오. 주: Installation Assistant 또는 SIS 를 사용할 경우 JRE 제품만 설치하십시오. 설치 시 다른 Tivoli Enterprise Console 제품을 선택하지 마십시오. 자세한 정보는 IBM Tivoli Enterprise Console 설치 안내서 버전 3.9 또는 Tivoli Management Framework Enterprise Installation Guide 를 참조하십시오.
- 3. Tivoli Enterprise Console JRE 를 3.9.0-TEC-FP05 로 업그레이드하십시오. zSeries 시스템에 다른 Tivoli Enterprise Console 구성요소를 설치하기 전에 Tivoli Enterprise Console JRE 를 업그레이드해야 합니다. 지금은 Tivoli Enterprise Console JRE 만 설치하십시오.
- 4. oserv 프로세스를 다시 시작하십시오.
- 5. 환경을 다시 구성하십시오(setup\_env.sh 또는 setup\_env.csh).
- 6. 3.9 GA 이미지에서 Tivoli Enterprise Console 서버를 설치한 후 Tivoli Enterprise Console 수정팩 4 로 업그레이드하십시오.

# 설치 지원을 사용하여 웹 콘솔 업그레이드

웹 콘솔 업그레이드를 설치하려면 먼저 현재 버전을 제거해야 합니다. 현재 설치된 웹 콘솔을 제거하는 단계(아래 참조)를 수행한 후 이 수정팩에 있는 웹 콘솔을 설치하십시오. 웹 콘솔이 설치되면 WebSphere Application Server 를 다시 시작하십시오.

# 웹 콘솔 설치 제거

설치 마법사를 사용하여 웹 콘솔을 제거할 수 있습니다. 이 프로세스를 진행하는 동안 WebSphere Application Server 제품의 위치를 지정해야 합니다. 마지막에 WebSphere Application Server 제품이 중지되었다가 다시 시작됩니다.

# 설치 마법사를 사용하여 웹 콘솔 설치

Tivoli Enterprise Console 웹 콘솔은 WebSphere Application Server 버전 5.0 Base Edition 이 필요합니다. 이미 WebSphere Application Server 버전 5.0 Base Edition 이 설치되어 있으면 설치하는 동안 해당 위치를 지정하십시오. 웹 콘솔은 전용 WebSphere Application Server 환경에서 실행되어야 합니다. WebSphere Application Server 가 설치되어 있지 않으면 설치 마법사를 사용하여 이 프로그램을 설치할 수 있습니다. 마법사는 WebSphere Application Server 설치 프로그램을 시작한 다음 사용자가 기본 설정을 지정할 수 있도록 설치합니다. WebSphere Application Server 가 설치되면 설치 마법사가 WebSphere Application Server 를 시작하고 계속 진행합니다.

### 주:

- 1. 설치 프로세스의 설치 마법사에 WebSphere Application Server 설치 CD 를 삽입하라는 메시지가 표시됩니다. Windows 를 실행 중인 경우에는 WebSphere Application Server 설치 프로그램이 자동으로 시작됩니다. 이때 WebSphere Application Server 설치 프로그램을 닫고 설치 마법사에서 확인을 누르십시오. 그러면 설치 마법사가 프로세스의 일부로 WebSphere Application Server 설치 프로그램을 시작합니다. WebSphere Application Server 설치 프로그램을 독립적으로 실행하면 문제가 발생하여 웹 콘솔이 제대로 설치되지 않을 수 있습니다.
- 2. 성능을 향상시키고 웹 콘솔 운영상의 문제가 발생하지 않게 하려면 WebSphere Application Server 와 함께 제공되는 동일 어플리케이션을 설치하지 않는 것이 좋습니다.
- 3. WebSphere Application Server 가 이미 설치되어 안전 모드에서 작동하고 있으면 설치 마법사에서 이를 지정하고 WebSphere Application Server 의 사용자 ID 및 암호를 제공하십시오. WebSphere Application Server 설치에 대한 자세한 정보는 해당 설치 문서를 참조하십시오.
- 4. 다음 단계에서는 WebSphere Application Server(WAS) 제품에서 UTF-8 인코딩을 사용하도록 설정합니다. WAS 5.1.1
	- 1. 관리 콘솔에서 서버 → 어플리케이션 서버를 선택하고 UTF-8을 사용할 서버를 선택하십시오.
	- 2. 프로세스 정의를 누르십시오.
	- 3. JVM(Java Virtual Machine)
	- 4. 페이지 끝부분에서 **사용자 정의 특성**을 선택하십시오.
	- 5. 새로 작성을 누르십시오.
	- 6. 이름 필드에 client.encoding.override 를 입력하고 값 필드에 UTF-8 을 입력한 다음 확인을 누르십시오.
	- 7. 어플리케이션 서버를 다시 시작하십시오.

### WAS 6.0

- 1. 관리 콘솔에서 **서버 → 어플리케이션 서버**를 선택하고 UTF-8 을 사용할 서버를 선택하십시오.
- 2. 서버 인프라 아래에서 Java 및 프로세스 관리를 펼치십시오.
- 3. 프로세스 정의를 누르십시오.
- 4. JVM(Java Virtual Machine)을 누르십시오.
- 5. 페이지 끝부분에서 사용자 정의 특성을 선택하십시오.
- 6. 새로 작성을 누르십시오.
- 7. 이름 필드에 client.encoding.override 를 입력하고 값 필드에 UTF-8 을 입력한 후 확인을 누르십시오.
- 8. 어플리케이션 서버를 다시 시작하십시오.

단계를 완료했으면 이제 웹 콘솔을 설정해야 합니다.

### TEC 웹 콘솔을 위한 WebSphere Network Deployment 사용

초기 버전의 TEC 3.9 웹 콘솔은 단일 서버 환경의 WebSphere Application Server 에서만 배치할 수 있었습니다. WebSphere Network Deployment 환경이 이미 구성되어 있으면 TEC 웹 콘솔을 배치할 수 없었습니다.

TEC 3.9 FP04 에서는 WebSphere Network Deployment 환경에 TEC 웹 콘솔을 배치할 수 있도록 설치 마법사가 갱신되었습니다. 이는 허용 모드에만 제한되어 지원됩니다. 즉, TEC 웹 콘솔 설치는 클러스터링, 오류 복구 또는 다른 확장된 형태의 배치를 지원하지 않습니다. WebSphere Network Deployment 환경의 연합 노드에 있는 단일 어플리케이션 서버에 TEC 3.9 웹 콘솔을 설치하기 위해서만 허용됩니다. 그러기 위해서는 대상 어플리케이션 서버가 있는 실제 노드 시스템에 설치해야 합니다. 웹 콘솔을 다른 실제 노드로 이동한 경우에는 기존 노드에서 제거한 다음 새 대상 노드에서 다시 설치해야 합니다.

TEC 웹 콘솔이 연합 WebSphere 환경에 설치된 경우에는 설치 프로세스가 완료되어도 웹 콘솔 어플리케이션이 시작되지 않습니다. WebSphere Application Server 를 수동으로 시작해야 합니다. 그러면 웹 콘솔 어플리케이션이 성공적으로 시작됩니다.

# 웹 콘솔 설정

웹 콘솔을 설치할 때, 운영자가 웹 콘솔을 사용하여 Tivoli region 에 있는 이벤트 서버의 이벤트를 모니터할 수 있도록 웹 콘솔을 설정해야 합니다.

- 1. 웹 콘솔이 작동하는 Tivoli region 목록에 Tivoli region 을 추가하려면 추가를 누르십시오.
- 2. Tivoli Server region 에 대한 호스트 이름, 포트 번호, 사용자 이름 및 암호를 입력하십시오. 웹 콘솔은 이 정보를 사용하여 이벤트 데이터베이스에 액세스합니다.
- 3. 웹 콘솔의 시간초과 값을 입력하고 다음을 누르십시오. 운영자가 이벤트, 이벤트 요약 및 태스크에 대한 정보를 요청할 때 웹 콘솔이 해당 정보를 캐시에 저장합니다. 사용자는 이 값을 사용하여 삭제 전에 해당 정보가 캐시에 보관되는 기간을 정합니다. 시간초과 값이 짧을수록 정보의 최신 상태가 유지되지만 데이터베이스 서버와 WebSphere Application Server 가 더 많은 자원을 사용하게 됩니다.
- 4. 관리 노드를 선택하십시오. 웹 콘솔은 Tivoli region 안에 있는 모든 관리 노드에 연결되도록 구성하여 관리 노드에 정의되어 있는 운영자가 로그온하고 이벤트를 볼 수 있게 합니다. 설치 마법사는 지정된 Tivoli 서버의 모든 관리 노드를 표시합니다. 연결하려면 웹 콘솔이 연결될 관리 노드를 선택하십시오.

기본적으로, 웹 콘솔은 SSL 모드에서 작동하도록 구성되지 않습니다. 웹 콘솔용 SSL 이 필요한 경우 WebSphere Application Server 가 SSL 을 활성화하도록 구성해야 합니다. 지시사항을 보려면 WebSphere Application Server 문서를 참조하십시오. 설치 후에 region 을 추가 및 구성하는 작업에 대한 자세한 정보는 IBM Tivoli Enterprise Console 사용자 안내서를 참조하십시오.

# 설치 지원을 사용하지 않고 웹 콘솔 업그레이드

웹 콘솔 구성요소를 수동으로 갱신할 수도 있습니다. 다음 지시사항은 필요한 단계에 대해 요약하여 설명합니다.

주: 설치 지원을 사용하여 웹 콘솔을 갱신할 수도 있습니다. 이 방법의 지시사항은 아래의 [설치 마법사를 사용한](#page-24-0)  [웹 콘솔 설치](#page-24-0) 절에 있습니다.

주: 3.9.0-TEC-FP04 는 WebSphere 5.1.1 및 6.0 을 지원하는 첫 번째 웹 콘솔 릴리스입니다. 따라서 WebSphere 5.1.1 또는 6.0 을 실행하려면 설치 자원을 사용하여 웹 콘솔의 3.9.0-TEC-FP04 버전을 설치해야 합니다. WebSphere 5.0.x 어플리케이션 서버에서 웹 콘솔을 3.9.0-TEC-FP04 로 업그레이드하는 경우에는 다음 지시사항을 따르십시오.

- 1. 수정팩의 NON\_TME/GENERIC/WC50 디렉토리를 탐색하십시오.
- 2. tecrimds.jar을 WebSphere Application Server 설치 디렉토리의 AppServer/TEC 디렉토리로 복사하십시오(기본 파일을 겹쳐쓰십시오).
- 3. WebSphere 관리 콘솔에서 TecConsoleEar.ear 파일을 갱신하십시오.
	- a) 왼쪽 패널에서 어플리케이션 옆에 있는 더하기 부호(+)를 누르고 엔터프라이즈 어플리케이션을 선택하십시오.
	- b) 오른쪽 패널에서 TecConsoleEAR 옆에 있는 상자를 선택하십시오. 갱신을 누르십시오.
	- c) TECConsoleEAR.ear의 3.9.0-TEC-FP04 버전이 있는 위치에 따라 로컬 경로 또는 서버 경로를 확인하십시오. 경로 필드에 TECConsoleEAR.ear의 3.9.0-TEC-FP04 버전으로의 경로를 입력하십시오. 다음을 누르십시오.
	- d) "어플리케이션 갱신 준비" 패널에서 모든 기본값을 채택하고 다음을 누르십시오.
	- e) "새 어플리케이션 설치" 패널의 1, 2, 3단계에서 모든 기본값을 채택하고 다음을 누르십시오. TecConsoleWeb 옵션을 비롯하여 2단계의 모든 옵션은 선택하지 않아야 합니다. 이는 예상 작동으로 이 단계에서 TecConsoleWeb 옵션을 선택할 필요가 없습니다.
	- f) "새 어플리케이션 설치" 패널의 4단계에서 완료를 누르십시오.
	- g) 어플리케이션이 설치되고 나면 "마스터 구성에 저장" 링크를 누르십시오.
	- h) 저장 단추를 눌러 마스터 리포지토리를 변경사항으로 갱신하라는 메시지가 표시되면 저장을 누르십시오.
- 4. winrar 유틸리티를 사용하여 tecra.rar을 WebSphere Application Server 설치 디렉토리의 AppServer/InstalledConnectors/tecra.rar 디렉토리로 추출하십시오. (기존 파일 및 폴더를 겹쳐쓰십시오.)

# 웹 콘솔의 SSL

웹 콘솔을 SSL 을 사용하여 UI 서버/RIM 호스트 관리 노드에 연결하려면 4.1.1-TMF-0050 readme 에 있는 지시사항에 따라 사용자의 TME 관리 노드를 4.1.1-TMF-0050 패치로 갱신해야 합니다.

WAS Admin Console 을 통해 사용자 정의 특성을 설정해야 합니다. 웹 브라우저를 통해 Admin Console 에 로그인하십시오.

http://hostname:9090/admin 서버 -> 어플리케이션 서버를 선택하십시오. 웹 콘솔이 설치될 어플리케이션 서버를 누르십시오(예: "server1"). 구성 탭이 이미 선택되어 있지 않으면 구성 탭을 누르십시오. "추가 특성" 테이블에서 "프로세스 정의" 링크를 누르십시오. "추가 특성" 테이블에서 "JVM(Java Virtual Machine)" 링크를 누르십시오. "추가 특성" 테이블에서 "사용자 정의 특성" 링크를 누르십시오. 특성을 작성하려면 "새로 작성" 단추를 누르고 다음과 같이 이름, 값 상자를 채우십시오.

이름: javax.net.ssl.trustStore 값: \${USER\_INSTALL\_ROOT}/installedConnectors/tecra.rar/jcf.jks

적용을 누르십시오. Admin 페이지 위쪽에서 저장을 누르십시오. 저장 단추를 누르십시오. WAS 를 다시 시작하여 새로운 특성을 적용하십시오.

# 자국어 팩 정보

주: 수정팩 4 자국어 팩을 설치하지 않으면 수정팩 사용자는 Java 콘솔에서 언어 지원을 더 이상 볼 수 없습니다. 자세한 정보는 다음 사항을 참조하십시오.

# 설치 특별 지시사항:

TEC 3.9 FP05 자국어 팩을 설치하십시오(사용 가능한 경우). 이전 FP05 자국어 팩을 설치한 경우에는 수정사항은 적용되지만 사용자가 지정한 시스템 로케일 설정과는 상관없이 콘솔이 영어 이외의 다른 언어로 변환되지 않습니다. FP05 콘솔이 FP05 이전에 제공된 자국어 팩과는 호환되지 않기 때문입니다.

3.9.0-TEC-FP05 수정팩에 포함된 자국어 팩 갱신에는 TME 기반 구성요소 및 비TME Java 콘솔에 대한 별도의 설치 이미지가 포함되어 있습니다.

<390TECFP05\_DIR>/NLS/TME <390TECFP05\_DIR>/NLS/NON\_TME

#### TME(Tivoli Management Environment)에 자국어 팩 설치

TME 기반 구성요소의 갱신된 자국어 팩은 제품이 아닌 패치로 설치해야 합니다. 원본 Tivoli Enterprise Console 버전 3.9 자국어 팩이 설치되어 있어야 합니다. 기타 TME 구성요소에 대해서는 위와 동일한 TME 설치 지시사항을 사용하여 설치하십시오. 필요한 언어 팩만을 설치하십시오.

### 비 TME Java 콘솔용 자국어 팩 설치

lp\_setup.jar 파일에는 InstallShield MultiPlatform 설치 프로그램이 포함되어 있습니다. 모든 NLS 클래스와 도움말 파일은 nls 서브디렉토리에 설치됩니다. 비TME 콘솔과 동일한 위치에 자국어 팩을 설치하려면 다음 절차를 따르십시오.

1. <390TECFP05\_DIR>/NLS/NON\_TME/Setup 설치 파일 디렉토리로 이동하십시오.

2. 다음 명령을 실행하십시오. <TECConsole\_installdir>/jre/bin/java -jar lp\_setup.jar (이 명령은 Java 콘솔과 함께 설치되는 Java를 사용합니다.)

- <span id="page-28-0"></span>3. 비TME 콘솔 디렉토리를 선택하고 다음을 누르십시오.
- 4. 설치하려는 언어를 선택한 후 다음을 누르십시오.
- 5. 설치 정보를 확인한 후 다음을 누르십시오.
- 6. 완료를 누르십시오.

# 독립형(비 Tivoli) 환경에서 콘솔 및 어댑터 구성요소 설치

# 주:

- 비 TME Windows 어댑터가 이제 InstallShield 갱신 버전과 함께 패키지로 제공됩니다. 따라서, 수**정팩 4** 어댑터를 설치하기 전에 이전 비 TME Windows 어댑터를 제거하는 것이 좋습니다. 그렇지 않으면, 제어판의 프로그램 설치/제거 창에 표시되는 프로그램 목록에 항목이 계속 남아 있을 수 있습니다. 차후에 이전 버전 어댑터를 제거하려면 예상치 못한 작동이 발생할 수도 있습니다.
- InstallShield 마법사를 사용하여 비 TME Windows 어댑터(이벤트 로그 및 SNMP/HPOV)를 설치하는 경우 사용되지 않는 여분의 디렉토리가 작성될 수 있습니다. "변경" 옵션을 사용하여 설치 디렉토리를 지정하거나, 사용자 정의 디렉토리를 제공하거나, "확인" 단추를 누른 경우 이와 같은 상황이 발생합니다. 설치를 취소하거나 어댑터를 나중에 제거하면 마법사가 만든 디렉토리가 제거됩니다.
- Windows 운영 체제에 설치된 비 TME 어댑터에 InstallShield "수리" 옵션이 필요한 경우 손상되거나 손실된 파일을 기본 구성 설정이 있는 표준 파일로 바꿀 수 있습니다. 예를 들어, tecad\_win.conf 파일에 원래 지정된 이벤트 서버의 호스트 이름 대신 "localhost" 값이 포함되어 있습니다.

다음은 이 수정팩의 독립형 구성요소를 설치할 때 적용되는 지시사항입니다. 독립형 구성요소를 비 TME 구성요소(예: 비 TME 어댑터, 비 TME 콘솔)라고도 합니다.

### Windows 이벤트 로그 어댑터

Windows SNMP 또는 HPOV 어댑터를 설치하려면 다음을 수행하십시오.

### C:₩<Path\_to\_install\_file>₩TEC39WINAdapterSetup.exe

설치를 완료할 때까지 지시사항을 제공하는 InstallShield 마법사가 시작됩니다. 스크린 샷을 보려면 [TEC](#page-33-0)  [3.9 비TME Windows 어댑터 설치](#page-33-0) 절을 참조하십시오. 마법사에는 설치 위치와 이벤트 서버의 연결 정보를 묻는 메시지가 표시됩니다. 단일 시스템이 설치되는 경우 둘 이상의 어댑터가 ID를 지정하는 옵션을 사용할 수도 있습니다. 설치가 완료되고 나면 "TECWINAdapter"라는 새로운 서비스가 등록되고 시작됩니다. (시스템을 다시 시작할 필요는 없습니다.) 시스템을 시작할 때마다 자동으로 시작하도록 이 서비스가 Windows에 등록됩니다.

# 자동 설치

InstallShield 를 사용하여 Windows 어댑터를 "자동으로" 설치할 수도 있습니다. 어댑터를 자동으로 설치하려면(InstallShield 마법사 사용 안함) 먼저 응답 파일을 작성해야 합니다. 이를 수행하려면 마법사가 필요하지만, 어댑터를 다른 시스템에 설치할 때도 해당 응답 파일을 사용할 수 있습니다. 자동 설치 응답 파일을 작성하려면 다음 명령으로 설치 어플리케이션을 호출해야 합니다.

### TEC39WINAdapterSetup.exe /r /f1"responsefile"

이후 시스템에서 자동 설치를 수행하려면 다음을 실행하십시오.

# TEC39WINAdapterSetup.exe /s /f1"responsefile"

 TEC39WINAdapterSetup.exe - 설치 프로그램 이름 /r - 응답 파일을 생성하는 옵션 /s - 자동 설치임을 표시

 /f1 - 자동 설치 스크립트 파일을 가리키는 파일 이름 표시 responsefile - 자동 설치 응답 파일을 정의하는 전체 경로

예: c:₩temp₩WinInstallScript.iss

설치가 시작되면 옵션을 선택하고 필드를 채우는 설치 마법사 과정을 거치게 됩니다. 설치가 성공적으로 완료되면 설치 중에 선택한 모든 옵션과 설정이 기록된 레코드 파일이 작성되어 "responsefile" 옵션으로 표시된 위치에 저장됩니다.

응답 파일을 사용하면 기본 설정이 유사한 모든 시스템에서 자동 설치를 실행할 수 있습니다. 이는 어댑터가 설치되는 모든 시스템이 충분한 디스크 여유 공간을 확보하고 있고 원래 시스템과 동일한 이벤트 서버로 이벤트를 보낼 것을 의미합니다.

# Windows SNMP/HPOV 어댑터

주:

- 이제 SNMP 이벤트 로그 어댑터가 SNMP V2 트랩을 지원합니다.
- tecad\_snmp.cds 파일이 SNMP v2 고유 트랩 및 counter 64 데이터를 캡처하도록 갱신되었습니다.

Windows 어댑터를 설치하려면 다음을 수행하십시오.

C:₩<Path\_to\_install\_file>₩TEC39SNMPAdapterSetup.exe

설치를 완료할 때까지 안내하는 InstallShield 마법사가 시작됩니다. 마법사에는 설치 위치와 이벤트 서버의 연결 정보를 묻는 메시지가 표시됩니다. 설치가 완료되고 나면 "TECSNMPAdapter"라는 새 서비스가 등록되고 시작됩니다. (시스템을 다시 시작할 필요는 없습니다.) 시스템을 시작할 때마다 자동으로 시작하도록 이 서비스가 Windows 에 등록됩니다.

# 자동 설치

nstallShield 를 사용하여 SNMP 어댑터를 "자동으로" 설치할 수도 있습니다. 어댑터를 자동으로 설치하려면(InstallShield 마법사 사용 안함) 먼저 응답 파일을 작성해야 합니다. 이를 수행하려면 마법사가 필요하지만, 어댑터를 다른 시스템에 설치할 때도 해당 응답 파일을 사용할 수 있습니다. 자동 설치 응답 파일을 작성하려면 다음 명령으로 설치 어플리케이션을 호출해야 합니다.

### TEC39SNMPHPOVAdapterSetup.exe /r /f1"responsefile"

이후 시스템에서 자동 설치를 수행하려면 다음을 실행하십시오.

# TEC39SNMPHPOVAdapterSetup.exe /s /f1"responsefile"

TEC39SNMPHPOVAdapterSetup.exe - 설치 프로그램 이름

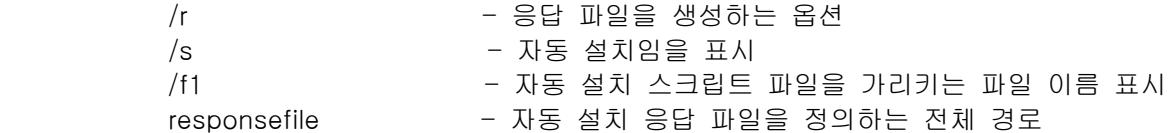

예: c:₩temp₩WinInstallScript.iss

설치가 시작되면 옵션을 선택하고 필드를 채우는 설치 마법사 과정을 거치게 됩니다. 설치가 성공적으로 완료되면 설치 중에 선택한 모든 옵션과 설정이 기록된 레코드 파일이 작성되어 "responsefile" 옵션으로 표시된 위치에 저장됩니다.

<span id="page-30-0"></span>응답 파일을 사용하면 기본 설정이 유사한 모든 시스템에서 자동 설치를 실행할 수 있습니다. 이는 어댑터가 설치되는 모든 시스템이 충분한 디스크 여유 공간을 확보하고 있고 원래 시스템과 동일한 이벤트 서버로 이벤트를 보낼 것을 의미합니다.

### Windows Java 콘솔

지원되는 Windows 운영 체제에 Java 콘솔을 설치하려면 다음 명령을 실행하여 InstallShield 마법사를 시작하십시오.

%PATCH%₩NON\_TME₩CONSOLE₩W32-IX86₩setupwin32.exe

#### UNIX/Linux 로그 파일 어댑터

지원되는 UNIX/Linux 운영 체제에 로그 파일 어댑터를 설치하려면 다음을 수행하십시오.

\$PATH/NON\_TME/LOGFILE/\$INTERP/LOGFILE.TAR 파일을 사용자가 선택한 설치 디렉토리로 추출하십시오.

### tar **–**xvf LOGFILE.TAR

TECADHOME 환경 변수를 설정하십시오.

### export TECADHOME=<설치 디렉토리>

초기화 스크립트를 다음과 같이 실행하십시오.

### \$TECADHOME/bin/tecad\_logfile.cfg

### UNIX/Linux 콘솔

지원되는 UNIX/Linux 운영 체제에 Java 콘솔을 설치하려면 다음을 수행하십시오. \$PATCH/NON\_TME/CONSOLE/\$INTERP/CONSOLE.TAR 파일을 사용자가 선택한 설치 디렉토리로 추출하십시오.

### tar **–**xvf CONSOLE.TAR

주: 이 작업은 설치 디렉토리에 tec\_console 디렉토리를 작성합니다.

콘솔을 다음과 같이 시작하십시오.

### \$INSTALL\_DIRECTORY/tec\_console/tec\_console

# 새 인터페이스

# TEC Java Console 오디오 경고

### 사용자 인터페이스

각 운영자가 자체 심각도 경고를 정의할 수 있습니다. 관리자는 전체 엔터프라이즈에 걸쳐 심각도 경고를 정의할 수 없습니다. 즉, 글로벌 구성이 불가능합니다. TEC는 기본 경고를 제공하지 않으므로 경고 기능은 기본적으로 사용 안함으로 설정되어 있습니다. 운영자가 기능을 사용하기로 결정할 때 운영자별로 기능 사용 여부를 결정합니다.

<span id="page-31-0"></span>운영자가 기능을 사용하기 위해서는 3.9.0-TEC-FP05 콘솔을 설치하거나 자동 갱신 기능을 통해 FP04에서 FP05로 업그레이드해야 합니다.

심각도 경고 기능은 운영자 레벨 기본 설정의 새 탭인 '심각도 경고'에서 구성할 수 있습니다. 이 탭은 이벤트 표시기의 편집 메뉴에서 액세스할 수 있습니다. 아래의 그림 1에서 사용자 인터페이스를 참조하십시오. 심각도는 기본 룰 베이스에서 비롯됩니다.

# 그림 1

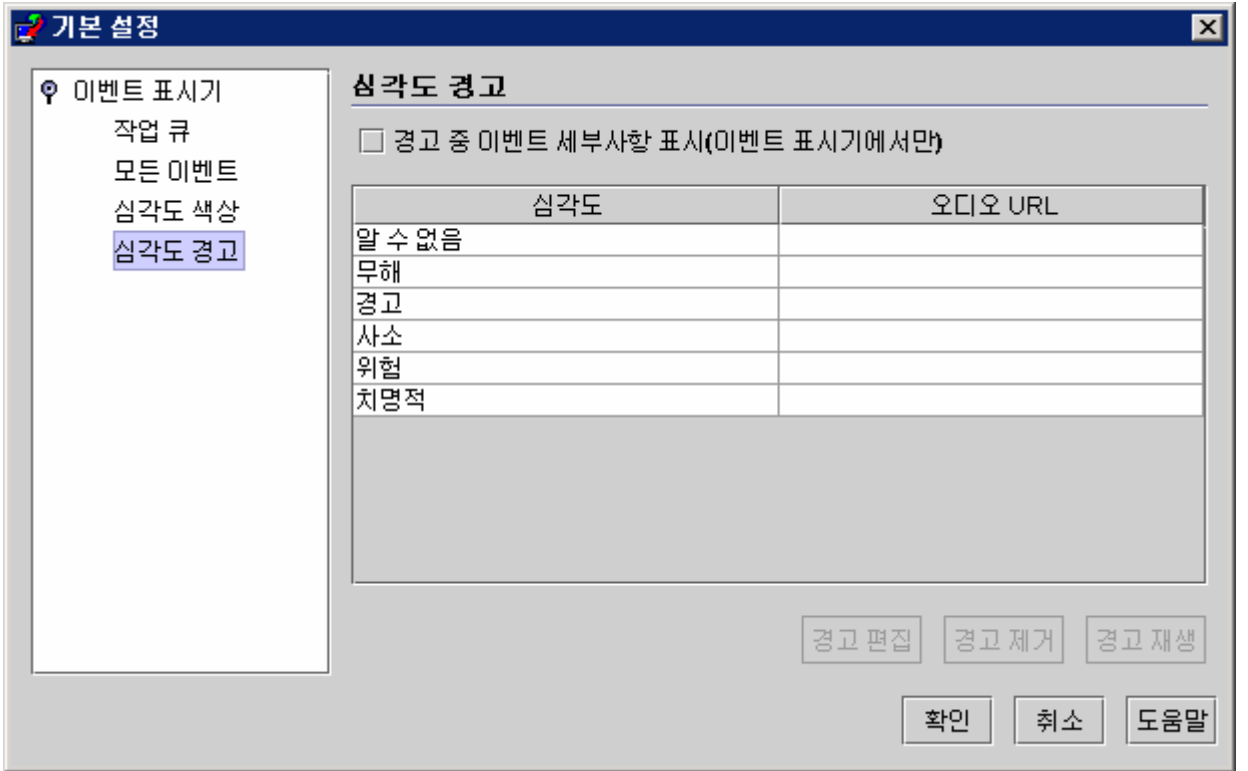

사용자 인터페이스는 TEC 콘솔 운영자에 의해 작성된 심각도 경고 테이블을 표시합니다. 왼쪽 컬럼은 심각도 이름을 표시하며 오른쪽 컬럼은 해당 심각도의 이벤트를 수신했을 때 재생할 오디오 파일의 URL을 표시합니다. 테이블 아래 단추는 운영자가 경고를 편집 및 제거하고 미리보기 용도로 경고를 재생할 때 사용하는 단추입니다. 이 기능을 포함하는 MDV를 설치할 때 모든 심각도가 목록에 나열되나 심각도가 경고에 지정되지는 않습니다.

테이블 위의 선택란, "경고 동안 이벤트 세부사항 표시"에 주의하십시오. 이 옵션을 선택한 경우에 이벤트 표시기가 경고를 재생하면 경고를 발생시킨 모든 새 이벤트에 대해 표시기가 이벤트 세부사항 상자를 표시합니다.

테이블의 행을 선택하면 '경고 편집' 단추를 사용할 수 있습니다. '경고 편집'을 누르면 아직 경고가 할당되지 않은 모든 유형의 심각도를 나타내는 대화 상자가 표시됩니다. 아래의 그림 2를 참조하십시오.

# <span id="page-32-0"></span>그림 2

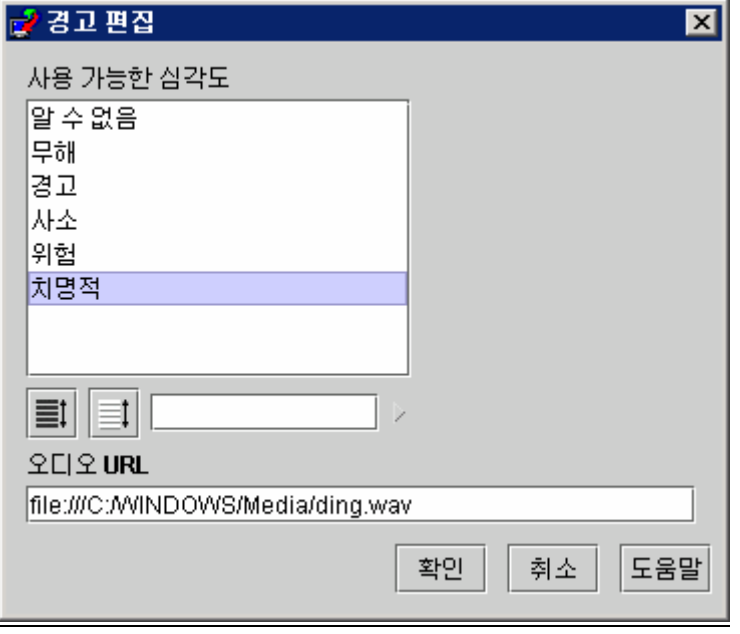

 새 경고를 정의할 때 심각도를 여러 개 선택할 수 있습니다. 즉, 여러 심각도에 하나의 경고를 지정할 수 있습니다. 사용자가 여전히 사용 가능한 여러 심각도 중 하나 이상을 선택한 다음 선택한 항목과 연관시킬 오디오 자원의 URL에 입력합니다. 확인 단추를 누르면 새로 정의된 경고가 그림 1의 테이블에 추가됩니다. 아래의 그림 3을 참조하십시오.

# 그림 3

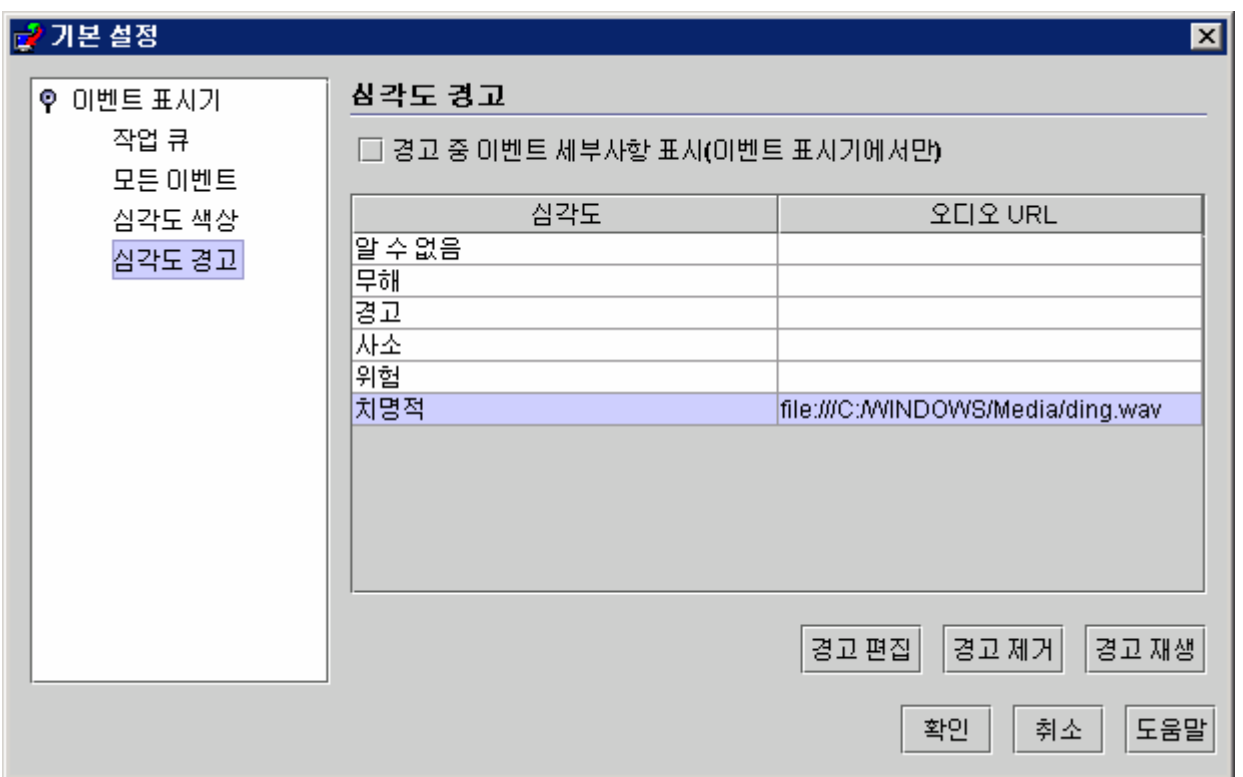

<span id="page-33-0"></span>앞에서 설명한 대로 오디오 자원에 대해 URL 형식을 지정하면 TEC 콘솔의 운영자가 파일 시스템 또는 인터넷/인트라넷에서 경고를 재생할 수 있습니다. 웹에서 오디오 자원을 로드하려면 파일 시스템에서 로드하는 것보다 Java에서 더 오래 필요합니다.

# TEC 3.9 비 TME Windows 어댑터 설치

다음 절에서는 TEC 3.9 비 TME Windows 이벤트 로그 어댑터를 설치하는 동안 표시되는 창의 진행에 대해 설명합니다. Windows 비 TME SNMP 또는 Windows 비 TME HPOV 어댑터를 설치할 경우에도 동일하게 진행됩니다.

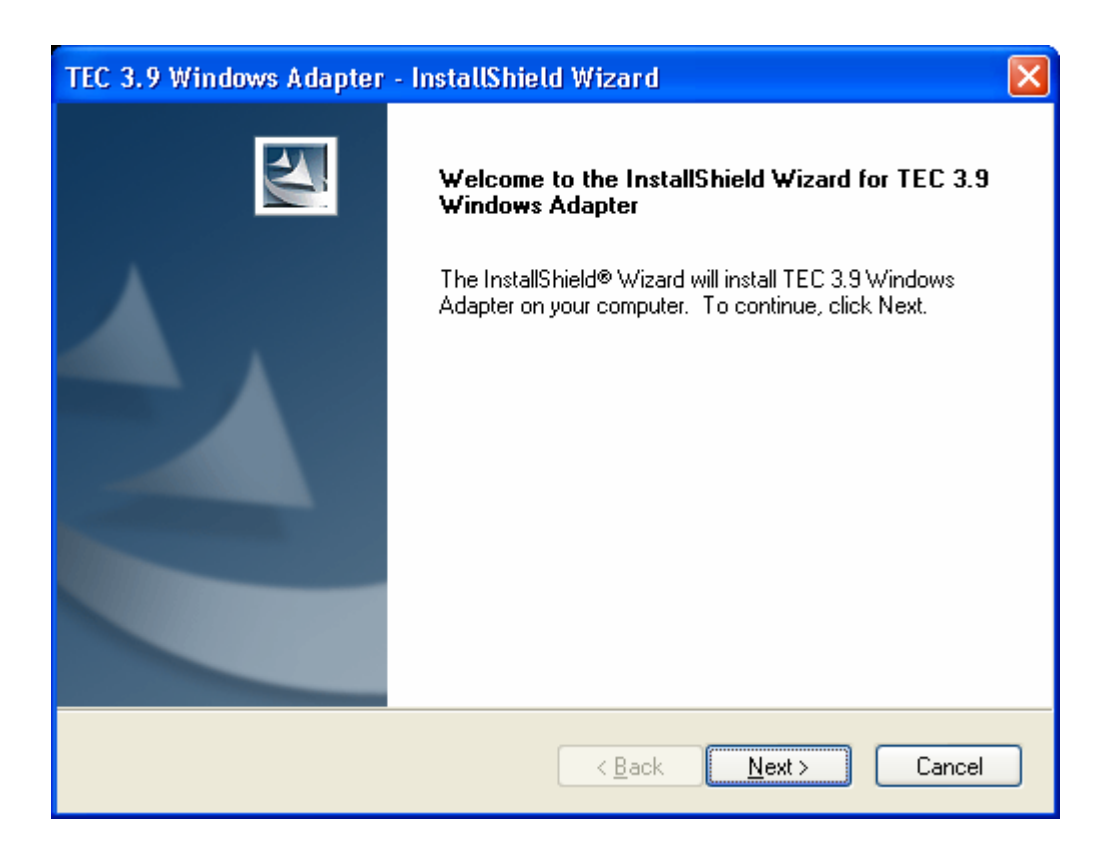

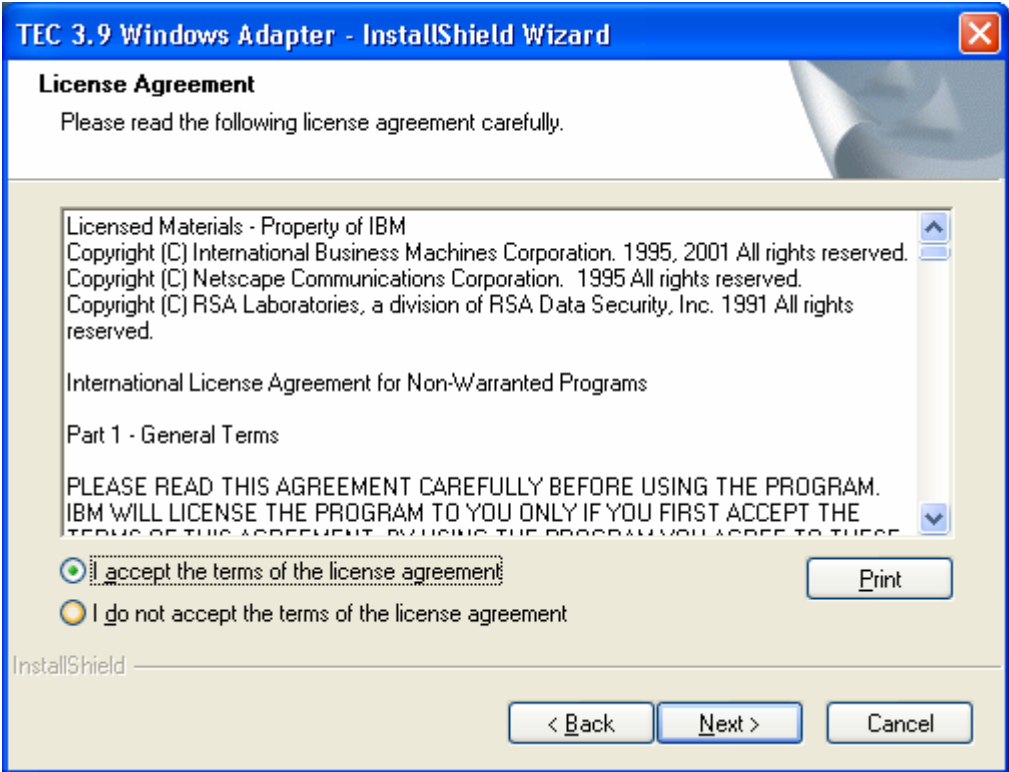

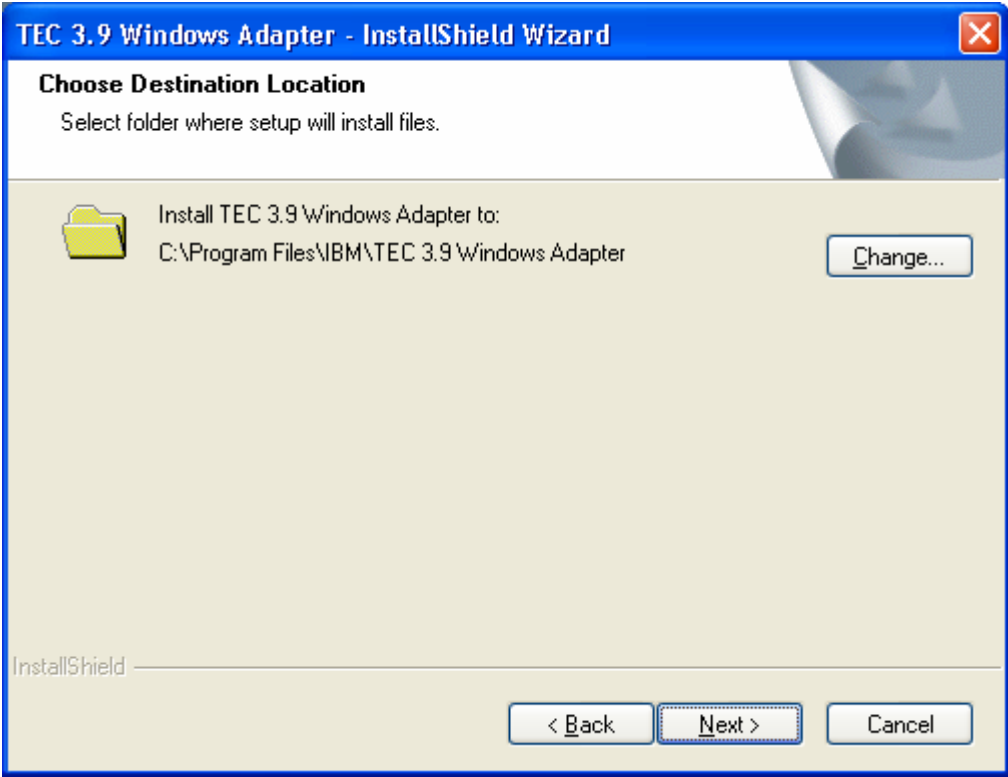

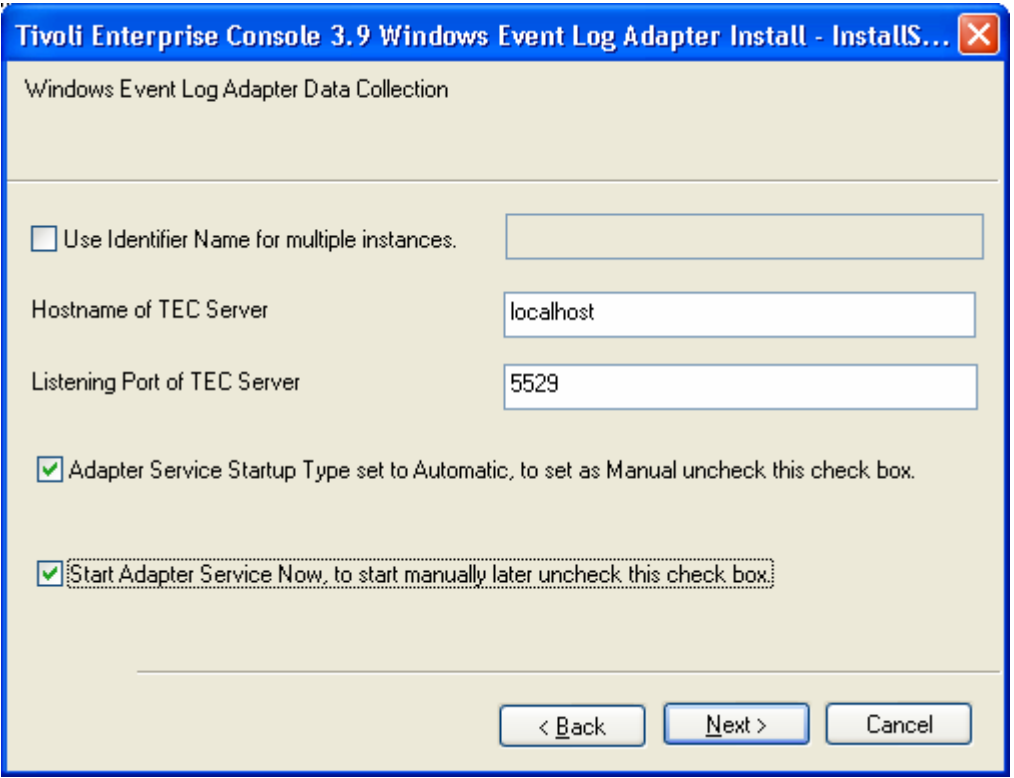

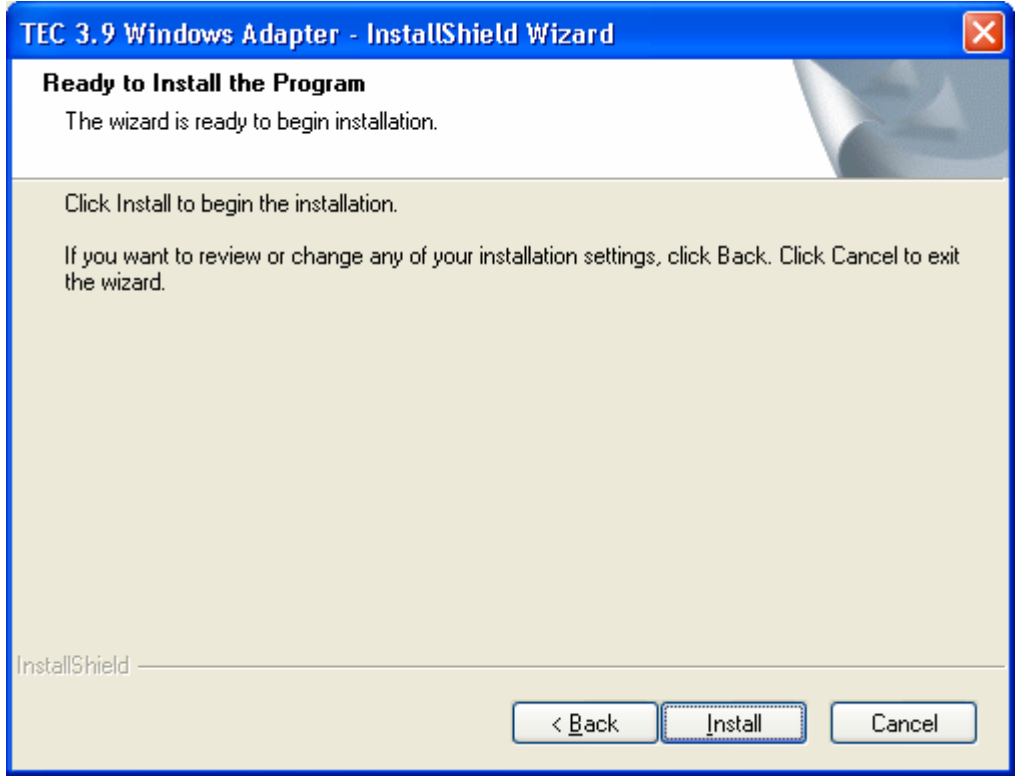
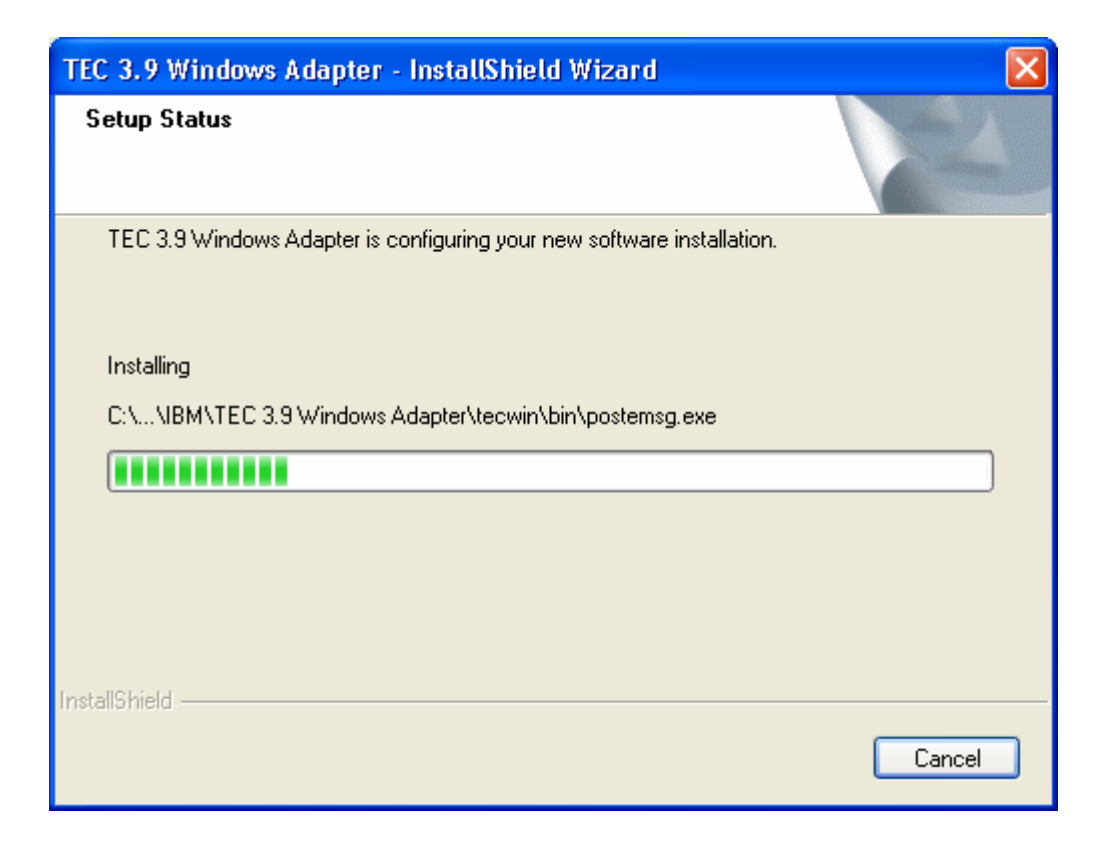

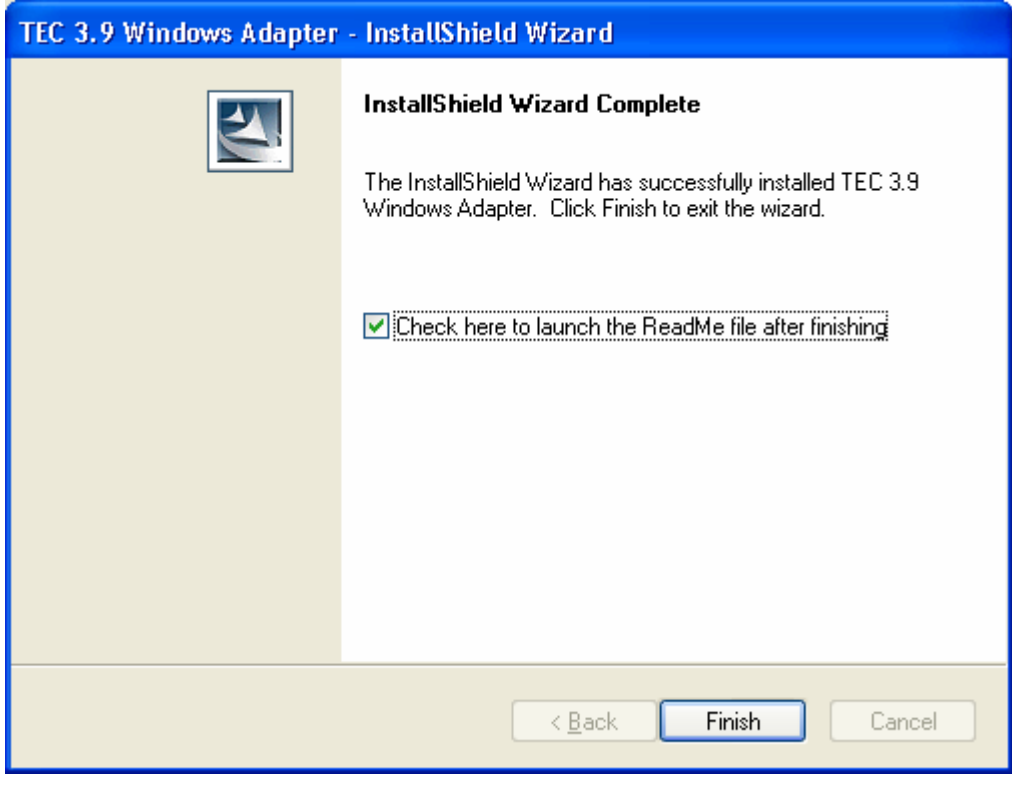

# 비 TME 콘솔 자동 갱신 스크린 샷

UI 서버에 3.9.0-TEC-FP04 이상을 적용하면 비 TME(Tivoli Management Enterprise 또는 Tivoli Management Framework) 콘솔을 최신 버전으로 자동 갱신할 수 있습니다. 비 TME 콘솔이 UI 서버에 연결되어 있고 UI 서버에서 호환 가능한 콘솔(콘솔 버전 확인 문서 참조)을 감지하면, 콘솔을 최신 버전으로 업그레이드하는 옵션이 표시됩니다. 업그레이드를 선택하면 갱신 버전이 갱신 디렉토리로 다운로드되고 사용자 확인을 거쳐 적용됩니다. 성공적으로 완료하고 나면 갱신이 적용되도록 콘솔을 다시 시작하라는 메시지가 표시됩니다. 주: MR0425056855, MR1124033140, MR0411052834

비TME TEC 콘솔을 정상적으로 시작할 경우에는 아래와 같은 로그인 대화 상자가 표시됩니다.

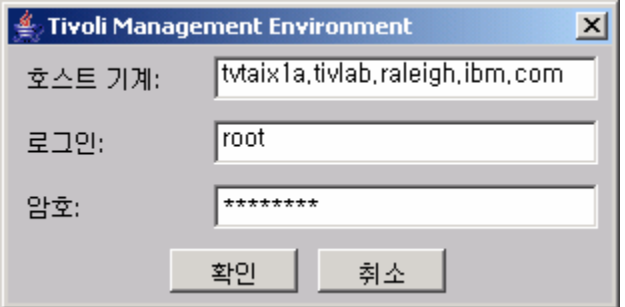

로그인 정보를 입력하고 확인을 누르십시오. 이때 비TME 콘솔은 비TME 갱신을 위한 UI 서버 확인을 수행하고, 다운로드할 수 있는 경우 다음 메시지를 표시합니다.

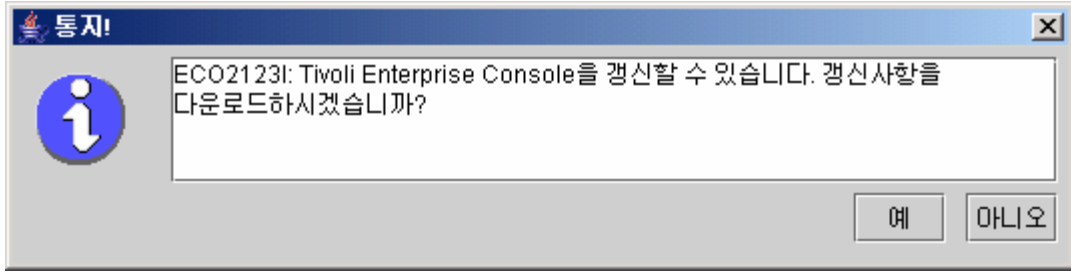

아니오를 누른 경우에는 로그인 완료 시처럼 정상적으로 기본 콘솔 창이 열립니다. 예를 누른 경우에는 갱신이 다운로드되고 상태를 나타내는 진행 표시줄이 표시됩니다.

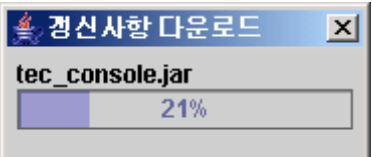

<span id="page-38-0"></span>다운로드가 완료되고 나면 다운로드 성공을 알려주는 메시지가 표시됩니다. 갱신 버전을 적용하려면 콘솔을 다시 시작해야 합니다.

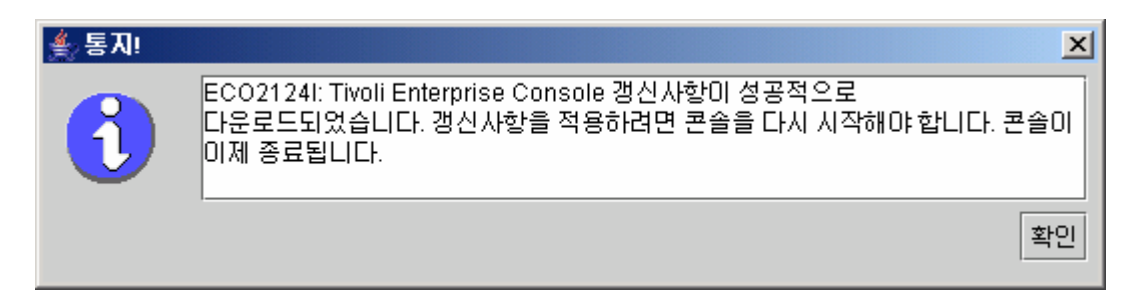

확인을 누르십시오. 콘솔이 종료되고 사용자가 콘솔을 재시작한 후 다시 로그인해야 합니다. 이제 콘솔이 UI 서버와 동일한 레벨로 갱신되었습니다. 비TME 콘솔 갱신이 포함된 다음 패치가 UI 서버에 적용될 때까지 갱신 프롬프트는 표시되지 않습니다.

## 태스크 라이브러리 갱신[\(IY66997,](#page-73-0) [IY74316,](#page-80-0) [IY80636](#page-69-0))

이 수정팩은 사용자의 태스크 라이브러리를 갱신하지 않습니다. 일부 고객이 자신의 태스크 라이브러리를 수정한 경우 이 갱신이 사용자의 수정사항을 겹쳐쓰기 때문입니다. \$BINDIR/TME/TEC/tec\_tasks.tll 파일이 갱신되었습니다. 이 수정사항을 가져오려면 태스크 라이브러리를 갱신하는 단계를 추가로 실행해야 합니다.

주: Linux 시스템에서 이 태스크를 수행할 경우 명령행 옵션과 모든 wtll 명령의 인수 사이에 있는 공간을 제거하십시오.

예를 들어, 첫 번째 wtll 명령은 다음과 같습니다.

\$BINDIR/bin/wtll -r -pTEC-Region -P/bin/cat \$BINDIR/TME/TEC/tec\_tasks.tll

주: Windows 시스템에서 이 태스크를 수행할 경우 /bin/cat 를 cat.exe 로 대체하고 /usr/lib/cpp 를 cpp.exe 로 대체하십시오.

1. T/EC Tasks 태스크 라이브러리를 수정하지 않았으면 다음 명령을 실행하여 새 tec\_tasks.tll 파일로 태스크 라이브러리를 갱신하십시오.

\$BINDIR/bin/wtll -r -p TEC-Region -P /bin/cat \$BINDIR/TME/TEC/tec\_tasks.tll

이 명령은 T/EC Tasks 태스크 라이브러리에서에서 모든 태스크를 삭제한 다음 tec\_tasks.tll 파일의 태스크를 다시 작성합니다.

2. T/EC Tasks 태스크 라이브러리에 태스크를 추가만 하고 기본 태스크를 수정하지 않을 경우에는 다음을 수행하십시오.

a.사용자의 태스크를 제외하고 T/EC Tasks 에서 모든 태스크를 제거하십시오.

b. 다음 명령을 실행하십시오.

\$BINDIR/bin/wtll -i -p TEC-Region -P /bin/cat \$BINDIR/TME/TEC/tec\_tasks.tll

이 명령은 새 tec\_tasks.tll 의 모든 태스크를 T/EC Tasks 태스크 라이브러리에 넣습니다.

3. 연결된 TMR 이 있으면 각 TMR 에서 다음 명령을 실행하여 region 의 정보를 갱신하십시오. wupdate -r TaskLibrary <other-region-name>

## 수정팩 설치 전의 원래 상태로 이벤트 서버 복원

TEC 수정팩을 제거하려면 처음 설치하기 전에 디렉토리 구조를 아카이브해야 합니다. 시스템을 수정팩 설치 전의 상태로 복원해야 하는 경우 이 아카이브를 복원할 수 있습니다. 간략화된 다음 단계가 수행 가능합니다.

현재 Tivoli 환경의 아카이브를 작성하십시오. 루트 디렉토리에서 다음을 수행하십시오.

tar -cvf ITEC-PRE-FP.TAR DirectoriesWhereTivoliIsInstalled

 여기서, DirectoriesWhereTivoliIsInstalled 는 사용자의 Tivoli 설치 디렉토리입니다. 예를 들면, 다음과 같습니다.

/etc/Tivoli /usr/local/Tivoli

시스템을 수정팩 설치 이전 상태로 복원하려면 아카이브를 추출하십시오. 루트 디렉토리에서 다음을 수행하십시오.

## tar **–**xvf ITEC-PRE-FP.TAR

주: Windows 환경의 경우 다음과 유사한 지시사항을 사용하여 시작한 Tivoli bash 쉘에서 이 단계를 수행하십시오.

a) Tivoli 환경 소스 설정 시 다음을 수행하십시오.

명령행에서 다음 스크립트를 실행하십시오.

%SystemRoot%₩system32₩drivers₩etc₩Tivoli₩ setup\_env.cmd

b) 다음을 입력하여 bash 쉘을 시작하십시오.

bash

## IBM Tivoli Enterprise Console Windows 비 TME 이벤트 로그 어댑터 제거

Windows 어댑터를 제거하려면 Windows 제어판의 "프로그램 추가/제거" 유틸리티에서 "TEC 3.9 Windows 어댑터"를 선택하십시오.

Windows 어댑터를 자동으로 제거할 수도 있습니다. 자동 설치 제거 절차를 시작하려면 "uninst.bat." 파일을 호출하십시오. 명령행에서 이 파일을 호출할 경우에는 완전한 경로를 사용해야 합니다. 예를 들면, 다음과 같습니다.

C:₩>%INSTALL\_PATH%₩uninst.bat

## IBM Tivoli Enterprise Console Windows 비 TME SNMP 또는 HPOV 어댑터 제거

SNMP SNMP 어댑터를 제거하려면 Windows 제어판의 "프로그램 추가/제거" 유틸리티에서 "TEC 3.9 Windows 어댑터"를 선택하십시오.

SNMP 어댑터를 자동으로 제거할 수도 있습니다. 자동 설치 제거 절차를 시작하려면 "uninst.bat." 파일을 호출하십시오. 명령행에서 이 파일을 호출할 경우에는 완전한 경로를 사용해야 합니다. 예를 들면, 다음과 같습니다.

## C:₩>%INSTALL\_PATH%₩uninst.bat

동일한 프로세스가 사용됩니다. 그러나 InstallShield 가 설치된 어댑터를 발견하면 마법사의 어댑터 제거 단계로 이동합니다. 이 단계는 응답 파일에 기록되며, 마법사를 호출할 필요 없이 유사한 시스템에 사용할 수 있습니다.

## 지원되는 UNIX/Linux 운영 체제에 설치된 비 TME 로그 파일 어댑터 제거

다음 명령을 실행하십시오. \$TECADHOME/bin/tecad-remove-logfile.sh

\$TECADHOME 디렉토리를 다음과 같이 제거하십시오. rm –Rf \$TECADHOME

## Windows 운영 체제에 설치된 비 TME Java 콘솔 제거

독립형 콘솔 제품을 제거하는 두 가지 옵션이 있습니다. 1. *시작 → 프로그램 → IBM Tivoli Enterprise Console* 메뉴에서 "설치 제거" 바로 가기를 사용하여 설치 제거 절차를 시작하십시오. 2. "프로그램 추가/제거" 제어판 유틸리티에서 IBM Tivoli Enterprise Console 제품을 제거하십시오.

## 지원되는 UNIX/Linux 운영 체제에 설치된 비 TME Java 콘솔 제거

1. tec\_console 프로세스가 실행 중인 경우 중지하십시오.

2. 콘솔이 설치되어 있는 디렉토리를 제거하십시오. 예를 들면, 다음과 같습니다. rm –Rf /usr/local/Tivoli/tec\_console

# <span id="page-41-0"></span>수정팩 내용

## 알려진 문제점, 제한사항 및 문제점 해결

이 절은 Tivoli Enterprise Console 제품의 해당 릴리스에 있는 알려진 결함에 대해 설명합니다. 적용 가능하거나 알려진 문제점이면 문제해결 방법이 제공됩니다. 모든 결함 목록이 제공되어 있는 것은 아닙니다.

## 설치

이 절은 기본 제품 설치와 이벤트 데이터베이스 구성에서 발생하는 문제점을 설명합니다.

## Tivoli Enterprise Console 설치 및 업그레이드

다음은 기본 TEC 제품의 설치 또는 업그레이드에 대한 문제점과 문제해결 방법입니다.

문제점: (IY81662) Windows 2003 시스템의 경우 수정팩의 TME 부분을 설치하기 전에 3.9.0-TEC-FP05-TME.tar 파일의 압축을 해제하는 데 Tivoli tar 명령을 사용해야 합니다. winzip을 사용하여 gzip(gz) 파일의 압축을 해제할 수도 있습니다. 해당 경우 tar 파일이 되나 tar 파일은 반드시 winzip이 아닌 Tivoli tar 명령을 사용하여 압축을 해제해야 합니다. winzip을 사용하여 tar 파일의 압축을 해제하면 수정팩의 UI 서버 및 콘솔 부분을 설치하는 동안 오류가 표시됩니다.

문제해결 방법: 다음은 winzip을 사용하여 gzip 파일의 압축을 해제하고 Tivoli tar를 사용하여 tar 파일의 압축을 해제하는 예제 세션입니다.

#### Winzip에서,

 파일 -> 아카이브 열기를 누르십시오. 그런 다음 3.9.0-TEC-FP05-TME.tar.gz를 포함하는 디렉토리로 이동하십시오. 열기를 누르십시오. 화면에 다음과 같이 표시됩니다. 아카이브에 하나의 파일이 포함되어 있습니다. 3.9.0-TEC-FP05-TME.tar Winzip이 임시 폴더로 압축을 해제하고 여시겠습니까? 예를 누르십시오. 그러면 gzip 파일의 압축이 해제되고 사용자는 3.9.0-TEC-FP05-TME.tar에 남겨집니다. 사용자가 계속 진행하기 전에 tar 파일을 저장해야 합니다. FileManage ArchiveCopy 3.9.0-TEC-FP05-TME.tar 파일을 둘 폴더를 선택하십시오. 확인을 누르십시오. Winzip을 종료하십시오. TME 환경 창을 여십시오. 3.9.0-TEC-FP05.tar 파일을 포함하는 디렉토리로 디렉토리를 변경하십시오. Tivoli tar 명령을 사용하여 파일의 tar를 해제하고 이미지 추출 tar -xvf 3.9.0-TEC-FP05.tar

문제점: (176936) InstallAssistant 를 아래 설명된 대로 사용하면 다음과 같은 Java 오류가 발생할 수 있습니다.

java.lang.NullPointerException: surfaceData

- at sun.awt.windows.Win32Renderer.doFillRect(Nativ Method)
- at sun.awt.windows.Win32Renderer.fillRect(Win32Renderer.java:168)
- at sun.java2d.SunGraphics2D.fillRect(SunGraphics2D.java:2146)
- at sun.java2d.SunGraphics2D.clearRect(SunGraphics2D.java:2193)

이 오류는 구성 요소 설치 후와 같은 상황에서 *완료* 단추 대신 *다음* 단추를 누른 후 *취소* 단추를 누른 경우 발생할 수 있습니다.

문제해결 방법: 이 오류는 무시될 수 있으며 제품 설치에 영향을 주지 않습니다.

문제점: 데이터베이스를 3.7.1에서 3.8 또는 3.9로 업그레이드할 때 데이터베이스 관리가 아닌 시스템 관리인 경우 테이블 공간 정의를 갱신해야 합니다. 업그레이드 프로세스는 테이블 공간을 데이터 관리로만 선언합니다. 문제해결 방법: 사용자의 테이블 공간 정의가 시스템 관리이면 3.7.1에서 3.8 또는 3.9로 업그레이드하기 전에 해당 정의를 갱신하십시오.

문제점: 대상 룰 베이스에 다음 BAROC 파일 중 하나라도 포함되어 있으면 IBM Tivoli Monitoring(ITM) BAROC 및 룰 세트 파일을 TEC 룰 베이스로 반입(수동으로 또는 ITM **dmae tec inst.sh** 스크립트를 사용하여)하는 데 실패합니다.

- **DB2Agents.baroc**
- **DB2CpuUtilization.baroc**
- DB2DatabaseStatus.baroc
- DB2\_Event.baroc
- DB2HostThroughput.baroc
- DB2InstanceStatus.baroc
- itmwas\_dm\_events.baroc
- WebSphere MQ Channel.baroc
- WebSphere\_MQ\_Queue.baroc
- WebSphere\_MQ\_QueueManager.baroc

이 문제점은 TEC 제품이 ITM, IBM Tivoli Monitoring for Business Integration: WebSphere MQ, IBM Tivoli Monitoring for Databases: DB2, IBM Tivoli Monitoring for Web Infrastructure: WebSphere Application Server 제품용 BAROC 파일의 서브세트를 기본 룰 베이스의 일부로 함께 제공하기 때문에 발생할 수 있습니다. 문제해결 방법: ITM을 TEC 제품과 통합하기 전에 대상 룰 베이스를 수정하십시오. 이를 수행하려면 TEC 제품이 제공하는 설치 이전 및 설치 이후 스크립트를 사용하십시오. 또한 설치 이전 및 설치 이후 스크립트가 수행하는 단계를 수동으로 수행할 수도 있습니다.

## 설치 이전 및 설치 이후 스크립트 사용

설치 이전 및 설치 이후 스크립트를 사용하여 ITM을 TEC 제품과 통합할 수 있게 하려면 다음을 수행하십시오.

- 1. 설치 이전 스크립트인 before\_install.sh와 설치 이후 스크립트인 after\_install.sh를 \$BINDIR/TME/TEC/contrib 디렉토리에서 대상 룰 베이스가 있는 디렉토리로 복사하십시오.
- 2. 대상 룰 베이스가 있는 디렉토리에서 설치 이전 스크립트를 실행하십시오. 다음 명령을 입력하십시오.

### ./before\_install.sh target\_rule\_base **–**ITM

여기서, target\_rule\_base는 ITM BAROC 파일이 반입되는 룰 베이스의 이름입니다.

- 3. dmae\_tec\_inst.sh 스크립트를 실행하거나, IBM Tivoli Monitoring BAROC 및 룰 세트 파일을 수동으로 반입하십시오. 자세한 정보는 IBM Tivoli Monitoring 사*용자 안내서*를 참조하십시오.
- 4. 대상 룰 베이스가 있는 디렉토리에서 설치 이후 스크립트를 실행하십시오. 다음 명령을 입력하십시오.

### ./after\_install.sh target\_rule\_base **–**ITM

### 수동 단계:

수동으로 ITM을 TEC 제품과 통합하려면 다음 단계를 수행하십시오.

- 1. 대상 룰 베이스가 있는 디렉토리에 임시 서브디렉토리를 만드십시오.
- 2. ebusiness 룰 세트가 대상 룰 베이스의 EventServer 대상에서 반입된 경우 EventServer 대상에서 이 룰 베이스를 삭제하십시오.
- 3. ebusiness 룰 세트가 대상 룰 세트로 반입된 경우에는 다음을 수행하십시오.
	- a) ebusiness.rls 파일을 대상 룰 베이스에 있는 TEC\_RULES 디렉토리의 1단계에서 작성한 임시 서브디렉토리로 복사하십시오.
	- b) 대상 룰 베이스에서 ebusiness 룰 세트를 삭제하십시오.
- 4. 다음 BAROC 파일을 대상 룰 베이스의 TEC\_CLASSES 디렉토리에서 임시 디렉토리로 복사하십시오.
- a) DB2DatabaseStatus.baroc
- b) DB2CpuUtilization.baroc
- c) DB2HostThroughput.baroc
- d) DB2Agents.baroc
- e) DB2\_Event.baroc
- f) DB2InstanceStatus.baroc
- g) itmwas\_dm\_events.baroc
- h) WebSphere MQ Queue.baroc
- i) WebSphere\_MQ\_QueueManager.baroc
- j) WebSphere\_MQ\_Channel.baroc
- 5. 대상 룰 베이스에서 BAROC 파일을 다음과 같은 순서로 삭제하십시오.
	- a) DB2InstanceStatus.baroc
	- b) DB2DatabaseStatus.baroc
	- c) DB2CpuUtilization.baroc
	- d) DB2HostThroughput.baroc
	- e) DB2Agents.baroc
	- f) DB2\_Event.baroc
	- g) itmwas\_dm\_events.baroc
	- h) WebSphere\_MQ\_Queue.baroc
	- i) WebSphere\_MQ\_QueueManager.baroc
	- j) WebSphere\_MQ\_Channel.baroc
- 6. ITM dmae\_tec\_inst.sh 스크립트를 실행하거나, ITM BAROC 및 룰 세트 파일을 수동으로 반입하십시오. 자세한 정보는 IBM Tivoli Monitoring 사용자 안내서를 참조하십시오.
- 7. 다음 BAROC 파일을 임시 디렉토리에서 대상 룰 베이스로 다음과 같은 순서로 반입하십시오.
	- a) WebSphere\_MQ\_Channel.baroc
	- b) WebSphere\_MQ\_QueueManager.baroc
	- c) WebSphere\_MQ\_Queue.baroc
	- d) itmwas\_dm\_events.baroc
	- e) DB2\_Event.baroc
	- f) DB2Agents.baroc
	- g) DB2HostThroughput.baroc
	- h) DB2CpuUtilization.baroc
	- i) DB2DatabaseStatus.baroc
	- j) DB2InstanceStatus.baroc
- 8. ebusiness.rls 파일이 임시 디렉토리에 있으면, ebusiness.rls 파일을 대상 룰 베이스로 반입하고 ebusiness 룰 세트를 대상 룰 베이스의 EventServer 대상으로 반입하십시오.
- 9. 대상 룰 베이스를 컴파일하고 로드하십시오.
- 10. 임시 디렉토리와 해당 내용을 삭제하십시오.
- 11. 이벤트 서버를 중지한 후 다시 시작하십시오.

문제점: ECC\_Configure TEC\_Classes를 사용하여 ITM for Databases: DB2 제품을 TEC 제품과 통합할 때 새 룰 베이스가 작성됩니다. 복사한 룰 베이스에 다음 BAROC 파일이 하나라도 포함되어 있으면 새 룰 베이스를 작성하기 위해 기존 룰 베이스에서 복사할 때 통합에 실패하게 됩니다.

- DB2 Event.baroc
- **DB2Agents.baroc**
- DB2HostThroughput.baroc
- **DB2CpuUtilization.baroc**
- DB2DatabaseStatus.baroc
- DB2InstanceStatus.baroc

이 문제점은 TEC 제품이 ITM for Databases: DB2 제품용 BAROC 파일의 서브세트를 기본 룰 베이스의 일부로 함께 제공하기 때문에 발생할 수 있습니다.

문제해결 방법: ITM for Databases: DB2 제품을 TEC 제품과 통합하기 전에 복사한 룰 베이스를 수정하십시오. TEC 제품이 제공하는 설치 이전 및 설치 이후 스크립트를 사용하십시오. 설치 이전 및 설치 이후 스크립트가 수행하는 단계를 수동으로 수행할 수도 있습니다.

설치 이전 및 설치 이후 스크립트 사용: 설치 이전 및 설치 이후 스크립트를 사용하여 ITM for Databases: DB2 제품을 TEC 제품과 통합하려면 다음 단계를 수행하십시오.

- 1. 복사한 룰 베이스에 기본 룰 베이스가 있으면 기본 룰 베이스의 임시 복사본을 작성하십시오. 이는 기본 룰 베이스를 수정할 수 없기 때문에 필요합니다. 다음 단계를 수행하십시오.
	- a. 다음 명령을 입력하여 새 룰 베이스를 작성하십시오.

wrb –crtrb –path directory Default\_copy

여기서, directory는 룰 베이스 파일이 작성될 디렉토리입니다. b. 다음 명령을 입력하여 Default 룰 베이스 파일을 Default\_copy 룰 베이스에 복사하십시오.

wrb –cprb –force Default Default\_Copy

- 2. 설치 이전 스크립트인 before\_install.sh와 설치 이후 스크립트인 after\_install.sh를
- \$BINDIR/TME/TEC/contrib 디렉토리에서 복사한 룰 베이스가 있는 디렉토리로 복사하십시오.
- 3. 복사한 룰 베이스가 있는 디렉토리에서 설치 이전 스크립트를 실행하십시오. 다음 명령을 입력하십시오.

./before\_install.sh *copy\_rule\_base* –DB2

여기서, copy\_rule\_base 는 복사하려는 룰 베이스의 이름입니다.

- 4. ECC\_Configure\_TEC\_Classes 태스크를 실행하여 ITM for Databases: DB2 BAROC 및 룰 세트 파일을 반입하십시오. 자세한 정보는 IBM Tivoli Monitoring for Databases: DB2 User*'*s Guide를 참조하십시오.
- 5. 복사한 룰 베이스가 있는 디렉토리에서 설치 이후 스크립트를 실행하십시오 다음 명령을 입력하십시오.

./after\_install.sh target\_rule\_base -DB2

여기서, target\_rule\_base는 대상 룰 베이스의 이름입니다.

## 수동 단계:

수동으로 ITM for Databases: DB2 제품을 TEC 제품과 통합하려면 다음 단계를 수행하십시오.

- 1. 복사한 룰 베이스에 기본 룰 베이스가 있으면 기본 룰 베이스의 임시 복사본을 작성하십시오. 이 작업은 기본 룰 베이스를 갱신할 수 없기 때문에 필요합니다. 다음 단계를 수행하십시오.
	- a. 다음 명령을 입력하여 새 룰 베이스를 작성하십시오.

wrb –crtrb –path directory Default\_copy

여기서, directory는 룰 베이스 파일을 작성하려는 디렉토리입니다.

b. 다음 명령을 입력하여 기본 룰 베이스 파일을 Default\_copy 룰 베이스에 복사하십시오.

wrb –cprb –force Default Default\_Copy

- 2. 복사한 룰 베이스가 있는 디렉토리에 임시 서브디렉토리를 만드십시오.
- 3. ebusiness 룰 세트가 대상 룰 베이스의 EventServer 대상에서 반입된 경우 EventServer 대상에서 ebusiness 룰 베이스를 삭제하십시오.
- 4. ebusiness 룰 세트가 복사한 룰 세트로 반입된 경우에는 다음을 수행하십시오.
	- a. ebusiness.rls 파일을 복사한 룰 베이스의 TEC\_RULES 디렉토리에서 2단계에서 만든 임시 서브디렉토리로 복사하십시오.
	- b. 복사한 룰 베이스에서 ebusiness 룰 세트를 삭제하십시오.
- 5. 복사한 룰 베이스에서 다음 BAROC 파일을 다음과 같은 순서로 삭제하십시오.
	- i. DB2InstanceStatus.baroc
	- ii. DB2DatabaseStatus.baroc
- iii. DB2CpuUtilization.baroc
- iv. DB2HostThroughput.baroc
- v. DB2Agents.baroc
- vi. DB2\_Event.baroc
- 6. ECC\_Configure\_TEC\_Classes 태스크를 실행하여 ITM for Databases: DB2 BAROC 및 룰 세트 파일을 반입하십시오. 자세한 정보는 IBM Tivoli Monitoring for Databases: DB2 User*'*s Guide를 참조하십시오.
- 7. ebusiness.rls 파일이 임시 디렉토리에 있으면, ebusiness.rls 파일을 대상 룰 베이스로 반입하고 ebusiness 룰 세트를 대상 룰 베이스의 EventServer 대상으로 반입하십시오.
- 8. 대상 룰 베이스를 컴파일하고 로드하십시오.
- 9. 임시 디렉토리와 해당 내용을 삭제하십시오.
- 10. 이벤트 서버를 중지한 후 다시 시작하십시오.

문제점: TEC 버전 3.9 제품의 경우 하나의 콘솔만 운영자에게 지정할 수 있습니다. TEC 버전 3.6.2에서 업그레이드하고 단일 운영자에 여러 콘솔이 지정된 경우 사용자의 수동 개입이 필요합니다. 문제해결 방법: 업그레이드 프로세스가 완료된 후 콘솔 정의를 갱신하여 한 명의 운영자에 하나의 콘솔만 지정하십시오.

주: 이제 TEC 3.6.2는 지원되지 않습니다.

문제점: TEC 3.9에 Tivoli Risk Manager 4.1을 사용할 때 set\_port\_range 옵션과 함께 single\_port\_bdt 옵션을 설정하면 TRM 4.1 설치에 실패할 수 있습니다. 문제해결 방법: set\_port\_range 옵션 없이 single\_port\_bdt 옵션을 설정하십시오.

문제점: 여러 로케일로 구성된 Tivoli 환경의 관리 노드에서 TEC 제품을 설치하면 설치 프로세스 출력이 손상될 수 있습니다. 문제해결 방법: 여러 로케일이 있는 Tivoli 환경의 경우 Tivoli 서버에 TEC 제품을 설치하십시오.

문제점: RedHat Linux에서 TEC 제품을 업그레이드한 후, JRE(Java Runtime Environment)로 인해 CPU 사용률이 높아졌습니다.

문제해결 방법: 다음 명령을 사용하여 환경 변수를 설정하십시오.

odadmin environ get > /tmp/env.out /tmp/env.out 파일을 편집하고 다음 행을 추가하십시오. LD\_ASSUME\_KERNEL=2.2.5

## odadmin environ set < /tmp/env.out

문제점: GB18030 코드 페이지를 사용하여 실행 중인 AIX 5.1 시스템에서 TEC 설치 마법사가 시작되지 않습니다. 이 문제점은 GB18030 코드 페이지가 시스템 성능을 저하시키기 때문에 발생합니다. 문제해결 방법: GB18030이 아닌 다른 코드 페이지를 사용하여 TEC를 설치하십시오.

문제점: Linux의 SuSE 및 SuSE Linux Enterprise Server(SLES) 분배에서 압축 유틸리티가 설치되어 있지 않으면, 문제가 발생합니다(예: 룰 베이스가 로드되지 않음, 손실된 룰 베이스로 인해 이벤트 서버가 시작됨). TEC에는 압축 유틸리티가 필요하지만, SuSE Linux 최신 버전에는 압축 유틸리티가 포함되어 있지 않습니다. 문제해결 방법: SuSE Linux 이전 버전에서 압축 유틸리티를 얻으십시오.

문제점: RedHat Linux에 TEC를 설치하려면 사용 가능한 Linux 시스템에 compress 명령이 설치되어 있어야 합니다. 문제해결 방법: RedHat Linux 문서에서 압축 패키지를 확인하여 compress 명령을 설치하고 액세스하십시오.

문제점: 구성요소가 설치 제거된 호스트에 관리 노드와 동일한 이름의 엔드포인트가 있는 경우 wuninst 명령을 사용하면 TEC 구성요소 설치 제거에 실패합니다. 문제해결 방법: 구성요소를 설치 제거하려면 다음 단계를 수행하십시오.

1. 다음 명령을 사용하여 엔드포인트 레이블의 이름을 다시 지정하십시오.

wep old\_endpoint\_label set\_label new\_endpoint\_label

2. wuninst 명령을 실행하여 구성요소를 제거하십시오. wep 명령에 대한 자세한 정보는 Tivoli Management Framework 참조서를 참조하십시오. TEC 구성요소에 wuninst 명령을 사용하는 작업에 대한 자세한 정보는 IBM Tivoli Enterprise Console 설치 안내서를 참조하십시오.

문제점: Tivoli 서버의 임시 디렉토리에 유효한 권한이 없어서 이벤트 서버 설치에 실패합니다. 문제해결 방법: 이벤트 서버를 설치하려면 Tivoli 서버의 임시 디렉토리에 읽기 및 쓰기 액세스 권한이 있어야 합니다. UNIX® 운영 체제의 경우, tmp 서브디렉토리에 777 권한이 있어야 합니다. Windows의 경우, Everyone 계정의 \$DBDIR₩tmp 디렉토리에 최소한 읽기 및 쓰기 권한이 있어야 하고 다른 모든 사용자 및 그룹이 \$DBDIR₩tmp 디렉토리를 완전하게 제어할 수 있어야 합니다.

문제점: HP-UX에서 mount 명령 또는 SAM을 사용하여 TEC 버전 3.9 CD 설치 이미지를 마운트할 때 모든 파일 이름이 ;1 문자열로 끝납니다. HP-UX는 mount 명령을 사용한 Rock Ridge 형식을 지원하지 않습니다. 일부 경우, CD-ROM 디렉토리를 마운트 해제하는 데 pfs\_unmount 명령이 필요할 수 있습니다. 문제해결 방법: mount 명령이나 SAM을 사용하여 이미 TEC 버전 3.9 설치 이미지 CD를 마운트한 경우, 시작하기 전에 unmount 명령을 사용하여 CD-ROM을 마운트 해제해야 합니다.

1. pfs\_mountd 및 pfsd 프로세스가 모두 실행 중인지 확인하십시오. 실행 중이 아니면 다음 명령을 사용하여 두 프로세스를 시작하십시오.

## pfs\_mountd & pfsd &

2. 다음 명령을 사용하여 CD-ROM을 마운트하십시오.

### /usr/sbin/pfs\_mount /dev/dsk/CD\_device mounting\_point

- 3. 파일 이름이 ;1 문자열로 끝나지 않는지 확인하십시오.
- 4. 설치를 완료한 후 unmount 명령을 사용하여 CD-ROM을 마운트 해제할 수 있습니다. HP-UX 11 또는 HP-UX 11i를 사용하는 경우, 표준 mount 명령을 사용하는 Rock Ridge 형식을 지원하도록 HP-UX 패치를 다운로드할 수 있습니다. 자세한 정보는 Hewlett-Packard 고객 지원에 문의하십시오.

제한사항: 설치 마법사를 사용할 때 사용자는 설치 마법사가 사용할 파일을 복사할 수 있는 임시 디렉토리를 지정해야 합니다. 이 임시 디렉토리에는 tec39 라는 서브디렉토리가 없어야 합니다. tec39 라는 서브디렉토리가 있으면, 해당 디렉토리에 있는 중요한 파일이 실수로 삭제될 수도 있습니다. 설치하는 동안 설치 마법사는 사용자가 지정한 디렉토리 아래에 tec39 서브디렉토리를 작성합니다. 그런 다음, 설치 마법사는 여러 설치 파일을 해당 디렉토리에 복사하고 임시 위치에서 다시 시작합니다. 설치 마법사가 완료되면 tec39 서브디렉토리를 제거합니다.

## 이벤트 데이터베이스 설치 및 업그레이드

다음은 이벤트 데이터베이스의 설치 또는 업그레이드에 관련된 문제점과 문제해결 방법입니다.

문제점: TEC 버전 3.6.2 또는 버전 3.7.1에서 버전 3.9로 마이그레이션할 때 사용자 정의 어플리케이션 테이블 및 트리거의 충돌 가능성으로 인해 기존 TEC 테이블 공간이 제거되지 않습니다. Informix®, Microsoft SQL Server 및 Sybase 데이터베이스의 경우, 마이그레이션 프로세스에서 TEC 데이터베이스 시스템 영역이 제거되지 않습니다. 주: 이제 TEC 3.6.2 및 3.7.1은 이제 지원되지 않습니다. 문제해결 방법: 데이터베이스 유형에 해당하는 문제해결 방법을 참조하십시오.

### DB2 데이터베이스:

- 1. DB2 명령행 프롬프트를 여십시오.
- 2. 프롬프트에서 다음 명령을 순서대로 입력하십시오.

db2 connect to *tecdb* user user\_id using password

### db2 drop tablespace tablespace\_name

여기서, tecdb는 TEC 데이터베이스이고 user id 및 password는 테이블 공간을 제거할 수 있는 충분한 시스템 권한이 있는 사용자의 ID와 암호이며 *tablespace\_name*은 TEC 데이터 테이블 공간 이름입니다. 테이블 공간 이름의 형식은 *userid*\_data입니다. DB2 데이터베이스는 테이블 공간에서 사용하는 디렉토리와 데이터 파일을 자동으로 제거합니다.

## Informix 데이터베이스:

데이터베이스에서 더 이상 사용하지 않는 디바이스를 제거하려면 다음 단계를 수행하십시오.

- 1. Informix 서버나 클라이언트 시스템에 Tivoli Enterprise Console RIM 사용자로 로그인하십시오.
- 2. 다음 명령을 입력하여 기존 dbspaces 및 관련된 물리 파일 할당 목록을 나열하십시오.

#### onstat **–**d

3. 다음 명령을 입력하여 dbspace를 제거하십시오.

#### onspaces **–**d dbspace\_name **–**y

4. 모든 dbspace 이름이 제거되었으면 제거된 각 디바이스에 대한 물리 파일을 삭제하십시오. 각 디바이스에 할당된 물리 파일을 알고 싶으면 2단계를 참조하십시오.

## Microsoft SQL Server 데이터베이스:

삭제해야 하는 디바이스가 없습니다. 데이터베이스가 제거되면 서버에서 모든 디바이스와 해당 물리 파일이 삭제됩니다.

### Oracle 데이터베이스:

1. Start SQL\*Plus. 사용자는 TEC 데이터베이스에 SYSDBA 권한(예: SYS, SYSTEM)이 있는 사용자로 로그온해야 합니다. 예를 들면, 다음과 같습니다.

### sqlplus "sys/password@SID as sysdba"

여기서, password는 사용자의 암호이고 SID는 데이터베이스의 SID입니다.

2. TEC 버전 3.7 데이터 테이블 공간에서 사용 중인 데이터 파일을 판별하십시오. 이를 수행하려면 다음 명령을 입력하십시오.

## SELECT file\_name FROM dba\_data\_files WHERE tablespace\_name = **'**tablespace\_name**'**

여기서, tablespace\_name은 Tivoli Enterprise Console 데이터 테이블 공간의 이름입니다. 테이블 공간 이름의 형식은 userid\_data입니다.

3. 다음 명령을 사용하여 TEC 데이터 테이블 공간을 제거하십시오.

#### drop tablespace tablespace\_name

- 4. SQL\*Plus를 종료하십시오.
- 5. 테이블 공간 제거가 완료되면 2단계에 기재된 파일을 삭제하십시오.

주: 데이터 파일을 삭제하기 전에 테이블 공간이 제거되어야 합니다.

Sybase 데이터베이스: 데이터베이스에서 더 이상 사용하지 않는 디바이스를 제거하려면 다음 단계를 수행하십시오.

1. isql에 sa로 로그인하십시오.

- 2. sp\_helpdevice 명령을 사용하여 모든 논리 디바이스의 이름과 해당 디바이스가 있는 물리 파일을 확인하십시오. 논리 파일 이름과 해당 물리 파일 이름을 기록해 두십시오. 서버를 중지하고 다시 시작한 후에는(4단계) 이 정보를 사용할 수 없게 됩니다.
- 3. sp\_dropdevice 명령과 논리 디바이스 이름을 차례로 사용하여 적절한 디바이스를 제거하십시오. 예를 들면, 다음과 같습니다.

sp\_dropdevice mydevice

디바이스를 제거하기 전에, 데이터베이스에 해당 디바이스가 사용되고 있지 않은지 확인하십시오.

- 4. Sybase 서버를 중지한 후 다시 시작하십시오.
- 5. 제거된 각 디바이스에 대해 물리 파일을 삭제하십시오. 각 디바이스에 할당된 물리 파일을 판단하려면 2단계를 참조하십시오.

문제점: Sybase 데이터베이스에 wtdbspace 명령을 사용할 때 RIM 오류가 발생할 수 있습니다. RIM 추적 출력은 다음 예제와 유사한 오류 메시지를 표시합니다.

Sybase Server Error: Msgno 953 Level 11 State 1Page '39680' , passed to curunreservedpgs built-in function, is an invalid page number in database ID '10'. The highest page number in this database is '39679'

이 문제점은 삭제된 데이터베이스와 관련된 디바이스를 제거하지 않아서 발생합니다. Sybase가 데이터베이스 ID를 재사용합니다. 데이터베이스를 제거하고 새로운 데이터베이스를 작성한 후에도 Sybase 시스템 테이블에는 계속해서 디바이스 및 관련 데이터베이스 ID에 대한 참조 정보가 포함되어 있습니다. 또한 Sybase 시스템 테이블에는 데이터베이스에 대해 존재하는 디바이스 페이지에 관한 정보도 포함되어 있으며, 제거되지 않은 디바이스에서 사용하는 페이지는 범위 밖에 있습니다. 이로 인해 오류가 발생할 수 있습니다. 문제해결 방법: sp\_dropdevice *devicename* Sybase 명령을 사용하여 사용되지 않는 디바이스를 제거하고, Sybase 데이터베이스 서버를 다시 시작한 후 각각의 제거된 디바이스와 관련된 물리 파일을 삭제하십시오. sp\_dropdevice 명령에 대한 자세한 정보는 Sybase 문서를 참조하십시오.

문제점: Oracle 이벤트 데이터베이스를 버전 3.6.2 또는 3.7.1에서 갱신 데이터베이스 통계로 업그레이드할 때 stats 옵션이 있는 wdbmaint.sh 스크립트가 실행되지 않습니다. 데이터베이스는 계속해서 업그레이드됩니다. 문제해결 방법: 데이터베이스 통계를 갱신하려면 데이터베이스 업그레이드를 성공적으로 완료한 후에 stats 옵션이 있는 wdbmaint.sh 스크립트를 수동으로 실행하십시오. 주: 이제 TEC 3.6.2 및 3.7.1은 지원되지 않습니다.

문제점: 설치 마법사를 사용하여 UNIX 운영 체제에서 이벤트 데이터베이스를 구성할 때, 텍스트 필드를 강조표시한 다음 새 암호를 입력하는 방법으로 암호 필드를 다시 지정할 수 없습니다. 문제해결 방법: 설치 마법사를 사용하여 UNIX 운영 체제에 이벤트 데이터베이스를 구성할 때, 필드를 수정하기 전에 백스페이스 키나 Delete 키를 사용하여 전체 암호 필드를 삭제하십시오.

문제점: 검색 이벤트 수가 버퍼 크기보다 클 경우 wtdbclear.pl 명령이 루핑됩니다. wtdbclear.pl 명령은 버퍼 크기 단편으로 결과를 검색하지 않고, SQL where clause와 일치하는 모든 이벤트를 검색합니다. 검색 이벤트 수가 버퍼 크기(기본값은 1000임)보다 크면 wtdbclear.pl 명령이 무한 루프 상태가 됩니다. 문제해결 방법: wtdbclear 명령을 사용하거나 버퍼 크기를 변경하여 이 문제를 방지하십시오.

문제점: DB2 연결에 실패하며 wrimtest 가 DB2 오류 SQL1224N 을 수신합니다.

주: 성능 및 신뢰성을 위해 데이터베이스 서버를 이벤트 서버와 다른 시스템에 설치하도록 권장합니다. 문제해결 방법: 루프백 노드 및 데이터베이스 별명을 해당 노드에 작성합니다. 이를 수행하려면 다음 단계를 수행하십시오.

### db2 get dbm cfg | grep SVCENAME

다음과 유사한 항목을 리턴합니다. "TCP/IP Service name (SVCENAME) = 50000'(여기서, 50000 은 이 예제에서의 서비스 이름입니다). 다음 명령에 사용자의 값을 사용하십시오.

## db2 catalog tcpip node LOOPBACK remote 127.0.0.1 server <servicename>

그 값으로 다시 지정하도록 데이터베이스를 재분류하십시오.

### db2 catalog db <db\_name> as <new\_db\_name> at node LOOPBACK

DB2 캐시를 화면 갱신하십시오.

## db2 terminate

새 데이터베이스 이름을 사용하도록 RIM 을 변경하십시오.

## wsetrim -d <new\_db\_name> tec

wrimtest **–**l tec 를 사용하여 이제 연결이 작동하는지 확인하십시오.

문제점: 이벤트 데이터베이스가 Informix 버전 9.4 에 설치된 경우 이벤트 그룹이 "Message" 키워드를 필터링할 수 없습니다.

문제해결 방법: 이 문제점을 해결하려면 데이터베이스에서 필요한 데이터를 식별하는 키로 다른 열을 사용하십시오. 이 문제점은 Informix의 이 버전에 있는 RIM 제한사항으로 인해 발생합니다. ('TEXT'데이터 유형 검색이 올바르게 수행되지 않습니다.)

## 어댑터 구성 기능 업그레이드

다음은 어댑터 구성 기능에 관련된 문제점과 문제해결 방법입니다.

문제점: ACF(Adapter Configuration Facility)를 업그레이드할 때, ACP(Adapter Configuration Profiles)가 업그레이드되지 않고 ACP의 이전 버전과 함께 작동할 수 없습니다. 이 상황에서 발생하는 일부 문제점은 다음과 같습니다.

- 1. TEC 버전 3.6.2에서 업그레이드할 때 기존 프로파일이 성공적으로 분배되지 않습니다. 이 문제점은 새로운 2진 파일은 분배되지만 이전 파일 설정이 계속해서 사용되기 때문에 발생합니다. 예를 들어, Solaris 시스템에서 어댑터는 FMT 파일을 찾을 수 없기 때문에 다시 시작하지 못합니다. 즉, 어댑터가 새로운 위치(etc/C/tecad\_logfile.fmt)를 확인하지만 파일은 여전히 기존 위치(etc/tecad\_logfile.fmt)에 있습니다.
- 2. 새 기능을 사용하려면 ACP에 해당 기능을 명시적으로 추가하십시오. 예를 들어, TEC 버전 3.6.2에서 업그레이드하는 경우 프로파일에 필터나 사전 필터의 기본 항목이 포함되어 있지 않습니다. 이는 ACF에서 추가되어야 합니다. 또한 기본적으로 기존 프로파일에는 FQDomain 및 TransportList 키워드가 새 프로파일에서처럼 지정되지 않습니다.

문제해결 방법: ACF를 업그레이드하려면 다음 단계를 수행하십시오.

- 1. 차후에 새 프로파일에 추가할 수 있도록 기존 어댑터 구성 프로파일에 대한 변경사항을 기록해 두십시오.
- 2. 빈 어댑터 구성 프로파일을 분배하여 기존 어댑터를 제거하십시오.
- 3. ACF를 포함하여 TEC를 평소와 같이 업그레이드하십시오.
- 4. 각각의 새 어댑터에 대한 새 프로파일 항목을 작성하고 앞서 기록한 변경사항을 새 프로파일에 추가하십시오.
- 5. 새 ACP를 각 어플리케이션 엔드포인트에 분배하십시오.

주: 이제 TEC 3.6.2는 지원되지 않습니다.

## 이벤트 콘솔

다음은 이벤트 콘솔에 관련된 문제점과 문제해결 방법입니다.

## Java 콘솔

문제점: 사운드 카드가 설치되지 않은 Linux 시스템에서 TEC Java 콘솔 내의 재생 경고 기능을 사용하는 경우 올바르지 않은 메시지가 표시됩니다. 메시지는 다음과 같습니다.

EC021416E: The audio file you have entered has been compressed using a scheme that is unsupported by the Tivoli Enterprise Console. Only Linear PCM audio files are supported. Please enter different URL and try again.

표시되는 오류 메시지는 다음과 같이 메시지 번호가 "ECO2147E"인 메시지여야 합니다.

ECO2147E : The audio alert associated with <SEVERITY> cannot be played because there is no sound device on the system or the device is in use by another application.

문제점: [\(IY73643](#page-80-0)) 관리 노드에 Java 콘솔을 설치할 때 TEC\_JCONSOLE 오브젝트의 올바르지 않은 개정 레벨로 인해 설치 중에 오류가 발생할 수 있습니다.

문제해결 방법: 다음 단계를 수행하여 이 문제를 해결할 수 있습니다.

제품이 설치될 위치에 TMRServer 및 ManagedNodes 의 Tivoli 백업을 작성하십시오.

- 1. 다음 명령을 실행하십시오.
- wlookup -r ProductInfo TEC\_JCONSOLE 2. 숫자 부분에만 리턴된 OID 를 사용하여 다음 명령을 실행하십시오. idlcall \$OID \_get\_revision
- 3. 이 명령은 "3.9" 값을 리턴해야 합니다. 그렇지 않으면, 다음 명령을 사용하여 변경하십시오. idlcall \$OID \_set\_revision '"3.9"'

문제점: TMF\_SELF 변수가 콘솔에서 더 이상 사용되지 않으며, 해당 변수를 사용하도록 구성한 경우 TroubleTicket.sh 스크립트가 제대로 작동하지 않을 수 있습니다. 문제해결 방법: 다음 명령문을 사용하여 스크립트를 실행하는 현재 콘솔과 연관된 사용자 ID 를 받으십시오.

## objcall 0.0.0 o\_get\_principal

문제점: Java 버전 이벤트 콘솔의 이벤트에서 태스크 실행을 수행하는 경우 속성 값이 태스크로 전달될 때 이벤트 슬롯 값에 포함된 후미 공백이 제거됩니다. (APAR [IY70219](#page-76-0))

문제점: 여러 네트워크 인터페이스 카드(NIC)가 있는 시스템에서 비Tivoli 이벤트 콘솔을 실행하면 문제점이 발생하여 이벤트 콘솔이 시작되지 않습니다. 이 문제점은 NIC 바인드 순서로 인해 발생합니다. 문제해결 방법: NIC의 바인드 순서를 변경하십시오.

문제점: Java 버전의 이벤트 콘솔에 있는 이벤트 표시기에서 정보 단추를 누른 후, 2000에서 기본 브라우저로 Netscape를 사용하는 운영자에게 다음 오류 메시지가 표시됩니다.

"C:₩/.tivoli/tec\_temp0.html"을 열 수 없습니다.

다음 위치가 브라우저 창에 표시됩니다.

#### 파일:///C:/.tivoli/tec\_temp0.html

브라우저 창의 윗부분에 메시지 상자가 표시된 후 부작용이 발생합니다. 초점이 브라우저에서 활성 창으로 바뀔 수 있지만, 이벤트 콘솔로 되돌아가기 전에 오류 메시지를 닫아야 합니다. 그렇지 않으면, 이벤트 콘솔 창이 빈 상태가 됩니다. 이는 Windows와 Netscape 특정 버전에 적용되는 제한사항입니다. 때때로 Netscape 버전 4.74 및 그 이전 버전에서 이러한 문제가 발생합니다.

문제해결 방법: 기본 브라우저를 Internet Explorer로 변경하거나 Netscape를 새 버전으로 업그레이드하십시오.

문제점: Java GUI 프로세스가 X Window 환경에서 시작될 때 다음과 같은 글꼴 변환에 대한 오류 메시지가 표시됩니다.

#### \*\*\*\*\*\*\*\*\*\*\*\*\*\*\*\*\*\*\*\*\*\*

Avertissement : "-jdk-lucida-medium-r-normal--\*-120-75-75-p-\*-iso8859-15" 문자열을 FontStruct 유형으로 전환할 수 없습니다.

\*\*\*\*\*\*\*\*\*\*\*\*\*\*\*\*\*\*\*\*\*\*

문제해결 방법: 이 메시지는 시스템 상의 문제를 의미하지는 않으므로 무시해도 됩니다. 모든 X Window 서버에서 모든 글꼴을 사용할 수 있는 것이 아닙니다. 해당 메시지는 글꼴 불일치가 발생했음을 의미합니다. 특정 X Window 환경에 설치되지 않은 글꼴이 필요한 경우, X Window 시스템에서 찾을 수 없는 글꼴은 환경에 있는 글꼴 중 하나에 맵핑됩니다.

문제점: Java 버전 이벤트 콘솔을 시작할 때 다음 Java 예외가 발생합니다.

GlobalPreferencesBean::loadPreferences( ) caught: java.io.InvalidClassException: javax.swing.plaf.basic.BasicLookAndFeel; Local class not compatible: stream classdesc serialVersionUID=6620516158032857937 local class serialVersionUID=1855300154015691576

이 예외는 이전에 버전 3.7.1 이상 이벤트 콘솔이 설치되었던 시스템에 버전 3.9 이벤트 콘솔을 설치한 후 발생합니다. 또한 TEC 버전 3.9를 처음 설치하는 경우에도 발생할 수 있습니다. 문제해결 방법: 이 예외는 무해하므로 무시해도 되며, Java 버전 이벤트 콘솔을 두 번째로 시작할 때는 발생하지 않습니다.

문제점: Netview 구성요소와 함께 Java 버전 이벤트 콘솔을 사용하는 경우, 일반 작업을 계속 수행하는 동안 수신확인하거나 닫을 이벤트로 100개 이상의 Netview 이벤트(TEC\_ITS\_로 시작되는 이벤트 클래스)를 선택하면 치명적인 상황이 발생할 수 있습니다. Netview 이벤트 이외의 모든 이벤트에 대해 타이머를 사용하도록 설정하여 처리를 조정할 수 있습니다. 문제해결 방법: 일반 작업을 계속 수행하는 동안 수신하거나 닫을 이벤트로 100개 이하의 이벤트를 선택하십시오.

이벤트 표시기 오른쪽 위에 카운터가 표시됩니다. 카운터에는 작업 큐에 있는 이벤트 총계와 현재 선택한 이벤트 수가 표시됩니다.

문제점: 설치 후에 AIX에서 NON\_TME 디렉토리 이름을 변경한 경우, Java 버전 이벤트 콘솔을 시작할 때 다음 오류가 발생할 수 있습니다.

xhpi, path used /home/Non\_TME\_console/tec\_console/jre/bin/libxhpi.a를 찾을 수 없습니다. JVM(Java Virtual Machine)을 작성할 수 없습니다.

문제해결 방법: slibclean 명령을 루트 사용자로 실행하여 AIX 캐싱 라이브러리 정보를 정리하십시오. 그런 다음, tec\_console 명령을 실행하십시오.

문제점: Windows 2000에서 기존 창에 로그인 패널이 표시되지 않을 수 있습니다. 이 문제점은 tec\_console 명령을 실행한 후 창을 전환할 때 발생합니다.

문제해결 방법: tec\_console 명령을 실행한 후 선택한 창을 제거하거나 최소화하십시오. Windows 2000에서 바탕 화면 보기 단추를 사용하지 마십시오. 바탕 화면 보기 단추는 로그인 패널을 비롯한 모든 활성 창을 숨깁니다. 주: 이제 Windows 2000은 이제 지원되지 않습니다.

문제점: Java 콘솔에서 사용할 수 있는 Event\_Query 태스크의 도움말 텍스트는 와일드카드 문자로 별표(\*)를 사용하지만 올바른 와일드카드 문자는 백분율(%) 문자입니다. 올바르지 않은 텍스트의 위치는 다음과 같습니다.

Java 콘솔에서 이벤트 선택 "선택한" 풀다운 "메뉴"에서 "태스크 실행" 선택 "태스크 라이브러리" 아래 왼쪽에서 "Event\_Query"를 선택하고 "도움말" 단추(화면 왼쪽) 누르기 "TEC 태스크 라이브러리" 아래 왼쪽에서 "Event\_Query" 선택 단락 안에 다음 문장이 표시됩니다.

모든 옵션을 사용하면 속성값을 지정하기 위해 별표(\*) 와일드카드 문자를 포함한 텍스트를 직접 입력할 수 있습니다.

이 문장에서 "\*" 문자 대신 "%" 문자를 지정해야 합니다.

문제해결 방법: Event\_Query 태스크를 사용할 때 와일드카드 문자로 "\*" 문자 대신 "%" 문자를 사용해야 합니다.

<span id="page-52-0"></span>제한사항: wtecexport 명령 또는 이벤트 콘솔 사용자 인터페이스를 사용하여 이벤트 그룹, 콘솔 및 운영자 정의를 반출한 다음 이벤트 콘솔 또는 wtecimport 명령을 사용하여 다른 Tivoli region에 반입할 수 있습니다. 이 절차는 구성 보기의 '콘솔 기본 설정' 메뉴에서 열린 기본 설정에는 적용되지 않습니다. 날짜/시간 형식 기본 설정 아래의 새로운 '24시간 시계 사용' 옵션을 포함하여 이러한 기본 설정은 어떠한 방법으로도 반출 또는 반입할 수 없습니다.

제한사항: Java 버전의 이벤트 콘솔을 사용하는 경우, 이벤트 그룹에 대한 관련 이벤트 탭의 영향 이벤트 영역에 영향 이벤트가 표시되지 않을 수 있습니다. 이 상황은 이벤트 그룹 정의가 룰 정의와 일치하지 않을 때 발생할 수 있습니다. 예를 들어, 이벤트 그룹이 열린 이벤트나 수신확인된 이벤트만 표시하도록 구성되었고 사용자 룰이 일부 영향 이벤트를 닫는 경우 이벤트 그룹은 닫힌 영향 이벤트를 필터링합니다. 이벤트 그룹이 영향 이벤트를 포함하도록 하려면 이벤트 그룹 정의를 수정하십시오.

## 웹 콘솔

제한사항: 수정팩 4 에서는 웹 콘솔이 WAS 5.1₩6.0 을 지원하도록 갱신되었습니다. 그러나 해당 버전의 WebSphere 를 지원하도록 설치 지원이 갱신되지 않았습니다. 현재 WebSphere 5.0 을 설치할 수 있는 설치 지원이 제공됩니다. 웹 콘솔을 호스트하기 위해 WebSphere 5.1₩6.0 어플리케이션 서버를 사용하려는 경우에는 WebSphere 와 함께 제공되는 문서에서 어플리케이션 서버 설치 방법을 참조하십시오.

문제점: [\(IY82303](#page-70-0)) TEC 웹 콘솔은 오브젝트 디스패처가 다음 설정값으로 구성된 관리 노드에 로그인할 수 없습니다.

Perform local hostname lookup for IOM connections = TRUE Use Single Port BDT = TRUE

문제해결 방법: 다음 절차를 사용하여 문제점을 정정하십시오.

- 1. WebSphere 관리 콘솔에 로그인하십시오.
- 2. 왼쪽 탐색 패널에서 자원 -> 자원 어댑터를 여십시오.
- 3. 오른쪽 패널에서 TEC 3.9.0 자원 어댑터를 선택하십시오.
- 4. 오른쪽 패널에서 J2C 연결 팩토리를 선택하십시오.
- 5. 오른쪽 패널에서 각 연결 팩토리에 대해 다음을 수행하십시오.
	- a. 연결 팩토리와 연관된 링크를 선택하십시오.
	- b. 연결 팩토리 보기에서 사용자 정의 특성을 선택하십시오.
	- c. 사용자 정의 특성 보기에서 managedNodeList를 선택하십시오.
	- d. managedNodeList 보기에서 값 필드를 검사하십시오. 다음 형식의 관리 노드 목록이 표시될 것입니다.

<Managed Node Name>(<IP Address>):<Port>

- e. 연결할 수 없는 노드의 관리 노드 목록을 검색하십시오. 노드의 IP 주소를 완전한 호스트 이름으로 대체하십시오.
- f. 확인 단추를 누르십시오.
- 6. 구성 변경사항을 저장하십시오. 관리 콘솔에서 로그아웃하고 WebSphere를 다시 시작하십시오.

문제점: JRE v1.4 컴퓨터와 대체 웹 서버를 사용하는 경우, Solaris 5.8 시스템에서 실행 중인 비Tivoli 이벤트 콘솔의 정보 단추를 사용하여 HTML 페이지를 실행할 수 없습니다. 문제해결 방법: JRE v1.4.2를 시작할 때 이벤트 콘솔에서 사용하는 Java 버전을 변경하십시오.

문제점: 웹 버전 이벤트 콘솔에서 Task Assistant 검색 기능을 사용하는 경우 겸색 결과에 ––>로 기재된 항목이 표시됩니다. 이 항목을 선택하면 다음 메시지가 표시됩니다.

도움말을 사용할 수 없음

문제해결 방법: 없음. 이 도움말 항목을 무시하십시오.

문제점: 웹 버전 이벤트 콘솔에 로그인할 때 표시된 다음 메시지에 로그인 오류 원인이 포함되어 있지 않습니다.

인증 실패

로그인 오류는 다음 중 하나의 이유로 발생할 수 있습니다.

- 올바르지 않은 사용자 ID 또는 암호
- 충분하지 않은 Tivoli 권한 부여 역할
- 운영자가 이벤트 서버에 지정되어 있지 않음

문제해결 방법: 관리자는 IBM WebSphere Application Server 로깅을 통해 로그인 오류의 정확한 원인을 판단할 수 있습니다.

문제점: Netscape 6.2.x에서 웹 버전 이벤트 콘솔을 사용하는 경우 드롭다운 목록에서 마우스로 항목을 선택해도 태스크 마법사에서 작동하지 않습니다.

문제해결 방법: Netscape 6.2.x에서 키보드를 통해 드롭다운 목록에서 또는 Microsoft Internet Explorer를 사용하여 선택 항목에 액세스함으로써 웹 버전 이벤트 콘솔을 실행할 수 있습니다.

문제점: 웹 버전 이벤트 콘솔에서 처음으로 도움말 패널을 표시하는 경우 Task Assistant 도구 모음의 왼쪽 화살표가 활성 상태가 됩니다. 이는 이전 도움말 항목으로 되돌아갈 수 있음을 나타냅니다. 이전 도움말 항목이 없기 때문에 다음 메시지가 표시됩니다.

도움말을 사용할 수 없음

문제해결 방법:없음.

제한사항: 웹 버전 이벤트 콘솔을 사용할 때 화면 갱신 같은 일부 웹 브라우저 컨트롤은 지원되지 않습니다. 웹 버전 이벤트 콘솔을 실행할 경우 웹 브라우저 컨트롤을 사용하면 예상치 않은 결과가 발생할 수 있습니다.

제한사항: IY56733 웹 버전 이벤트 콘솔에서 이벤트 화면을 수동을 갱신하면 이벤트 화면이 즉시 갱신되지 않을 수도 있습니다. 이는 웹 버전 이벤트 콘솔이 이벤트 캐시로부터 이벤트를 가져오므로 이벤트 캐시가 갱신되어야 이벤트 콘솔 화면도 갱신되기 때문입니다. 캐시 간격이 5분으로 설정되어 있다고 가정하면, 웹 버전 이벤트 콘솔에서 이벤트 화면을 수동으로 갱신하는 경우 이벤트 화면이 갱신되는 데 최대 5분이 걸릴 수 있습니다. 자동 시간초과가 캐시 간격보다 낮게 설정되어 있으면 동일한 상황이 발생할 수 있습니다. 웹 버전 이벤트 콘솔을 실행 중인 웹 브라우저에 지원되는 구성은 쿠키를 허용합니다. 기본 설정이 쿠키에 저장되므로 쿠키를 허용하면 기본 설정이 로그인 세션에 걸쳐 지속될 수 있습니다. 웹 버전 이벤트 콘솔의 로그인 세션 동안 쿠키를 사용하지 않도록 설정하는 것은 지원되지 않습니다.

제한사항: IBM WebSphere Application Server 제품은 웹 브라우저에 세션 정보를 저장하는 대체 방법으로 URL 재작성 기능을 제공합니다. 그러나 URL 재작성 시 로그인 세션 전체에 걸친 세션 정보가 지속되지 않습니다. 웹 버전 이벤트 콘솔에서는 URL 재작성이 지원되지 않습니다.

제한사항: 팝업 차단 소프트웨어가 웹 버전 이벤트 콘솔을 방해할 수 있습니다. 예를 들어, 웹 버전 이벤트 콘솔의 일부 작업은 새 브라우저 세션을 시작합니다. 팝업 차단 소프트웨어가 새로운 세션이 시작되지 않도록 차단할 수 있습니다. 웹 버전 이벤트 콘솔을 사용하는 경우, 팝업 차단 소프트웨어가 실행 중이 아닌지 확인하거나 팝업 차단 소프트웨어에 대한 문서를 참조하여 소프트웨어를 올바르게 구성하십시오.

제한사항: (180401) Install Assistant 를 통한 웹 콘솔 설치가 WebSphere Network Deployment 환경을 제한적으로 지원하도록 갱신되었습니다. 이는 허용 모드에만 제한되며 클러스터링, 오류 복구 또는 기타 확장된 환경을 허용하지 않습니다.

제한사항: (180497) RDBMS 서버가 중지되고 이를 알리는 정보 메시지가 표시되지 않은 경우 웹 콘솔에서 이벤트를 닫으려고 하면 HTML "페이지를 찾을 수 없습니다!" 오류가 표시됩니다.

제한사항: 웹 콘솔에서 시간대 사용자 기본 설정이 설정되어 있지 않으면 예상치 못한 결과가 발생할 수 있습니다.

제한사항: 웹 콘솔의 이벤트 표시기 화면 갱신 비율은 최소 5 분으로 설정됩니다. 이 간격은 줄일 수 없습니다.

제한사항: (170061) 웹 콘솔에서 태스크 실행 중에 표시되는 사용 가능 호스트 목록은 Java 콘솔에서 보듯이 완전한 호스트 목록이 아닙니다. 현재 웹 콘솔에서 "호스트 목록 화면 갱신" 단추를 사용할 수 없습니다.

제한사항: (166468) 웹 콘솔에서 선택란을 통해 선택한 이벤트의 태스크를 실행할 수 없습니다. 태스크를 실행하려고 할 때 선택란을 사용하여 이벤트를 선택하고 왼쪽 메뉴에서 태스크 실행을 선택하면 이벤트가 선택되지 않았다는 오류 메시지가 표시됩니다. 이 기능은 Java 콘솔에서 작동합니다.

## Java 및 웹 콘솔

이 문제는 Java 또는 웹 콘솔에서 발생할 수 있습니다.

문제점: **causing event received** 속성을 사용하여 이벤트 그룹 필터를 작성하면 영향 이벤트가 제대로 필터링되지 않습니다.

문제해결 방법: 이벤트 그룹 필터를 작성하여 영향 이벤트를 필터링하려면 SQL 제한 조건을 사용하여 이벤트 그룹 필터를 작성하십시오. Java 버전 이벤트 콘솔의 구성 보기에서 이 단계를 수행하십시오.

- 1. 적절한 이벤트 그룹을 마우스 오른쪽 단추로 누르고 컨텍스트 메뉴에서 필터 작성을 선택하십시오.
- 2. 이벤트 그룹 필터 추가 창에서 새 필터의 이름과 설명을 입력하고 SQL 추가를 누르십시오.
- 3. SQL 추가 창에서 다음 중 하나를 수행하여 필터를 작성하십시오.
	- 영향 이벤트를 필터링하려면 다음 SQL 표현식을 입력하십시오.

cause\_date\_receptn  $\leq 0$ 

영향 이벤트 이외의 이벤트를 필터링하려면 다음 SQL 표현식을 입력하십시오.

 $cause_data\_receptn = 0$ 

문제점: TEC 버전 3.6.2의 단일 이벤트 그룹 안에 많은 이벤트 그룹 필터가 정의되어 있으면(개별 필터 크기에 따라 보통 100개 이상) 버전 3.9로 마이그레이션할 수 없습니다. 이 문제점은 TEC 버전 3.9에서 이벤트 그룹 필터 크기의 제한사항 때문에 발생합니다. 문제해결 방법: 버전 3.9로 마이그레이션하기 전에 이벤트 그룹 필터를 다시 수행하십시오. 주: 이제 TEC 3.6.2는 지원되지 않습니다.

문제점: Tivoli Management Framework(TMF) 버전 3.7.1에서 TEC 버전 3.9로 업그레이드한 후 Tivoli 이벤트 콘솔에 표시된 이벤트에 대한 수신 시간이 한 시간 후로 표시될 수 있습니다. 이는 TMF oserv 프로세스의 시간대(TZ) 환경 변수가 운영 체제의 TZ 변수와 동기화되지 않기 때문입니다. 이벤트 콘솔에 수신된 시간은 선택한 시간대에 상관없이 그리니치 표준시(GMT)로 표시됩니다. 이는 일광 절약 시간제가 적용되고 TMF 버전 3.7.1에서 실행 중인 Tivoli 이벤트 콘솔에서만 발생합니다. 비Tivoli 이벤트 콘솔에서는 발생하지 않습니다. 문제해결 방법: wtimezone 명령을 사용하여 시간대 설정을 확인하십시오. 표시된 시간이 잘못되었으면 TMF oserv 프로세스에 대한 TZ 환경 변수를 수동으로 설정하십시오. wtimezone 명령에 대한 자세한 정보는 *Tivoli* Management Framework 참조서를 참조하십시오.

문제점: TEC 버전 3.7.1 이상이 이미 설치된 다른 Tivoli region과 이전에 상호 연결되었던 Tivoli region에 버전 3.9 갱신이 적용되고 TaskLibrary 자원 유형이 교환된 경우, 다른 Tivoli region의 이벤트 콘솔에 운영자를 작성하거나 지정하면 다음 예제와 유사한 메시지와 함께 실패할 수 있습니다.

com.tivoli.framework.runtime.ExInvObjref, minor code = 28, completion status = No

문제해결 방법: TEC 버전 3.7.1 이상이 업그레이드되지 않은 Tivoli region에서 다음 명령을 사용하여 TEC가 업그레이드되지 않은 Tivoli region과 자원을 교환하십시오.

### wupdate -r TaskLibrary region

여기서, region 은 TEC가 업그레이드된 Tivoli region입니다.

룰

다음은 룰에 관련된 문제점와 문제해결 방법입니다.

문제점: commit\_action, commit\_rule 및 comit\_set 문자열을 따옴표가 있는 문자열 내에서 사용하면 룰 베이스 컴파일 동안 선언문으로 간주됩니다. 따라서 룰 조치 내에서 예상치 못하게 작동합니다. 이 문제점을 방지하려면 대문자를 사용하여 문자열을 수정하거나 문자열을 추가하거나 생략하십시오.

문제점: (IY69101) exec\_task 또는 exec\_program 선언문에서 DBCS 문자열을 사용하여 룰 베이스를 컴파일하면 이 Java 예외와 함께 실패할 수 있습니다.

java.lang.ArrayIndexOutOfBoundsException: at com.oroinc.text.regex.Perl5Matcher.\_repeat

이는 서드파티(third party) 일반 표현식 라이브러리 문제로 인해 발생하며, 현재 수정할 수 없습니다. 문제해결 방법: DBCS 문자열을 형식 문자열에서 인수 목록으로 이동하십시오. 예를 들어, 이 exec\_task 선언문으로 인해 컴파일 오류가 발생하는 경우에는 다음과 같습니다.

exec\_task(\_ev2,'TASK2','-l "LIB" -h "k2" -a "<DBCS> %s"',[\_msg],'NO')

그런 다음, 호출이 다음과 같은 경우 <DBCS> 문자열을 이동하십시오.

exec\_task(\_ev2,'TASK2','-l "LIB" -h "k2" -a "%s" -a "%s"',['<DBCS>',\_msg],'NO')

문제점: 공간이 하나 이상 포함된 프롤로그 조치 이름은 추적이 설정되어 있는 경우 컴파일 오류가 발생합니다. 문제해결 방법: 프롤로그 조치 이름에 공간을 사용하지 마십시오.

문제점: TEC 버전 3.9가 ITM 5.1.1에 대해 e-business 룰 세트를 추가했습니다. 이 룰 세트를 이용하려면 이벤트에 완전한 시스템 호스트 이름이 포함된 fqhostname 슬롯이 있어야 합니다. 문제해결 방법: ITM 5.1.1 수정팩 5가 적용되었는지 확인하십시오. ITM for Business Integration: WebSphere MQ, ITM for Databases: DB2 또는 ITM for Web Infrastructure: WebSphere Application Server 제품을 사용하는 경우, fqhostname 이벤트 슬롯이 지원되는 최신 버전의 제품이 설치되었는지 확인하십시오.

문제점: 클래스 이름이 인스턴스화되어 있지 않으면 all\_instances() 선언문이 동일한 이벤트를 여러 번 리턴할 수 있습니다.

문제해결 방법: 이 선언문 버전을 사용하지 마십시오.

all\_instances(event:\_event of\_class \_class where attribute\_conditions)

이 선언문 버전을 항상 사용하십시오.

all\_instances(event:\_event of\_class 'Class\_Name' where attribute\_conditions),

문제점: 70개 이상의 룰이나 4000 이상의 코드행이 포함된 프롤로그 룰 파일을 컴파일하는 경우, -trace 옵션과 함께 **wrb -comprules** 명령을 사용하면 프롤로그 룰 파일을 처리하는 중에 시스템에서 구문 오류를 발견할 때 ERR 파일이 생성되지 않습니다.

문제해결 방법: 프롤로그 룰 파일에 대한 -trace 옵션을 비활성화하거나 여러 프롤로그 룰 파일에 룰을 두십시오.

제한사항: 특정 상황에서 netware.rls 룰 파일이 포함된 룰 세트를 컴파일하면 다음과 같은 오류가 발생할 수 있습니다.

"Translating to prolog" step of the netware.rls ruleset.

Exception in thread "main" java.lang.StackOverflowError

at com.oroinc.text.regex.Perl5Matcher.\_pushState(Perl5Matcher.java) at com.oroinc.text.regex.Perl5Matcher.\_match(Perl5Matcher.java) at com.oroinc.text.regex.Perl5Matcher.\_match(Perl5Matcher.java) at com.oroinc.text.regex.Perl5Matcher.\_match(Perl5Matcher.java) ... ...

주: 이 오류를 발생시키는 특정 룰은 novell\_duplicate\_minor\_events 입니다.

## 어댑터

다음은 어댑터에 관련된 문제점과 문제해결 방법입니다.

문제점: 이벤트 버퍼링이 사용 불가능하지 않은 경우 postzmsg 명령을 HP-UX 플랫폼에서 사용할 수 없습니다. 문제해결 방법: 이벤트 버퍼링을 사용 불가능하게 하려면 BufferEvents=NO 구성 매개변수를 설정하십시오.

문제점: 대용량 LogSources 파일을 처리할 때 HP 로그 파일 어댑터가 전송 중인 이벤트를 잠그고 중지시킬 수 있습니다.

문제해결 방법: 이 문제점은 시스템의 자원 문제로 인해 발생하며, SAM 유틸리티를 통해 nfile 매개변수를 증가시켜 완화할 수 있습니다.

문제점: 올바르지 않는 인수로(인수가 없는 것은 아님) postzmsg 명령을 실행하면 다른 사용법 지시문이 나타납니다. 문제해결 방법: 올바르지 않은 인수로 명령을 실행한 후 나타난 사용법 지시문에는 –p <port> 매개변수를 포함하는 이전의 사용법이 표시됩니다. 이 매개변수는 더 이상 지원되지 않으므로 무시해야 합니다. 올바른 사용법 정보는 다음과 같습니다.

사용법: postzmsg { -S <server> | -f <config\_file> } [-r <severity>] [-m <message> ] [<slot\_name=value>, ...] <class> <source>

문제점: -s 옵션을 사용하여 로그 파일 어댑터를 시작한 경우, 로그 파일 어댑터가 Compaq Tru64 운영 체제의 백그라운드로 삽입되지 않습니다. 문제해결 방법: 백그라운드에서 어댑터를 시작하려면 명령 끝에 '&'를 사용하여 시작하십시오.

문제점: HPUX 11 에서 nslookup이 IP 주소에 대한 호스트를 해결하더라도 postemsg **–**S <hostname> <CLASS> <SOURCE>는 이벤트를 캐시합니다. 이것은 모든 비TME EIF 어댑터에서 동일합니다. (APAR [IY71145\)](#page-77-0) 문제해결 방법: /etc/hosts 에 나열된 호스트를 찾지 못한 경우 시스템 호출이 있기 때문에 다음과 유사한 /etc/nsswitch.conf 항목이 있는 시스템에서 발생합니다.

hosts: files dns

문제점을 해결할 수 있는 네 가지 방법은 다음과 같습니다.

- 1. nsswitch.conf 에서 "files" 다음에 [NOTFOUND=continue]를 추가하십시오. hosts: files [NOTFOUND=continue] dns
- 2. /etc/hosts 에 대한 호스트 이름 항목을 추가하십시오.
- 3. postemsg 명령에서 호스트 이름 대신 IP 주소를 사용하십시오.
	- postemsg **–**S <IPaddress> <CLASS> <SOURCE>
- 4. nsswitch.conf 에서 먼저 "dns"를 나열하십시오. hosts: dns files

문제점: 이벤트 트래픽이 높거나 캐시 파일에서 이벤트를 보낼 경우 TME Windows 이벤트 로그 어댑터의 이벤트가 손실될 수 있습니다.

문제해결 방법: BufferFlushRate 및 MaxPacketSize 키워드를 어댑터 구성 파일에 추가하여 어댑터가 게이트웨이로 전송된 이벤트를 번들하도록 하십시오. 다음 예제에서는 BufferFlushRate 및 MaxPacketSize 키워드를 설정하는 방법에 대해 설명합니다.

BufferFlushRate=1200 MaxPacketSize=4000

문제점: TEC 3.9 로그 파일 어댑터를 사용하는 경우, UTF-8 형식의 로그 파일을 보거나 NO\_UTF8\_CONVERSION=YES 옵션을 설정하면 이벤트 정보가 손상될 수 있습니다. 문제해결 방법: 로그 파일이 로컬 코드로 작성되었는지 확인하고 옵션을 NO\_UTF8\_CONVERSION=NO로 설정하십시오.

문제점: HP OpenView 어댑터를 설치할 때 경미한 오류가 표시되고 어댑터가 HP OpenView에 제대로 등록되지 않을 수 있습니다.

문제해결 방법: HP OpenView 어댑터가 작동하도록 하려면 다음 연속 명령을 실행하여 수동으로 HP OpenView에 HP OpenView 어댑터를 등록 취소한 후 다시 등록하십시오.

ovdelobj /etc/opt/OV/share/tecad\_hpov.lrf ovstop ovstart ovaddobj /etc/opt/OV/share/tecad\_hpov.lrf ovstart tecad\_hpov

문제점: \$TIVOLIHOME/tec 디렉토리가 TEC 게이트웨이 기능에 의해 사용되고, ACF가 관리 노드 시스템에 설치될 때 작성됩니다. 이 디렉토리를 제거하면 TEC 게이트웨이가 제대로 작동되지 않습니다. 문제해결 방법: TEC 게이트웨이 프로파일을 분배하기 전에 \$TIVOLIHOME/tec 디렉토리가 존재하는지 확인하십시오. \$TIVOLIHOME/tec 디렉토리가 없으면 수동으로 작성하십시오. 기본적으로, \$TIVOLIHOME는 운영 체제에 따라 다음과 같이 설정됩니다.

- **UNIX:** /etc/Tivoli
- Windows: %WINDIR%₩system32₩drivers₩etc₩Tivoli

문제점: 모니터 중인 syslog 또는 로그 파일에 3900바이트를 초과하는 메시지가 포함되어 있으면 예상치 못한 결과가 발생할 수 있습니다. 문제해결 방법: 이벤트 데이터의 총 크기를 3900바이트로 제한하십시오.

문제점: ACF를 사용하여 분배한 후에는 OS/2® 어댑터가 자동으로 시작되지 않습니다. 문제해결 방법: 어댑터를 시작하도록 OS/2 시스템을 다시 시작하십시오. 주: 이제 OS/2 어댑터는 지원되지 않습니다.

문제점: UNIX 로그 파일 어댑터의 형식 파일이 Solaris Operating Environment 버전 8, syslogd 이벤트 파일에 일치하지 않습니다. Solaris 로그 파일의 형식이 Solaris Operating Environment 버전 7에서 버전 8로 변경되었습니다. 일부 어댑터 형식 파일이 더 이상 시스템 로그의 항목에 일치하지 않습니다. 문제해결 방법: 설명된 대로 형식 파일을 갱신하거나, 로그 메시지 형식을 Solaris 7 호환 모드로 설정하십시오. 로그 파일 호환 모드를 설정하려면 다음 항목을 /kernel/dev/log.conf 파일에 추가하십시오.

msgid=0

syslogd 디먼을 다시 시작하여 변경사항을 적용하십시오.

문제점: wsetaeenv 명령을 사용하여 엔드포인트의 어댑터 구성 프로파일에 저장된 구성 파일 옵션을 수정하는 작업에 실패합니다. 다음 예제와 유사한 메시지가 표시됩니다.

FRWTE:0021 Wed Aug 14 17:14:18 2002 (21): '\_set\_acpEnvironment' 조작이 구현되지 않음

문제해결 방법: ACF를 사용하여 구성 파일 옵션을 추가하거나 수정하고, 엔드포인트에 프로파일을 분배하십시오.

문제점: Windows XP에서 생성된 이벤트 문자열이 Windows 2000에서 생성된 것과는 다릅니다. 이로 인해, Windows XP 엔드포인트의 Windows 이벤트 로그 어댑터는 어댑터의 필터링 기준을 충족시키는 모든 Windows XP 이벤트에

대해 클래스 NT\_Base 이벤트만 생성합니다. 예를 들어, Windows 2000 엔드포인트의 NT\_Performance\_Alert 클래스 이벤트가 Windows XP 엔드포인트에서는 NT\_Base 클래스 이벤트입니다. 문제해결 방법: Windows 이벤트 로그 어댑터가 Tivoli Enterprise Console 이벤트 클래스와 Windows XP 이벤트를 일치시키려면, 이벤트 서버에 전송된 특정 이벤트에 일치하도록 tecad\_win.fmt 파일(형식 파일이라고도 함)을 수정하십시오. 형식 파일을 수정한 후 새 클래스 정의문(CDS) 파일을 생성하는 방법에 대한 자세한 정보는 IBM Tivoli Enterprise Console 어댑터 안내서를 참조하십시오. 주: 이제 Windows NT 및 2000은 지원되지 않습니다.

제한사항: [\(IY71659](#page-77-0)) 지정자가 상수 또는 리터럴 값을 따를 경우 형식 지정자인 %s\*가 앞의 공백에 일치합니다. 예를 들어, 아래 정의된 형식이 설명된 세 개의 메시지 중 하나와 일치합니다.

형식:

//leading white space matched by %s\* FORMAT NT\_Base\_Test before company%s\* after slot1 \$1 END

일치하는 메시지:

before companythis is test message after before company this is test message after before company this is test message after

첫 번째 메시지는 IBM Tivoli Enterprise Console 어댑터 안내서 버전 3.9 에 있는 %s\* 형식 지정자 정의에 따라 일치됩니다. 또한 두 번째 및 세 번째 예제도 일치합니다. 문제해결 방법: 원하지 않는 메시지를 일치시키지 않으려면, %s\* 지정자가 상수 또는 리터럴 값을 즉시 따르지 않도록 형식을 수정하십시오. 예를 들면, 다음과 같습니다.

형식:

//white space matched FORMAT NT\_Base\_Test before company %s\*after slot1 \$1 END

일치하는 메시지:

before company this is test message after

%s\* 지정자를 사용하기 전에 "company" 및 "this" 단어 사이에 있는 공백에 유의하십시오. 이는 단일 공백만 일치되도록 합니다.

## 이벤트 서버

다음은 TEC 이벤트 서버에 관련된 문제점입니다.

문제점: 특정 상황에서 HP-UX 운영 체제의 send\_email 태스크는 다음과 같은 오류를 생성합니다.

"Sending message to tecuser@us.ibm.com ... Who are you?: Not a typewriter cannot open /no/such/directory/dead.letter: No such file or directory"

문제해결 방법: 이 오류는 'nobody' 사용자와 연관된 사용자 ID 로 인해 발생합니다. UID 의 값이 음수가 아닌지 확인하십시오. UID 값에 관한 자세한 정보는 HP-UX 시스템 관리자에게 문의하십시오.

문제점: 이벤트 서버가 Informix Dynamic Server(IDS) 9.4.0 과 함께 Informix Windows ODBC 버전 3.81 또는 3.82(각각 CSDK 버전 2.80 또는 2.81)를 사용하도록 구성된 경우 이벤트 서버가 시작되지 않습니다. 문제해결 방법: 이 문제를 해결하려면 이전 레벨의 Informix ODBC 드라이버 버전 3.80 을 사용하십시오(CSDK version 2.70 에서 사용 가능함). IDS 버전 9.4 와 함께 최신 ODBC 드라이버를 사용하면 이벤트 서버가 시작되지 않습니다. 자세한 정보 및 RIM의 문제해결 방법은 IBM Support 웹 사이트에서 내부 결함 177189 를 검색하여 확인하십시오.

문제점: 4.1-TMF-0060 을 적용한 후에 Tivoli 데스크탑을 사용하여 Red Hat Linux 에서 구성된 관리 노드에 더 이상 로그인할 수 없습니다. oserv 로그에 다음과 같은 오류가 표시됩니다.

PAM: pam\_acct\_mgmt failed=User account has expired (13) @rconnect: Login failed fot root from host

문제해결 방법: 이 문제의 해결 방법은 DCF 문서 ID 1182029 에 설명되어 있으며 다음 정보가 포함됩니다. /etc/pam.d/oserv 파일에 다음 행을 추가하십시오.

계정 /lib/security/pam\_unix.so

제한사항: 이벤트 메시지의 제어 문자로 인해 이벤트가 PARSING\_FAILED 오류로 실패합니다.

## 스크립트

다음은 데이터베이스 유지보수 스크립트에 관련된 문제점과 문제해결 방법입니다.

문제점: wtdbclear.pl 스크립트를 사용하여 이벤트 데이터베이스를 정리할 경우, 시스템 tmp 서브디렉토리에 충분한 공간이 없으면 스크립트가 완료되지 못하고 오류가 발생할 수 있습니다. wtdbclear.pl 스크립트가 시스템 tmp 서브디렉토리를 사용하여 테이블과 데이터 정보를 저장하기 때문에 이 문제점은 대량의 데이터가 있는 이벤트 데이터베이스를 정리할 때 발생할 수 있습니다. 문제점: 이벤트 데이터베이스에서 대량의 데이터를 삭제하는 경우, 시스템 tmp 서브디렉토리 크기를 늘리거나 유사한 양의 데이터를 증분식으로 삭제하십시오.

## 문제점 해결 팁

TISDIR 환경 변수는 Tivoli 소프트웨어 제품에서 설정하며 코드 세트 디렉토리를 지정합니다. 코드 세트 디렉토리에는 로컬 인코딩 데이터를 UTF-8 인코딩 데이터로 변환하는 변환표가 포함되어 있습니다. 이벤트 데이터가 사용 불가능한 경우, TISDIR 변수를 확인하고 해당 변수가 올바른 코드 세트 디렉토리를 지정하고 있는지 확인하십시오. 또한 코드 세트 디렉토리에 적합한 로케일용 변환표가 있는지 확인하십시오. 예를 들어, 932라는 파일은 일본 Windows 환경의 코드 세트 디렉토리에 있어야 합니다.

올바른 설정을 위해 로케일 환경 변수를 확인하십시오.

## 자국어 지원을 위한 소프트웨어 제한사항, 문제점 및 문제해결 방법

이 절에서는 이 릴리스에 있는 자국어 지원에 관한 알려진 문제점에 대해 설명합니다.

- Netscape 6.2.x를 사용하는 경우 샘플 이벤트 정보의 속성이 자국어로 완전히 변환되지 않습니다. 표시된 속성 테이블에서 HTML 페이지의 윗 부분은 자국어로 변환되지만 HTML 페이지의 아랫 부분은 자국어로 변환되지 않습니다. 이 문제점은 DBCS 문자(일본어, 한국어 및 중국어)를 처리할 때 Netscape 6.2.  $x$ 제한사항으로 인해 발생합니다. Microsoft Internet Explorer에는 문자가 제대로 표시됩니다.
- TEC 설치 마법사가 AIX 운영 체제에서 중국어(대만) 코드 페이지로 실행 중인 경우, 굵은체 읽기가 어렵습니다. 이는 JRE(Java Runtime Environment)의 제한사항입니다.
- AIX에서 독일어 코드 페이지를 사용하는 경우 로그 파일 어댑터에 예상치 못한 결과가 발생합니다. 코드 페이지 IBM-850을 사용하지 마십시오.
- 자국어 지원(NLS) 키보드 맵핑을 사용하는 경우, 이벤트 콘솔의 사용자 ID 및 암호가 영숫자로 제한됩니다. 사용자 ID 또는 암호에 영숫자 이외의 문자를 사용하지 마십시오.
- 설치 마법사를 사용하여 이벤트 데이터베이스를 구성하는 경우, 창에 DBCS 및 SBCS가 혼용되어 있으면 일부 도움말 창의 텍스트가 제대로 자동 줄바꿈되지 않습니다. 예를 들어, 영어 키보드가 있으면 바로 뒤에 오는 DBCS 텍스트는 다음 행에서 시작됩니다.
- 설치 마법사를 사용하여 MS SQL Server 이벤트 데이터베이스를 구성하는 경우 장치 드롭다운 목록의 첫째 행이 의도적으로 비어 있게 됩니다.
- 설치 마법사를 사용하여 DB2 이벤트 데이터베이스를 구성하는 경우, 로컬 시스템에 대한 로케일 설정에 상관없이 데이터베이스 로케일 선택 필드의 기본값은 USA입니다.
- 설치 마법사를 사용하여 MS SQL Server 또는 Oracle 이벤트 데이터베이스를 구성하는 경우, 파일 그룹 스펙 패널에서 최대 크기 필드의 Unlimited 값이 영어로 표시됩니다.
- Java 버전 이벤트 콘솔의 경우 tec\_help.pl 파일이 이벤트 정보 웹 페이지에 확장 ASCII(hex 128 또는 255) 또는 DBCS 문자를 표시하도록 구성되어 있으면 이 파일이 UTF8 형식으로 변환되어야 합니다. tec\_help.pl 파일 및 이 확장 문자가 포함되어 있는 지원 HTML 파일에 대해 이를 수행하십시오. tec\_help.pl 파일 및 HTML 파일이 UTF8 형식으로 변환되지 않으면 이벤트 정보를 표시하는 작업이 다음 오류로 실패합니다.

ECO2032E: http://server:port/cgi-bin/[cgi\\_perl\\_script](http://server:port/cgi-bin/cgi_perl_script)에서 정보를 받지 못했습니다.

Tivoli Management Framework wiconv 유틸리티를 사용하여 사용자의 파일을 UTF8 형식으로 변환하십시오. 예를 들어, 다음 예제와 유사한 명령을 사용하십시오.

wiconv -f ISO88599 -t UTF8 < tec\_helpORIG.pl > tec\_helpUTF8.pl

또한 HTML 헤더의 일부로 이 항목을 인쇄하십시오.

<META HTTP-EQUIV="Content Type" CONTENT="text/html; charset=UTF 8">

이렇게 하면 웹 브라우저가 UTF8 인코딩을 사용하여 이벤트 정보 페이지를 표시합니다.

## 버전 3.6.2에서 업그레이드

이 절에서는 Tivoli Enterprise Console 버전 3.8 제품 이상에 적용되는 변경사항에 관한 정보를 제공합니다. 버전 3.6.2에서 버전 3.9로 업그레이드하는 사용자는 반드시 알고 있어야 하는 내용입니다. 주: 이제 TEC 3.6.2는 지원되지 않습니다.

## 이벤트 어댑터가 더 이상 제공되지 않음

다음 이벤트 어댑터는 더 이상 제공되지 않습니다.

- Cabletron SPECTRUM Enterprise Manager용 SPECTRUM 어댑터
- Sun Solstice/SunNet Manager 어댑터

## Tivoli Enterprise Data Warehouse Enablement

Warehouse Enablement Pack을 사용하여 Tivoli Enterprise Console 제품을 Tivoli Enterprise Data Warehouse에 사용할 수 있습니다. 시간 경과에 따라 Tivoli Enterprise Console Warehouse Enablement Pack의 개선을 기대할 수도 있습니다. IBM Software Support나 IBM Passport Advantage® 프로그램에서 이 구성요소에 대한 후속 향상 기능을 확인하십시오.

## 설치 마법사를 사용한 이벤트 데이터베이스 구성

다음 항목은 설치 마법사를 사용하여 이벤트 데이터베이스를 구성하는 작업에 관한 내용입니다.

\$BINDIR/TME/TEC/sql 디렉토리에 스크립트를 생성하지 마십시오. 실수로 해당 디렉토리를 스크립트를 생성하려는 경우 다음과 유사한 메시지가 표시됩니다. 생성된 스크립트 디렉토리에 대해 지정한 디렉토리가 \$BINDIR/TME/TEC/sql과 같습니다. 다른 디렉토리를 지정하고 스크립트를 다시 생성하십시오.

## 룰 향상

룰을 개발하고 룰 베이스를 관리하는 것이 3.6.2 이후 버전에서는 매우 어렵습니다. TEC 이전 버전에서 룰을 개발하고 룰 베이스를 관리한 경우, *IBM Tivoli Enterprise Console 룰 개발자 안내서*에 있는 정보를 숙지하십시오.

## 프롤로그 파일 이름에 사용되는 접두어

Tivoli Enterprise Console 제품은 이전에는 TECpcomp 명령과 함께 사용되는 프롤로그 파일에서 tec r 접두어를 사용하거나 컴파일 또는 컨설트 선언문 같은 프롤로그 파일로 작동하는 선언문을 사용해야 했습니다. 버전 3.9 파일에는 더 이상 접두어가 필요하지 않습니다. 기존 파일에 접두어가 있는 경우 파일을 컴파일하면 접두어가 자동으로 제거됩니다. 프롤로그 파일의 접두어에 대한 추가 정보는 IBM Tivoli Enterprise Console *룰 개발자 안내서*를 참조하십시오.

## 버전 3.9로 룰 베이스 업그레이드

버전 3.6.x에 대해 작성된 룰 베이스의 경우 버전 3.9로 업그레이드하면 WIC 및 root.baroc 파일이 자동으로 업그레이드됩니다. 업그레이드된 룰 베이스를 사용하려면 해당 베이스를 다시 컴파일하고 로드해야 합니다. Tivoli Enterprise Console 제품 3.7.x 이상에 대해 작성된 룰 베이스는 업그레이드할 필요가 없습니다.

## 사용되지 않는 BAROC 기능

다음 항목은 버전 3.9에서 사용되지 않으며 후속 릴리스에서 지원되지 않을 예정입니다. TEC 3.9 룰 컴파일러가 사용되지 않는 항목을 발견하면 경고 메시지가 표시됩니다. 사용되지 않는 항목은 다음과 같습니다.

- 여러 클래스 상속 이벤트 클래스는 더 이상 둘 이상의 수퍼 클래스에서 상속받을 수 없습니다. 단일 클래스 상속이 사용됩니다.
- 이벤트 클래스 이름을 속성 유형 기반 데이터 유형으로 사용하는 것에 더 이상 이벤트 클래스 이름이 포함되지 않습니다. 올바른 데이터 유형은 INT32, INTEGER, REAL 및 STRING입니다.

## first\_instance 및 all\_instances 선언문으로 변경

first\_instance 및 all\_instances 룰 언어 선언문이 이제 속성 필터에서 참조된 속성이 클래스 필터에 나열된 클래스 중 하나에 정의되어 있는지 확인합니다. 즉, 속성에서 필터링하려면 속성이 클래스가 상속받는 수퍼 클래스 또는 룰을 실행시키는 클래스에 정의되어 있어야 합니다. 예를 들어, disk 속성이 이벤트 클래스 Logfile\_Baroc에 정의되어 있지 않으면 다음 first\_instance 선언문이 올바르게 사용되지 않습니다.

first\_instance(event: \_dup\_event of\_class 'Logfile\_Base' where [ disk: equals 'c:' ] )

룰의 속성 필터를 검사하여 필터 속성의 유형 복잡도(SINGLE 또는 LIST\_OF)가 필터 값과 같은지 확인합니다. 예를 들어, 값의 복잡도가 LIST\_OF이고 msg 속성이 SINGLE 복잡도로 정의되어 있으면 다음 룰로 인해 컴파일 오류가 발생합니다.

rule: single\_eq\_list: ( event: \_event of\_class \_class where [ msg: equals ['one', 'two', 'three'] ] action: ( drop\_received\_event ) )

## 이전 릴리스의 선언문 작동과 다른점

TEC 버전 3.6.x 의 경우, 이벤트 필터에 프리 클래스 변수가 사용되면 all\_instances 및 first\_instance 룰 언어 선언문이 이벤트 캐시에서 다른 결과를 리턴합니다. 리턴되는 결과는 시간 창의 지정 여부에 따라 다릅니다. 시간 창이 지정되어 있지 않으면 리프 노드 클래스의 이벤트만 리턴됩니다. 시간 창이 지정되어 있으면 수퍼 클래스 이벤트를 포함한 캐시의 모든 이벤트가 리턴됩니다. 버전 3.7 이상의 경우 이 작동이 변경되어 시간 창의 지정 여부에 상관없이 결과에 수퍼 클래스 이벤트가 포함되지 않습니다. 그러나 이것은 이벤트 필터가 프리 클래스 변수를 처리하는 방식과 일치하지 않습니다.

이 특성은 Tivoli Enterprise Console 제품 버전 3.7.1 이상에서만 수정되었습니다. 시간 창의 지정 여부에 상관없이 all\_instances 또는 first\_instance 룰 언어 선언문이 이벤트 필터의 프리 클래스 변수와 함께 호출되면 이벤트 캐시의 모든 이벤트가 리턴됩니다. 다음 샘플 코드는 이벤트 캐시의 모든 이벤트를 리턴합니다.

all\_instances(event: \_dup\_event of\_class \_dup\_class where [ status: outside ['CLOSED'] ], \_event - 3600 - 3600

수퍼 클래스를 위해 이벤트 캐시를 검색한 경우 이 두 선언문에서도 해당 작동이 변경되었습니다. 다음 룰에서는 Tivoli Enterprise Console 버전 3.6.2 제품이 NT\_Base의 하위 클래스 이벤트와 클래스 NT\_Base(수퍼 클래스)의 이벤트를 리턴합니다.

all\_instances(event: \_dup\_event of\_class 'NT\_Base' where [ status: outside ['CLOSED'] ], \_event - 3600 - 3600

그러나 시간 창인 \_event–3600–3600이 지정되어 있지 않으면 리프 노드 클래스의 이벤트만 리턴됩니다. 이는 시간 창의 지정 여부에 상관없이 이벤트 필터에 지정된 리프 노드 클래스의 이벤트만 리턴하도록 변경되었습니다.

### 수정팩에 포함된 결함 솔루션

어댑터에 대한 로깅이 설정되어 있으면 추적 로그에 기록합니다.

IY71122

증상: 어느 정도 시간이 지난 뒤에 tecad\_logfile 바이너리가 여전히 실행 중임에도 불구하고 Solaris tecad\_logfile 어댑터 바이너리가 LogSources 파일에서 이벤트 처리를 중지합니다. 시간은 요일에 따라 다를 수 있으며 정기적으로 발생하지 않습니다. 해결: 어댑터가 많은 수의 이벤트를 수신하면 이벤트가 버퍼보다 큰 경우에도 나머지 이벤트를 선택하기 위해 계속 시도하는 무한 루프 상태가 되어 나머지 이벤트를 선택할 수 없습니다. 이제 어댑터가 너무 큰 이벤트는 삭제하고

IY72679

증상: HP 로그 파일 어댑터가 정지하거나 삭제됩니다. HP 로그 파일 어댑터가 스레드가 아닌 안전한 호출을 작성합니다. 이 문제점은 HP 를 제외한 모든 플랫폼에 대해 IY56169 에서 수정되었습니다. 스레드 문제로 인해 hpux10 에서는 이 문제점을 해결하지 못했습니다.

해결: 이제 hpux11 을 컴파일하여 수정사항을 포팅할 수 있습니다. 수정사항을 포팅하려면 개선된 EIF 를 사용하기 위해 HP 로그 파일 어댑터를 변경해야 합니다.

#### IY73134

증상: postemsg 와 함께 -S 옵션을 사용하는 경우 및 이전에 AS/400 의 3.6.x 버전의 사본이 존재하는 한 시점인 경우, 이전 구성 파일에서 ServerLocation 이 선택되고 postemsg 가 이전 구성 파일에서 서버로 전송하려고 합니다. 해결: 이전 구성 파일을 읽으려는 코드를 가져왔습니다. 이전 3.6.x TEC 에서 파일 이름이 변경되었습니다.

#### IY73664

증상: MS-SQL 데이터베이스를 사용할 때 "유효하지 않은 오브젝트 실패"라는 오류로 서버가 실패합니다. 해결: RIM 오브젝트 또는 RDBMS 사용자의 초기 구성을 변경하는 경우에 발생할 수 있습니다. 자세한 정보는 [문서](#page-113-0)  [갱신사항](#page-113-0)의 [IY73664](#page-158-0)을 참조하십시오.

#### IY73868

증상: UNIX 에서 실행 중인 SNMP 어댑터가 하나 이상의 움라우트 문자를 포함한 트랩을 받은 경우, 어댑터가 움라우트 문자를 16 진 텍스트로 변환합니다. 해결: 이 문제점을 해결하려면 어댑터가 독일어 로케일에서 실행되도록 구성되어야 합니다. 자세한 정보는 **문서** [갱신사항](#page-113-0) 절을 참조하십시오.

#### IY73902

증상: TEC 비 TME AS400 어댑터의 이벤트가 밑줄 문자 및 세미콜론 문자가 기타 문자로 대체되어 이벤트에 PARSING\_FAILED 메시지가 표시된 이벤트 서버에서 수신됩니다. 이런 경우는 65535 이외의 CCSID 가 있는 AS400 시스템에서만 발생합니다. 예를 들어, 이탈리아어의 경우 1144 로 설정된 경우입니다.

분석: 2 구성 파일 매개변수인 FromCCSID 및 ServerCCSID 가 소스 코드에 따라 사용 가능했으나 완전히 구현되지 않았습니다. 이제 사용자들이 해당 매개변수를 설정하고 구성 파일에 설정된 CCSID 에 따라 이벤트를 변환할 수 있도록 변경했습니다.

## IY75333

증상: Sybase 가 dbcc checkstorage 를 실행하는 중에 100028 소프트 결함을 리턴합니다. 해결: 이 오류는 TEC가 sp\_placeobject를 사용하기 때문에 발생하며 무시해도 됩니다. 자세한 정보는 문서 [갱신사항](#page-113-0)의 [IY75533](#page-158-0)을 참조하십시오.

## IY75346

증상: wrb -loadrb -use 로 인해 TEC 서버가 작동 중지됩니다. 해결: wrb -loadrb -use 를 사용할 때 더 이상 서버가 작동 중지되지 않습니다.

#### IY75567

증상: 1) 어댑터가 서비스/디먼으로 실행되는 경우 어댑터 구성 파일 필터문의 구문 오류가 보고되지 않습니다. 이런 경우 어댑터가 여전히 시작됩니다. 2) 어댑터가 서비스/디먼으로 실행되는 경우 누락된 .fmt, .cds, .err 또는 .conf 파일이 보고되지 않습니다. 이런 경우 어댑터가 시작되지 않습니다. 해결: 이 수정으로 인해 추적이 가능한 경우 필터문 구문 오류가 EIF 로그에 작성됩니다. 누락된 .fmt 및 .cds 파일은 .err 파일에서 지정된 로그 파일에 작성됩니다. 누락된 .err 및 .conf 파일은 로그 파일에 작성되지 않지만 어댑터가 디버그 모드에서 시작되는 경우 오류 메시지가 표시됩니다.

IY75600

증상: 어댑터 시작 및 중지 중에 사용된 update\_conf 스크립트로 인해 오류가 발생하는 경우가 있습니다. 예를 들어, 다음과 같습니다.

 /usr/local/Tivoli/lcf/dat/1/../../bin/aix4-r1/TME/TEC/adapters/ bin/update\_conf: no process to read data written to pipe

해결: 어댑터의 시작 및 중지 중에 오류가 더 이상 표시되지 않습니다.

## IY75984

증상: "-before" 또는 "-after" 옵션을 사용하여 룰 베이스 대상에 룰 세트를 반입할 때 중복 룰 세트 항목이 감지되지 않습니다. 해결: 이제는 "-before" 또는 "-after" 옵션을 사용하여 룰 베이스 대상에 룰 세트를 반입할 때 중복 룰 세트 항목이 감지됩니다.

#### IY76327

증상: TEC Java 콘솔 또는 웹 콘솔에 의해 실행된 TME 태스크에 TEC\_ADMIN 환경 변수를 사용할 수 없습니다. TEC 3.9 Command and Task Reference Guide(160 페이지)에 따르면 콘솔에 의해 실행된 태스크에 대해 변수를 사용할 수 있어야 합니다. 해결: 이제 TEC ADMIN 이 태스크의 쉘 환경에 표시되며 태스크를 실행한 TME 관리자의 레이블로 설정됩니다.

### IY76466

증상: TEC 콘솔이 실행되는 중에 TEC 서버가 중지되었다가 다시 시작되면 메시지 ECO2086I(TEC 서버가 중지됨) 및 ECO2087I(TEC 서버가 시작됨)이 콘솔 표시 화면에 N 번 팝업됩니다. 여기서, N 은 열려 있는 이벤트 표시기의 수와 동일합니다. ECO2088I(TEC 서버 초기화 중)은 팝업되거나 팝업되지 않을 수 있습니다. 그러나 팝업되는 경우에는 N 번 팝업됩니다.

해결: 메시지 ECO2086I 및 ECO2087I 은 열려 있는 이벤트 표시기의 수에 상관없이 서버가 다시 시작될 때 각각 한 번씩만 팝업됩니다. ECO2088I 이 팝업되는 경우 서버가 다시 시작될 때마다 한 번씩만 팝업됩니다.

### IY76715

증상: 다음 조건인 경우, 이벤트 정보 HTML 페이지가 DBCS 문자를 포함하는 이벤트 슬롯 값이 garble 텍스트로 표시됩니다.

1. 정보 페이지가 DBCS 로케일에서 실행 중인 TEC 콘솔에서 실행된 경우

2. 정보 페이지를 생성하기 위해 기본 CGI 프로그램(tec\_help.pl)을 사용한 경우

3. 샘플 이벤트 정보가 설치된 관리 노드의 \$BINDIR/../generic/HTTPd/Tec/<Console locale> 또는 \$BINDIR/../generic/HTTPd/Tec 에서 이벤트 클래스용 HTML 페이지를 사용할 수 없습니다. 해결: 이벤트 정보 HTML 페이지가 DBCS 문자가 포함된 이벤트 슬롯 값이 올바른 텍스트로 표시됩니다.

#### IY76781

증상: LogSources 파일이 존재하나 읽을 수 없는 경우에 로그 파일 어댑터는 어떠한 표시도 하지 않습니다. 해결: 이번 수정으로 인해 이 오류 조건을 파일에 작성하기 위해 tecad\_logfile.err 또는 tecad\_win.err 파일에서 오류 로그를 사용할 수 있게 되었습니다.

#### IY76832

증상: Tivoli Enterprise Console 어댑터 안내서 버전 3.9 의 164 페이지에 있는 SNMP\_PORT 에 대한 설명이 제거되어야 합니다.

해결: IBM SNMP 어댑터는 SNMP\_PORT 매개변수를 사용하지 않습니다. Tivoli Enterprise Console 어댑터 안내서 버전 3.9 의 144 페이지에 다음 행이 삭제되었습니다.

SNMP\_PORT 어댑터가 SNMP 요청을 인식하는 포트를 지정합니다.

## IY76869

증상: TEC 게이트웨이 구성 파일에서 USESTATECORRELATION=YES 로 설정되어 있으며 TEC 게이트웨이 호스트가 Shift-JIS 와 같은 비 UTF8 DBCS 로케일에서 실행되는 경우 DBCS 문자를 포함하는 이벤트 슬롯 값이 garble 문자가 됩니다. 해결: TEC 게이트웨이 구성 파일에서 USESTATECORRELATION=YES 로 설정되어 있으며 TEC 게이트웨이 호스트가

Shift-JIS 와 같은 비 UTF8 DBCS 로케일에서 실행되는 경우 DBCS 문자를 포함하는 이벤트 슬롯 값이 올바르게 표시됩니다.

### IY77019

증상: ID 가 있는 두 개의 어댑터가 있으며 한 ID 가 다른 ID 의 접두어인 경우 사용자가 어댑터를 시작할 수 없습니다. 예를 들어, 어댑터 이름이 "ain" 및 "ain\_inbound"인 경우, "ain\_inbound"가 실행 중일 때 사용자가 "ain" 어댑터를 실행하려고 하면 ID 가 "ain"인 어댑터가 이미 실행 중이라는 내용의 오류 메시지가 표시됩니다. 해결: 이제 하나의 어댑터 ID 가 현재 실행 중인 어댑터 ID 의 접두어인 경우에도 어댑터가 실행됩니다.

## IY77058

증상: Windows 로그 파일 어댑터가 이벤트 로그에서 처리된 마지막 이벤트에 대한 정보를 사용하여 레지스트리를 갱신하는 데 실패했습니다. 레지스트리에 작성하는 데 실패한 경우 중대한 오류 메시지가 발행됩니다. 해결: 레지스트리 설정에 임시 잠금이 있는 경우 재시도 논리가 추가됩니다.

### IY77085

증상: EIF C 라이브러리를 통해 상태 기반의 상관을 사용할 수 있는 Windows 기반의 어댑터를 서비스로 실행하는 경우 작동이 중단됩니다.

단, 이는 한 명의 사용자가 어댑터 호스트를 로그오프하고 다른 사용자가 로그온하는 경우에 한합니다. 해결: 한 명의 사용자가 어댑터 호스트를 로그오프하고 다른 사용자가 로그온하는 경우에 더 이상 어댑터 작동이 중단되지 않습니다. 어댑터가 계속 실행됩니다.

#### IY77098

증상: exec\_task\_local()에 대한 설명이 다른 리턴 코드와의 차이점을 명확히 설명하지 못합니다. 자세한 정보는 [문서 갱신사항의](#page-113-0) [IY77098을](#page-149-0) 참조하십시오. 해결: 리턴 코드를 명확히 설명하도록 문서가 수정되었습니다.

#### IY77187

증상: 이벤트를 수신할 때 EIF 이벤트 수신 프로그램이 메모리 손실로 인해 증가합니다. 각각의 새로운 연결로 인해 프로그램이 약 2K 씩 커집니다. 연관된 프로그램에는 tec\_gwr 및 샘플(eifrcv1 및 iget)이 포함됩니다. 메모리 손실은 Solaris 에서만 발생합니다.

해결: 처음 일부 이벤트에는 몇 KB 씩 프로세스 크기가 증가하나 이는 곧 중지됩니다.

#### IY77217

증상: 이벤트 표시기의 TEC Java 콘솔 "최대 이벤트 수" 기본 설정이 0 으로 지정되어 있는 경우 웹 콘솔에서 이벤트 표시기를 열 때 이벤트가 표시되지 않습니다.

해결: 이벤트 표시기의 "최대 이벤트 수" 기본 설정이 0 으로 지정되어 있는 경우 웹 콘솔이 "각 이벤트 표시기에 있는 최대 이벤트 수 표시" 웹 콘솔 기본 설정에서 구성된 최대 값까지 표시합니다.

#### IY77253

증상: 이벤트를 보내는 시스템이 tec\_gwr 을 실행하는 시스템과 다른 로케일에서 실행 중인 경우 tec\_gwr 을 사용할 때 garble 이벤트가 TEC 서버에 표시됩니다.

해결: 이벤트를 보내는 tec\_gwr 시스템이 tec\_gwr 을 실행하는 시스템과 다른 로케일에서 실행 중인 경우에도 TEC 서버에 모든 이벤트가 올바르게 표시됩니다.

### IY77941

증상: 상호 연결된 TMR 환경에서 TEC UI 서버를 작동시키는 방법에 대한 설명이 없습니다. 해결: 누락된 문서가 추가되었습니다. 자세한 정보는 [문서 갱신사항](#page-113-0)의 [IY77941](#page-159-0)을 참조하십시오.

#### IY77944

증상: SNMP 어댑터가 독일어 시스템에서 실행되는 경우 트랩의 \$VARBIND 목록에 있는 속성 값이 움라우트 문자를 포함할 수 있습니다. 이벤트 콘솔 또는 wtdump\* 명령을 사용하여 속성을 볼 때 \$VARBIND 속성에 있는 모든 움라우트 문자가 SNMP 어댑터에 의해 손상되고 물음표로 표시됩니다. 해결: 이벤트 콘솔에서 볼 때 이벤트 내의 움라우트 문자가 올바르게 표시됩니다.

#### IY78139

증상: 이벤트 분석 중에 change\_\* 및 exec\_\* 선언문이 작동하는 시기에 대한 설명이 필요합니다. 해결: change\_\* 및 exec\_\* 선언문이 처리되는 시기에 대한 자세한 설명이 추가되었습니다. 자세한 정보는 **문서** [갱신사항](#page-113-0)의 [IY78139](#page-149-0)를 참조하십시오.

#### IY78317

증상: wstopesvr 로 인해 TMF 4.1.1 이 있는 AIX 에서 tec\_reception 이 정지하거나 삭제될 수 있습니다. 해결: TMF 4.1.1 이 있는 AIX 에서 wstopesvr 중에 더 이상 tec\_eception 프로세스가 정지하거나 삭제되지 않습니다.

## IY78386

증상: 잘못된 사용자 이름 또는 암호를 사용하여 웹 콘솔에 로그인할 때 표시되어야 하는 ECOWSO002E 오류 메시지가 아닌 ECOWSO001E 오류 메시지가 표시됩니다. 이 문제점은 WebSphere Application Server 5.0.2 에 5.0.2 Cumulative Fix 7 이상에 설치된 경우에 발생합니다. 또한 이는 WebSphere 6.0 에서 발생합니다. 해결: 잘못된 사용자 이름 또는 암호를 사용하여 웹 콘솔에 로그인할 때 올바른 ECOWSO002E 오류 메시지가 표시됩니다.

#### IY78440

증상: all\_clear\_targets 선언문을 사용자의 룰 베이스로 사용하면 일부 대상 이벤트를 삭제하는 데 실패합니다. 해결: all\_clear\_targets 선언문을 사용자의 룰 베이스로 사용하면 모든 대상 이벤트를 삭제합니다.

### IY78521

증상: tec\_gateway 또는 tec\_gateway\_sce 프로파일을 관리 노드에 분배하는 데 실패했습니다. 해결: 분배 중에 엔드포인트에 대한 올바르지 않은 호출이 작성됩니다. 분배가 관리 노드에 대해 작동하지 않도록 이 호출이 변경되었습니다.

#### IY78541

증상: 3.9.0-TEC-FP04 readme 파일의 "설치 지원을 사용하지 않고 웹 콘솔 업그레이드"에 대한 지시사항이 WebSphere 5.0.x Application Server 에 적용되는 경우 비기능적인 웹 콘솔인 것으로 밝혀졌습니다. 웹 콘솔에 로그인할 때 SystemOut.log 에 다음 오류가 표시됩니다.

java.lang.NoSuchMethodError: java.lang.StringBuffer: method append(Ljava/lang/StringBuffer;)Ljava/lang/StringBuffer; not found

해결: WAS 5.0.x 에 웹 콘솔을 설치하는 것에 관한 지시사항을 표시하도록 3.9.0-TEC-FP04-README.doc 이 갱신되었습니다.

### IY78569

증상: wsetemsg 를 사용하여 이벤트의 상태를 설정할 때 모든 콘솔의 이벤트 그룹 필터에 대해 결합된 where 절의 크기가 4096 바이트를 초과하는 경우 TEC UI 서버가 작동 중지될 수 있습니다. 해결: 콘솔의 이벤트 그룹 필터 크기에 관계없이 UI 서버가 더 이상 작동 중지되지 않습니다.

#### IY78794

증상: wstartmaint.sh 스크립트가 하루 중 특정 시간 동안 start\_time 을 요청된 날짜보다 하루 빠른 날짜로 설정합니다. 예를 들어, 중부 표준시가 오후 9 시이면 GMT 는 다음 날 오전 3 시입니다. 해결: wstartmaint.sh 명령에 의해 설정된 대로 해당 시간대의 올바른 시간이 표시됩니다.

#### IY78833

증상: upg\_baroc.pl 로 인해 룰 베이스가 손상됩니다. 베이스 이벤트가 tec.baroc 의 사용자 정의 클래스에 의해 대체될 때 업그레이드 스크립트가 중복 항목을 tec.baroc 에 배치하여 다음 컴파일 오류가 발생합니다.

ECO3507E 열거 유형 "HEARTBEAT\_LEVEL"이 이미 정의되었습니다.

해결: upg\_baroc.pl 스크립트가 중복 항목으로 tec.baroc 을 손상시키지 않습니다.

#### IY78866

증상: TMF 문제(APAR IY38638)로 nscd 또는 /etc/hosts가 제대로 구성되지 못한 경우 Solaris 8 이상에서 TEC 서버 프로세스 및/또는 클라이언트 명령이 덤프를 제거할 수 있습니다. 해결:이 문제점은 *IBM Tivoli Enterprise Console 설치하기 전에 버전 3.9* 의 알려진 문제점에 설명되어 있습니다. 자세한 정보는 [문서 갱신사항](#page-113-0)([설치하기 전에\)](#page-160-0)의 [IY78866을](#page-160-0) 참조하십시오.

### IY78898

증상: 시스템 로드율이 높고 tec\_gwr 시작 처리 시 지연되는 경우, tec\_gwr이 시작되었는데도 init.tec\_gwr 프로그램에 "시작되지 않음!"이 표시됩니다. 해결: 많이 사용되는 시스템에서 시작하는 데 필요한 프로세스 시간을 주기 위해 tec\_gwr 프로세스가 시작되었는지 점검하는 스크립트에 지연이 추가되었습니다.

#### IY79064

증상: TEC 데이터베이스에서 -x r 옵션을 사용하여 많은 수의 기존 운영자를 대체하는 경우 wtecimport 명령을 완료하는 데 한 시간 이상 걸립니다. 해결: 반입 코드 중 몇몇 영역이 최적화되어 **–**x r 옵션을 사용할 때 wtecimport 명령이 실질적으로 더 빨라졌습니다.

#### IY79072

증상: 이벤트가 형식 파일 항목과 일치하지 않도록 만드는 오리진, 호스트 이름 또는 fqhostname 이외의 슬롯에 대한 형식 파일 항목 내의 DEFAULT 키워드를 사용하도록 설명이 필요합니다. 해결: 어댑터 안내서에 변경된 문서가 들어 있습니다. 자세한 정보는 [문서 갱신사항](#page-113-0) 절을 참조하십시오.

#### IY79201

증상: event\_sequence 작성 선언문이 모든 경우에 다 작동되지 않습니다. 해결: event sequence 선언 제한에 관한 자세한 정보가 문서에 추가되었습니다. 자세한 정보는 **문서 갱신사항**의 [IY79201](#page-150-0)을 참조하십시오.

IY79270

증상: TEC 웹 콘솔에서 다음 작업 중 하나를 수행하려고 시도하는 경우

1) 다른 운영자에 의해 수신이 확인된 이벤트 확인

2) 다른 운영자에 의해 닫힌 이벤트 확인

3) 다른 운영자에 의해 닫힌 이벤트 닫기

콘솔의 브라우저 창이 내부 서버 오류(오류 코드 500)를 표시합니다. 해결: 다른 레벨에서 catch 되었으므로 발생하면 안 되는 웹 콘솔 오류가 발생했습니다. 위의 조건으로 인해 더 이상 내부 서버 오류가 표시되지 않습니다.

### IY79362

증상: 룰 캐시에서 처리 완료된 이벤트를 삭제하는 데 필요한 시간 설정을 최소화하는 설명이 필요합니다. 해결: 처리 완료된 이벤트를 삭제하는 데 필요한 시간을 한 시간으로 최소화할 수 있는 방법에 대한 설명이 추가되었습니다. 자세한 정보는 [문서 갱신사항](#page-113-0)의 [IY79362](#page-140-0)를 참조하십시오.

#### IY79404

증상: 어댑터 안내서에 로그 파일 내의 최대 행에 관해 잘못된 설명이 있습니다. 해결: 해당 행을 무시하고 제거하십시오. 자세한 정보는 [문서 갱신사항](#page-113-0) 절을 참조하십시오.

#### IY79455

증상: 비 TME TEC 게이트웨이(tec\_gwr)가 4096 바이트가 넘는 이벤트를 처리하려고 하면 정지됩니다. tec\_gwr 가 큰 이벤트를 tec\_gateway 에 보내려고 시도했으나 기본 EventMaxSize 를 초과하여 EIF 에서 -1 리턴 코드를 받았습니다.

해결: 이런 경우에 EIF 가 이벤트가 필터링되었음을 나타내는 0 을 리턴하도록 수정되었습니다. 따라서 큰 이벤트가 삭제되고 이후의 작은 이벤트가 처리됩니다.

## IY79577

증상: TEC 웹 콘솔에 이벤트 표시기가 여러 개 열려 있는 경우 이벤트 표시기 화면 갱신 비율을 초과하는 비활성 기간이 지난 후에는 활성 상태로 표시되지 않는 이벤트 표시기가 더 이상 제대로 화면 갱신되지 않습니다. 이 문제점은 Windows XP 서비스 팩 2 의 Internet Explorer 6.0 에서만 발생합니다. 분석: 비활성 시간이 이벤트 표시기 화면 갱신 비율을 초과하는 경우에도 비활성 시간에 상관없이 이벤트 표시기가 제대로 화면 갱신됩니다.

#### IY79674

증상: 상태 상관 엔진에 대한 문자열 선언문이 하나 이상의 공백을 포함하는 속성 값과 일치하지 않습니다. 예를 들어, 다음 선언문을 고려해 보십시오.

```
 <predicate> 
 <![CDATA[ &msg == "server down" 
|1|> </predicate>
```
이 선언문이 msg 슬롯 값이 server down 으로 설정된 이벤트와 일치하지 않습니다. 해결: 상태 상관 엔진 선언문이 공백을 포함하는 속성 값을 TEC에 의해 따옴표로 묶인 것으로 간주해야 합니다. 자세한 정보는 [문서 갱신사항의](#page-113-0) [IY79674를](#page-150-0) 참조하십시오.

#### IY80056

증상: 사용자가 복제에 의해 작성된 프로파일에서 어댑터를 분배할 때 /etc/Tivoli/acp\_unknown 파일이 작성됩니다. 해결: 사용자가 복제에 의해 작성된 프로파일에서 어댑터를 분배할 때 /etc/Tivoli/acp\_unknown 파일이 더 이상 작성되지 않습니다.

## IY80117

증상: LogSources 키워드에 관한 어댑터 작동 설명이 필요합니다. TEC 3.8 에서 하나 이상의 폴링 간격 동안 LogSources 파일을 읽을 수 없는 경우에도 어댑터가 여전히 마지막으로 처리된 항목에 대한 포인터로 유지보수됩니다. 따라서 나중에 파일을 읽을 수 없으면 추가 항목만 처리되어 TEC 서버에 이벤트로 송신됩니다. 개선된 TEC 3.8 어댑터에서부터 TEC 3.9 에 이르기까지 파일을 읽을 수 없으면 LogSources 파일에 대한 내부 포인터가 삭제되었습니다. 따라서 차후에 폴링 간격에서 파일이 다시 발견되는 경우 새 파일로 취급되어 각 항목이 처리되었습니다.

해결: TEC 어댑터 안내서에 작동에 대한 설명이 있습니다. 자세한 정보는 **[문서 갱신사항](#page-113-0)** 절을 참조하십시오.

## IY80140

증상: tec\_gateway 추적이 TR2 여야 하는 메시지에 대해 ERR(오류) 및 WNG(경고)를 표시합니다. 시작, 종료 및 lhostname 해석에 관한 메시지가 경고 또는 오류 조건이 아닌 경우에도 추적에서 WNG 및 ERR 로 표시됩니다. 세 추적 행은 다음과 같습니다.

tec\_gateway[26338] WNG gw\_send\_event.c:382: STARTING UP tec\_gateway tec\_gateway[26338] ERR gw\_state\_correlator.c:1160: lhostname==tecsun02 tec\_gateway[26338] WNG gw\_send\_event.c:1858: SHUTTING DOWN tec\_gateway

분석: 이제 메시지가 추적 로그에 TR2 메시지로 표시됩니다. 예를 들면, 다음과 같습니다.

tec\_gateway[12931] TR2 gw\_send\_event.c:382: STARTING UP tec\_gateway tec\_gateway[12931] TR2 gw\_state\_correlator.c:1160: lhostname==tecsun02 tec\_gateway[12931] TR2 gw\_send\_event.c:1858: SHUTTING DOWN tec\_gateway

## IY80176

증상: 타이머가 룰 베이스에서 만료될 때마다 tec\_rule 이 데이터베이스 내의 TEC\_Tick 이벤트를 갱신하도록 tec\_dispatch 및 tec\_dispatch 시도에 수정 메시지를 보냅니다. 이 갱신이 필요하지 않습니다. 해결: TEC\_Tick 이벤트에 대한 갱신 시도가 코드에서 삭제되어 더 이상 데이터베이스 내의 이벤트를 갱신하려고 시도하지 않습니다.

## IY80192

증상: TME 태스크를 실행할 때 웹 콘솔이 ev\_key 환경 변수를 태스크에 전달하지 않습니다. 해결: 이제 TME 태스크를 실행할 때 ev\_key 환경 변수가 태스크에 전달됩니다.

#### IY80231

증상: 상태 상관 엔진이 일시중단 모드가 될 때 TEC 게이트웨이가 사용 불가능하게 되거나 상태 상관 엔진 프로세스를 다시 시작합니다. 해결: SCE 가 일시중단 모드가 될 때 TEC 게이트웨이가 사용 불가능하게 되거나 SCE 가 다시 시작되지 않도록 수정되었습니다.

## IY80284

증상: Active Directory GUID 가 이벤트 로그 어댑터에 의해 변환되지 않습니다. 해결: Active Directory 가 Windows 이벤트 표시기 내의 문자열로 변환되는 GUID(%{f30e3bc2-9ff0-11d1-b603- 0000f80367c1} 형식)가 있는 이벤트를 작성하나 TEC 이벤트 로그 어댑터에 의해 변환되지 않습니다. 이제 이러한 문자열이 제대로 변환됩니다.

#### IY80340

증상: 이벤트 자세히 보기의 베이스 이벤트 속성을 조회하는 경우 TEC 콘솔이 tec t evt rep 테이블이 아닌 tec\_v\_console\_list 보기에서 컬럼을 사용하여 속성 이름 목록을 가져옵니다. 고객이 tec\_v\_console\_list 데이터베이스 뷰(데이터베이스 설정 스크립트 내의 주석에서 권장함)를 수정하면 나중에 더 이상 이벤트 자세히 보기에서 베이스 속성을 모두 볼 수 없습니다. 이벤트 자세히 보기에 이미 베이스 속성 이름 목록을 빌드하기 위해 사용된 tec\_v\_console\_list 컬럼이 있기 때문입니다. 해결: 고객이 수정할 수 없는 tec\_t\_evt\_rep 테이블 컬럼에서 베이스 속성 이름 목록을 제거합니다.

#### IY80517

증상: z/OS 에서 DB2 가 지원되지 않으며 이런 사실에 대한 설명이 필요합니다. 해결: 이 문서에서 아래의 [지원되는 데이터베이스](#page-21-0) 테이블을 참조하십시오.

### IY80562

증상: 관리자의 데스크탑에 다양한 팝업 메시지를 보내기 위해 여러 개의 wsendresp 명령을 동시에 실행하는 경우 일부 메시지가 손실되며 해당 위치에 다른 메시지가 중복되어 표시됩니다.

<span id="page-69-0"></span>해결: 실행된 **wsendresp** 명령의 수를 기반으로 적당한 수의 팝업이 표시되고 전송된 각 메시지는 팝업 중 하나에 표시됩니다.

#### IY80628

증상: wstopmaint.sh 가 하루 중 특정 시간 동안 start\_time 을 요청된 날짜보다 하루 빠른 날짜로 설정합니다. (관련 APAR: IY78794 및 IY64197) 해결: wstopmaint.sh 가 start\_time 을 올바르게 설정합니다.

IY80636

증상: Start\_Maintenance 태스크가 start\_time 을 요청된 날짜보다 하루 빠른 날짜로 설정합니다. 해결: Start Maintenanc 태스크가 start time을 올바르게 설정합니다. 자세한 정보는 **태스크 라이브러리 갱신**의 [IY80636](#page-38-0) 절을 참조하십시오.

### IY80821

증상: SNDMSG 를 사용하여 보내는 즉시 메시지가 AS400 에 전송될 때 심각도가 80 입니다. 즉시 메시지가 TEC 서버에 위치할 때는 심각도가 0 입니다. 해결: 즉시 메시지의 심각도를 제대로 설정하여 적절한 심각도와 함께 TEC 서버에 도달합니다.

#### IY81031

증상: AS400 메시지 어댑터가 AS400 로그인 세션에서 시작되었는데 사용자가 다른 로그인 세션에서 종료한 경우 사용자가 F10(자세한 메시지 표시) 키를 누르면 ENDTECADP 명령에 "\*LIBL 에서 QTECAMSGF 메시지 파일을 찾을 수 없습니다"라는 내용의 메시지가 표시됩니다. 어댑터가 성공적으로 종료된 경우에도 계속해서 메시지를 표시합니다.

해결: 이제 명령을 실행하는 동안 ENDTECADP 명령을 통해 QTECAMSGF 파일을 포함하는 라이브러리가 라이브러리 목록에 추가됩니다. 이전에 라이브러리가 라이브러리 목록에 없었던 경우에는 명령이 실행될 때 추가됩니다. 또한 이전에 라이브러리가 라이브러리 목록에 있었던 경우에는 라이브러리 목록에 남아 있게 됩니다.

IY81242

증상: 프롤로그 If-Then-Else 선언문에 대한 설명이 필요하다는 요청이 있었습니다. 해결: 설명이 추가되었습니다. 자세한 정보는 이 문서의 [문서 갱신사항](#page-113-0)의 [IY81242를](#page-151-0) 참조하십시오.

#### IY81285

증상: RIM\_Update 또는 더 높은 권한 부여 역할이 없는 운영자가 콘솔에 로그인하는 경우 TEC 3.9.0 FP04 콘솔이 ECO2140E 팝업 오류 메시지를 표시합니다.

해결: 이 문제점을 수정하려면 운영자가 RIM 갱신에 필요한 권한 부여 역할(RIM\_update, senior, super)을 갖고 있는지 판별하기 위해 도움말 메소드를 DBService 에 추가해야 합니다. 자원 레벨이 아닌 TMR 레벨에서 역할 확인이 전체적으로 수행됩니다.

### IY81590

증상: 들어오는 로그 소스 데이터가 많은 로그 파일 어댑터가 1초의 최소 다음 간격 지연(APAR IY65539)과 연결되어 시스템 자원 활용률이 높아질 수 있습니다.

해결: IY65539에 의해 제공되는 해결 방법은 지정된 시간에 안건을 처리하면서 더 나은 일반 사용자가 최대/최소 폴링 간격을 조정하도록 허용하는 것입니다. 이렇게 하면 고객이 이벤트 처리 플로우 및 시스템 자원 활용화 간의 교환을 더욱 잘 제어할 수 있도록 어댑터를 조정할 수 있습니다.

변경사항으로 인해 고객이 로그 파일 어댑터가 계속 보류 중인 이벤트를 처리할 수 있는 창을 효과적으로 지정할 수 있습니다(해당 경우). 창은 기존의 PollInterval 구성 매개변수 및 신규 MinPollInterval 구성 매개변수에 의해 지정됩니다. 단위는 초이며, 두 매개변수 및 다음 작동에 최소 1초가 지정됩니다.

- 지정하지 않았거나 잘못 지정한 경우, 즉 양수가 아닌 경우 기본 PollInterval은 120초입니다.
- 기본 tecad\_logfile.conf 파일의 경우, PollInterval=30입니다.
- 어댑터 시작 또는 다시 로드 시간의 경우, MinPollInterval은 적절히 지정하거나 기본값은 5초이며 MinPollInterval > PollInterval의 값(지정된 값 또는 기본값)인 경우 PollInterval과 동일하게 지정됩니다.
- 이 APAR에 따라 로그 파일 어댑터에는 다음이 적용됩니다.

1) Losource가 각 "PollInterval"초마다 폴링됩니다.

- 2) 추가 데이터가 사용 가능하고 이벤트 선입선출(FIFO) (파이프)가 가득 찬 경우 다음 폴링 간격이 (PollInterval/2)로 재설정됩니다. 단, > MinPollInterval 또는 MinPollInterval인 경우에 한합니다. 그렇지 않으면 보류 중인 모든 데이터가 처리될 때까지 계속됩니다.
- <span id="page-70-0"></span>따라서 PollInterval이 30초이며 MinPollInterval이 5초이며 보류 중인 Logsource 데이터가 많은 경우 어댑터는 다음과 같이 작동합니다.
	- 약 30초 후에 logsource를 처리하고 선입선출(FIFO)이 가득 찰 때까지 선입선출(FIFO)에 이벤트를 보냅니다.
	- 다음 폴링 간격을 30/2 -> 15초로 재설정합니다.
	- 약 15초 후에 logsource를 처리하고 선입선출(FIFO)이 가득 찰 때까지 선입선출(FIFO)에 이벤트를 보냅니다.
	- 다음 폴링 간격을 15/2 -> 7초로 재설정합니다.
	- 약 7초 후에 logsource를 처리하고 선입선출(FIFO)이 가득 찰 때까지 선입선출(FIFO)에 이벤트를 보냅니다.
	- 다음 폴링 간격을 5초로 재설정합니다(7/2 -> 3초가 MinPollInterval 미만이므로 MinPollInterval을 사용합니다).
	- 약 5초 후에 logsource를 처리하고 선입선출(FIFO)이 가득 찰 때까지 선입선출(FIFO)에 이벤트를 보냅니다.
	- 보류 중인 이벤트가 선입선출(FIFO)를 채우는 동안 약 5초마다 logsource 처리를 계속합니다. 더 이상 보류 중인 이벤트가 없으면 다음 폴링 간격을 원래의 30초로 재설정합니다.

MinPollInterva 키워드에 대한 자세한 정보는 [문서 갱신사항](#page-113-0)의 [IY81590](#page-122-0)을 참조하십시오.

IY81662

증상: Windows 2003 시스템의 경우 수정팩의 TME 부분을 설치하기 전에 3.9.0-TEC-FP05-TME.tar 파일의 압축을 해제하는 데 Tivoli tar 명령을 사용해야 합니다. winzip을 사용하여 gzip(gz) 파일의 압축을 해제할 수도 있습니다. 해당 경우 tar 파일이 되지만 tar 파일은 반드시 winzip이 아닌 Tivoli tar 명령을 사용하여 압축을 해제해야 합니다. winzip을 사용하여 tar 파일의 압축을 해제하면 수정팩의 UI 서버 및 콘솔 부분을 설치하는 동안 오류가 표시됩니다. 해결: 이 문제점의 문제해결 방법에 대한 설명이 추가되었습니다. [IY81662](#page-41-0)를 참조하십시오.

IY81691

증상: 저장된 운영자 중 유효하지 않은 Tivoli 관리자가 있는 경우 wtecimport 가 콘솔에서 운영자 지정을 모두 제거합니다.

해결: 저장된 운영자 중 유효하지 않은 Tivoli 관리자가 있는 경우에도 wtecimport 명령이 실행된 후에 운영자 지정이 모두 제거되지 않습니다.

IY82418

증상: Solaris 10 에서 wconsole 명령을 실행하는 경우 다음 오류 메시지와 함께 TEC 3.9.0 FP04 TME 콘솔이 실패합니다.

ECO2097E: 연결할 클라이언트 도움말 프로그램을 대기하는 중 예외가 발생했습니다. 대기 시간(초): "6" java.net.SocketTimeoutException: Accept timed out ECO2096E: TMR 을 액세스하는 중 예외가 발생했습니다. com.tivoli.framework.runtime.ExCommFailure vmcid: 0x0 minor code: 22 completed: No

해결: 수정팩 4 TME 콘솔을 사용하는 Solaris 10 에서는 더 이상 wconsole 명령이 실패하지 않습니다.

#### IY82303

증상: TEC 웹 콘솔이 오브젝트 디스패처가 다음 설정으로 구성된 관리 노드에 로그인할 수 없습니다.

Perform local hostname lookup for IOM connections = TRUE Use Single Port BDT = TRUE

해결: 문제해결 방법은 <mark>알려진 문제점, 제한사항 및 문제해결 방법</mark> 절의 <u>IY82303</u>을 참조하십시오.

### IY82470

증상: linux-ppc 에서 GLIBC 2.3.x 의 Red Hat 변경사항으로 인해 EIF SDK 가 Red Hat 3 컴파일에서 GLIBC 2.3.x 와 함께 컴파일되지 못했습니다. 이때 "`\_\_ctype\_b'에 대한 정의되지 않은 참조" 및 기타 유사한 오류가 발생합니다. 해결: compat-glibc 패키지를 통해 기존의 GLIBC 라이브러리를 사용한 컴파일을 수행하거나 제공된 오브젝트 파일로 EEIF 라이브러리를 업그레이드하십시오. 주: 새 EEIF 라이브러리(lib\*eeif\*.a)에만 적용됩니다.

IY82602

증상: Windows 에서 비 TME TEC 콘솔 설치 프로그램이 '시작 -> 프로그램 -> Tivoli Enterprise Console' 메뉴 아래의 소프트웨어와 연관된 아이콘을 작성하는 데 실패했습니다. 이 문제점은 Windows 에서 '국가 및 언어 옵션'이 다음과 같이 설정된 경우에만 적용됩니다.

언어: 브라질어 표준 및 형식: 포르투갈어(브라질)

해결: 더 이상 Windows 에서 비 TME TEC 콘솔 설치 프로그램이 위의 조건 하에서 실패하지 않습니다.

IY82738

증상: TEC 웹 콘솔이 문제점 티켓을 연 사용자의 ID 가 아닌 웹 콘솔 설치 동안 구성된 사용자 ID 의 문제점 티켓 명령을 실행합니다.

해결: TEC 웹 콘솔이 더 이상 문제점 티켓을 연 사용자 ID 의 문제점 티켓 명령을 실행하지 않습니다.

IY82864

증상: 룰 추적 파일을 작성할 때 문제점을 표시하기 위한 추가 추적이 필요합니다. 해결: 문제점을 적절히 판별할 수 있도록 룰 추적 파일의 작성과 관련된 추적이 추가되었습니다.

IY83170

증상: TEC 콘솔에서 자동 태스크가 임의의 확장 슬롯을 태스크 환경에 전달하는 데 실패했습니다. 반면 수동으로 실행된 태스크는 확장된 슬롯을 전달했습니다. 해결: 이제 자동 태스크가 확장 슬롯을 태스크 환경에 전달합니다.

#### IY83461

증상: 특정 레벨의 모든 해당 구성요소에 JRE 가 필요하므로 TEC 3.9 수정팩 5 JRE 는 TEC 서버, 콘솔 및 UI 서버 구성요소에 대한 사전 설치 소프트웨어여야 합니다. TEC 3.9 수정팩 5 JRE 가 기타 3.9 수정팩 5 구성요소와 함께 설치되지 않은 경우에는 ITM 6.1 이벤트 동기화 설치에 실패할 수 있습니다. 해결: TEC 3.9 수정팩 5 JRE 를 TEC 서버, 콘솔 및 UI 서버 구성요소에 대한 사전 설치 소프트웨어로 설치하십시오. 사용자가 3.9 수정팩 5 TEC 서버, UI 서버 또는 콘솔 구성요소를 설치하려고 하기 전에 JRE 가 사전 설치 소프트웨어임을 설명하는 오류가 표시됩니다(TEC 3.9 수정팩 5 JRE 를 설치하지 않은 경우).

#### IY83592

증상: TEC 설치 지원에 이벤트 데이터베이스를 구성하는 경우 설치 마법사에서 '새로 설치' 및 '생성만'을 설치한 경우 'RIM 오브젝트 작성'을 선택 취소할 수 없습니다. 해결: 이제 위에서 설명한 시나리오에서 'RIM 오브젝트 작성'을 선택 취소할 수 있습니다.

#### IY83938

증상: 삭제된 이벤트에서 실행된 타이머 룰이 SIGSEGV 에 tec\_rule 을 발생시킬 수 있습니다. 해결: 이벤트가 삭제될 때 해당 이벤트와 연관된 모든 타이머가 함께 삭제되어 나중에 실행되지 않습니다. 문제해결 방법은 [문서 갱신사항의](#page-113-0) [IY83938을](#page-152-0) 참조하십시오.

#### IY84010

증상: 클라이언트 시스템에 일광 절약 시간이 적용되고 브라우저 클라이언트가 Internet Explorer 인 경우 클라이언트 시스템의 실제 시간대 설정과 관계없이 TEC 웹 콘솔에서는 GMT 형식으로 시간이 표시됩니다. 해결: 이제 WebConsole 에 의해 올바른 시간대로 시간이 표시됩니다.
증상: 이벤트 처리 중에 로그 파일 어댑터가 정지된 것으로 표시되거나 현저히 느린 것으로 표시됩니다. 정지 동안 CPU 사용량이 초과되지 않으며 이벤트를 보낼 수 없습니다. 작동이 느려진 동안에는 이벤트는 보낼 수 있으나 로그에 작성하는 시간과 TEC 서버에 보내는 시간 사이에 최대 몇 시간의 긴 지연이 발생합니다. 해결: 파이프 공간 크기를 추적하는 데 사용되는 공통 변수로 인해 어댑터가 사용하는 파이프 공간이 점점 작아지는 것으로 표시됩니다. 특정 상황에서 이 변수가 2 개의 다른 스레드에 의해 갱신되어 시간이 경과함에 따라 정확도가 낮아지고 파이프 공간이 실제보다 적게 표시됩니다. 이제 이 문제점이 정정되었습니다.

#### 184725

증상: C 이벤트 통합 기능 tec\_destroy\_handle() API 가 호출된 경우 캐시가 플러시되지 않습니다. 예를 들어, 사용자 정의 어댑터가 이벤트를 이벤트 서버에 전송하고 즉시 핸들을 삭제하는 경우를 들 수 있습니다. 해결: 새 API, tec\_destroy\_handle\_delay()가 추가되어 핸들이 삭제되기 전에 캐시가 플러시될 시간을 허용합니다. 자세한 정보는 [문서 갱신사항](#page-113-0) 절을 참조하십시오.

## 186823

증상: 수신한 이벤트에 관한 BAROC 파일을 사용하여 속성 값을 하드 코딩하는 기능입니다. 해결: 구문 분석 유형과 연관된 작동을 변경하였습니다. 구문 분석 유형이 아니오로 설정되어 있으면 속성이 정의된 상태로 남아있으며 속성이 수신된 이벤트 내에서 설정되고 이벤트 ID가 처리되는 경우에는 기본값이 됩니다. 이전에는 이벤트 구문분석에 실패했습니다. 자세한 정보는 [문서 갱신사항](#page-113-0)의 [186823](#page-151-0)을 참조하십시오.

# 3.9.0-TEC-FP04 에 포함된 결함 솔루션

IY64639

증상: tec\_gateway 프로세스 작업 중에 어떠한 이유로 인해 상태 상관 엔진(SCE)이 종결되고 정지하거나 사용할 수 없게 되면 TEC 게이트웨이는 더 이상 이벤트를 보낼 수 없습니다. 해결: 이제 SCE를 사용할 수 없음을 알려주는 통지 이벤트가 전송됩니다. 게이트웨이는 계속해서 이벤트를 보내고 받을 수 있지만, SCE에는 이벤트를 보낼 수 없고 대신 TEC 서버에 직접 이벤트를 보냅니다. 자세한 정보는 [문서](#page-113-0)  [갱신사항](#page-113-0)의 [IY64639](#page-156-0)를 참조하십시오.

IY64697

증상: 큐 상태에 많은 이벤트(예: 20,000 개)가 있고 서버가 시작하는 동안 adapters/wpostzmsg 를 통해 이벤트가 TEC 게이트웨이에 게시되고 있는 경우, 시작 시 TEC 서버가 정지합니다. 해결: 이벤트 서버가 성공적으로 시작되고 큐 이벤트가 처리됩니다.

IY65130

증상: exec\_program() 선언문이 호출될 때 tec\_task 프로세스가 비정상적으로 끝날 수 있습니다. 해결: tec\_task 프로세스에서 메모리 겹쳐쓰기 오류가 해결되었습니다.

## IY65201

증상: create\_event\_sequence 선언문을 사용할 때 'clears' 문 조건이 무시됩니다. 해결: 이제 이 조건을 확인하고 완료합니다.

### IY65276

증상: 룰 베이스를 다른 룰 베이스에 복사할 때 반입된 데이터 파일이 복사되지 않습니다. 해결: 이제 룰 베이스 대상이 복사된 경우 반입된 데이터 파일이 복사됩니다. 자세한 정보는 **문서 갱신사항** 절을 참조하십시오.

## IY66246

증상: re\_send\_event\_conf(\_conf,\_event)라고 표시된 구성 파일이 없으면, tec\_rule CPU 사용량이 100%로 증가합니다. 오랜 시간에 걸쳐 re\_send\_event\_conf 로 많은 호출이 발생한 후에 이 상황이 나타납니다. 해결: 구성 파일이 없고 EIF 에서 이벤트를 처리하기 전에 오류가 리턴되면, 이제 tec\_rule 추적 파일로 오류 메시지를 보냅니다.

증상: re\_send\_event\_conf()가 호출되면, 서버 경로 항목이 server\_path 속성 목록에 추가됩니다. 이벤트가 지속적으로 재전송되는 경우 목록이 사용 가능한 길이를 초과하지 않은지 확인하는 검사 기능은 없습니다. 해결: 속성 목록이 EventMaxSize 의 사용 가능한 제한(기본값은 4096 바이트임)을 초과하지 않은지 확인합니다.

### IY66689

증상: Tivoli Decision Support(TDS) for Event Management 가 설치된 경우 이벤트 데이터베이스를 3.7.1 에서 3.9 로 업그레이드하면 TDS 트리거로 인해 업그레이드에 실패할 수 있습니다.

해결: 제공된 SQL 스크립트를 사용하면 데이터베이스 업그레이드를 성공적으로 완료할 수 있습니다. 자세한 정보는 [문서 갱신사항](#page-113-0) 절을 참조하십시오.

## IY67193

증상: IBM Tivoli Enterprise Console 어*댑터 안내서 버전 3.9* 에 NumEventsToCatchUp 구성 옵션에 관한 명확한 설명이 필요합니다. 구체적으로, 어떠한 경우에 이미 처리된 이벤트를 어댑터에서 다시 읽게 되는지에 관한 설명이 필요합니다.

해결: 어댑터 안내서에서 구성 매개변수가 갱신되었습니다. 자세한 정보는 **문서 갱신사항** 절을 참조하십시오.

IY66801

증상: (w)chkclass 명령이 wrb baroc 구문 분석기와 다른 결과를 리턴합니다. 해결: (w)chkclass 명령의 결과가 wrb baroc 구문 분석기과 동일합니다.

#### IY66867

증상: 이벤트 캐시에 없는 많은 이벤트(예: 500 개 이상)를 닫으면 16 또는 root.baroc 의 STATUS 열거에 의해 정의되지 않은 다른 값으로 설정된 하나 이상의 이벤트를 위한 상태 슬롯이 발생할 수 있습니다. 해결: 올바르지 않은 상태 값이 더 이상 이벤트 데이터베이스에 저장되거나 지정되지 않습니다.

IY66875

증상: rc.shutdown 파일에서 어댑터 항목 바로 위의 행이 삭제되었습니다. 해결: 이 행이 더 이상 재전송되지 않습니다.

IY66997

증상: Start\_Maintenance 태스크가 HPUX 에서 "expr: 정수 값이 예상되었음" 및 "expr: 구문 오류" 오류로 실패합니다. 해결: 이제 Start\_Maintenance 태스크가 오류 없이 HPUX에서 실행됩니다. 이 문제점의 태스크 라이브러리를 갱신하는 작업에 대한 정보는 [설치 및 구성](#page-17-0) 절의 [IY66997을](#page-38-0) 참조하십시오.

IY67023

증상: 종료하는 동안 tec\_server 에 oserv 오류가 발생할 수 있습니다. 해결: tec\_server 가 올바르게 종료됩니다.

IY67078

증상: **wrb -loadrb -use** 명령을 사용하여 룰 베이스를 다시 로드한 후 호스트를 유지보수 모드에서 설정할 수 없습니다.

해결: 사용자가 \$BINDIR/TME/TEC/wrbupgrade -n <rule base name>을 실행하여 대상 룰 베이스 .load\_templates 파일을 갱신해야 합니다. 룰 세트 파일을 갱신할 필요는 없습니다.

IY67231

증상: Windows 이벤트 로그 파일 어댑터에 대한 상태 기반 상관을 초기화하지 못해 어플리케이션 오류가 발생할 수 있습니다. 오류는 msvcrt.dll wscanf() 함수에서 발생합니다. 해결: 이제 어댑터가 제대로 초기화되지 못하면 적절한 오류 메시지가 표시됩니다.

증상: 내부 이벤트가 exec\_\* 함수를 호출하고 내부 이벤트가 제거된 경우 데이터베이스 오류가 표시될 수 있습니다. 해결: 이제 태스크 실행 전에 이벤트가 제거되었음을 알리는 'WNG' 메시지가 트래픽 파일에 로그됩니다.

## IY67330

증상: 이벤트 상태를 갱신하는 데 wsetemsg 가 사용되는 경우 관리자 속성(슬롯)을 설정하지 않습니다. wsetemsg 는 이벤트 상태를 변경할 때 관리자 슬롯을 항상 설정하는 TEC 콘솔 작동과 일치하지 않습니다. 해결: 이제 wsetemsg 으로 관리자 속성이 올바르게 설정됩니다.

# IY67395

증상: Linux-ix86 에서 GUI 룰 빌더를 사용하여 룰을 편집하면 룰 편집 GUI 가 표시되지 않도록 하는 oserv 오류가 발생합니다.

해결: 룰 편집 GUI 가 표시됩니다.

# IY67422

증상: print\_event\_activity 호출이 생성하는 보고서가 이벤트 활동을 표시하지 않습니다. 해결: 이벤트 활동을 기록하기 위해 update event activity 호출을 사용하면 이벤트 활동 호출 내에 기록되지 않습니다. 필요한 정보가 룰 개발자 안내서에 추가되었습니다. 자세한 정보는 [문서 갱신사항](#page-113-0) 절을 참조하십시오.

### IY67714

증상: wsetaddflt, wsetac 및 waddac 의 고유한 어댑터 ID 를 추가하는 옵션이 사용자 정의 기본 어댑터 유형에 대해 작동하지 않습니다.

해결: 이제 이 명령을 사용하여 고유한 ID 를 추가할 수 있습니다.

## IY67883

증상: FQDomain 이 Windows 로그 파일 어댑터에 대해 "예"로 설정된 경우, 로그 파일 어댑터 프로세스가 프로세스 및 스레드 HANDLE 자원을 열린 상태로 두고 결국 총 핸들의 시스템 용량을 모두 사용할 수 있습니다. DNS api 호출을 통한 일반 호스트 이름 해결에 실패하는 경우 이 상황이 발생하며, 이 경우 어댑터가 다시 spawned 명령을 통해 nslookup 을 실행합니다.

해결: CreateProcess() API 를 사용하여 nslookup 명령을 실행하면 호출자가 정리할 책임이 있는 2 개의 프로세스 핸들을 열린 상태로 둡니다. 이 수정사항 전에는 해당 핸들 자원을 정리하지 않았습니다. 수정사항을 사용하면, FQDomain 해결을 위해 nslookup 을 사용할 경우 완료 시 핸들 자원을 제거하게 되고 더 이상 해당 자원을 필요로 하지 않습니다.

## IY68034

증상: WebSphere 서버가 브라우저 클라이언트의 호스트 이름을 해결할 수 없으면 TEC 웹 콘솔이 느려집니다. 해결: 내부 WebSphere HTTP 전송 대신 웹 서버 플러그인을 사용하여 TEC 웹 콘솔에 액세스하십시오. 자세한 정보는 [문서 갱신사항](#page-113-0) 절을 참조하십시오.

## IY68094

증상: 메시지 큐를 삭제한 후에는 AS400 메시지 어댑터가 이벤트를 선택하지 않습니다. 어댑터는 메시지 큐가 삭제되었다는 경고를 보내지만, 큐가 새로 작성되었을 때 새 메시지를 받지는 못합니다. 해결: 이제 메시지 큐가 삭제되었다는 통지 후에 새 메시지가 표시됩니다.

### IY68248

증상: 명백한 오류가 로깅되거나 표시되지 않더라도 ACF 분배가 항상 올바른 어댑터/게이트웨이 파일을 분배하는 것은 아닙니다.

해결: ACF 프로파일 분배가 성공적으로 완료되지 않으면, 이제 lcfd.log 파일에 오류가 표시되고 로그됩니다. 추적 정보도 향상되어서 lcfd.log 파일에 자세한 오류 정보를 기록하는 높은 수준의 추적을 사용합니다.

### IY68263

증상: IBM Tivoli Enterprise Console *룰 개발자 안내서 버전 3.9* 에 프롤로그 해석기 시작에 관한 잘못된 정보가 있습니다.

해결: 사용자에게 \$BIM\_PROLOG\_DIR/bin 디렉토리에서 해석기를 시작하는 방법에 관한 정보를 제공하도록 *룰 개발자 안내서*의 491 페이지에 있는 단계가 갱신되었습니다. \$PATH 구성에 상관없이 다른 디렉토리에서 해석기를 시작하면 오류가 발생할 수 있습니다. 자세한 정보는 [문서 갱신사항](#page-113-0) 절을 참조하십시오.

## IY68620

증상: wconsole -lsconsoleup 은 TEC Java 콘솔에서 연 각 이벤트 표시기에 대한 중복 항목을 표시합니다. Java 콘솔당 한 행만 표시되어야 합니다. 해결: 이제 올바른 수의 항목이 표시됩니다.

# IY68651

증상: commit\_set 선언문이 룰 조치에서 제대로 기능하지 않습니다. 해결: 일반 표현식 구문 분석기가 수정되어서 commit\_set 선언문이 IBM Tivoli Enterprise Console *룰 개발자* 안내서에 설명된 대로 올바르게 기능합니다.

## IY68767

증상: 웹 콘솔용 TEC 3.9 설치 마법사에 구성 정보를 입력할 때 oserv 가 TMR region 의 관리 노드 중 하나에서 작동하지 않으면 TMR 서버에 대한 연결을 설정할 수 있는 경우더라도 다음 오류가 표시됩니다.

Tivoli 서버로의 연결에 실패했습니다. 입력한 정보를 확인하려면 취소를 누르십시오. 또는 확인을 눌러 지정한 정보를 사용하여 계속하십시오.

확인을 누르면 웹 콘솔이 설치되지만 확인을 누른 후 나타난 관리 노드 목록에 문제가 있을 수도 있습니다. 나열된 관리 노드는 TMR 서버에 해당합니다. UI 서버가 TMR 서버가 아닌 관리 노드에 있는 경우 웹 콘솔을 설치할 수 있지만 사용자가 로그인할 수는 없습니다. 해결: 오류 메시지가 더 이상 표시되지 않고, 관리 노드 목록이 올바르게 제공됩니다.

#### IY68778

증상: TEC 서버에서 다른 서버로 이벤트를 보내기 위해 forward\_event 조치를 사용할 때 ConnectionMode conf 파일 키워드가 무시됩니다. forward\_event 조치와 함께 사용되는 conf 파일은 tec\_forward.conf 입니다. 사용된 연결 모드는 항상 connection\_less 입니다. 이는 netstat -a 명령을 사용하면 가장 쉽게 볼 수 있는 모드로 전송된 각 이벤트의 개별 연결이 표시됩니다.

해결: 이제 ConnectionMode 구성 매개변수가 사용되고, netstat -a 명령을 실행할 때 올바른 결과가 나타날 수 있습니다.

### IY68970

증상: IBM Tivoli Enterprise Console *룰 개발자 안내서 버전 3.9* 에는 둘 이상의 \_value 가 나열된 경우 sprintf() 선언문을 사용하는 올바른 방법이 나와 있지 않습니다.

해결: sprintf() 선언문에 둘 이상의 *\_value* 을 사용하려면 쉼표로 구분된 목록을 대괄호([])로 묶으십시오. 둘 이상의 \_value 가 나열된 sprintf() 선언문의 올바른 사용에 관한 예제가 제공됩니다. 자세한 정보는 **[문서 갱신사항](#page-113-0)**의 IBM [Tivoli Enterprise Console 룰 개발자 안내서 버전 3.9](#page-142-0)를 참조하십시오.

### IY69101

증상: exec\_task 또는 exec\_program 선언문에서 DBCS 문자열을 사용하여 룰 베이스를 컴파일하면 다음 Java 예외와 함께 실패할 수 있습니다.

java.lang.ArrayIndexOutOfBoundsException: at com.oroinc.text.regex.Perl5Matcher.\_repeat

해결: 이는 서드파티(third party) 일반 표현식 라이브러리 문제로 인해 발생하며 현재 수정할 수 없습니다. 문제해결 방법은 [알려진 문제점, 제한사항 및 문제해결 방법](#page-41-0) 절을 참조하십시오.

IY69047

증상: 콘솔의 이벤트 그룹 보기나 이벤트 표시기 목록에서 짧은 화면 갱신 시간(예: 1 초)은 TEC 데이터베이스가 설치된 데이터베이스 서버의 CPU 사용률을 높입니다.

해결: *IBM Tivoli Enterprise Console 사용자 안내서 버전 3.9* 는 이벤트 콘솔이 사용될 경우 데이터베이스 서버의 CPU 사용률에 영향을 주는 요소에 대한 자세한 설명이 포함되어 갱신되었습니다. 자세한 정보는 [문서 갱신사항](#page-113-0) 절을 참조하십시오.

## IY69520

증상: Red Hat Enterprise Linux 3 운영 체제에서 EIF SDK 가 GLIBC 버전 2.3.x 와 컴파일되지 않습니다. 해결: Red Hat compat-glibc 패키지를 사용하여 이전의 GLIBC 라이브러리와 컴파일하거나, 이 수정팩에 포함된 갱신 오브젝트 파일인 ctype\_eif\_23x.o를 사용해야 합니다. 두 가지 옵션 사용에 대한 자세한 정보는 **수정팩** [참고사항](#page-9-0) 절을 참조하십시오.

# IY69537

증상: 2 바이트 문자 세트에 표시된 일부 로그 파일 어댑터 메시지의 모양이 변형되거나 읽을 수 없는 형태로 나타납니다. 해결: 어댑터의 UTF-8 변환 코드가 갱신되고, 이제 메시지 텍스트가 올바르게 표시됩니다.

### IY69665

증상: wtdbspace runstats 명령의 오류 처리가 예상대로 작동하지 않습니다.

해결: wtdbspace 명령이 연결 해제 호출에 의해 리턴되는 오류 메시지를 표시하고, 그런 다음 시스템 호출을 수행하기 전에 오류 처리 변수를 재설정하도록 갱신되었습니다. 또한 이제 시간 소인 대신 프로세스 ID 를 사용하여 임시 파일 이름이 생성됩니다.

#### IY69720

증상: 매달 12 일 후, 사용자가 이벤트 수신확인 또는 이벤트 닫기를 시도하면 TEC 콘솔은 'RDBMS 에 도달할 수 없음' 오류를 수신합니다. 이 오류는 데이터베이스 서버가 Microsoft SQL Server(버전은 상관없음)이고, TEC 서버와 데이터베이스 서버의 로케일이 프랑스어이며, RIM 사용자가 Microsoft SQL Server 에서 기본 언어로 프랑스어를 사용하도록 구성된 환경에서 발생합니다. 해결: 이제 콘솔이 ODBC 표준 시간 형식을 사용하여, 시스템 로케일에 상관없이 데이터베이스에 대한 올바른

쿼리를 허용합니다.

## IY69755

증상: tec\_disp\_clt\_lock\_timeout 구성 매개변수가 IBM Tivoli Enterprise Console *명령 및 태스크 참조서 버전 3.9* 에 설명되어 있지 않습니다.

해결: *[IBM Tivoli Enterprise Console 명령 및 태스크 참조서 버전 3.9](#page-129-0)*가 이 구성 매개변수에 대한 내용을 포함하도록 갱신되었습니다. 자세한 정보는 [문서 갱신사항](#page-113-0) 절을 참조하십시오.

## IY70219

증상:TEC 3.9 Java 콘솔의 이벤트에 대해 태스크 실행을 수행하는 경우 슬롯이 태스크로 전달될 때 이벤트 슬롯 값에 포함된 후미 공백이 제거됩니다. 해결: 후미 공백 문자가 이벤트 속성에서 올바르게 유지됩니다.

### IY70288

증상: tec\_rule 이 속성 문자열에서 &, % 및 !를 제거합니다. 해결: &, % 및 ! 문자가 더 이상 속성 문자열에서 제거되지 않습니다.

### IY70481

증상: TEC 웹 콘솔의 운영자가 이름에 공백이 있는 TME 관리자이면 운영자가 이벤트를 닫거나 수신확인할 때 이벤트의 관리자 슬롯이 갱신되지 않습니다. 해결: 이제 관리자 속성이 올바르게 갱신됩니다.

### IY70908

증상: 프로파일 사후 조치(어댑터 프로파일 구성의 "조치" 분할창 참조)에 기본 사후 조치에 추가된 추가 사후 조치가 있으면 3.9.0-TEC-FPO3 ACF 구성요소 어플리케이션에서 ACP 분배가 시간초과 오류로 실패합니다. 시간초과는 엔드포인트에서 실행되고 추가된 사후 조치의 결과로 실패하는 acpep 프로세스로 인해 발생합니다. 해결: 추적에 대해 인쇄하기 위해 사후 조치를 형식화할 때 이전 수정사항을 위해 추가된 추적이 버퍼 오버플로우로 이어집니다. 기본 사후 조치에서는 충분했던 버퍼가 추가 사후 조치 항목에 대해서는 충분한 공간을 올바르게 할당하지 않았습니다. 추적을 위한 버퍼 할당이 수정되어 필요한 공간을 할당합니다.

# IY71136

증상: 클래스 계층 구조와 관련한 이벤트 필터링 문서가 명확하지 않습니다. 해결: Filter:Class= 문에 상위 클래스뿐만 아닌 모든 클래스가 나열되어야 합니다. 자세한 정보는 **[문서 갱신사항](#page-113-0)** 절을 참조하십시오.

IY71145

증상: HPUX 11 에서 nslookup 이 IP 주소에 대한 호스트를 해결하더라도 postemsg -S <hostname> <CLASS> <SOURCE>는 이벤트를 캐시합니다. 해결: 문제해결 방법은 [알려진 문제점, 제한사항 및 문제해결 방법](#page-41-0) 절을 참조하십시오.

## IY71318

증상: TEC 3.9 EIF 수신자 기능에는 "BufferEvents=NO"가 필요합니다. 해결: 매개변수 및 사용법에 대한 자세한 구성 정보는 **[문서 갱신사항](#page-113-0)**에서 *Tivoli Event Integration Facility 참조서* H전 3.9의 [IY71318](#page-125-0)을 참조하십시오.

IY71489

증상: 다음 콘솔 중 하나로 3.9 수정팩 3 UI 서버에 연결할 때 TEC 3.9 수정팩 1, 2 또는 3 콘솔에서 기본 설정을 마지막으로 수정한 경우 모든 TEC 운영자의 글로벌 기본 설정이 기본값으로 재설정됩니다.

TEC 3.7.1 수정팩 4, 5 또는 6 TEC 3.8 수정팩 1 또는 2 TEC 3.9 RTM

이는 UI 서버에 버전 확인 기능이 작동하는지 여부에 관계없이 발생합니다. 해결: APAR를 위한 특별한 설치 지시사항을 따른 경우 수정팩 4 콘솔에서 설정한 글로벌 기본 설정이 기본값으로 재설정되지 않습니다. UI 서버와 서로 다른 콘솔 버전 사용을 제한하는 작업 및 이 문제에 대한 자세한 정보는 [수정팩 참고사항의](#page-9-0) [중요를](#page-10-0) 참조하십시오.

IY71659

증상: 지정자가 상수 또는 리터럴 값을 따를 경우 형식 지정자인 %s\*가 앞의 공백에 맞춥니다. 해결: 이는 %s\* 형식 지정자의 제한사항으로 이 Readme 파일의 [알려진 문제점, 제한사항 및 문제해결 방법](#page-41-0) 절에 설명되어 있습니다.

## IY71669

증상: TEC UI 서버에서 tec\_ui\_server\_conn\_keepalive\_interval 옵션이 사용 가능하고 UI 서버 관리 노드가 TMF 버전 3.7.1 이면 UI 서버에 연결된 콘솔에 빈 회색 화면에 표시됩니다. 다음 예외가 콘솔 명령 window/shell 에 표시됩니다.

com.tivoli.framework.runtime.ExObjAdapter minor code: 17 completed: No

해결: 관리 노드가 TMF 버전 3.7.1 인 경우 tec\_ui\_server\_conn\_keepalive 옵션이 사용 불가능한 상태가 됩니다. 이제 이 옵션은 TMF 버전 4.1 이상에서만 사용 가능합니다.

## IY71967

증상: TEC 이벤트 서버 및 로그 파일 어댑터가 Solaris 10 운영 체제에서 작동하지 않습니다. 해결: 이벤트 서버 및 기본 어댑터 라이브러리가 Solaris 10 운영 체제에서 작동하도록 갱신되었습니다.

## IY72257

증상: IBM Tivoli Enterprise Console *룰 개발자 안내서 버전 3.9* 에서 exec\_task\_local() 선언문 설명이 올바르지 않습니다.

해결: *file\_name* 인수가 *task\_name*으로 변경되어야 하고, 관리 노드 및 엔드포인트에서 실행될 수 있다는 설명이 있어야 합니다. 자세한 정보는 [문서 갱신사항](#page-113-0) 절을 참조하십시오.

## IY72345

증상: Unix 로그 파일 어댑터를 중지/시작할 때 올바르지 않은 잠금 파일이 제거될 수 있습니다. 해결: 종료할 때, 로그 파일 어댑터는 제거된 잠금 파일을 새로 시작된 어댑터가 작성하지 않았는지를 점검합니다.

### IY72347

증상: 시스템이 재부팅될 때 Unix 로그 파일 어댑터가 시작되지 않지만 /etc/syslog.conf 파일은 올바르게 갱신됩니다. init.tecad\_logfile 이 update\_conf 를 호출하여 /etc/syslog.conf 에 적절한 행을 추가할 때 \$?에 리턴된 값은 1 입니다. 해결: 어댑터 시작 논리가 수정되지 않았으며 더 이상 이 작동이 실행되지 않습니다.

#### IY72353

증상: 수정팩을 설치하기 전에 TEC 어댑터에 대한 ACP 기본값이 삭제된 경우, ACF 수정팩 구성요소 설치에서 어댑터 유형에 대한 ACP 기본값이 새로 작성되지 않습니다. 이 상황에서 TME 관리자는 어댑터 유형에 대한 ACP 프로파일 항목을 작성할 수 없습니다.

해결: ACP 기본값이 사용 가능하지 않으면 해당 값이 자동으로 생성됩니다.

## IY72403

문제점: 어댑터를 시작한 동일한 단말기에서 CTRL-C 를 사용한 경우 Solaris 의 로그 파일 어댑터가 종료됩니다. 해결: 이 문제점은 *IBM Tivoli Enterprise Console 설치하기 전에 버전 3.9*의 알려진 문제점에 설명되어 있습니다. 자세한 정보는 [문서 갱신사항](#page-113-0)([설치하기 전에\)](#page-160-0) 절을 참조하십시오.

### IY72477

증상: 이벤트 서버가 다시 시작되는 동안 왼쪽 대괄호([)가 있는 STRING 슬롯의 이벤트가 룰 캐시에 로드되지 않습니다.

해결: 이벤트가 룰 캐시에 올바르게 로드됩니다.

### IY72489

증상: Windows 2003 Server 에서 개선된 Windows 어댑터는 처리할 이벤트가 없는 경우에도 이벤트에 대해 폴링할 때마다 500KB 이상의 I/O 활동을 생성합니다.

해결: 이전 폴링 이후 로그에 사용 가능한 새로운 이벤트가 없는 경우, 어댑터는 레지스트리에 있는 이벤트 ID 와 시간 소인을 이전 폴링 간격과 동일한 값으로 불필요하게 겹쳐썼습니다. 시간 소인이 계산되고 현재 폴링 동안 이벤트 로그로부터 새 이벤트가 처리된 경우에만 레지스트리 값을 작성하도록 이 작동이 변경되었습니다.

## IY72491

증상: IBM Tivoli Enterprise Console *룰 개발자 안내서 버전 3.9* 의 개별 조치에서 fopen() 및 fclose() 선언문의 예제가 올바르지 않습니다.

해결: fopen() 및 fclose() 선언문이 동일한 조치에 포함되어 있어야 \_fp 변수가 범위 안에 보존됩니다. 자세한 정보는 [문서 갱신사항](#page-113-0) 절을 참조하십시오.

## IY72690

증상: 캐시 파일이 손상된 경우 TEC Windows 어댑터가 재부팅 후에 이벤트를 보낼 수 없습니다. 해결: 어댑터가 <cache\_file\_name>.corrupt라는 손상된 캐시 파일의 백업을 작성한 후 사용할 새 캐시 파일을 작성합니다. [IY74177](#page-80-0)을 참조하십시오.

### IY72851

증상: 기존의 기본 제공 선언문과 동일한 이름으로 사용자 정의 선언문을 정의하면 시작 시 tec\_server 프로세스에 실패합니다.

해결: IBM Tivoli Enterprise Console *룰 개발자 안내서의 부록 A*에 이 문제가 설명되도록 갱신되었습니다. 자세한 정보는 [문서 갱신사항](#page-113-0)의 [IY72851을](#page-146-0) 참조하십시오.

증상: Solaris 의 "**init.tecad\_logfile stop <adapter ID>**"가 다음 조건으로 이름이 지정된 어댑터를 중지하는 데 실패합니다.

1) 이름이 지정된 어댑터의 잠금 파일이 삭제되었습니다.

2) \$TECADHOME 이 이름이 지정된 어댑터에 대해 확장되면 "bin/tecad\_logfile -n -c \$TECADHOME"의 길이는 80 자 이상입니다.

해결: "bin/tecad\_logfile –n –c \$TECADHOME"이 80 자 이상일 때 이제 "i**nit.tecad\_logfile stop <ID>**" 명령이 지정된 어댑터를 중지합니다.

IY72983

증상: 변경 룰에서 "re\_mark\_as\_modified"로 이벤트를 수정해도 데이터베이스에서 이벤트가 갱신되지 않습니다. 해결: 변경 룰에서 "re\_mark\_as\_modified"로 수정된 이벤트가 데이터베이스에서 갱신됩니다.

IY73012

증상: WebSphere 서버와 TEC 서버의 로케일이 서로 다르면 TEC 웹 콘솔에서는 garble 텍스트로 다음 메시지가 표시됩니다.

ECO:0001:0084 - Tivoli Enterprise Console Server 가 실행 중입니다 ECO:0001:0059 - Tivoli Enterprise Console Server 가 현재 실행 중입니다. ECO:0001:0322 - Tivoli Enterprise Console Server 가 초기화 중입니다.

해결: 지원되는 NLS 언어에 대해 갱신된 메시지가 제공되고, 이제 올바르게 표시됩니다.

### IY73092

증상: \$BINDIR/TME/TEC/sql/db2\_runstats 스크립트가 DB2 경고 메시지를 생성하는 경우 wtdbspace 명령에 실패합니다.

해결: **wtdbspace** 명령이 DB2 오류 및 경고 메시지를 제대로 구분할 수 있도록 갱신되고, 이제 오류 메시지에서만 실패합니다.

## IY73291

증상: Java EIF sendEvent API 가 메시지 슬롯에 큰 따옴표 ""가 포함된 이벤트를 제거합니다. 해결: 임베드된 큰 따옴표와 기타 특수 문자가 포함된 슬롯 값은 작은 따옴표 또는 큰 따옴표로 묶어야 하며 임베드된 큰 따옴표는 올바르게 이스케이프되어야 합니다. 자세한 정보는 **[문서 갱신사항](#page-113-0)** 절(Tivoli Event Integration [Facility 참조서 버전 3.9\)](#page-122-0)을 참조하십시오.

## IY73386

증상: ACP 구성 패널에서 새 필터를 작성할 때, 필터링된 슬롯 이름 중 하나가 'A' 또는 'B'로 시작되면 필터는 올바르지 않은 형식(런타임 시 어댑터가 무시함)으로 저장됩니다. 해결: ACP 구성 패널에서 작성되었고 'A' 또는 'B'문자로 시작되는 필터가 이제 올바르게 저장되며 이벤트도 제대로 필터링됩니다. 주: 'C' ~ 'Z '로 시작되는 슬롯 이름에는 문제가 없습니다.

IY73563

증상: 값이 없는 이벤트 확장된 속성이 이벤트 데이터베이스에 삽입되지 않습니다. 확장된 속성을 *이벤트 콘솔*에서 볼 수 없습니다.

해결: 확장된 속성을 기본값으로 설정하는 방법이 설명되어 있습니다. 자세한 정보는 **문서 갱신사항** 절을 참조하십시오.

<span id="page-80-0"></span>증상: 관리 노드에 Java 콘솔을 설치할 때 TEC\_JCONSOLE 오브젝트의 올바르지 않은 개정 레벨로 인해 설치 중에 오류가 발생할 수 있습니다.

해결: 이 문서의 **[알려진 제한사항 및 문제해결 방법](#page-0-0)** 절에 문제점을 해결하는 데 필요한 단계가 있습니다.

#### IY73727

증상: 수정팩을 설치하는 동안 스크립트 후에 ACF 실패로 인해 ACF 설치가 중지됩니다. 해결: 스크립트 오류가 설치에 중요하지 않는 경우 ACF 가 실패하지 않습니다.

# IY74177

증상: 로그 파일 어댑터의 캐시 파일이 손상된 경우, 어댑터가 다시 시작된 이후에는 더 이상 이벤트를 보낼 수 없습니다. 해결: 어댑터가 <cache\_file\_name>.corrupt 라는 손상된 캐시 파일의 백업을 작성한 후 사용할 새 캐시 파일을 작성합니다.

### IY74244

증상: 수신 로그에 대량의 이벤트가 있을 때 wtdumprl 명령이 이벤트를 일관성 없는 형식으로 잘못 인쇄할 수 있습니다.

해결: 수신 로그에 대량의 이벤트가 있을 때 wtdumprl 명령 결과가 올바르게 표시됩니다.

## IY74316

증상: Windows 에서 실행되는 Send\_Email 태스크가 대상 항목을 지정하지 않습니다. 이로 인해 올바른 주소 대신 "알려지지 않은 수신자"가 나열될 수 있습니다. 해결: Send\_Email 태스크가 대상 항목을 제대로 설정하도록 수정되었습니다. 이 문제점의 태스크 라이브러리를 갱신하는 작업에 대한 정보는 [설치 및 구성의](#page-17-0) [IY74316을](#page-38-0) 참조하십시오.

### IY74576

증상: Windows 어댑터가 모니터하는 이벤트 로그에 새 이벤트가 작성될 때, 어댑터는 이벤트 로그 갱신에 상관없이 ReadEventLog 호출당 약 500K 의 I/O 활동을 생성합니다. 해결: Windows 어댑터가 필요한 양의 I/O 활동만 사용하여 이벤트 로그 데이터를 읽도록 갱신되었으며, 관련 없는 I/O 활동을 생성하지 않습니다.

## IY74640

증상: 현재 웹 콘솔 구성요소 설치 제거와 관련한 웹 콘솔 구성요소 업그레이드에 관한 문서가 정확하지 않습니다. 해결: 수정팩 readme 파일에서 <mark>[설치 지시사항](#page-22-0)([설치 지원을 사용한 웹 콘솔 업그레이드](#page-24-0))</mark>이 설치 지원을 사용하여 웹 콘솔을 업그레이드하는 데 필요한 단계를 표시하도록 갱신되었습니다.

## IY74714

증상: 이벤트 데이터베이스가 종료된 경우 이벤트 서버가 계속 실행될 수 있습니다. 해결: 새 구성 매개변수, tec\_server\_dbfail\_shutdown이 작성되었습니다. 이 매개변수를 '예'로 설정하면 데이터베이스 연결에 실패할 경우 서버가 종료됩니다. 매개변수에 대한 자세한 설명은 [문서 갱신사항](#page-113-0) 절을 참조하십시오.

## IY74616

증상: 사용자 사실과 선언문이 user\_predicates 절차를 수행하여 작성되지 않았습니다. 해결: 이는 새 TMF 4.1.1 이 설치된 Windows 환경에서만 발생합니다. 새 지시사항이 user\_predicate 및 컴파일 선언문 문서에 추가되었습니다. 자세한 정보는 [문서 갱신사항](#page-113-0)의 [IY74616](#page-148-0)을 참조하십시오.

## IY74861

증상: AIX 운영 체제에서 ACP 분배/SNMP 어댑터 설치 작업 중에 작성한 rc.shutdown 파일 항목이 후속 ACP 분배를 통해 어댑터를 제거하는 경우에는 삭제되지 않습니다. 해결: 이제 후속 ACP 분배를 통해 어댑터를 제거하는 경우에는 rc.shutdown 파일에서 올바른 항목이 제거됩니다.

증상: 콘솔이 운영자의 기본 설정을 저장하려는 동안 RIM 오류가 발생한 경우 오류 메시지가 표시되지 않습니다. 해결: 이제 오류 메시지가 팝업 메시지 상자에 표시됩니다.

# IY75038

증상: w32-ix86 에 대한 root\_user widmap 항목을 변경한 후, oserv 가 다시 시작될 때 서버가 더 이상 자동으로 시작되지 않지만 wstartesvr 의 경우 다시 시작됩니다.

해결: 이 문제점은 IBM Tivoli Enterprise Console 설치하기 전에 버전 3.9의 알려진 문제점에 설명되어 있습니다. 자세한 정보는 [문서 갱신사항](#page-113-0)([설치하기 전에\)](#page-160-0) 절을 참조하십시오.

## IY75056

증상: 상태 상관 엔진이 중복 속성이 정의되어 있는 이벤트를 제거합니다.

해결: 이제 SCE가 중복 속성이 있는 이벤트를 허용하고 속성에 대해 제공된 마지막 값을 보존합니다. 레거시 이벤트 서버도 동일한 방식으로 중복 속성을 처리합니다. 주: 중복 속성이 있는 이벤트는 보내지 않아야 합니다. 이는 잘못된 형식으로 중복 항목이 제거되기 때문에 데이터가 유실됩니다. 자세한 정보는 [문서 갱신사항](#page-113-0) 절을 참조하십시오.

## IY75245

증상: /etc/syslog.conf 파일이 없으면 UNIX 로그 파일 어댑터가 초기화에 실패할 수 있습니다. 해결: 어댑터가 -s 옵션과 함께 시작되면 /etc/syslog.conf 가 없더라도 어댑터가 시작됩니다.

IY79980

증상: TEC 가 프레임워크 4.1.1 과 설치된 경우 GUI 룰 빌더에 oserv 일반 실패 오류가 발생할 수 있습니다. 패치 4.1.1-TMF-0003 이 설치되지 않은 경우에는 "FRWOG0003E"입니다. 해결: 수정팩 4 Readme 파일(17 페이지)에 있는 권장 패치 테이블에 패치 4.1.1-TMF-0003 을 추가했습니다. 4.1.1-TMF-0003 패치에 관한 자세한 정보는 다음 웹 사이트를 참조하십시오. <http://www-1.ibm.com/support/docview.wss?uid=swg21158648>

164889

증상: 고객이 버전을 확인할 때 AS/400 어댑터가 계속해서 V3R6M0 를 표시하므로 버전을 갱신해야 합니다. 해결: 버전이 현재 TEC 버전을 반영하도록 갱신되었습니다. 이 릴리스의 경우 버전은 V3R9M0 입니다.

165694

증상: TEC 데이터베이스에 빈 이벤트/null 이벤트(예: 값이 모두 0 또는 null 인 이벤트)가 있을 때, 사용자가 심각도 표시/숨기기 전환 단추를 누르면 TEC 콘솔 이벤트 표시기에 NullPointerException 이 표시됩니다. 이 예외로 인해 심각도 표시/숨기기 조치가 이벤트 표시기 테이블의 이벤트에 적용되지 않습니다. 해결: TEC 콘솔의 명령 window/shell 창에서 예외가 발생하지 않습니다. 심각도 표시/숨기기 조치가 이벤트 표시기 테이블의 이벤트에 적용되고, 전환된 심각도에 기반하여 이벤트가 예상대로 필터링됩니다.

165770

증상: DB2 클라이언트에서 SQL30082N 오류가 발생하면서 wtdbspace 가 다음 오류 메시지와 함께 실패합니다.

SQL30082N 연결 설정 시도가 보안상의 이유인 "17"과 함께 실패했음 ("UNSUPPORTED FUNCTION"). SQLSTATE=08001

해결: wtdbspace 가 이 오류를 인식하고 DB2 사용자 암호를 확인합니다.

# 174886

증상: 룰 컴파일러에서 최대 64 바이트보다 긴 클래스 이름을 허용합니다.

해결: 데이터베이스 스키마 제한사항으로 인해, 클래스 이름이 64 바이트를 초과해서는 안됩니다. IBM Tivoli Enterprise Console *룰 개발자 안내서 버전 3.9*가 이 내용을 반영하도록 갱신되었습니다. 이 정보는 **[문서 갱신사항](#page-113-0)** 의 [174886에](#page-148-0)도 있습니다.

#### 175948

증상: 수신자가 한 서버 주소/포트에서만 인식하고 대기 중(유휴 상태)인 경우(예: 수신자에 연결이 설정되어 있지만 해당 연결을 통해 전송되는 이벤트가 없음) Java EIF 수신자는 초과량의 CPU 시간을 사용합니다. 해결: 연결 시 읽을 데이터의 사용 가능 여부를 판단하려면 서로 다른 기능을 사용해야 합니다. 사용 가능한 데이터가 없으면 프로그램이 CPU 초과 IOException 을 작성하지 않고 해당 연결에서 즉시 리턴됩니다.

## 178762

증상: Windows Server 2003 서비스 팩 1(SP1)을 설치한 후, Tivoli Management Framework(데스크탑 또는 CLI)을 통해 패치 및/또는 제품을 설치하는 경우 "일반 oserv 실패" 오류가 발생할 수 있습니다. 해결: Windows 내에서 구성 옵션을 수정하면 TMF를 통해 제품 및/또는 패치를 올바르게 설치할 수 있습니다. 자세한 정보는 [수정팩 참고사항](#page-9-0) 절을 참조하십시오.

### 179425

증상: 비 TME 어댑터를 사용할 때 ServerLocation 설정에 여러 서버가 지정된 경우 서버 오류 복구가 작동하지 않습니다.

해결: 기본 서버(ServerLocation 매개변수에서 처음으로 나열된 서버)가 응답하지 않는 경우 여러 서버 작업을 지속시키고 오류 복구 서버에 이벤트를 올바르게 보내도록 코드를 수정합니다.

### 180040

증상: ACP 프로파일을 통해 게이트웨이가 삭제된 후 /etc/rc.d/init.d/tec\_gwr 스크립트가 손상됩니다. 그런 다음, 손상된 "원래" rc 파일에 추가된 후속 분배로 인해 재부팅 시 tec\_gwr 을 시작할 수 없습니다. 해결: 삭제가 완료되면 파일이 완전히 삭제됩니다.

## 180227

증상: MR0622053044: 어댑터 추적에서 로그 파일 바이트 위치의 로깅 요청 해결: 로그 파일 어댑터가 이제 읽고 있는 로그 파일 내에서 바이트 위치를 표시하는 추적 정보를 로깅합니다. 이 추적은 tecad\_logfile.err 파일을 통해 설정된 대로 낮은 심각도로 UTILS 모듈에 로깅됩니다. /var/adm/proc5.log 파일에서 새 행을 읽을 때 추적 예제는 다음과 같습니다.

> /var/adm/proc5.log: Last byte read=638 /var/adm/proc5.log: Read 48, last byte read=686

# 3.9.0-TEC-FP03 에 포함된 결함 솔루션

IY54436

증상: 두 명의 Java 콘솔 운영자가 동시에 이벤트 그룹 필터를 수정한 경우 한 명만 저장할 수 있습니다. 해결: 이제 여러 변경사항을 한 번에 수행할 수 있도록 데이터가 보호됩니다.

## IY56782

증상: oserv 가 종료될 경우, 콘솔이 TEC 서버에 연결되어 있지 않지만 콘솔이 계속 실행되며 작업을 수행하는 것처럼 표시됩니다. 해결: oserv 가 종료되면, 콘솔을 종료하거나 사용 불가능하게 할 수 있는 대화 상자가 표시됩니다.

## IY56816

증상: 이벤트를 CGI 스크립트 또는 태스크로 전달할 때 Java 및 웹 콘솔이 슬롯을 서로 다르게 형식화합니다. 해결: 형식화 차이가 해결되었습니다. date\_reception, cause\_date\_reception, last\_modified\_time 슬롯이 숫자 값으로 인쇄됩니다. 심각도 슬롯은 숫자 값 대신 문자열 형식으로 인쇄됩니다(예: 20 대신 HARMLESS). cause\_date\_reception 슬롯은 cause\_date\_receptn 약어 대신 항상 전체 철자로 표시됩니다. 줄 바꾸기가 적절하게 인쇄됩니다.

IY57076

증상: 여러 운영자가 정의될 경우, Java 콘솔에서 구성 보기를 열면 시간이 오래 걸릴 수 있습니다. 해결: 해당 보기를 열 때 성능이 개선되었습니다.

증상: Netware 어댑터가 Netware 6.5 와 함께 작동되지 않습니다. 해결: 이제 Netware 어댑터가 Netware 6.5 와 함께 작동합니다.

# IY57643

증상: linux-86 에 제공된 tecad\_logfile.fmt 파일이 Red Hat 2.1/3.0 과 일치하지 않습니다. 해결: 기본 로그 파일 형식 파일이 linux-ix86 에 대해 변경되어 Red Hat 2.1/3.0 메시지 항목의 변경사항을 반영합니다. 이 변경사항을 선택하려면 tecad\_logfile.cds 파일을 다시 분배해야 합니다.

# IY57986

증상: .tec\_config 파일의 매개변수를 문서화해야 합니다. 해결: 매개변수에 대한 설명은 [문서 갱신사항](#page-113-0) 절을 참조하십시오.

### IY58134

증상: LogSources 파일에서 대량의 이벤트를 전송할 때 Windows 어댑터가 지연됩니다. 해결: 전송할 이벤트를 보류 중일 때 지연되지 않습니다.

## IY58245

증상: wdbmaint.sh 가 "지정한 색인이 존재하지 않음"과 함께 Oracle 에 대해 실패합니다. 해결: 이벤트 서버를 ITEC 3.8 (pre-FP02)에서 ITEC 3.9 로 업그레이드하고 Oracle 데이터베이스 서버를 사용하도록 이벤트 데이터베이스를 구성할 때, wdbmaint.sh 유틸리티를 사용하려면 \$BINDIR/TME/TEC/sql/ora\_idx\_upgrade.sh 명령을 실행해야 합니다.

이 명령은 wdbmaint.sh 유틸리티를 통해 데이터베이스를 재구성하는 데 필요한 세 개의 손실된 색인(3.8.0-TEC-FP02 에서 제공됨)을 사용하여 데이터베이스를 갱신합니다.

#### IY58277

증상: LogSources 가 존재하지 않는 디렉토리를 지정할 경우, "kill -HUP" 실행 후 UNIX 로그 파일 어댑터가 종료됩니다.

해결: "kill -HUP" 실행 후 어댑터가 종료되지 않습니다.

#### IY58303

증상: 비 TME 로그 파일 어댑터가 3.9.0-TEC-FP01 과는 다르게 3.8.0-TEC-FP01 에서 구문 문석을 수행합니다. 해결: 서로 다른 작동 이유를 반영하도록 문서가 갱신되었습니다. **문서 갱신사항의 어댑터 안내서** 절에 있[는IY58303](#page-117-0)을 참조하십시오.

IY58867

증상: "kill -HUP" 실행 후 UNIX 로그 파일 어댑터가 HPUX 11 에서 종료됩니다. 해결: "kill -HUP" 실행 후 어댑터가 종료되지 않습니다.

#### IY58868

증상: Java 또는 웹 콘솔에서 태스크 시간초과를 구성할 수 없습니다. 해결: 이제 콘솔에서 태스크 실행 시 시간초과 기간을 지정하는 필드가 사용 가능합니다.

### IY58910

증상: 트랩 버스트 도중 SNMP 어댑터에서 이벤트가 손실됩니다. 해결: 트랩 버스트 처리가 개선됩니다. UDP 의 특성으로 인해 패킷 전송이 보장되지 않으며 로드 상태가 좋지 않으면 패킷이 유실될 가능성이 있습니다. UDP 최고 사용 표시점을 증가시키면 이 문제점을 해결하는 데 도움이 될 수 있습니다. 예를 들어, Solaris 에서는 다음과 같이 수행하십시오.

- 1) UDP의 값을 확인하십시오. /usr/sbin/ndd /dev/udp udp\_recv\_hiwat
- 2) 일반적으로 기본값은 8192입니다. 다음과 같이 이 값을 64k로 늘릴 수 있습니다. /usr/sbin/ndd -set /dev/udp udp\_recv\_hiwat 65535

증상: link\_effect\_to\_cause 선언문이 실행되고 원인 이벤트가 더 이상 룰 캐시에 있지 않을 때 tec\_rule 이 211 SIGSEGV 와 함께 작동 중지됩니다. 해결: 완료되면 tec\_rule 이 더 이상 작동 중지되지 않습니다. 수정팩을 설치한 후, 이 변경사항이 적용되도록 사용자 룰 베이스의 TEC\_TEMPLATES 디렉토리가 갱신됩니다. 이를 수행하려면 다음을 실행하십시오.

## /etc/Tivoli/bin/perl \$BINDIR/TME/TEC/upg\_templates.pl <rule base path> 1

IY58951

증상: TEC WEP 로 인해 프랑스어 변환 오류가 발생합니다. "15 - 30 분 안에 닫힘" 문자열이 "Ferm entre 15 30 heures"로 올바르게 변환되지 않습니다. 해결: 프랑스어 텍스트가 올바르게 변환됩니다.

IY59229

증상: 비 C 로케일에서 이벤트를 수정할 때 tec\_dispatch 가 작동 중지됩니다. 해결: 이 상황에서 tec\_dispatch 가 더 이상 작동 중지되지 않습니다.

IY59230

증상: Java 콘솔에서 실행되는 태스크가 TMF 오류로 인해 실패할 경우, 콘솔에 실패 이유가 표시되지 않습니다. 해결: Java 콘솔이 제공하는 오류 메시지가 개선됩니다.

IY59625

증상: 실행 중인 Windows 어댑터 서비스에 wsighup 을 실행하면 "서비스 <servicename>가 올바르게 실행되지 않음"과 함께 실패합니다. 해결: wsighup 이 예상대로 작동합니다.

IY59743

증상: Linux 에서 re\_create 및 re\_\*\_match 선언문에 실패합니다. 해결: 이제 Linux 에서 이 선언문이 작동합니다.

# IY59888

증상: WEP 에서 stage\_evt\_msg 의 메시지 열에 254 자 이상의 긴 문자열이 있는 경우 EC2\_c05\_s030\_src\_transform 에 실패합니다. 해결: 이 조건에서 EC2\_c05\_s030\_src\_transform 에 실패하지 않습니다.

IY59889

증상: WEP 에서 데이터가 잘못된 열에 삽입된 경우 EC2\_c05\_s030\_src\_transform 이 "할당 오류" 오류로 실패합니다. 해결: 이 조건에서 EC2\_c05\_s030\_src\_transform 에 실패하지 않습니다.

IY59907

증상: "-s"가 지정되어 있더라도 로그 파일 어댑터 종료에 의해 syslog.conf 가 갱신됩니다. 해결: "-s"가 지정된 경우 로그 파일 어댑터를 종료하면 더 이상 syslog.conf가 갱신되지 않습니다.

IY59911

증상: SNMP 어댑터 CDS 파일 키워드인 PRINTF, SUBSTR, IPNAME, IPADDR 및 FQNAME 에 대한 문서가 없습니다. 해결: 키워드에 대해 설명하는 *IBM Tivoli Enterprise Console 어댑터 안내서 버전 3.9*의 갱신사항이 제공됩니다. 문서에는 예제가 포함되어 있습니다. 아래 [문서 갱신사항](#page-113-0) 절을 참조하십시오.

증상: TEC 3.9 언어 팩이 설치되고 콘솔의 로케일이 영어가 아닐 경우, Java 콘솔의 자동 태스크가 엔드포인트에서 실행되지 않습니다.

해결: 이제 자동 태스크가 해당 조건에서 실행됩니다.

## IY60354

증상: ACF 및 tec\_gateway 가 Linux 관리 노드의 SPBDT 설정을 따르지 않습니다. 해결: 이제 ACF 및 tec\_gateway 가 SPBDT 설정을 따릅니다.

# IY60459

증상: 상태 상관 엔진의 룰이 수정되고 이벤트를 전달할 경우, 지속성 저장소에서 이벤트가 제거되지 않습니다. 해결: 이제 지속성 저장소에서 이벤트가 제거됩니다.

### IY60461

증상: 지속성 파일의 최대 파일 크기에 도달하기 전에 상태 상관 엔진이 일시중단 모드로 설정됩니다. 해결: 지속성을 사용하여 최대 파일 크기에 도달한 경우에만 상태 상관 엔진이 일시중단 모드로 설정됩니다.

## IY60587

증상: Administrator 계정이 존재하지 않을 경우 Windows 관리 노드에 대한 tec\_gateway 분배에 실패합니다. 해결: Windows 관리 노드에서 Administrator 계정의 이름을 바꾼 경우 tec\_gateway ACF 프로파일을 분배하기 전에 프로파일의 USER 를 올바르게 설정해야 합니다. USER 필드는 프로파일 항목의 "일반" 탭에서 설정됩니다.

새 Administrator 계정의 이름 또는 "BuiltinNTAdministrator"로 설정하여 Administrator 계정을 자동으로 판별할 수 있습니다.

또는 widmap 항목(예: "\$root\_user")을 사용할 수 있습니다. 이를 사용하여 widmap 인터페이스의 모든 프로파일에 대한 사용자를 제어하고 Windows 및 UNIX 노드에 대한 분배에 동일한 프로파일을 사용할 수 있습니다. 주: Windows 에 대한 root\_user widmap 항목을 변경한 후 Windows 에서 Tivoli 데스크탑을 다시 시작해야 합니다. 그렇지 않으면, 프로파일을 제대로 작성하거나 분배할 수 없습니다.

USER 를 0 으로 설정한 경우, Windows 노드에서 기본값은 "Administrator"입니다.

## IY60870

증상: drop\_duplicate 조치가 Gui 룰 빌더를 사용하여 작성된 단순 룰에서 항상 실패합니다. 해결: 이제 drop\_duplicate 룰이 작동합니다.

### IY60945

증상: 웹 콘솔에서 전체 추적을 사용 가능하게 할 경우 사용자의 암호가 일반 텍스트로 표시됩니다. 해결: 암호가 추적 출력에 더 이상 표시되지 않습니다.

## IY61472

증상: 로그 파일 어댑터가 기존 LogSources 파일을 새 파일로 처리하며, 모든 이벤트를 재전송합니다. 해결: 이벤트가 재전송되지 않습니다.

### IY61623

증상: 룰 베이스에서 프로그램을 실행할 때 watch\_status=YES 로 설정되어 있는 경우, 결과가 3467 바이트보다 크면 tec\_t\_task\_rep 로 삽입 시 실패할 수 있습니다. 해결: 실패 없이 삽입되고 결과 데이터가 테이블에 맞게 잘립니다.

IY61687

증상: Solaris 에서 다중 NIC 시스템의 로그 파일 및 SNMP 어댑터가 잘못된 네트워크 인터페이스로 바인드합니다. 해결: 어댑터가 TEC 서버에 도달할 수 있는 인터페이스에 바인드합니다.

증상: ITM Application for mySAP.com 을 사용하는 환경에서 ITEC 3.9 로 업그레이드하면 acpep-postemsg depsets 가 제거되며, 복원되지 않습니다.

해결: 자세한 정보는 [수정팩 참고사항](#page-9-0) 절을 참조하십시오.

### IY61758

증상: TEDW 에서 EC1\_c10\_ETL1\_Process 가 실행될 때 중단 이벤트가 Multiple Customer Support 에 기록되지 않습니다.

해결: 중단 이벤트가 기록됩니다.

### IY61762

증상: 속성이 Class 이고 연산자가 IN 또는 NOT IN 인 경우 Java 콘솔에서 자동 태스크 제한 조건을 편집할 수 없습니다.

해결: 이제 제한 조건을 편집할 수 있습니다.

### IY62178

증상: 3.9.0-TEC-FP01 부터 함께 제공된 z/OS 용 EIF 툴킷 지원에 대한 문서가 제공되지 않습니다. 해결: 지원되는 z/OS 릴리스에 대한 내용을 포함한 z/OS에 관한 문서를 제공합니다. [문서 갱신사항](#page-113-0)의 [IY62178](#page-124-0)을 참조하십시오.

IY62200

증상: ENUMERATION: 0 으로 시작하는 Enum 은 오류 없이 컴파일되었지만, TEC 서버로 인해 시작 실패가 발생합니다.

해결: ENUMERATION 에 지정된 정수 데이터 유형이 컴파일 시간 이전에 올바르게 필터링되며(0 으로 시작된 경우), 8 진수로 해석되지 않습니다. 따라서 이벤트 서버를 정상적으로 시작할 수 있습니다.

#### IY62261

증상: TEC 3.9 Java 콘솔의 HP-UX 버전에서 빈 요약 도표를 누르면 콘솔의 Java 프로세스가 비정상적으로 종료됩니다.

해결: 이 문제점은 HotSpot Java 가상 시스템의 버그로 인해 발생합니다. 따라서 이제 콘솔을 초기화할 때 HotSpot JVM 이 콘솔 프로세스를 중지하지 못하도록 hotspot\_compiler 파일이 작성됩니다.

## IY62270

증상: TEC 데이터베이스에서 추출하는 이벤트에 널(null) 값이 있으면 변환 단계에 실패합니다. 해결: 이제 변환 단계에서 널(null) 값을 올바르게 처리합니다.

## IY62283

증상: 파일에서 콘솔 정의를 반입한 후에 TEC 3.9 Java 콘솔 사용자가 콘솔을 먼저 다시 시작하지 않고 구성 보기를 계속 사용할 수 있습니다. 이로 인해 콘솔 정의에서 데이터베이스 손상이 발생할 수 있습니다. 해결: 변경사항을 적용하려면 콘솔을 다시 시작할 것을 지시하는 메시지 상자가 표시됩니다. 또한 콘솔을 다시 시작할 때까지 구성 보기 및 반입 메뉴를 사용할 수 없습니다.

## IY62405

증상: 이벤트 서버 시작 및 wtdumper 명령이 oserv 메소드 호출로 인해 느리게 실행됩니다. 해결: 내부 메소드 호출 수를 줄여서 성능을 개선합니다.

## IY63086

증상: TEC Java 콘솔 운영자가 자동 태스크를 정의하고 태스크를 실행할 호스트를 지정하지만, 태스크를 편집하기 위해 다시 열 때 '현재 호스트' 목록에 더 이상 호스트가 표시되지 않습니다. 해결: 자동 태스크를 편집하기 위해 다시 열 때 '현재 호스트' 목록이 올바르게 표시됩니다. 더 이상 올바른 TME 호스트가 아니면 이름이 표시되지 않습니다.

증상: 때때로 로그 파일 어댑터가 기존 LogSource 파일을 새 파일로 처리하며 모든 이벤트를 이벤트 서버로 재전송합니다.

해결: 어댑터가 LogSource 파일을 올바르게 처리하며 기존 이벤트를 재전송하지 않습니다.

## IY63368

증상: wsetemsg 명령을 사용하여 이벤트 핸들 또는 서버 핸들의 길이가 1 보다 큰 이벤트를 수정하려고 할 경우 "ECO:0001:1444" 오류로 명령에 실패합니다. 해결: wsetemsg 명령이 지정된 이벤트를 올바르게 갱신하며 오류가 발생하지 않습니다.

## IY63407

증상: Tivoli Enterprise Console 버전 3.9 어댑터를 적용한 후 Tivoli Enterprise Console 버전 3.8 어댑터가 제거되지 않습니다.

해결: 이전에 설치된 어댑터를 업그레이드하거나 제거하는 절차를 설명하는 *IBM Tivoli Enterprise Console 어댑터* 안내서 버전 3.9의 갱신사항이 제공됩니다. 아래 **[문서 갱신사항](#page-113-0)** 절을 참조하십시오.

#### IY63436

증상: Sybase 12.0 데이터베이스에서 EC2\_c05\_s020\_src\_extract.generic ETL 을 실행할 때 다음 오류가 발생할 수 있습니다.

 CDWEX8087E A general SQL error occurred: SQL\_ERROR: 'Execute Src Select' 2004.10.11 13:03:34.669 sqlState = HY000, nativeErr = 195, errorMsg = MERANT ODBC Sybase driver SQL Server 'CAST' is not a recognized built-in function name. sqlState =  $42000$ , nativeErr = 156, errorMsg = MERANT ODBC Sybase driver SQL Server Incorrect syntax near the keyword 'AND'.

해결: 이제 ETL 스크립트에 위의 오류가 표시되지 않고 성공적으로 실행됩니다.

## IY63455

증상: 메시지 슬롯 값을 일반 길이(<255)보다 길게 수정한 경우 긴 메시지 값이 데이터베이스의 일반 msg 필드에 잘린 상태로 위치합니다. 메시지 슬롯의 원래 값 길이가 수정된 경우 새 값이 데이터베이스의 msg 필드에 위치하지만 이전 값이 데이터베이스의 long\_msg 필드에 남아 있습니다. 이는 값을 올바르게 판단하는 데 혼란을 줍니다.

해결: 긴 메시지가 전체 길이로 저장되고, 데이터베이스의 올바른 필드에 값이 채워집니다.

## IY63547

증상: Java 콘솔 운영자가 콘솔 요약 도표에서 빈 이벤트 그룹에 대한 이벤트 표시기를 열 수 없습니다. 빈 이벤트 그룹의 레이블을 누르면 다음으로 가장 가까운 비어 있지 않은 이벤트 그룹에 대한 이벤트 표시기가 표시됩니다. 해결: 이제 빈 이벤트 그룹에 대한 이벤트 표시기가 표시됩니다.

## IY63581

증상: 3.9.0-TEC-FP02 를 적용한 후 %s\*와 그 뒤에 나오는 %n 의 형식 일치가 올바르게 작동하지 않습니다. 해당 문제점은 %s\*를 %n 또는 줄 바꾸기가 바로 뒤에 오는 0 이나 1 문자열과 일치시키려고 할 때 발생합니다. 해결: 형식은 %n 또는 줄 바꾸기 다음에 %s\*에 올바르게 일치됩니다.

### IY63643

증상: watch\_status 값이 룰 빌더 안내서에 표시된 작은 따옴표로 묶여 있는 경우 단순 룰이 컴파일에 실패합니다. 해결: watch\_status 값이 작은 따옴표에 묶여 있으면 룰이 올바르게 컴파일됩니다. 또한 watch\_status 값이 예로 설정되어 있으면 태스크 이벤트가 작성됩니다.

증상: 단일 포트 BDT 사용 시 wsetemsg 명령에 실패합니다. 해결: 단일 포트 BDT 사용 시 wsetemsg 명령이 올바르게 작동합니다.

## IY63859

증상: TEC Java 콘솔의 사용자가 이벤트 필터 중 하나가 "Equal To" 이외의 연산자를 사용하는 자동 태스크를 정의할 경우, 더 이상 TEC 웹 콘솔에 로그인할 수 없습니다. 해결: 이벤트 필터가 "같음" 이외의 연산자를 사용하는 자동 태스크를 정의한 후에 사용자는 이제 웹 콘솔에 로그인할 수 있습니다.

#### IY63863

증상: **postzmsg** 명령 사용법 지시문에' -p <port>'가 표시되지만, 이 옵션은 문서에 없으며 코드에도 정의되어 있지 않습니다.

해결: '-p <port>' 옵션이 postzmsg 명령에 설계되어 있지 않으므로 사용법 지시문이 갱신되며, 더 이상 이 옵션을 표시하지 않습니다.

IY63871

증상: wsetemsg 명령을 사용하여 사용자 정의 슬롯 값을 설정하면(특히 룰 스크립트 내에서 명령을 실행한 경우), 다음과 같은 오류를 리턴할 수 있습니다.

오류::ECO:0001:0272 일치하는 클래스가 없습니다.

해결: wsetemsg 명령이 지정된 이벤트를 올바르게 갱신하며 '일치하는 클래스가 없습니다' 오류가 발생하지 않습니다.

IY64008

증상: 룰이 제어 문자를 사용하여 슬롯 값을 수정할 경우 tec\_dispatch 프로세스가 세그먼트 결함(SIGSEGV)으로 인해 비정상적으로 종료될 수 있습니다. 해결: 룰 베이스가 컴파일에 실패하고 올바르지 않은 제어 문자를 표시하는 오류 메시지를 생성합니다.

IY64197

증상: UTC 날짜가 로컬 날짜의 하루 뒤일 때 wstartmaint.sh 스크립트가 잘못된 시작 시간(하루 전)을 설정합니다. 해결: UTC 날짜가 로컬 날짜의 하루 뒤일 때 wstartmaint.sh 스크립트가 시작 시간을 올바르게 조정합니다.

IY64202

증상: 비 TME(연결 없는 구성)를 사용하면 빈 이벤트가 연결 및 캐시 점검을 강제 실행합니다. 해결: 이제 빈 이벤트를 무시하며 불필요한 연결 및 캐시 폴링이 방지됩니다.

IY64209

증상: 이벤트 타이머의 ID 를 0 으로 처리하는 동안 tec\_rule 프로세스가 SIGSEGV 211 오류로 인해 비정상적으로 종료됩니다. 해결: 이제 이벤트 타이머 ID 를 확인하여 ID 가 0 일 경우에는 처리되지 않습니다.

### IY64449

증상: 동일한 환경에서 호환되지 않는 TEC 콘솔 버전을 사용하여 데이터베이스가 손상되었을 때 wconsole 명령이 "RDBMS 에 연결할 수 없습니다."라는 오류 메시지를 잘못 표시합니다. 해결: 이제 호환 가능하지 않은 TEC 버전을 나타내는 오류 메시지가 표시됩니다.

#### IY64619

증상: Oracle 데이터베이스에서 ETL 단계 EC2\_c05\_s010\_src\_pre\_extract 와 그 다음 EC2\_c05\_s020\_src\_extract 가 실행되는 경우 다음 오류가 발생할 수 있습니다.

CDWEX8087E A general SQL error occurred: SQL\_ERROR: 'Execute Src

Select' 2004.11.03 16:46:02.265 sqlState = HY000, nativeErr = 932, errorMsg = [MERANT][ODBC Oracle 8 driver][Oracle 8]ORA-00932: inconsistent datatypes: expected NUMBER got LONG.

해결: ETL 단계가 올바르게 실행되도록 스크립트가 수정되었습니다.

## IY64670

증상: 3.9 문서가 불확실하고, IBM WebSphere Application Server 가 지원되는 플랫폼 표에 나열된 운영 체제에서 실행될 것으로 나타납니다. 해결: WebSphere Application Server에 대한 지원되는 플랫폼에 대한 정보는 **[설치 및 구성](#page-17-0)** 절을 참조하십시오.

### IY64774

증상: ACF 프로파일의 2 차(후속) 분배 시 AIX 운영 체제에서 /etc/rc.shutdown 파일의 어댑터 항목 뒤에 나오는 첫 번째 행이 삭제될 수 있습니다. 해결: ACF 프로파일의 2 차(후속) 분배 후 /etc/rc.shutdown 파일이 올바르게 갱신됩니다.

#### IY64909

증상: TEC 웹 콘솔의 사용자가 '이벤트에 이름 지정된 호스트에서 실행' 옵션으로 태스크를 실행하려고 하고 호스트 이름이 엔드포인트 호스트 이름일 경우, 태스크를 엔드포인트에서 실행할 수 없습니다. 웹 콘솔이 리턴 코드 0 을 표시합니다. 해결: 이제 웹 콘솔이 이벤트에 나열된 호스트 이름을 사용 가능 관리 노드 및 엔드포인트 목록과 비교합니다. 호스트 이름이 일치하는 경우, 태스크가 예상대로 실행됩니다. 호스트 이름을 찾을 수 없으면 지정된 호스트 이름이 올바르지 않음을 나타내는 오류 메시지가 표시됩니다.

## IY65092

증상: IBM Tivoli Enterprise Console *룰 개발자 안내서 버전 3.9* 에서 is\_clearing\_event 선언문 예제가 올바르지 않습니다.

해결: 이제 IBM *Tivoli Enterprise Console 룰 빌더 안내서 버전 3.9* 갱신사항에서 올바른 사용법을 설명합니다. **문서** [갱신사항](#page-113-0) 절을 참조하십시오.

IY65212

증상: 이벤트에 정수, 8 진수 또는 16 진수를 따르지 않는 INTEGER TYPE 속성이 포함된 경우, 수신 시 표시법이 올바르게 구문분석되지 않습니다. 해결: 이제 *IBM Tivoli Enterprise Console 룰 개발자 안내서 버전 3.9* 의 *부록 B, BAROC 파일의 BNF 문법*에서 채택된 정수 유형 표시법에 대해 설명합니다. [문서 갱신사항](#page-113-0) 절을 참조하십시오.

IY65221

증상: TEC Java 콘솔 구성 GUI 에서 이벤트 그룹에 대한 역할을 편집할 때 사용자가 이벤트 그룹 지정 패널에서 여러 이벤트 그룹을 선택하고 역할을 변경할 경우, 첫 번째 선택된 이벤트 그룹에 대한 역할만이 갱신됩니다. 이벤트 그룹의 나머지 역할은 변경되지 않습니다. 해결: 여러 이벤트 그룹이 갱신될 수 있도록 콘솔이 갱신되었습니다.

IY65280

증상: 로그 파일 어댑터가 이벤트 상향 호출에서 시간초과 후 이벤트를 재전송하고 게이트웨이가 중복 이벤트를 이벤트 서버로 전송합니다. 해결: 어댑터가 상향 호출에서 더 이상 시간초과하지 않으며 중복 이벤트가 더 이상 전송되지 않습니다.

## IY65448

증상: 수정팩 2 또는 3.9.0-TEC-0024LA 가 적용된 3.9 Java 콘솔에 100 명 이상의 운영자가 정의된 경우 처음 100 명의 운영자만이 나열됩니다. 해결: 이제 콘솔이 100 명 이상 정의된 경우에도 모든 운영자가 표시됩니다.

IBM Tivoli Entrerprise Console Version 3.9.0 수정팩 5 Readme 90

증상: wtecexport 명령이 대규모 고객 환경의 전체 구성을 반출할 때 UNIX 에서 java.lang.OutOfMemory 오류로 종료됩니다.

해결: wtecexport 명령이 메모리 소비가 최소화하도록 수정되었으며, 이제 성공적으로 완료됩니다.

### IY65478

증상: wrmadmin 을 사용하여 eif 구성요소(예: eif\_receiver 또는 인시던트 송신자)를 여러 번 다시 시작할 때 명령이 정지된 것처럼 표시됩니다. msgHRM.log 파일에 다음과 유사한 메시지가 표시됩니다.

<Message Id="HRMAG0092E" Severity="ERROR"> <Time Millis="1092856694986"> 2004.08.18 15:18:14.986-05:00</Time> <Component></Component> <LogText><![CDATA[HRMAG0092E Caught exception java.lang.OutOfMemoryError.]]></LogText> <Source FileName="com.tivoli.RiskManager.Agent.rmaThreadGroup" Method="public void uncaughtException(Thread,Throwable)"/> <TranslationInfo Type="JAVA" Catalog="rmagent\_msg" MsgKey="HRMAG0092E"><Param><![CDATA[java.lang.OutOfMemoryError]]></Param></TranslationInfo>  $\langle$ Principal $>\rangle$ /Principal> </Message>

해결: wrmadmin 명령이 올바르게 실행되며 구성요소가 성공적으로 시작됩니다.

## IY65515

증상: 서로 다른 팝업 메시지를 관리자 데스크탑에 전송하기 위해 몇 개의 wsendresp 명령을 동시에 실행할 때, 일부 메시지가 손실되며 해당 위치에 다른 메시지가 중복되어 표시됩니다. 해결: 각각의 올바른 메시지가 포함된 올바른 수의 팝업 메시지 상자가 표시됩니다.

### IY65520

증상: wconsole **–**crtoperator 명령이 다음 조건에서 "ECO2071E - X 는 올바른 TME 관리자가 아닙니다." 오류로 실패합니다.

1. TME 관리자 총 수가 1000 보다 큽니다.

2. TME 관리자 총 수를 100 으로 나눌 수 없습니다.

3. 모든 TME 관리자를 작성 시간에 따라 오름차순으로 나열할 경우, X 는 목록에서 100 으로 나눌 수 있는 마지막 수 다음에 표시되는 TME 관리자입니다. 예를 들어, 총 1150 명의 TME 관리자가 있을 경우 목록에서 1100 다음의 TME 관리자에 대해 운영자를 작성하려고 할 때 wconsole 이 오류 메시지를 표시합니다. 반면에 정확히 1100 명의 TME 관리자가 있을 경우 관리자에 대한 운영자를 작성하려고 할 때 오류 메시지는 표시되지 않습니다.

해결: 이제 새 운영자가 성공적으로 작성되며 오류가 발생하지 않습니다.

## IY65534

증상: TEC Java 콘솔 이벤트 표시기의 이벤트로부터 문제점 티켓(wsendresp 를 사용하도록 수정됨)을 작성할 때, 문제점 티켓 프로그램에서 전송된 wsendresp 가 현재 열려 있는 이벤트 표시기와 닫혀 있는 이벤트 표시기에 대한 메시지가 표시됩니다. 현재 열려 있는 이벤트 표시기에서만 메시지가 표시되어야 합니다. 해결: 이제 열려 있는 이벤트 표시기로만 팝업 메시지가 전송됩니다.

## IY65539

증상: 새로 들어오는 이벤트가 많은 경우, 최소값(1 초) 보다 큰 폴링 간격 값에 대한 이벤트를 로그 소스로부터 추출할 때 상당한 시간 지연이 발생합니다. 예를 들어, 이 APAR 에서 설명된 시나리오에서는 30 초의 폴링 간격으로 100 개의 이벤트를 처리하는 데 5 분 30 초가 소요됩니다. 해결: LogSources 이벤트가 보다 효율적이고 시기 적절한 방법으로 처리됩니다.

증상: SUSE Linux 에 어댑터를 설치할 때 "-pre" 파일이 /etc/init.d 디렉토리에 있고 새 어댑터가 설치된 경우 경고가 생성됩니다(예: /etc/init.d/tecad\_logfile-pre).

해결: 기존 "-pre" 파일이 어댑터를 설치하는 동안 SUSE 시스템에 존재하는 경우, "-pre" 파일이 제거되며 경고 메시지 없이 성공적으로 설치됩니다.

# IY65620

증상: TME 관리자 이름이 TME 관리자 목록의 100 번째 항목 이후에 있는 올바른 운영자에 대해 wconsole lsoperator 가 실행될 때 수정팩 2 또는 3.9.0-TEC-0024LA 가 적용된 3.9 Java 콘솔이 '"operator\_name"은 올바른 TEC 운영자가 아닙니다.' 오류 메시지를 리턴합니다. 또한 wconsole -lsconsole -a 를 해당 운영자를 지정한 콘솔에 대해 실행할 경우, 콘솔에 지정된 운영자 목록에 운영자가 표시되지 않습니다. 해결: 100 명 이상의 관리자가 정의된 시나리오를 처리하도록 wconsole 명령이 갱신되었습니다.

## IY65628

증상: TEC 3.8 Java 콘솔이 TEC 3.9 Java 콘솔에 저장된 콘솔 기본 설정을 겹쳐쓰며 기본값으로 재설정합니다. 해결: TEC 3.9 환경에서 TEC 3.7.1 또는 TEC 3.8 이벤트 콘솔이 사용된 경우 발생할 수 있는 구성 데이터 손실에 대해 설명하는 IBM Tivoli Enterprise Console 사용자 안내서 버전 3.9 의 갱신사항이 제공됩니다. 자세한 정보는 [문서 갱신사항](#page-113-0) 절을 참조하십시오.

# IY65953

증상: bo\_instance\_of 선언문에 대한 문서를 추가해야 합니다. 해결: bo\_instance\_of 선언문에 대한 새 설명을 추가합니다. [문서 갱신사항](#page-113-0) 절을 참조하십시오.

## IY66044

증상: tec\_gwr 파일이 3.9.0-TEC-FP02 패키지에 포함되어 있지 않습니다. 해결: 수정팩 패키지 파일이 tec\_gwr 어댑터 파일을 포함하도록 수정되었습니다.

IY66169

증상: wdbmaint.sh 를 Oracle 에서 실행할 때, 데이터베이스가 ORA-12154 또는 ORA-01005 오류로 실패합니다. 해결: 데이터베이스 ID 대신 데이터베이스 서버 ID 를 사용하도록 wdbmaint.sh 스크립트가 수정되었으며, 이제 정상적으로 작동합니다.

IY66655

증상: rc.shutdown 파일에서 어댑터 항목 바로 위의 행이 삭제되었습니다. 해결: 어댑터 추가 또는 제거 시 해당 행만을 수정하도록 rc.shutdown 파일이 수정되었습니다.

IY67845

증상: 생성된 SCE URL 이 올바르지 않으므로 tec\_gateway\_sce 프로파일의 기본 분배가 이벤트를 전송하지 않는 설치를 수행합니다. 해결: SCE URL 이 정정되었습니다.

결함: 176256

증상: 비 TME 룰 엔진 기능이 권장되지 않고 이는 지원되지 않습니다.

결함: 176626

증상: set\_comm\_check 가 TRUE 로 설정된 이벤트 서버에 콘솔을 연결할 수 없습니다. 또한 single\_port\_bdt 가 TRUE 로 설정된 이벤트 서버에 콘솔을 연결할 때, 요약 보기에 이벤트가 표시되지 않으며 추적 로그에 다음 예외가 표시될 수 있습니다.

 java.sql.SQLException: Exception the ADR tag "0x64=application:constructed:pstr" was expected but "0x02=universal:primitive:integer" was read at com.tivoli.rim.RIMIterativeSet.next(RIMIterativeSet.java:84)

해결: TME 콘솔을 연결할 수 있습니다.

# 3.9.0-TEC-FP02 에 포함된 결함 솔루션

IY50864

증상: 장기간 룰 추적을 사용하면 이벤트 서버가 중지됩니다. 해결: 이벤트 서버를 중지하지 않도록 룰 추적 프로세스 문제점이 정정되었습니다.

IY51511

증상: Windows 비TME 콘솔 자동 설치에서 콘솔 시작 또는 cli 명령 파일의 INSTALL\_DIR 및 JRE\_DIR 항목이 갱신되지 않습니다. 이로 인해 tec\_console.cmd, wconsole.cmd, wtecexport.cmd 및 wtecimport.cmd 명령에 실패합니다.

해결: 이제 CMD 파일의 INSTALL\_DIR 및 JRE\_DIR 항목이 올바르게 갱신됩니다.

IY51515

증상: TEC 제품 버전 또는 개정판을 쉽게 판별할 수 있는 방법이 없습니다. 해결: 이제 도움말 → 정보를 누르면 Tivoli Enterprise Console 제품의 버전 및 개정판 정보가 표시됩니다.

IY51534

증상: 슬롯이 데이터베이스에 이미 존재하지 않는 경우 wsetemsg 명령이 슬롯 값을 설정하지 않습니다. 해결: 슬롯이 클래스에 이미 존재하는 경우 슬롯이 데이터베이스의 tec\_t\_slots\_evt 테이블에 추가됩니다. 슬롯이 존재하지 않으면 올바르지 않은 슬롯 오류 메시지가 표시됩니다.

IY51605

증상: 하나의 이벤트 그룹에 대량의 이벤트가 있을 때, 요약 도표 보기에 잘못된 이벤트 수가 표시됩니다. 해결: 이제 올바른 이벤트 수가 표시됩니다.

IY51905

증상: 수정팩 1 HP/UX 로그 파일 어댑터가 /sbin/init.d 파일에서 올바르지 않은 이름 지정 규칙을 사용합니다. 해결: 이제 올바른 이름 지정 규칙이 사용됩니다.

## IY52198

증상: 16 진수 또는 8 진수로 전송된 INT32 슬롯에 이벤트에 대한 PARSING\_FAILED 오류가 발생합니다. 해결: 이제 INT32 슬롯이 10 진수, 16 진수 또는 8 진수로 전송될 수 있으며, 올바르게 구문분석됩니다. exec\_task() 및 exec\_program() 환경에서 INT32 슬롯이 16 진수로 표시됩니다. 이제 INT32 슬롯이 사용될 때 태스크나 프로그램에서 올바르게 전달됩니다.

IY52418

증상: Oracle 데이터베이스에서 wdbmaint.sh 스크립트를 실행할 때 이름이 잘못 지정된 변수로 인해 색인을 갱신하는 데 실패합니다. 해결: 스크립트가 오류 메시지 없이 실행되고, 데이터베이스 색인이 올바르게 갱신됩니다.

## IY52701

증상: 웹 콘솔의 시스템 요구사항이 설명되어 있지 않습니다. 해결: 이제 시스템 요구사항이 설치 및 구성의 사전 필수 절에 설명되어 있습니다.

증상: trace2 가 사용 가능한 경우 tec ui server 프로세스가 중지됩니다. 해결: 추적으로 인해 더 이상 tec\_ui\_server 프로세스가 중지되지 않습니다.

### IY52986

증상: tec\_errno API에 대한 이벤트 통합 기능 리턴 코드가 설명되어 있지 않습니다. 해결: tec\_errno API에 대한 리턴 코드가 **수정팩 2의 새로운 사항** 절에 설명되어 있습니다.

# IY53030

증상: 중단 지속 기간이 Tivoli Enterprise Data Warehouse에 분 단위가 아닌 초 단위로 저장됩니다. 해결: 중단 지속 기간이 이제 Tivoli Enterprise Data Warehouse에 분 단위로 저장됩니다.

### IY53185

증상: ServiceUnavailable 이벤트 그룹이 올바른 Tivoli NetView 이벤트를 표시하지 않습니다. 해결: wupdnvgroups 스크립트가 제공되어 올바른 Tivoli NetView 이벤트를 표시하도록 ServiceUnavailable 이벤트 그룹 필터가 갱신됩니다. **[문서 갱신사항](#page-113-0)** 절을 참조하십시오.

### IY53206

증상: LIST\_OF STRING 슬롯이 2048 자 이상인 이벤트 데이터베이스에서 이벤트를 로드할 때 시작하는 동안 SIGSEGV 오류로 tec\_dispatch 프로세스가 중지됩니다. 해결: tec\_dispatch 프로세스가 계속 실행되고, 여분의 슬롯 문자는 잘려서 줄임표(…)로 바뀝니다.

## IY53223

증상: generate\_event() 선언문이 작성한 이벤트가 drop\_received\_event ()와 함께 제거될 때 tec\_rule 프로세스에서 메모리 손실이 발생합니다.

해결: 내부에서 생성된 이벤트가 제거될 때 tec\_rule 프로세스에서 메모리 손실이 발생하지 않습니다.

## IY53311

증상: 룰 엔진 출력이 웹 콘솔을 통해 감시 상태가 사용 가능한 exec\_program에 대한 태스크 결과를 표시하는 데 실패합니다. 해결: 룰 엔진 출력이 감시 상태가 사용 가능한 exec\_program에 대한 태스크 결과를 제대로 표시합니다.

### IY53841

증상: 웹 콘솔에서 임베드된 SELECT 문이 있는 사용자 정의 SQL 쿼리를 사용하도록 정의된 이벤트 그룹이 ECOWEV001E 오류 메시지: "이벤트를 이벤트 서버 데이터베이스에서 검색할 수 없습니다. 이벤트 표시기를 화면 갱신하십시오."와 함께 표시하는 데 실패합니다. 해결: 이제 이벤트 표시기에 필터 기준에 일치하는 이벤트가 표시됩니다.

## IY53942

증상: UNIX 시스템에서 30 자 이상의 PreFilter가 지정된 경우 oserv 실패가 발생합니다. 해결: 이제 30 자 이상의 Prefilter를 사용할 수 있습니다.

## IY53943

증상: PreFilter: 접두어가 지정되어 있지 않은 경우 waddac 명령이 새 구성 기록에 PreFilter를 설정하지 않습니다. 해결: 이제 PreFilter: 접두어가 지정되지 않은 경우 waddac 명령이 새 구성 기록에 PreFilter를 설정합니다. 또한 이제 문서에 waddac, wsetac 및 wsetaddflt 명령의 올바른 사용법이 있습니다. 자세한 정보는 [문서 갱신사항](#page-113-0)의 [IY53943](#page-136-0)을 참조하십시오.

### IY54050

증상: 이벤트 속성이 변경될 때 tec\_ui\_server 프로세스에서 SIGSEGV 오류가 발생합니다. 해결: 이제 이벤트가 tec\_ui\_server 프로세스를 중지하지 않고 처리됩니다.

증상: last\_modified\_time이 웹 콘솔에서 열린 문제점 티켓의 시간 소인 대신 날짜를 표시합니다. 해결: 이제 last modified time이 정수로 올바르게 표시됩니다.

## IY54074

증상: 개선된 어댑터 ID 이름을 재사용할 수 없습니다. 재사용될 경우, 성공적으로 분배되지만 서비스가 작성되고 표시되지 않습니다.

해결: 이제 개선된 어댑터 ID 이름을 재사용할 수 있습니다.

# IY54334

증상: 중첩 ACP 프로파일이 엔드포인트 어댑터에서 삭제되지 않습니다. 해결: 이제 중첩 ACP 프로파일이 엔드포인트 어댑터에서 삭제됩니다.

## IY54345

증상: 호스트 이름 속성이 지정되고 nscd가 실행되지 않는 경우 Solaris 시스템에 wpostemsg 명령 핵심 덤프가 발생합니다.

해결: 이제wpostemsg 명령이 이벤트를 올바르게 전송합니다.

### IY54407

증상: 특정 시스템이 유지보수 모드에 있지만 해당 시스템의 후속 이벤트가 상태가 열림으로 설정된 콘솔에 표시되도록 지정하면서 TEC\_Maintenance 이벤트가 전송됩니다. 해결: 이제 문서에서 유지보수 모드 룰 세트의 사용법에 대해 명확하게 설명합니다. **문서 갱신사항** 절을 참조하십시오.

## IY54432

증상: 변수에 분리문자가 포함된 경우 로그 파일 형식 프로세서가 올바르게 구문분석하지 않습니다. 해결: 프로세서가 올바르게 구문분석합니다.

## IY54504

증상: DBCS 문자가 태스크 선택 목록 창에 잘못 표시됩니다. 이는 사용자가 ButtonLabel 및 ChoiceFile을 사용 중이고, ChoiceFile이 사용된 파일이 Java 버전 이벤트 콘솔과 다른 인코딩이 있는 시스템에 작성된 경우 발생합니다. 예를 들어, 파일이 EUC\_JP를 사용하여 Solaris 시스템에 작성되고 Java 버전 이벤트 콘솔이 Windows 인코딩을 사용하는 중입니다.

해결: Windows 시스템에서 tec\_console.cmd 파일을 UNIX 시스템에서는 tec\_console 파일을 편집하고, TEC\_ENCODING 환경 변수를 변경하여 서버에서 사용하는 기본 인코딩 세트를 지정합니다.

IY54505

증상: TME EIF 라이브러리 및 비TME EIF 라이브러리에 프로세스 코드 세트 설정과 관련된 서로 다른 작동이 수행됩니다.

해결: 이제 [Tivoli Event Integration Facility 참조서 버전 3.9](#page-122-0)의 문서에 서로 다른 작동이 반영됩니다. [문서 갱신사항](#page-113-0) 절을 참조하십시오.

## IY54538

증상: 두 개 이상의 이벤트가 wsendresp 명령을 실행하는 문제점 티켓을 실행하도록 선택된 경우, 표시되는 메시지에 선택한 이벤트 목록의 마지막 이벤트에 대한 정보만 포함되어 있고 다른 이벤트에 대한 정보는 제공되지 않습니다.

해결: 이벤트 ID가 메시지에 추가되어 고유함을 나타냅니다.

## IY54652

증상: 웹 콘솔에서 열린 문제점 티켓의 속성이 Java 버전 이벤트 콘솔에서 열린 문제점 티켓의 속성과 일치하지 않습니다.

해결: 웹 콘솔 및 Java 버전 이벤트 콘솔에서 열린 문제점 티켓이 동일합니다.

증상: wsetemsg 명령이 DBCS 속성 값에 대한 로컬 인코딩을 인식하지 않습니다. 해결: 새로운 -e 옵션이 사용 중인 문자 인코딩을 지정합니다. **문서 갱신사항** 절을 참조하십시오. 알려진 문제점: 일부 DBCS 문자가 제대로 변환되지 않습니다. 결함 174338 및 174729 이 변환 라이브러리를 사용하여 이 문제를 해결하기 위해 열린 상태입니다.

## IY54989

증상: Linux 로그 파일 어댑터가 ps 명령 출력에 세 개의 개별 프로세스로 표시됩니다. 해결: 이제 이것이 예상된 작동이라는 설명이 문서에 있습니다. [문서 갱신사항](#page-113-0) 절을 참조하십시오.

## IY54992

증상: 단일 포트 대량 데이터 전송(BDT)이 사용 가능할 경우, wconsole 명령을 실행하면 "RDBMS에 연결할 수 없습니다." 라는 오류 메시지가 표시됩니다. 해결: 단일 포트 대량 데이터 전송(BDT)이 사용 가능한 경우, wconsole 명령이 성공적으로 완료됩니다.

IY55014

증상: 태스크를 실행하는 동안 대상 호스트에 도달할 수 없는 경우 리턴 코드 0 이 표시됩니다. 해결: 태스크 실패가 0 이 아닌 리턴 코드를 표시합니다.

## IY55077

증상: 시작될 때, AS/400 어댑터가 기존 이벤트를 전송합니다. 해결: 새 구성 파일 매개변수인 ProcessExistingMsgs가 추가되어 어댑터가 MSG 큐에서 이벤트를 전송하는 방식을

제어합니다. 가능한 값은 다음과 같습니다.

예: MSG 큐의 처음부터 모든 이벤트를 전송합니다. 아니오: 이미 전송되지 않은 이벤트만 전송합니다(기본값). FromAdapterStart: 어댑터 시작 후 큐에 도달한 이벤트만 전송합니다.

## IY55303

증상: wsetemsg 명령이 4096 자보다 긴 복잡한 필터와 함께 이벤트 그룹이 있는 이벤트 콘솔을 지정할 때, tec\_ui\_server 프로세스가 중지되고 oserv 오류가 발생합니다. 해결: wsetemsg 명령이 4096 자보다 긴 복잡한 필터와 함께 이벤트 그룹이 있는 이벤트 콘솔을 지정할 때, tec ui server 프로세스가 중지되지 않습니다.

IY55317

증상: 룰 베이스 룰의 sprintf 문에 형식 불일치가 발생한 경우 tec\_rule 프로세스가 SIGSEV 211 과 함께 실패합니다. 해결: 이제 문서에서 이 형식 불일치에 대해 명확하게 설명합니다. **문서 갱신사항** 절을 참조하십시오.

## IY55329

증상: Windows 고급 로그 파일 어댑터의 자동 설치가 작동하지 않습니다. 해결: 이제 setup.iss 파일이 자동 설치에 대해 구성될 수 있습니다. 자세한 정보는 **문서 갱신사항**의 [IY55329](#page-157-0)를 참조하십시오.

## IY55376

증상: "중지 어댑터" 정보가 AIX 시스템의 rc.shutdown 파일 끝에 추가됩니다. exit 문이 rc.shutdown 파일에서 발생한 경우, 중지 어댑터 논리가 실행되지 않습니다. 해결: 이제 중지 어댑터 논리가 rc.shutdown 파일 처음에 위치합니다.

### IY55401

증상: syslog 및 LogSources 파일을 모니터링할 때, UNIX 로그 파일 어댑터가 이벤트 서버로 이벤트를 전송하는 것을 중지할 수 있습니다. 해결: UNIX 로그 파일 어댑터가 이벤트 전송을 중지하지 않습니다.

증상: 많은 인수가 exec\_program 선언문에 전달될 때 tec\_task 프로세스가 SIGBUS 오류로 인해 예기치 않게 종료됩니다.

해결: 많은 인수가 exec\_program 선언문에 전달될 때 tec\_task 프로세스가 더 이상 SIGBUS 오류로 인해 예기치 않게 종료되지 않습니다.

# IY55610

증상: 일반 tecad logfile ACP 항목이 새로 개선된 기능을 지원하지 않습니다. 해결: 개선된 기능을 지원하도록 새 tecad\_enh\_logfile 프로파일 유형이 추가되었습니다.

## IY55708

증상: Tivoli Enterprise Console 3.8 서버 구성요소를 설치한 후 TWS 커넥터가 작동을 중지합니다. 해결: LD\_ASSUME\_KERNEL=2.2.5 항목이 linux-ix86 을 위한 oserv 환경에서 제거되었습니다.

## IY55718

증상: Tivoli Enterprise Console 3.8 의 개선된 어댑터 프로파일이 버전 3.9 로 업그레이드된 후 개선된 대로 처리되지 않습니다. 해결: 어댑터 프로파일이 예상대로 작동합니다.

### IY55802

증상: UI 서버 구성요소 재설치(또는 기존 데이터베이스를 재사용하는 새 설치)가 FILE46.PKT에 대한 실패(복구 가능한 오류) 메시지와 함께 실패합니다. 해결: 이제 FILE46.PKT가 오류 없이 처리됩니다.

### IY55816

증상: 일반 콘솔 기본 설정에서 이벤트 표시기의 최대 이벤트 수 옵션이 0 으로 설정된 경우, 모든 이벤트가 이벤트 표시기에 표시됩니다.

해결: 문서가 갱신되었습니다. 수**정팩 참고사항**의 [IY55816](#page-13-0)을 참조하십시오.

## IY55820

증상: 큰 사실 파일을 처리 중인 룰로 인해 프롤로그 오버플로우 오류가 발생하고, tec\_rule 프로세스가 종료 코드 82 와 함께 종료됩니다. 해결: 이제 문서에서 테이블 확장 기본 설정을 설정하는 방법이 설명됩니다. [문서 갱신사항](#page-113-0) 절을 참조하십시오.

#### IY55824

증상: 변경 룰의 송신자 필터로 관리자 로그인 이름을 확인할 수 없습니다. 해결: 이제 문서에서 송신자 필터의 리턴된 운영자 값이 관리자 로그인 이름이 아닌 관리자 이름이라는 점이 명확하게 설명됩니다. [문서 갱신사항](#page-113-0) 절을 참조하십시오.

### IY55848

증상: TEC\_EXECTASK\_DBCS=TRUE가 .tec\_config에 지정된 경우, exec\_program 선언문이 호출될 때 메모리 겹쳐쓰기 문제가 발생할 수 있습니다.

해결: **TEC\_EXECTASK\_DBCS=TRUE**가 지정되어 있고 exec\_program 선언문이 호출된 경우 메모리 겹쳐쓰기가 더 이상 발생하지 않습니다.

### IY55851

증상: PollConnection이 지정된 경우 길이가 0 인 이벤트가 필터링되므로 FILTERMODE=IN 옵션이 올바르게 작동하지 않습니다.

해결: 길이가 0 인 이벤트를 전송할 때 PollConnection 옵션에 대한 모든 필터링이 무시됩니다.

## IY55909

증상: HP OpenView 어댑터가 지원하는 OpenView 버전이 명확하게 설명되어야 합니다. 해결: 이제 문서에 HP OpenView 어댑터가 지원하는 OpenView 버전에 대한 설명이 있습니다. **[문서 갱신사항](#page-113-0)** 절을 참조하십시오.

증상: 문서에 웹 콘솔이 사용하는 포트 번호를 변경하는 방법이 설명되어야 합니다. 해결: 이제 문서에 웹 콘솔이 사용하는 포트 번호를 변경하는 방법에 대한 설명이 있습니다. **문서 갱신사항** 절을 참조하십시오.

# IY55954

증상: 비TME 로그 파일 어댑터가 TISDIR 환경 변수를 설정하지 않습니다. 해결: TISDIR 환경 변수가 설정됩니다.

## IY56153

증상: nscd프로세스가 실행 중일 때 어댑터가 중단되고 Solaris에서 90% 이상의 CPU를 사용하는 것처럼 보입니다. 해결: nscd가 실행 중일 때 어댑터의 CPU 사용률이 더 이상 높지 않습니다.

## IY56166

증상: Java 버전 이벤트 콘솔이 처음 작성된 후 이름이 변경된 자동 태스크를 삭제할 수 없습니다. 해결: Java 버전 이벤트 콘솔이 이제 처음 작성된 후 이름이 변경된 자동 태스크를 삭제합니다.

### IY56169

증상: 며칠 동안의 작업 후 UNIX 로그 파일 어댑터가 중단된 것처럼 표시됩니다. 해결: 며칠 동안의 작업 후 어댑터가 더 이상 중단되지 않습니다.

### IY56178

증상: AS/400 시스템을 위한 클래스 정의문 파일의 행이 1024 자를 초과할 수 없습니다. 해결: 이제 이 제한사항이 문서에 반영되어 있습니다. [문서 갱신사항](#page-113-0) 절을 참조하십시오.

### IY56186

증상: 이벤트에 세 개 이상의 요소 목록이 포함된 경우 bo\_add\_at\_slotval\_begin 및 bo\_add\_at\_slotval\_end 선언문으로 인해 이벤트 데이터가 변경됩니다. 해결: 이제 bo\_add\_at\_slotval\_begin 및 bo\_add\_at\_slotval\_end 선언문으로 인해 이벤트 데이터가 변경되지 않습니다.

## IY56318

증상: 데이터 오브젝트가 이전에 반입된 경우 룰 세트, 룰 팩 또는 데이터 오브젝트를 룰 베이스 대상으로 반입할 때 java.lang.ClassCastException: java.lang.String 예외가 발생합니다. 해결: 데이터 오브젝트가 이전에 반입된 경우 룰 세트, 룰 팩 또는 데이터 오브젝트 반입이 올바르게 작동합니다.

## IY56526

증상: 일광 절약 시간이 적용 중이면 웹 콘솔이 올바르지 않은 시간대로 시간이 표시됩니다. 해결: 올바른 시간이 표시됩니다.

#### IY56536

증상: TEC 3.9 수정팩 1 을 설치한 후, Java 버전 이벤트 콘솔에서 심각도와 상태 열을 기준으로 올바르게 정렬되지 않습니다. 해결: Java 버전 이벤트 콘솔에서 심각도와 상태 열을 기준으로 올바르게 정렬됩니다.

### IY56560

증상: \$BINDIR/TME/TEC에서 after\_install 스크립트를 실행하면 널(null) 디바이스(/dev/null)가 제거됩니다. 해결: \$BINDIR/TME/TEC에서 after install 스크립트를 실행해도 더 이상 널(null) 디바이스(/dev/null)가 제거되지 않습니다.

증상: 지정된 콘솔 사용자이기도 한 관리자를 삭제한 후에 wconsole -lsoperator의 출력이 콘솔 GUI와 일치하지 않습니다.

해결: 사용자가 예상대로 삭제됩니다.

### IY56699

증상: 컴퓨터의 시간대에 그리니치 표준시(GMT)로 계산된 0 이외의 분이 있으면 웹 콘솔에 올바르지 않은 로컬 시간이 표시됩니다.

해결: 시간이 올바르게 표시됩니다.

## IY56728

증상: 사용법 매개변수가 잘못되었더라도 AIX 시스템에서 루트로 실행 중인 wconsole CLI가 성공을 의미하는 오류 코드 0 을 리턴합니다. 해결: 사용법 매개변수가 잘못된 경우, AIX 시스템에서 루트로 실행 중인 wconsole CLI가 더 이상 오류 코드 0 을 리턴하지 않습니다.

#### IY56733

증상: 웹 콘솔의 수동 화면 갱신에 대한 설명이 잘못되었습니다. 해결: 이제 문서에서 웹 콘솔의 수동 화면 갱신에 대해 올바르게 설명합니다. **문서 갱신사항** 절을 참조하십시오.

## IY56781

증상: Java 버전 이벤트 콘솔의 처음 데이터베이스 선택 순서가 설명되어 있지 않습니다. 해결: 이제 문서에서 Java 버전 이벤트 콘솔의 처음 데이터베이스 선택 순서에 대해 설명합니다. **문서 갱신사항** 절을 참조하십시오.

### IY56806

증상: 컴파일될 때마다 각 BAROC 파일 끝에 줄 바꾸기 문자가 추가됩니다. 해결: 컴파일될 때마가 각 BAROC 파일 끝에 줄 바꾸기 문자가 더 이상 추가되지 않습니다.

### IY56880

증상: Java 버전 이벤트 콘솔의 문제점 티켓이 실행될 때, 환경 변수가 룰 베이스에서와 같이 형식화되어야 합니다. 해결: Java 버전 이벤트 콘솔에서 문제점 티켓 실행 출력이 룰 베이스와 일치합니다.

IY56893

증상: 이벤트 통합 기능 SDK를 사용하는 스레드 전환에 대한 ec\_put\_event 후에 활동이 중지되어야 합니다. 해결: 이제 문서에 이 요구사항에 대한 명확한 설명이 있습니다. **문서 갱신사항** 절을 참조하십시오.

IY56990

증상: 관리 노드에서 단일 포트 대량 데이터 전송(BDT)이 사용 가능한 경우, 사용자가 웹 콘솔에 로그온할 수 없습니다. 해결: 관리 노드에서 단일 포트 대량 데이터 전송(BDT)이 사용 가능한 경우, 사용자가 웹 콘솔에 로그온할 수 있습니다.

## IY57170

증상: init.tecad\_logfile stop 명령이 실행 중인 동안 grep 오류가 발생합니다. 이 문제점은 grep 명령에서 사용되는 존재하지 않는 어댑터 ID에 의해 발생합니다. 해결: init.tecad\_logfile stop 명령이 실행 중인 동안 더 이상 grep 오류가 발생하지 않습니다.

## IY57176

증상: 수신된 이벤트가 제거된 경우 캐시 엔진 검색과 관련된 태스크 실행 결과가 Java 콘솔에 표시되지 않습니다. 해결: 수신된 이벤트가 제거된 경우 이제 캐시 엔진 검색과 관련된 태스크 실행 결과가 Java 콘솔에 표시됩니다.

증상: commit\_set 선언문이 all\_instances 또는 first\_instance 절의 마지막 호출이 아닌 경우 해당 선언문이 제대로 변환되지 않습니다.

해결: 이제 commit\_set 선언문이 제대로 변환됩니다.

### IY57226

증상: mrt 디렉토리에 설치된 tec 어댑터가 프로파일 설치 중에 갱신되지 않습니다. 해결: mrt 디렉토리에 설치된 어댑터 2 진 파일(\$LCF\_BINDIR)이 갱신되며, adapters/bin에 있는 파일과 일치합니다.

# IY57519

증상: 이벤트 서버를 중지하면 일반 oserv 오류가 발생합니다. 해결: 이벤트 서버를 중지해도 더 이상 일반 oserv 오류가 발생하지 않습니다.

### IY57632

증상: AS/400 이벤트 통합 기능 오브젝트를 사용하면, 이벤트가 올바르게 전송되지 않고 이벤트에 발생한 작동에 대한 표시가 없습니다. 해결: AS/400 이벤트 통합 기능 오브젝트를 사용하면, 이벤트가 올바르게 전송되어 서버에 도달합니다.

### IY57681

증상: ID가 동일한 둘 이상의 어댑터를 시작할 수 있습니다. 해결: ID가 동일한 둘 이상의 어댑터를 시작할 수 없습니다.

### IY57682

증상: Linux 어댑터 설치 스크립트가 SUSE Linux에 대한 rc 링크를 올바르게 생성하지 않습니다. 해결: Linux 어댑터가 SUSE Linux에 대해 올바르게 설치됩니다.

### IY57831

증상: Tivoli Enterprise Console 버전 3.9.0 수정팩 1 의 readme 파일에 APAR [IY53702에](#page-111-0) 대한 수정사항을 적용하기 위한 지시사항이 포함되어 있지 않습니다. 해결: 이제 이 수정사항을 적용하기 위한 지시사항이 제공됩니다. **설치 지시사항**의 단계 4 를 참조하십시오.

### IY57854

증상: MS-SQL 서버 소스 데이터베이스에서 데이터를 추출할 때, ECO\_c05\_s010\_extract 웨어하우스 프로세스 단계에 실패합니다. 해결: MS-SQL 서버 소스 데이터베이스에서 데이터를 추출할 때, ECO\_c05\_s010\_extract 웨어하우스 프로세스 단계에 더 이상 실패하지 않습니다.

# IY57911

증상: tec\_task 프로세스가 tec\_t from the /tmp 디렉토리가 접두어로 붙은 모든 파일을 제거하지 않습니다. 해결: 이제 임시 파일이 올바르게 제거됩니다. 그러나 사용자가 작성한 스크립트나 태스크가 종료되지 않은 경우에는 종료될 때까지 파일이 제거되지 않습니다.

## IY57912

증상: erase\_global 선언문 호출이 글로벌 변수를 완전히 제거하지 않아서 tec\_rule 프로세스의 메모리가 확장됩니다. 해결: erase\_global 선언문 호출이 글로벌 변수를 완전히 제거합니다.

## IY58075

증상: 조치 후에 -s가 프로파일에 추가된 경우, UNIX 로그 파일 어댑터 자동 시작 스크립트가 갱신되지 않습니다. 해결: 로그 파일 자동 시작 스크립트가 갱신되고 -s 플래그가 로그 파일 자동 스크립트에 추가됩니다.

증상: UNIX 로그 파일 어댑터가 화면 갱신되거나 시작된 경우, 해당 어댑터가 syslog 시스템 시작 스크립트(존재하는 경우)를 사용하지 않습니다. 해결: syslog 디먼이 어댑터가 있는 시스템을 재부팅할 때 시작되는 방식과 동일하게 시작됩니다. 전체 변경사항이 init.tecad\_logfile에 있습니다.

## IY58136

증상: LogSources 구성 키워드가 쉼표(,)로 구분된 파일 이름 목록입니다. 파일 이름에 쉼표가 포함되어 있으면 분리 기호로 구문분석됩니다. 따라서 의도된 파일 경로가 쉼표에서 분리되어 원하지 않는 결과가 발생합니다. 예를 들어, /tmp/5,6/file.dat 파일 경로가 두 개의 이름(/tmp/5 및 6/file.dat)으로 분리됩니다. 해결: 이제 새 구문분석 작업이 기존 구성을 읽고, 따옴표를 시작 및 중지 분리 문자로 인식할 수 있습니다. 작은 따옴표 및 큰 따옴표 모두 사용 가능 합니다. 이스케이프 순서는 인식되지 않습니다. 단일 이름으로 구문분석되도록 쉼표로 사용한 파일 이름 전후에 인용 부호를 사용하십시오. 인용 부호는 쉼표가 없는 이름에 사용되어서는 안됩니다(예: abc,"de,f",ghi).

IY58156

증상: Tivoli Enterprise Console 제품이 지정된 범위 밖의 포트를 사용하기 때문에 bdt\_timed\_open 프로세스에 실패합니다. 해결: Tivoli Enterprise Console 제품이 지정된 범위 안의 포트를 사용하고, 이로써 포트가 차단될 수 있습니다.

IY58157

증상: set\_force\_bind 설정이 사용 가능한 경우, tec\_reception 프로세스가 논리 호스트 이름 대신 실제 호스트 이름을 사용하여 연결을 설정합니다. 해결: set\_force\_bind 설정이 사용 가능한 경우, tec\_reception 프로세스가 논리 호스트 이름을 사용하여 연결을 설정합니다.

IY58228

증상: 기호 링크인 logsource로 인해 해당 링크로 참조되는 파일이 삭제될 때 어댑터가 종료됩니다. 해결: 참조하는 파일이 삭제되어도 어댑터가 종료되지 않습니다.

IY58245

증상: genreorg.sh 스크립트를 실행할 때 다음 오류가 발생합니다.

ALTER INDEX tec\_asignopcon\_idx REBUILD

\* 1 행에 표시된 오류: ORA-01418: 지정된 색인이 존재하지 않습니다. 설명: tec\_asignopcon\_idx 색인이 TEC 3.8 또는 TEC 3.8 수정팩 1 릴리스의 Oracle에 대해 존재하지 않습니다. 그러나 색인은 TEC 3.8 수정팩 2 릴리스에 존재합니다.

해결: TEC 3.8 에서 Tivoli Enterprise Console 3.9 로 업그레이드할 때, Oracle 데이터베이스 사용자는 데이터베이스가 TEC 3.8 수정팩 2 인지 확인해야 합니다.

IY58276

증상: 서버가 IPC 호출과 함께 잠깁니다. 해결: 새 .tec\_config 옵션을 사용하면 소켓에서 파이프로 변경되는 TEC 프로세스 간의 IPC 통신이 허용됩니다. 소켓에서 파이프로 전환하려면 이 항목을 사용자의 .tec\_config 파일에 추가하십시오.

tec\_ipc\_type=PIPES

주: 이 옵션은 Tivoli 서비스 담당자의 요청에 의해서만 설정되어야 합니다.

증상: Java 클라이언트 이벤트 표시기의 색상 스키마 알고리즘에 따라 위험(CRITICAL) 이벤트의 경우, 매우 읽기 어려운 빨간색 배경에 검은색 텍스트가 표시됩니다. 배경을 빨간색에서 어두운 갈색으로 변경하는 것을 제외하고는 텍스트를 흰색으로 변경할 수 없습니다. 이는 검은색 배경을 가진 치명적(FATAL)인 상태와 매우 유사합니다. 해결: 알 수 없음(UNKNOWN), 무해(HARMLESS), 위험(CRITICAL) 및 치명적(FATAL) 심각도 열의 텍스트 및 셀은 이제 흰색 텍스트로 표시되고, 남은 심각도는 검은색 텍스트로 표시됩니다.

### IY58371

증상: tecad\_logfile.conf 파일에 마지막 문자로 널(null)이 있습니다. 이로 인해 해당 파일이 grep와 같이 유틸리티에 대해 2 진 파일로 표시됩니다.

해결: tecad\_logfile.conf가 더 이상 유틸리티에 대해 2 진 파일로 표시되지 않습니다.

IY58509

증상: 어댑터의 LogSources 옵션에서 물음표(?) 와일드카드를 사용하는 것이 문서화되지 않았습니다. 해결: 이제 문서에 물음표(?) 와일드카드에 대한 설명이 포함됩니다. **문서 갱신사항**의 [IY58509](#page-121-0)를 참조하십시오.

#### IY58740

증상: Windows 이벤트 로그 파일 어댑터가 PreFilter:Log=File Replication Service를 인식하지 않습니다. 해결: 이제 어댑터가 PreFilter:Log=File Replication Service 및 PreFilter:Log=FRS를 인식합니다.

# IY58783

증상: tec\_dispatch가 룰 캐시에 필요한 것보다 많은 이벤트를 이벤트 저장소에서 로드합니다. 해결: tec\_dispatch가 더 이상 룰 캐시에 필요한 것보다 많은 이벤트를 이벤트 저장소에서 로드하지 않습니다.

## IY58929

증상: 자동 콘솔 태스크가 단일 이벤트에 대해 여러 번 발생합니다. 콘솔 자동 실행 태스크가 이미 해당 이벤트에 태스크 실행을 수행했거나 수행하지 않은 닫힌 이벤트에 대해 실행됩니다. 해결: 자동 콘솔 태스크가 더 이상 단일 이벤트에 대해 여러 번 발생하지 않습니다.

### IY59125

증상: 문제점 티켓 조치가 실행된 각 선택 이벤트에 대한 완료 메시지가 표시됩니다. 많은 이벤트가 선택된 경우, 이는 번거로운 과정이 될 수 있습니다. 해결: 이제 개별 운영자에 대한 문제점 티켓 완료 메시지가 표시되지 않도록 설정할 수 있습니다. 이벤트 표시기 창에서 **편집 → 기본 설정**을 누르고 문제점 티켓 성공 메시지 표시 선택란을 선택 취소하십시오. 기본적으로, 이는 선택 취소되어 있습니다.

## IY59476

증상: 룰 캐시가 지워진 경우 파일 디스크립터가 손실됩니다. 룰 캐시가 채워지고 자동으로 지워질 때마다 tec\_rule 프로세스가 파일 디스크립터를 열지만 닫지는 않습니다. 이로 인해 프로세스에 대한 파일 디스크립터 한계에 도달하면 tec\_rule 추적이 중지됩니다. 해결: 파일 디스크립터가 하나만 열립니다.

## IY59540

증상: 네트워크 지연이나 네트워크 케이블의 분리로 인해

EventSendThreshold 및 BufferFlushRate 키워드로 지정된 것보다 많은 초당 이벤트를 게이트웨이에서 서버로 전달됩니다.

해결: EventSendThreshold 및 BufferFlushRate 키워드가 게이트웨이에서 서버로 이벤트를 전송하는 속도를 적절하게 제어합니다.

# 3.9.0-TEC-FP01 에 포함된 결함 솔루션

IY22158

증상: tecadini.sh stop 명령이 실행된 경우 OS/2 어댑터 프로세스 ID 잠금 파일이 삭제되지 않습니다. 해결: 파일을 삭제할 수 있도록 시스템이 종료된 경우 어댑터가 파일 잠금을 해제합니다.

증상: TISDIR 환경 변수가 TMF 환경에 올바르게 설정되어 있지 않으므로 태스크 결과가 tec\_dispatch 프로세스에 보고되지 않습니다.

해결: 태스크 결과를 tec\_dispatch 프로세스에 보고하도록 tec\_task 프로세스가 수정되었습니다.

# IY35199

증상: commit \* 뒤에 여는 괄호가 포함된 선언문이 올바르게 구문분석하지 않습니다(예: commit \*). 해결: commit\_\* 선언문이 올바르게 구문분석할 수 있도록 룰 컴파일러가 수정되었습니다.

## IY36164

증상: 하위 선언문 확장 오류로 인해 tec\_compile 선언문에 실패하기 때문에 tec\_compile 선언문을 사용하는 룰이 성공적으로 컴파일 및 실행되지 않습니다. 해결: tec\_compile 선언문을 사용하는 룰이 성공적으로 컴파일 및 실행됩니다.

### IY36538

증상: 200 개 이상의 태스크 결과가 이벤트 표시기에 로드될 때, 콘솔 성능이 낮아집니다. 해결: 모든 이벤트를 더욱 효율적으로 수신하도록 데이터베이스 호출이 수정되었습니다.

## IY36663

증상: wconsole 명령이 올바르지 않은 암호로 명령행에서 실행된 경우, 로그인 창이 표시되고 오류 코드가 리턴되지 않습니다. 해결: 이제 올바르지 않은 암호가 지정되면 wconsole 명령이 0 이 아닌 리턴 코드로 종료되고 로그인 창이 표시되지 않습니다.

## IY37101

증상: 이벤트 콘솔의 태스크 실행 메뉴에서 **선택됨 → 태스크 실행**을 연 후에는 처음 100 개의 태스크 라이브러리 항목만 표시됩니다. 해결: 태스크 실행 메뉴를 열면 모든 태스크 라이브러리 항목이 표시됩니다.

## IY37108

증상: Windows 2000 시스템에서 실행되는 이벤트 콘솔의 경우, UI 서버가 작동 중지되고 사용자가 이벤트 표시기를 시작하면 UI 서버 오류 메시지가 표시됩니다. 그러나 다른 창을 표시하고 이벤트 표시기를 다시 표시하면 이벤트 표시기가 응답하지 않고 Alt 및 Tab 키를 사용하여 UI 서버 오류 메시지만 표시될 수 있습니다. UI 서버 오류 메시지가 표시되면, 확인을 누른 후에 이벤트 표시기를 사용할 수 있습니다. 주: 이제 Windows 2000 은 이제 지원되지 않습니다. 해결: 이벤트 표시기와 오류 메시지를 표시하기 위해 서로 다른 방법을 사용하므로 이제 이벤트 표시기와 오류 메시지가 표시될 수 있습니다.

## IY37669

증상: 전송된 모든 이벤트에 대한 두 개의 항목이 어댑터 추적 파일에 기록됩니다. 해결: 어댑터 추적이 각 이벤트 항목을 올바르게 기록합니다.

### IY37772

증상: 이벤트 콘솔이 문장의 맨 끝 및 제어 문자를 작은 상자로 잘못 표시합니다. 해결: 이제 문장의 맨 끝 및 제어 문자가 올바르게 표시됩니다.

# IY38047

증상: 태스크 실행 GUI에는 태스크 라이브러리 policy가 지정하는 엔드포인트 대신 모든 이벤트의 호스트 이름이 표시됩니다. 해결: 태스크 라이브러리 policy가 지정하는 엔드포인트 및 관리 노드의 호스트 이름만 표시됩니다.

증상: 이벤트 서버(및 oserv) 오류 메시지가 콘솔 요약 보기나 우선순위 보기에 표시되지 않습니다. 해결: 해당 이벤트가 발생하면 올바른 오류 메시지가 팝업 메시지 상자에 표시됩니다.

## IY38591

증상: 큰 server\_path 슬롯 값이 있는 이벤트를 이벤트 서버에 전달할 때 tec\_task 프로세스가 신호 211 과 함께 부적절하게 종료되고 코어 파일을 생성합니다. 해결: 큰 server path 슬롯 값이 있는 이벤트가 이벤트 서버로 성공적으로 전달됩니다. 슬롯 값이 내부 한계를 초과하면 tec\_rule 로그 파일에 오류 메시지가 생성되고 이벤트 서버가 계속해서 올바르게 작동합니다.

## IY39339

증상: 삭제 이벤트가 동일한 이벤트 클래스를 가진 경우 create\_clearing\_event() 선언문으로 작성되는 여러 삭제 이벤트를 작성할 수 없습니다. 첫 번째 삭제 이벤트는 작성되고 그 다음 이벤트는 작성되지 않습니다. 해결: 이제 동일한 이벤트 클래스를 가진 여러 삭제 이벤트를 작성할 수 있습니다.

## IY39436

증상: UNIX 로그 파일 어댑터가 구성요소 지정자인 %s을(를) 잘못 처리했습니다. 해결: 어댑터가 올바르게 처리할 수 있도록 메시지 끝에 사용된 분리 문자가 수정되었습니다.

## IY39758

증상: Linux 플랫폼에서 어댑터가 중지될 때 실행 중이지 않았더라도 어댑터가 중지된 후에 syslogd 프로세스가 시작됩니다.

해결: 어댑터가 중지될 때 실행 중이지 않았던 경우 syslogd 프로세스가 시작되지 않습니다. syslogd 프로세스는 어댑터가 중지될 때 실행 중이었던 경우에 시작됩니다.

### IY39827

증상: 이벤트 그룹의 역할 권한을 콘솔 GUI에서 수정할 수 있지만, 명령행에서 권한을 갱신할 수는 없습니다. 해결: 이제 명령행을 사용하여 역할 권한을 변경할 수 있습니다. 예를 들어, 이벤트 그룹이 다음 명령을 사용하여 super 및 senior 권한으로 작성되었다고 가정합니다.

wconsole -assigeg -h host -u user -p password -C Console1 -E EG1 -r super:senior

이제 다음 명령이 권한을 admin 및 user로 변경합니다.

wconsole -assigneg -h *host* -u user -p password -C Consoel1 -E EG1 -r admin:user

## IY40622

증상: 이벤트 표시기에서 여러 열 정렬을 수행할 때, 첫 번째 이벤트가 정렬되지 않습니다. 해결: 이제 이벤트 표시기의 첫 번째 열이 올바르게 정렬됩니다.

### IY41391

증상: 시작 매개변수가 어댑터에 대해 지정된 경우, 시작 매개변수가 지정한 시간 프레임에서 어댑터가 잠금 파일을 갱신한 후 syslog가 화면 갱신됩니다. 해결: 어댑터 시작이 완료될 때까지 syslog 화면 갱신이 지연되고 새 이벤트가 손실되지 않습니다.

#### IY41444

증상: 시간대가 British Summer Time으로 설정된 경우, 이벤트 콘솔이 일광 절약 시간에 맞게 이벤트 날짜 수신 시간을 조정하지 않습니다.

해결: 이제 이벤트 콘솔이 유럽/런던 시간대 정의를 지원합니다. TEC\_CONSOLE\_TZ 환경 변수를 유럽/런던으로 설정해야 합니다. 예를 들면, 다음과 같습니다.

TEC\_CONSOLE\_TZ=Europe/London Export TEC\_CONSOLE\_TZ

증상: 메모리 손실로 인해 Solaris 어댑터가 비정상적으로 종료되고 사용자 정의 이벤트 소스에서 이벤트를 읽을 때 코어 파일을 생성합니다. 해결: 어댑터의 메모리 손실이 해결되었습니다.

IY41592

증상: AIX®의 경우, 시스템을 종료하면 운영 체제가 어댑터를 중지하는 스크립트를 호출하지 않고 어댑터를 중지합니다.

해결: init.tecad\_logfile stop 명령이 /etc/rc.shutdown 스크립트에 추가되었습니다.

IY41667

증상: 로그 파일 어댑터가 List\_Of\_Strings 유형의 슬롯 주위에 있는 괄호([])를 작은 따옴표로 묶습니다. 이로 인해 서버 구문 분석기 오류가 발생합니다. 해결: 로그 파일 어댑터가 더 이상 괄호를 작은 따옴표로 묶지 않습니다. 괄호로 묶인 슬롯을 작은 따옴표로 묶고 싶으면 PRINTF 문을 사용하여 FMT 파일을 변경하십시오. 예를 들면, 다음과 같습니다.

-tmp\_msg \$1 msg PRINTF("'%s'",tmp\_msg)

IY42235

증상: DBCS 관리자 이름이 이벤트 콘솔에 잘못 표시됩니다. Windows 시스템에서는 관리자 이름 필드가 비어 있지만, UNIX 시스템에서는 이름이 상자로 표시됩니다. 해결: 이제 관리자 이름이 DBCS 환경에 올바르게 표시됩니다.

IY42237

증상: 룰의 조치 본문에 ')' 문자가 따옴표 붙은 문자열의 일부로 포함되어 있는 first\_instance() 선언문이 있는 경우, 룰 컴파일이 어휘 구문분석 오류로 실패합니다. 해결: ')'문자가 있는 first\_instance() 선언문을 사용하는 룰이 올바르게 컴파일됩니다.

IY42463

증상: 네트워크 어댑터가 여러 개 설치되어 있는 운영 체제에서 이벤트 콘솔이 항상 시작되지는 않습니다. 이는 운영 체제에서 바운드된 순서에 따라 다릅니다. 해결: 여러 네트워크 어댑터가 있는 시스템의 기능을 향상시키기 위해 JCF 갱신 버전이 제공됩니다.

IY42694

증상: 여는 괄호 또는 닫는 괄호가 있는 AS/400® 운영 체제의 수신된 이벤트가 이벤트 서버에서 PARSING\_FAILED 오류를 발생시킬 수 있습니다. 해결: 이제 괄호가 있는 경우 AS/400 어댑터가 괄호를 확인하고 값을 따옴표로 묶습니다.

IY42754

증상: 일본어 로케일에서 발생한 TEC\_DB 이벤트가 이벤트 콘솔에 올바르게 표시되지 않습니다. 해결: tec\_dispatch 프로세스가 여러 UTF-8 변환을 막기 위해 들어오는 이벤트가 이미 UTF8 형식이라는 사실을 이벤트 통합 기능에 알립니다.

IY43235

증상: 특정 로케일 10 진수 분리 기호가 있는 REAL 유형 속성으로 인해 tec\_dispatch 프로세스가 분할 위반으로 종료될 수 있습니다.

해결: REAL 유형 속성 값이 C 로케일 (POSIX) 10 진수 분리 기호( . )를 사용하여 TEC 서버에 전달되어야 합니다. 그러나 C 로케일을 사용하여 내부적으로 처리되지 않았습니다. 이제 REAL 유형 속성이 항상 C 로케일을 사용하여 내부적으로 처리됩니다.

증상: 룰에 영어 이외의 텍스트가 있을 때 룰 컴파일에 실패합니다. 해결: 룰에 있는 영어 이외의 텍스트를 올바르게 처리하도록 룰 구문 분석기가 갱신되었습니다.

# IY43376

증상: %s\* 문자를 사용할 때 어댑터 형식 파일이 메시지를 올바르게 바인드하지 않습니다. 해결: 이제 %s\* 문자를 사용할 때 올바르게 구문분석이 됩니다.

#### IY43702

증상: 태스크 선택 목록이 외부 파일에서 로드될 때, 이벤트 콘솔에 목록이 표시되지 않습니다. 해결: 이제 이벤트 콘솔이 외부 파일에 있는 태스크 선택 목록을 올바르게 로드합니다.

### IY43799

증상: wsetemsg 클라이언트 명령을 사용하면 ACK 상태로 이벤트를 여러 번 설정할 수 있습니다. 해결: 기본적으로, 이벤트 상태를 ACK로 여러 번 설정하는 것은 더 이상 허용되지 않습니다. 이제 -f 플래그를 사용하여 이미 ACK 상태인 이벤트를 수신확인해야 합니다.

## IY44309

증상: BAROC 이벤트 클래스와 동일한 이름이 있는 목록이 포함된 룰 베이스가 성공적으로 컴파일되고 로드되었지만, 이벤트 서버 시작을 방해합니다. 해결: 이벤트 클래스와 목록의 이름이 같을 수 없습니다. 이벤트 클래스와 동일한 이름이 있는 목록이 포함된 룰 베이스를 컴파일하려고 하면 컴파일러로 인해 오류가 발생됩니다.

## IY44435

증상: wtdbclear 클라이언트 명령이 Sybase 데이터베이스에서 오류를 감지하지 않고 이벤트를 삭제하는 데 실패합니다.

해결: Sybase에 저장된 절차의 문제점이 수정되었습니다. 이 변경사항이 적용되려면 설치 마법사를 사용하거나 생성된 스크립트를 통해 수동으로 IBM Tivoli Enterprise Console 데이터베이스를 다시 설치해야 합니다.

### IY44517

증상: HP-UX 시스템에서 룰 베이스 추적이 사용 가능하거나 convert\_local\_time 또는 get\_local\_time 선언문이 호출되면 /TMP/KIRKDB.txt 파일이 작성되고 룰이 처리될 때 지속적으로 증가합니다. 해결: \$BINDIR/TME/TEC/interpreter/lib/unix/UNIXTime.wic 파일에서 디버그 출력이 제거되었습니다.

## IY44577

증상: MF DependencyMgr:acpep-ep 라이브러리에 대한 불필요한 종속성으로 인해 어댑터가 분배될 때 라이브러리가 엔드포인트로 분배됩니다. 제품 제한 조건으로 인해 일부 고객은 최신 TMF 라이브러리가 분배되지 않기를 원합니다. 해결: TEC 어댑터에 대해 호환 가능한 라이브러리 버전을 엔드포인트에서 사용할 수 있습니다. 종속성이 제거되고

라이브러리가 더 이상 어댑터와 함께 분배되지 않습니다.

### IY44924

증상: IBM Tivoli Enterprise Console 제품이 다시 시작되고 add\_to\_repeat\_count 선언문이 호출될 때, TEC\_Start 이벤트에 대한 RIM 오류가 발생합니다. 해결: 이 문제점은 이벤트 서버 시작 중에 last\_modified\_time 값이 초기화되었기 때문에 발생했습니다. 이제 이 값이 올바르게 초기화됩니다.

IY44974

증상: oserv 디먼이 실행 중이더라도 이벤트 콘솔에서 태스크 실행을 선택하면 다음 오류 메시지가 표시됩니다.

ECO2069E: oserv 실행이 중지되었습니다. oserv 실행 후에 콘솔을 다시 시작하십시오.

해결: Tivoli region에 정의된 빈 태스크 라이브러리가 올바르게 처리되지 않습니다. 이제 이벤트 콘솔이 이 라이브러리를 올바르게 처리하고 오류 메시지를 표시하지 않습니다.

## IY45167

증상: 그래픽 룰 빌더에 표시된 일부 문자가 잘못 표시됩니다. 해결: 이제 문자가 올바르게 표시됩니다.

#### IY45644

증상: 최대 이벤트 문자열 길이를 초과하는 SNMP 어댑터에 대한 substr 문이 구문분석한 슬롯으로 인해 malloc 오류가 발생하고, 이벤트를 버립니다. 해결: 경고 메시지가 추적 파일에 작성되고 이벤트가 전송됩니다. 최대 문자열 길이를 초과하는 슬롯이 빈 문자열로 바뀝니다.

IY45756

증상: HP-UX 시스템에서 Sybase 데이터베이스에 wtdbspace 명령을 실행하면 다음 오류로 실패합니다.

RIM 액세스 오류 - 끝내는 중

해결: wtdbspace 명령과 관련된 문제점은 잘못된 숫자 변환으로 인해 발생합니다. 이제 숫자가 올바른 형식으로 변환됩니다.

IY45807

증상: 이벤트가 전달될 때 tec\_rule 프로세스의 메모리가 계속 증가합니다. 해결: 해제되지 않는 임시 할당에 관한 문제점이 정정되었습니다.

### IY45915

증상: Windows 로그 파일 어댑터가 SAP 이벤트를 전송하지 않습니다. 해결: SAP 이벤트는 91 개 하위 문자열이 필요하므로 SAP 이벤트에 대해 메시지에 64 개의 하위 문자열을 제한하는 것은 너무 작습니다. 새로운 문자열 제한은 128 개 하위 문자열입니다.

IY45978

증상: 두 개(₩₩)의 백슬래시가 있는 슬롯과 함께 exec\_program 선언문에 전달된 매개변수 또는 변수가 잘리고 두 개의 백슬래시가 제거됩니다. 이 문제점은 백슬래시 문자와 동일한 ASCII 코드를 갖는 일본어 문자에서 발생합니다(x5C 및 5C).

해결: 백슬래시가 유지되고 매개변수 또는 변수가 잘리지 않습니다.

### IY46556

증상: 실제 값이 지수 표기법으로 형식화되고 표시됩니다.

해결: 이제 tec\_disable\_exponential\_format 구성 설정을 사용하면 실제 수를 지수 표기법이나 부동 소수점 형식으로 형식화할 수 있습니다.

### IY46725

증상: PARSING\_FAILED 오류로 인해 올바른 이벤트가 이벤트 서버에서 삭제됩니다. 해결: 들어오는 이벤트의 시간 소인이 일부 이벤트를 삭제시키는 tec\_rule\_cache\_full\_history 구성 매개변수에 대해 잘못 표시되었습니다. 들어오는 이벤트 시간 소인이 더 이상 표시되지 않습니다.

## IY46751

증상: tec\_gateway 프로세스 추적 파일에 표시된 오류 메시지 내용이 잘못되었습니다. 해결: 정확한 정보를 제공하도록 오류 메시지가 갱신되었습니다.

증상: **wsendresp** 명령이 생성한 이벤트 콘솔의 팝업 메시지로 인해 팝업 메시지를 닫을 때까지 콘솔에서 조치가 수행되지 않습니다.

해결: 팝업 메시지 속성이 변경되어서 이는 더 이상 모달이 아닙니다.

### IY46800

증상: 이벤트 처리 중에 연결 문제점이 발생한 경우 EIF tec\_put\_event() 어플리케이션 프로그래밍 인터페이스(API)를 사용할 때 분할 위반이 발생할 수 있습니다. 해결: 네트워크 문제가 있을 때 메모리 할당의 외부 해제로 인해 문제점이 발생합니다. 이제 메모리 할당은 한 번만 수행됩니다.

## IY46861

증상: 클래스 필터에 외부 절이 있는 룰 및 tell\_err() 선언문이 사용된 경우 다음 메시지와 유사한 오류 메시지가 tell\_err() 선언문에 지정되어 있는 파일에 작성됩니다.

\*\*\* RUNTIME 404 \*\*\* 잘못된 호출 : 알 수 없는 선언문 false/0.

해결: 오류 메시지가 더 이상 로그에 작성되지 않습니다.

IY46977

증상: comit\_rule 선언문이 사용된 경우 추적을 사용하지 않고 컴파일된 룰로 인해 구문분석 오류가 발생할 수 있습니다.

해결: 룰이 구문분석된 경우 룰 컴파일러가 백슬래시( ₩ )를 잘못 처리합니다. 이로 인해 백슬래스가 포함된 문자열의 일부로 구문분석되는 commit\_\* 선언문이 발생됩니다.

IY47079

증상: ConnectionMode=connection\_less가 forward\_event 또는 re\_send\_event\_conf 선언문에 대해 구성 파일에 지정되어 있을 때, 대상 서버를 사용할 수 없는 경우 tec\_rule 프로세스가 최대 4 분 동안 이벤트 처리를 중단합니다. 해결: 이벤트를 전송하기 전에 대상 서버를 ping하는 이벤트를 전달하도록 PingTimeout 및 NumberOfPingCalls 구성 키워드가 추가되었습니다. 자세한 정보는 [이 수정팩의 새로운 사항](#page-3-0)([수정팩 1 에 새로 추가된 항목\)](#page-6-0)을 참조하십시오.

### IY47552

증상: SNMP 로그 파일 어댑터에 대해 DRVSPEC 추적이 사용 가능한 경우, 잘못된 v1 트랩 또는 v1 이외의 SNMP 트랩으로 인해 분할 위반이 발생할 수 있습니다. 해결: SNMP 트랩이 성공적으로 처리되지 않았더라도 디버그 추적 처리가 처리된 SNMP 트랩을 인쇄하려고 했습니다. 이제 SNMP 트랩을 성공적으로 처리한 경우에만 추적이 수행됩니다.

### IY47646

증상: UNIX 플랫폼에서 실행 중인 TEC 서버가 종료될 때 비TME 이벤트가 손실됩니다. 해결: UNIX 플랫폼에서 이벤트 서버 종료 순서 동안 이벤트가 손실되지 않도록 tec\_server 프로세스가 수정되었습니다.

## IY47708

증상: 한 개 또는 두 개의 이벤트가 선택되고 Java® 콘솔 GUI에서 ACK 또는 CLOSE 누름 단추가 사용된 경우, 8 초 동안 누름 단추를 사용할 수 없습니다. 해결: 이제 한 개 또는 두 개의 이벤트를 선택하면 이 단추를 바로 사용할 수 있습니다.

### IY47948

증상: wtdbspace -T 명령을 실행하여 데이터 표시를 TEC 테이블 공간으로 제한하면, 데이터가 올바른 순서로 표시되지 않습니다. 해결: 잘못된 테이블 공간에 참조사항이 작성된 변수 이름을 겹쳐썼습니다. 이 문제점이 정정되었습니다.
<span id="page-108-0"></span>IY47983

증상: Linux 로그 파일 어댑터 설치 중에 \$(TECADHOME)/bin/update\_conf 스크립트를 실행하는 동안 이름 지정된 파이프를 열려고 하면 syslogd 프로세스가 차단됩니다. 해결: Linux 시스템에서 파이프를 잘못 사용하면 syslogd 프로세스가 차단됩니다. 이름 지정된 파이프를 올바르게 사용하도록 init.tecad\_logfile 시작 스크립트가 수정되었습니다.

#### IY48053

증상: 올바르게 형식화되지 않았으므로, SCE는 이벤트 싱크가 수신한 이벤트를 제거합니다. 해결: SCE가 이벤트를 제거하지 않도록 tec\_gateway 프로세스가 수정되었습니다. 또한 구성 매개변수가 구성되어야 합니다. 자세한 정보는 [수정팩 참고사항의](#page-9-0) [IY48053을](#page-14-0) 참조하십시오.

#### IY48227

증상: UNIX 시스템에서 TME 어댑터의 자동 시작 정보가 rc.nfs 파일에 정의되었습니다. Tivoli Enterprise Console 버전 3.9 의 경우, 시작 정보가 rc.tecad\_logfile 파일로 옮겨졌습니다. 그러나 자동 시작 정보가 rc.nsf 파일에서 제거되지 않았으며 오류 메시지가 로그에 작성됩니다. 해결: 자동 시작 정보가 rc.nsf 파일에서 제거되었습니다.

#### IY48310

증상: 로그 파일 형식 편집기가 패턴 일치를 일관된 방식으로 수행하지 않습니다. 해결: 이제 로그 파일 형식 편집기가 패턴 일치를 일관된 방식으로 수행합니다.

IY48508

증상: 다음과 같이 룰 베이스가 컴파일될 때 Java 예외가 발생할 수 있습니다.

1. 데이터 파일이 룰 베이스 대상으로 반입됩니다(예: rule\_sets\_EventServer).

2. 차후에 룰 팩이 동일한 룰 베이스 대상으로 반입되고, 룰 베이스 팩이 룰 베이스 대상 파일에서 데이터 파일 항목 뒤에 위치합니다.

해결: 이제 데이터 파일이 룰 베이스 대상으로 반입되고 대상 파일의 데이터 파일 항목 뒤에 배치된 후 룰 팩이 룰 베이스로 반입되면, 룰 베이스가 올바르게 컴파일됩니다.

#### IY48565

증상: wrb **–**imptgtdata 명령이 데이터 파일을 올바르게 반입하는 데 실패합니다. 해결: 이제 명령이 데이터 파일을 올바르게 반입합니다. wrb 명령의 **–**imptgtdata 옵션에 대한 자세한 정보는 [문서](#page-113-0)  [갱신사항](#page-113-0)의 [imptgtdata](#page-129-0)를 참조하십시오.

#### IY48723

증상: 사용자 정의 상태의 열거 ID가 상태 숨기기 아이콘에 표시됩니다. 해결: 이제 상태가 표시됩니다. 아이콘에서 커서를 정지시키고 완전한 상태 텍스트를 표시하십시오.

#### IY49078

증상: cache.dat 파일이 손상된 경우 TEC Java EIF 라이브러리가 TECAgent.sendEvent() 호출에서 항상 차단됩니다. 해결: 손상된 cache.dat 파일 이름이 cache.file.corrupt로 바뀌고 새 캐시 파일이 작성되며 이벤트가 서버로 전송됩니다.

IY49270

증상: 그래픽 룰 빌더 조건 요약 및 조치 요약 필드에서 영어 이외의 텍스트가 잘못 표시됩니다. 해결: 이제 영어 이외의 텍스트가 올바르게 표시됩니다.

#### IY49393

증상: 비TME 버전 HP OpenView 어댑터가 디렉토리 이름 중 하나에 공간이 있는 디렉토리 경로에 설치된 경우 다음 오류 메시지가 표시됩니다.

E:₩TECHPOV₩BIN>Files₩HP₩bin₩gen\_lrf E:₩Program Files₩HP

시스템이 지정된 경로를 찾을 수 없습니다. E:₩TECHPOV₩BIN>E:₩Program₩bin₩ovaddobj E:₩Program₩lrf₩tecad\_hpov.lrf 시스템이 지정된 경로를 찾을 수 없습니다.

해결: 이제 HP Openview 어댑터가 공간이 있는 디렉토리 경로에 설치될 수 있습니다.

IY49600

증상: 이벤트 콘솔을 사용하여 이벤트를 수정한 경우 tec\_dispatch 프로세스가 비정상적으로 종료됩니다. 해결: 이제 비정상적인 tec\_dispatch 종료 발생 없이 이벤트를 수정할 수 있습니다.

IY49463

증상: 콘솔에 지정된 운영자가 wconsole -lsoperator -a 명령 출력에 나열되지만, wconsole -lsconsole -a 명령 출력에 나열되지 않는 경우 나열되지 않습니다. 해결: 이제 wconsole -lsconsole -a 명령 출력에 나열된 경우 운영자가 나열됩니다.

IY49711

증상: Tivoli Enterprise Console 요청 메시지의 BAROC 구문분석에 실패하는 경우, tec\_dispatch 프로세스가 비정상적으로 종료됩니다. 예를 들어, 슬롯 속성이 룰 처리에 의해 예약어로 설정된 경우 문제점이 발생할 수 있습니다. 해결: 예약어가 슬롯 속성에 사용될 수 있도록 BAROC 처리가 변경되었습니다.

IY49757

증상: tec\_gateway 프로세스가 손상된 캐시 파일을 플러시하는 경우 모든 CPU 자원을 사용합니다. 해결: 이제 CPU 사용률을 낮추기 위해 캐시 파일이 잘립니다.

IY50024

증상: .CDS 파일을 생성하기 위한 어댑터 \*\_gencds 명령이 느립니다. 해결: .CDS 파일을 신속하게 생성하도록 명령 처리가 변경되었습니다.

IY50115

증상: 단일 포트 대량 데이터 전송을 사용하고 RIM 호스트에 I 문자로 시작하는 이름이 있는 경우, Java 이벤트 콘솔로 인해 다음 오류가 발생할 수 있습니다.

RDBMS에 연결될 수 없습니다.

해결: 이제 이 문제점을 해결하기 위해 갱신된 jcf.jar 파일이 Tivoli Enterprise Console 제품과 패키지로 제공됩니다.

IY50466

증상: 캐시 파일을 삭제하기 위해 빈 이벤트가 전송되면 빈 이벤트도 처리됩니다. 이 널(null) 이벤트는 tec\_gateway 레벨에서 삭제되기 때문에 중요하지 않지만, LCF 및 게이트웨이 프레임워크 레벨에서 과부하가 발생됩니다. 해결:

IY50558

증상: 수 천개의 이벤트가 캐시되는 경우 이벤트 서버를 중지하는 동안 tec\_rule 프로세스가 비정상적으로 종료할 수 있습니다. 해결: 캐시된 이벤트가 올바르게 처리되고, tec\_rule 프로세스가 정상적으로 종료됩니다.

IY50909

증상: 로그 파일 형식 편집기가 다음 환경에서 시작된 경우 TMF files\_transfer 기능에 실패합니다.

• ACF가 UNIX 관리 노드에 설치된 경우

• TMR 서버가 Windows 플랫폼에 설치된 경우

• 이벤트 서버가 UNIX 관리 노드에 설치된 경우

다음 오류 메시지가 표시됩니다.

FRWTE0002E 저장/종료 시 'files\_transfer' 조작 오류가 발생합니다.

해결: 로그 파일 형식 편집기가 올바르게 닫히고 오류가 표시되지 않습니다.

## IY50978

증상: ACP 프로파일의 변경사항 분배 시 프로파일 사본에 반영되지 않습니다. 해결: 프로파일 사본이 변경됩니다.

#### IY51105

증상: 어댑터의 시작 시간이 TEC 버전 3.6.2 어댑터보다 오래 걸립니다. 해결: 어댑터를 시작하는 데 필요한 시간을 활용되도록 처리가 변경되었습니다.

IY51189

증상: 데이터베이스 테이블 공간 중 하나라도 DB2® 제품에서 MRT(최소 복구 시간)으로 구성된 경우, wtdbspace 명령 출력이 올바르게 표시되지 않습니다. 해결: 이제 출력이 올바르게 표시됩니다.

#### IY51190

증상: getport\_timeout\_seconds, getport\_timeout\_usec, getport\_total\_timeout\_seconds, 및 getport\_total\_timeout\_usec 구성 설정이 올바르게 작동하지 않습니다. 해결: 이제 이전에 사용된 시스템 기본 시간초과 대신 이 구성이 올바르게 구현됩니다.

IY51376

증상: LogSources 구성 키워드가 지정되어 있고 파일 이름에 물음표(?) 패턴 일치 문자가 포함된 경우, 어댑터가 로그 파일을 올바르게 읽지 못합니다. 해결: 이제 패턴 일치 문자를 사용하여 지정된 파일 이름을 찾을 수 있습니다.

### IY51458

증상: IBM Tivoli Risk Manager 인시던트 요약 이벤트가 불필요한 확장 슬롯 갱신으로 인해 tec\_dispatch 프로세스에 의해 CPU 사용률을 높일 수 있습니다. 해결: 데이터가 변경되지 않으면 확장 슬롯이 더 이상 갱신되지 않습니다.

### IY51718

증상: wconsole -lsoperator -a 명령 출력이 콘솔에 지정된 운영자를 나열하지만, wconsole -lsconsole -a 명령 출력에는 나열되지 않습니다. 해결: 이제 wconsole -lsconsole -a 명령 출력에 나열된 경우 운영자가 나열됩니다.

## IY52041

증상: TMF 버전 4.1.1 이 설치된 경우 TEC 버전 3.9 설치에 실패합니다. 해결: TEC 버전 3.9 가 TMF 4.1.1 에 성공적으로 설치됩니다.

### IY52318

증상: Windows 어댑터의 사전 필터 기능이 이벤트 유형을 기반으로 필터링하지 않습니다. 해결: 이제 Windows 어댑터의 사전 필터 기능이 올바르게 작동합니다.

#### IY52333

증상: 이벤트 콘솔에서 운영자를 작성하면 다른 운영자가 지정될 수 있습니다. 해결: 한 운영자가 지정될 때 다른 운영자가 지정되지 않습니다.

#### IY52367

증상: /tmp/.tivoli/.tecad\_logfile.lock.<hostname>.<id> 파일에 대한 지속적인 출력으로 인해 UNIX 어댑터가 /tmp 파일 시스템을 채울 수 있습니다.

해결: 위에 언급한 파일에 PID만 작성됩니다.

#### IY52425

증상: UNIX 로그 파일 어댑터가 구성 파일에 지정된 –S 매개변수에 상관없이 syslog 이벤트를 모니터합니다. 해결: 어댑터가 -S 구성 매개변수를 올바르게 인식하고 syslog 이벤트를 적절하게 모니터하거나 무시합니다.

## IY52514

증상: Windows 어댑터가 이벤트 로그 이벤트와 일치하지 않습니다. "%S\*" 형식 지정자가 사용되어야 하지만, 항상 데이터를 올바른 이벤트 속성에 맵핑하지는 않습니다. 해결: 이제 Windows 어댑터가 다중 행 이벤트의 문자와 올바르게 일치합니다.

### IY52787

증상: Java 이벤트 통합 기능이 연결되지 않은 경우 캐시가 플러시되지 않습니다. 예를 들어, 사용자 정의 어댑터가 이벤트를 이벤트 서버에 전송하고 즉시 연결이 끊기는 경우를 들 수 있습니다. 해결: 이벤트 통합 기능의 연결이 끊기기 전에 이벤트가 전송되고 캐시가 플러시됩니다.

#### IY52997

증상: LogSources 키워드가 지정한 파일이 없는 경우 로그 파일 어댑터가 시작될 때 비정상적으로 끝납니다. 해결: 로그 파일 어댑터가 비정상적으로 종료되지 않고 문제점을 설명하는 오류 메시지가 표시됩니다.

## IY53702

증상: WebSphere Application Server(WAS) 5.0 FP02 가 버전 5.0.2 로 업그레이드되면, 웹 콘솔이 올바르게 작동하지 않고 오류 메시지가 표시됩니다.

해결: WAS 5.0.2 와 올바르게 상호 작용하도록 백엔드 웹 콘솔 소프트웨어가 갱신되었습니다.

### IY53153

증상: LogSource 항목을 지정할 때, AIX 5.2 운영 체제에서 이벤트가 syslog 파이프 파일에 남아 있습니다. 해결: 이제 어댑터가 이름지정된 파이프와 이름지정되지 않은 파이프를 각각 하나씩 사용하지 않고 이름지정된 파이프를 두 개 사용합니다. 따라서 어댑터는 모든 해당 이벤트를 올바르게 처리할 수 있습니다.

#### IY54334

증상: 중첩 ACP 프로파일이 엔드포인트 어댑터에서 삭제되지 않습니다. 해결: 이제 중첩 ACP 프로파일이 엔드포인트 어댑터에서 삭제됩니다.

### IY54997

증상: 둘 이상의 어댑터 스레드가 동일한 데이터에 동시에 액세스하려고 할 경우 LogSources 파일을 모니터하는 동안 어댑터가 이벤트 전송을 중지할 수 있습니다. 이 경우, 캐시 끝의 포인터가 0 으로 설정됩니다. 해결: 둘 이상의 스레드가 동일한 데이터에 동시에 액세스하지 못하도록 잠겨져 있습니다.

### IY55723

증상: 여러 어댑터가 설치되어 있고 하나의 어댑터가 제거된 경우, 해당 시작 스크립트 항목(/etc/init.d/tecad\_logfile에 있는 항목)이 올바르게 갱신되지 않습니다. 해결: 이제 여러 어댑터 환경에서 하나의 어댑터를 제거한 경우 시작 스크립트가 올바르게 갱신됩니다.

# 수정팩에서 추가되거나 대체된 파일

영향을 받는 2 진 파일을 확인하려면 이 수정팩과 함께 제공되는 image.rpt 이미지 보고서를 참조하십시오.

# 문서 변경사항

이 절에서는 버전 3.9 문서의 구성적 변경사항을 설명하고 중요한 용어 정보를 제공합니다.

다음 표에서는 Tivoli Enterprise Console 버전 3.9 제품에서 이름이 변경된 책에 대해 설명합니다.

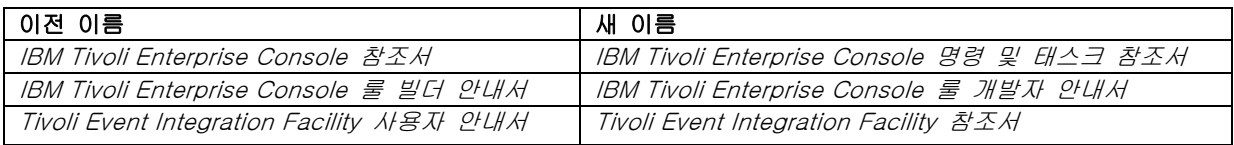

- *IBM Tivoli Enterprise Console 룰 세트 참조서*는 이 릴리스에 포함된 새로운 책입니다. 이 책에는 Tivoli Enterprise Console 룰 세트에 대한 참조 정보가 제공됩니다. Tivoli Enterprise Console 룰 세트가 자동으로 제공하는 기능을 이해하려는 룰 개발자는 이 책을 반드시 읽어야 합니다.
- *IBM Tivoli Enterprise Console 설치 안내서*가 완전히 갱신되고 개정되었습니다. 이제 설치 마법사 사용, 문제점 해결뿐만 아니라 간단한 작업 배치에 모든 Tivoli Enterprise Console 구성요소의 단계별 설치 예제를 설명하는 부록도 포함되어 있습니다.
- *IBM Tivoli Enterprise Console 사용자 안내서*가 완전히 갱신되고 개정되었습니다. 이제 운영자에 대해 자세히 설명하는 장이 포함되어 있습니다.
- TEC의 온라인 HTML 참조서를 이벤트 서버 호스트(\$BINDIR/../generic\_unix/TME/TEC/BOOKS/HTML/reference.html)에서 더 이상 사용할 수 없습니다. PDF 및 HTML 형식으로 제공되는 IBM Tivoli Enterprise Console 명령 및 태스크 참조서에 해당 정보가 포함되어 있습니다.
- 다음 표에서는 새 위치로 이동한 정보에 대해 설명합니다.

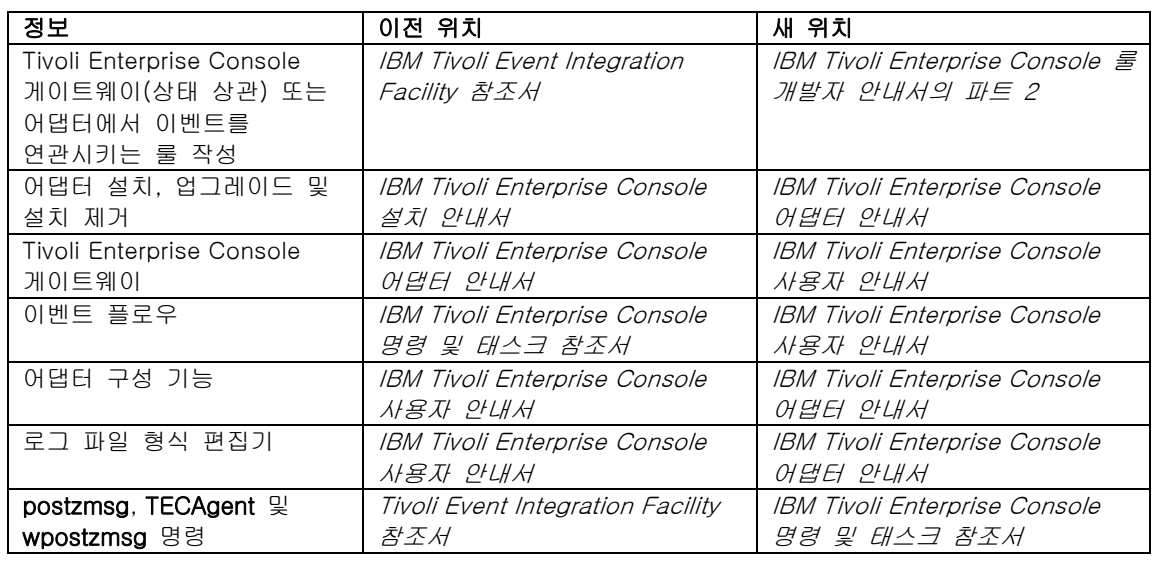

문서에서 TME® 및 비TME 용어는 주로 어댑터 참조에 사용됩니다. TME 어댑터는 관리 노드 또는 엔드포인트에서 실행됩니다. 비TME 어댑터는 이벤트를 이벤트 서버에 전송할 때 Tivoli Management Framework(관리 노드 또는 엔드포인트)를 사용하지 않는 어댑터입니다. 어댑터 구성 파일에서 이벤트를 이벤트 서버에 전송할 때 어댑터가 사용할 전송 메커니즘 유형을 설정합니다. TME 어댑터는 엔드포인트 전송(LCF에 설정된 전송 유형) 또는 관리 노드 전송(TME에 설정된 전송 유형)을 사용하여 이벤트를 전송합니다. 비TME 어댑터는 소켓 전송(SOCKET에 설정된 전송 유형)을 사용하여 이벤트를 전송합니다. 비Tivoli와 반대되는 Tivoli는 주로 Tivoli 환경 참조에 사용되며, 이전에는 Tivoli Management Environment®(TME)라고 했습니다. Tivoli 환경은 Tivoli Management Framework에 기반한 특정 고객 위치에 설치되는 Tivoli 어플리케이션으로 정의됩니다. 일부의 경우, 다음 용어들이 동의어로 사용되기도 합니다.

- Tivoli 및 TME
- 비Tivoli 및 비TME

# <span id="page-113-0"></span>문서 갱신사항

Start\_Maintenance 태스크에 대한 다음 정보를 Java 버전 이벤트 콘솔의 온라인 도움말에서 이용할 수 있습니다(영어로만 제공됨). 이 문서에서는 이 정보를 자국어로 제공합니다. Start\_Maintenance 태스크는 호스트가 유지보수 모드로 저장됨을 이벤트 서버에 알립니다. 알릴 이벤트 서버를 선택하고, 유지보수 모드로 저장된 호스트 이름을 입력하며, 유지보수 모드의 지속 기간을 지정합니다.

## 태스크 구성:

1. 태스크 실행 대화 상자의 TEC 태스크 목록에서 Start\_Maintenance를 선택하십시오. 태스크의 구성 옵션이 오른쪽 분할창에 표시됩니다.

2. 오른쪽 분할창에서 다음 필드에 대한 값을 입력하거나 선택하십시오.

이벤트 서버 이름 정보를 제공하는 이벤트 서버로 이는 필수 필드입니다.

#### 호스트 이름

유지보수 모드로 저장된 호스트의 완전한 이름 필수 필드입니다. 이 필드의 기본값은 별표입니다. 이 기본값을 변경하지 않으면 모든 호스트가 유지보수 모드로 저장됩니다.

#### 유지보수 소유자 정보

호스트의 유지보수를 관찰하는 사람에 대해 입력할 수 있는 선택 정보(예: 전자 우편 주소, 전화번호)입니다.

### 유지보수 지속 기간

호스트가 유지보수 모드에 있는 시간(분)으로 이는 필수 필드입니다. 기본값은 60분입니다.

## 유지보수 시작 시간

호스트가 유지보수 모드로 저장된 시간입니다. 이 필드를 비워 두면 호스트가 즉시 유지보수 모드로 저장됩니다. 시간을 yyyy mm dd hh mm ss 형식으로 지정하십시오. 예를 들어, 2003 06 12 23 30 00는 호스트가 유지보수 모드로 2003년 6월 12일 23:30:00 또는 오후 11:30에 저장됨을 나타냅니다.

### 가정 및 전제조건:

이 태스크는 wpostemsg 명령을 태스크가 실행되는 호스트에 사용할 수 있다고 가정합니다. wpostemsg 명령은 이벤트 서버 호스트 및 이벤트 어댑터가 설치된 엔드포인트에 언제나 사용할 수 있습니다.

#### 필요한 권한:

super, senior, admin, user

## 명령행(CLI):

이 태스크를 명령행에서 실행할 수 있습니다. 또한 이것은 이벤트 서버에 있는 wstartmaint.sh shell 스크립트를 실행하여 호스트를 유지보수 모드로 저장될 수 있습니다. wpostemsg 명령을 사용하여 TEC\_Maintenance 이벤트를 전송하지 마십시오. 태스크, 태스크에 이용 가능한 환경 변수, 명령행에서 태스크를 구성 및 실행하는 방법에 대한 정보는 IBM Tivoli Enterprise Console 명령 및 태스크 참조서를 참조하십시오.

## 자국어 지원 참고사항

이 절에 있는 정보는 Tivoli Enterprise Console 라이브러리에 있는 정보보다 우선합니다. 이 절에서는 TEC의 언어 지원 정보에 대해 개괄적으로 설명합니다.

## 사용 가능한 언어 지원

Tivoli Enterprise Console 제품이 다음 언어로 번역되어 있습니다.

- 독일어
- 스페인어
- 프랑스어
- 이탈리아어
- 일본어
- 한국어
- 포르투갈어(브라질)
- 중국어(중국)
- 중국어(대만)

해당 언어를 적용하여 완전하게 번역된 이벤트 콘솔 태스크 창을 사용하려면 *IBM Tivoli Enterprise Console* language support CD에서 올바른 언어 팩을 설치하십시오. 올바른 IBM Tivoli Enterprise Console 언어 팩 버전 3.9 가 설치되어 있어야 합니다. 하나의 제품에 대해 여러 언어 팩을 설치할 수도 있습니다. 설치 지시사항은 IBM Tivoli Enterprise Console 설치 안내서를 참조하십시오.

## 이벤트 어댑터 및 이벤트 서버 호환성

서로 다른 버전의 이벤트 어댑터가 서로 다른 문자 인코딩을 사용하여 이벤트 데이터를 이벤트 서버에 전송할 수 있습니다. 또한 서로 다른 버전의 이벤트 서버는 서로 다른 문자 인코딩의 이벤트 데이터를 기대합니다. 영어 이외의 환경(특히 멀티바이트 문자 세트(MBCS) 환경)에서 여러 버전의 이벤트 어댑터와 이벤트 서버가 결합된 경우, 다양한 이벤트 어댑터 및 이벤트 서버 버전의 호환성을 이해하는 것이 중요합니다.

주: Tivoli Enterprise Console 제품의 모든 구성요소를 최신 버전으로 유지할 것을 권장합니다.

 $UTF$ -8 패치라는 용어는 다음 표에 있는 패치를 지정할 때 사용됩니다.

## Tivoli 이벤트 통합 기능으로 사용자 정의 어플리케이션 빌드

Tivoli 이벤트 통합 기능으로 만든 어댑터 및 기타 어플리케이션의 경우, NO\_UTF8\_CONVERSION 키워드가 이벤트, 구성 파일 및 기타 데이터 입력의 인코딩을 지정합니다. Pre37Server 및 Pre37ServerEncoding 키워드가 Tivoli 이벤트 통합 기능의 출력의 인코딩을 지정합니다. 예를 들어, NO\_UTF8\_CONVERSION 키워드 및 Pre37Server 키워드가 예로 설정되어 있으면 Tivoli 이벤트 통합 기능은 이벤트 데이터와 해당 구성 파일이 UTF-8 인코딩을 사용할 것을 예상하지만, DBCS 인코딩을 사용하여 이벤트를 이벤트 서버로 전송합니다.

## 이벤트 어댑터

자국어 환경에 대한 이벤트 처리가 변경된 경우 일부 어댑터, 해당 구성 파일 또는 필터도 변경해야 합니다. 다음 표에서는 서로 다른 버전의 어댑터 및 이벤트 서버 간의 호환성에 대해 설명합니다.

| 어댑터<br>버전                  | 이벤트 서버<br>버전               | 이벤트 데이터 스트림 인코딩                               | 참조                                                          |
|----------------------------|----------------------------|-----------------------------------------------|-------------------------------------------------------------|
| 3.8 또는<br>3.9 <sub>1</sub> | $3.8 \t{F} = 3.9$          | UTF-8 데이터가 전송됩니다.                             | 데이터가 UTF-8 또는 로컬<br>인코딩으로 태스크와 프로그램에                        |
|                            |                            | <b>Pre37Server</b> 가 아니오로<br>설정되어야 합니다(기본값).  | 전달될 수 있습니다. 자세한 정보는<br>IBM Tivoli Enterprise Console 룰      |
|                            |                            | NO_UTF8_CONVERSION=NO                         | <i>개발자 안내서</i> 를 참조하십시오.                                    |
|                            | 3.7                        | UTF-8 데이터가 전송됩니다.                             | 데이터가 UTF-8 또는 로컬<br>인코딩으로 태스크와 프로그램에                        |
|                            |                            | <b>Pre37Server</b> 가 아니오로                     | 전달될 수 있습니다. 자세한 정보는                                         |
|                            |                            | 설정되어야 합니다(기본값).                               | IBM Tivoli Enterprise Console 룰<br><i>개발자 안내서</i> 를 참조하십시오. |
|                            | UTF-8 패치가<br>있는 3.6, 3.6.1 | UTF-8 데이터가 전송됩니다.                             | 데이터가 UTF-8 인코딩으로 태스크와<br>프로그램에 전달됩니다.                       |
|                            | 및 3.6.2                    | Pre37Server가 예로 설정되고<br>Pre37ServerEncoding 0 |                                                             |
|                            |                            | UTF-8 로 설정되어야 합니다.                            |                                                             |

비TME 어댑터의 자국어 지원 설정

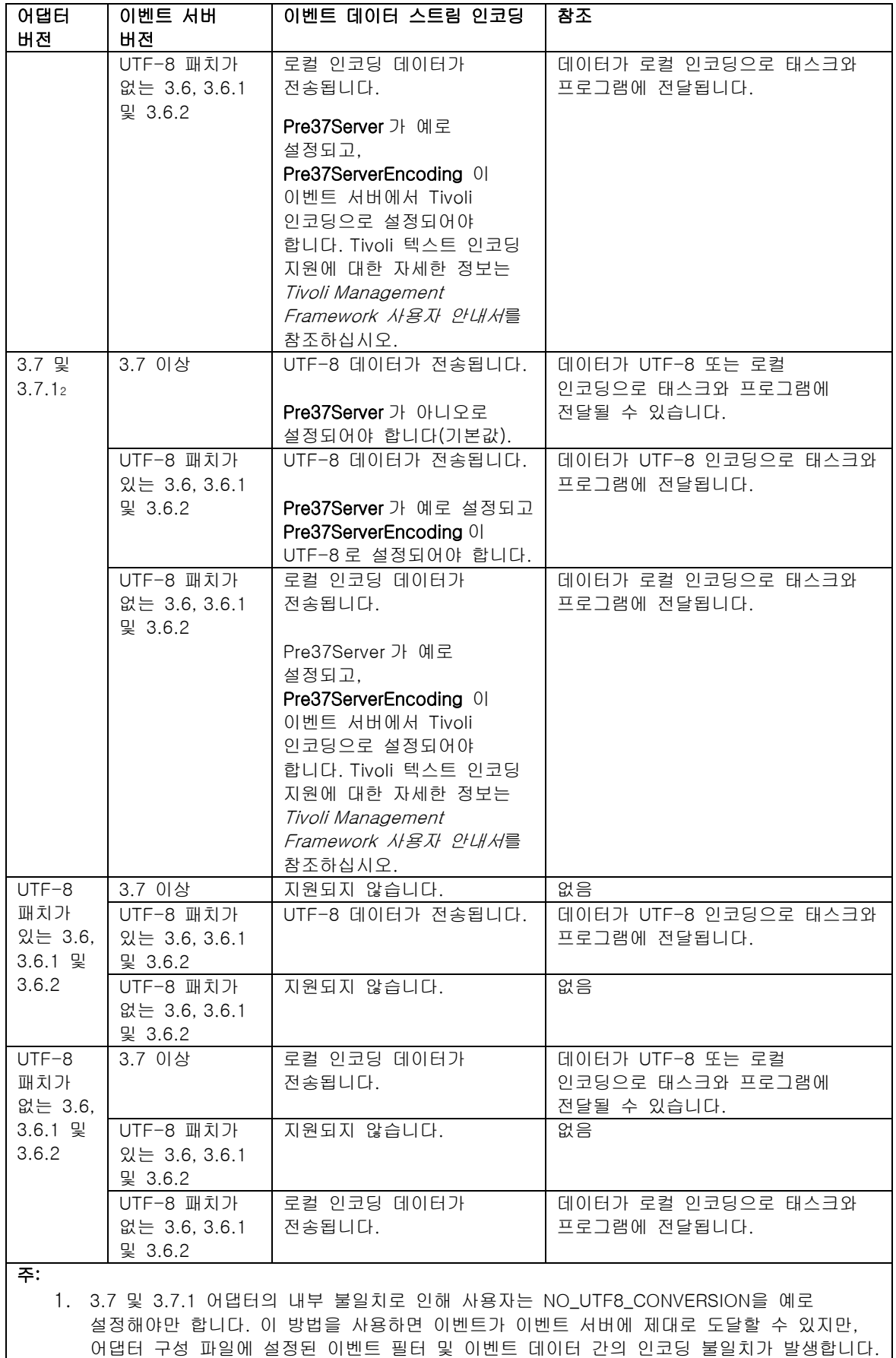

따라서 DBCS 또는 UTF-8 문자가 포함된 속성에 기반한 이벤트 필터링(구성 파일에서 필터 키워드 사용)이 작동하지 않습니다. 3.9 이벤트 어댑터에서 이 문제점이 수정되었습니다. 어댑터 입력(이벤트), 형식 파일(로그 파일 어댑터용) 및 구성 파일이 이미 UTF-8 형식으로

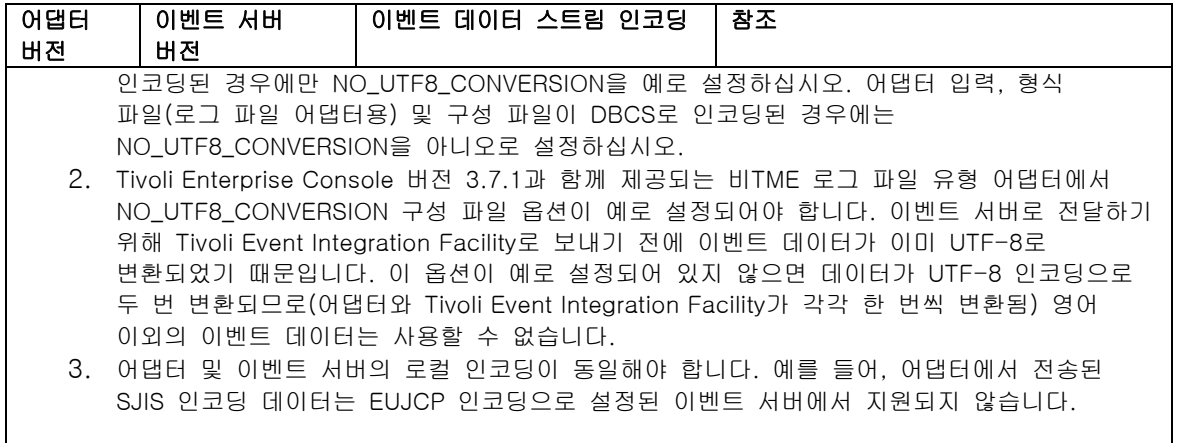

TEC 3.6.x 및 3.7.x 가 이제 지원되지 않습니다.

## 어댑터 형식 파일에서 영어가 아닌 데이터

로그 파일 유형 어댑터의 경우, 형식 파일의 형식 문자열에 영어 이외의 문자를 사용할 수 있습니다. 영어 이외의 문자는 로컬 또는 UTF-8 인코딩으로 입력되어야 합니다. 이는 이전 버전과 다른 점입니다. 다음 표에서는 다양한 버전에 대한 형식 파일의 문자 인코딩에 대해 요약하여 설명합니다.

주: 형식 파일 콘텐츠에 로컬 및 UTF-8 인코딩으로 인코딩된 서로 다른 문자열이 있어서는 안 됩니다. 동일한 파일에 인코딩을 혼합하여 사용하면 이벤트 서버에서 읽을 수 없는 이벤트 콘텐츠, 이벤트 필터링 불일치 등 많은 문제가 발생할 수 있습니다.

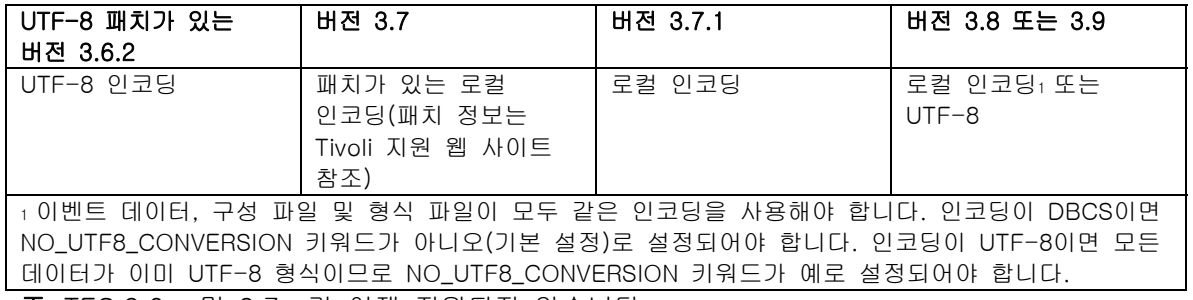

주: TEC 3.6.x 및 3.7.x 가 이제 지원되지 않습니다.

## 어댑터 구성 파일의 필터에서 영어가 아닌 데이터

로그 파일 유형 어댑터의 경우, 어댑터 구성 파일의 필터 키워드가 정의하는 속성 필터 스펙에 영어 이외의 문자를 사용할 수 있습니다. 영어 이외의 문자는 로컬 인코딩으로 입력되어야 합니다. 이는 이전 버전과 다른 점입니다. 다음 표에서는 다양한 버전에 대한 구성 파일의 문자 인코딩에 대해 요약하여 설명합니다.

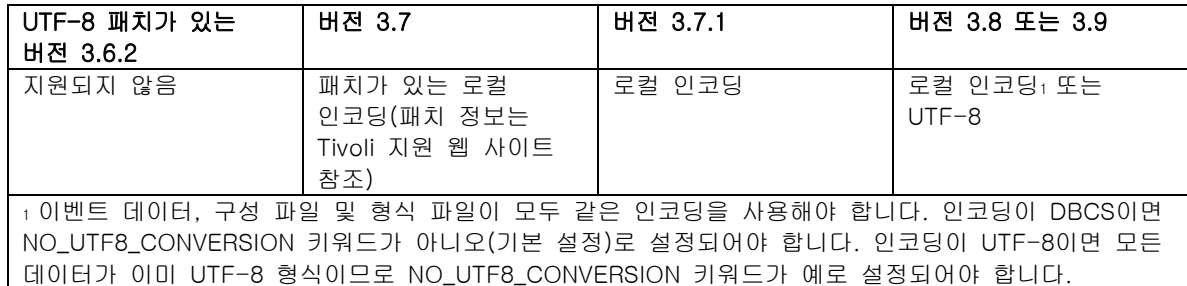

이벤트 데이터에 UTF-8을 사용하려면 다음을 완료하십시오.

- 1. 로컬 인코딩의 형식 파일 및 구성 파일을 사용자 정의하십시오(예: SJIS).
- 2. UNIX용 logfile\_gencds를 사용하여 .cds 파일을 생성하십시오.
- 3. DBCS 문자가 사용된 경우, 구성 파일, 형식 파일 및 .cds 파일을 UTF8 인코딩으로 변환하십시오.
- 4. UTF-8 변환된 형식 파일이 /etc/C 디렉토리에 복사되었는지 확인하십시오.
- 5. UTF-8 로케일 어댑터를 시작하십시오(aix4-r1 플랫폼의 경우, 이는 LANG 및 LC\_ALL 환경 변수에서 EN\_US.UTF-8로 설정될 수 있습니다.).

주:

- 1. UTF-8 인코딩 이벤트 데이터를 모니터하려면 어댑터의 구성 파일, 형식 파일 및 .cds 파일이 모두 UTF-8 인코딩으로 설정되어야 합니다.
- 2. w32-ix86 플랫폼에 대해서는 이전 절차가 수정되어야 합니다.

## IBM Tivoli 에 제공된 문서 갱신사항

## IBM Tivoli Enterprise Console 어댑터 안내서 버전 3.9

#### [IY58303](#page-83-0) 다음 정보는 *부록 B*의 **형식 스펙** 절에 대한 추가사항입니다.

구성요소 지정자 %s\*를 어댑터 형식 파일에서 사용할 경우, 메시지를 일치시킬 때 어댑터는 %s\* 구성요소 지정자 앞뒤 공백을 고려합니다. 예를 들어, 다음 형식 스펙을 고려하십시오.

FORMAT Test  $%s*[x]$  %s\* END

이 형식 스펙에 메시지를 일치시키려면 공백이 다음과 같이 있어야 합니다.

- 로그 메시지에서 [x] 바로 다음에 공백이 있어야 합니다.
- 메시지에서 [x] 및 그 다음에 항상 나오는 [x] 사이에 공백이 없어야 합니다.

IBM Tivoli Enterprise Console 어댑터 안내서 버전 3.9 에서는 이에 대한 설명이 올바르지 않습니다. TEC 3.8.0 수정팩 2 및 후속 릴리스에서 해당 문제가 해결되었습니다.

주: 메시지에서 첫 번째 공백이 아닌 문자 앞에 나오는 모든 공백은 어댑터가 무시합니다.

#### [IY63407](#page-87-0) 다음 정보는 2 장, 어댑터 설치에 대한 추가사항입니다.

엔드포인트에서 기존 버전 3.8 어댑터를 버전 3.9 로 업그레이드할 경우, ACF(Adapter Configuration Facility)를 업그레이드하면서 버전 3.8 어댑터를 계속 실행할 수 있습니다. ACF 를 업그레이드한 후, 버전 3.8 어댑터가 실행 중인 엔드포인트에 ACP(Adapter Configuration Profile) 버전 3.9 를 분배하면 다음 상황이 발생합니다.

- 1. 버전 3.8 어댑터가 중지됩니다.
- 2. 버전 3.9 어댑터가 버전 3.8 어댑터를 겹쳐씁니다.
- 3. 버전 3.9 어댑터가 시작됩니다.

## 참고:

1. 이 프로세스는 개선된 어댑터에도 적용됩니다.

2. 실제로 위에서 설명한 마이그레이션 경로에는 어댑터에 대한 작동 중지 시간이 필요하지 않습니다.

ACF 버전 3.9 가 설치된 후 엔드포인트에서 업그레이드하지 않고 기존 버전 3.8 어댑터를 제거하려면 다음을 수행하십시오.

1. 엔드포인트에서 현재 사용 중인 기존 ACF 프로파일을 편집하십시오.

2. 프로파일에서 모든 항목을 제거한 후 프로파일을 저장하십시오.

3. 프로파일을 엔드포인트에 분배하십시오. 엔드포인트에 있는 버전 3.8 어댑터가 중지된 후 제거됩니다.

주: 빈 프로파일 분배에서 버전 3.8 어댑터를 성공적으로 제거하려면 엔드포인트에 현재 사용 중인 기존의 어댑터 구성 기능 프로파일을 사용해야 합니다. 버전 3.9 에서 새로운 빈 어댑터 구성 기능 프로파일을 작성한 후 엔드포인트에 분배하면 버전 3.8 어댑터가 제거되지 않습니다.

## [IY59911](#page-84-0) 다음 정보는 *9 장, SNMP 어댑터*에 대한 추가사항입니다. "**클래스 정의 명령문 파일**" 절에 이 정보를 추가해야 합니다.

```
SNMP 이벤트 예제 
CLASS Port_Segmenting_CBT 
   SELECT 
     1: ATTR(=,$ENTERPRISE), VALUE(PREFIX, "1.3.6.1.4.1.52"); 
     2: $SPECIFIC = 258; 
    3: ATTR(=, "boardIndex");
    4: ATTR(=, "portIndex");
   FETCH 
     1: IPNAME($AGENT_ADDR); 
     2: FQNAME($AGENT_ADDR,$FQ_DOMAIN); 
   MAP 
    hostname = $F1;
    fahostname = $F2;boardIndex = $V3;
    port Index = $V4;
     sub_origin = PRINTF("board %s, port %s", $V3, $V4); 
   status = CLOSED;
END
```
키워드 IPNAME(ip\_addr) - 제공된 IP 주소를 IP 이름으로 변환

IPADDR(ip\_name) - 제공된 IP 이름을 IP 주소로 변환

FQNAME(ip\_name, domain) - 제공된 IP 이름 또는 주소 및 도메인 이름을 완전한 호스트 이름으로 변환 \$FQ\_DOMAIN 변수(어댑터 구성 파일의 FQDomain 키워드에 따라 설정된)를 도메인에 사용할 수 있습니다. 완전한 이름을 빌드하는 데 사용되는 알고리즘은 도메인 매개변수 값을 기반으로 합니다.

1.domain 이 "아니오" 이외의 값이면 입력 이름이 이미 완전한 이름인지 확인하기 위한 점검이 수행됩니다. 2.domain 이 "예"이면 gethostbyname()을 사용하여 완전한 이름을 판별합니다. 실패할 경우, nslookup 이 사용되거나(Windows) res\_search 이 사용됩니다(UNIX/Linux). 3.domain 이 다른 값이면 도메인 매개변수를 ip\_name 매개변수에 추가하여 완전한 이름을 작성합니다.

PRINTF - C 스타일 printf() 형식 문자열을 사용하여 이벤트 속성을 빌드합니다. 자세한 정보는 부록 C, 클래스 정의 명령문 파일 참조를 참조하십시오.

SUBSTR - 속성 값에서 하위 문자열을 추출합니다. 자세한 정보는 부록 C, 클래스 정의 명령문 파일 참조를 참조하십시오.

다음 정보는 *부록 C*, "**클래스 정의 명령문 파일 참조**"에 대한 추가사항입니다.

"*FETCH 문* 절의 예제를 다음과 같이 변경하십시오.

FETCH

1: SUBSTR(\$V2,1,5);

이 명령문은 <select\_statement> 2 번에서 지정한 대로 \$V2 변수의 값을 사용하며 \$V2 의 처음 4 자로 표시된 하위 문자열을 변수 \$F1 에 지정합니다.

"MAP 문" 절을 다음과 같이 변경하십시오.

MAP 문은 전송되는 Tivoli Enterprise Console 이벤트에 저장할 연관된 값과 이벤트 속성을 작성합니다. MAP 세그먼트는 하나 이상의 <map\_statement> 표현식으로 구성됩니다. 각각의 <map\_statement>는 다음과 같은 형식 중 하나를 사용합니다.  $\text{<}$ slot\_name $\text{>}$  =  $\text{<}$ string $\text{>}$ ;  $\langle$ slot\_name $\rangle$  =  $\langle$ variable $\rangle$ ; <slot\_name> = PRINTF(<format\_string, <var1>, ..., <varn>);

<slot\_name>

이벤트 속성의 이름을 지정하십시오. 이는 이벤트 서버에서 어댑터의 BAROC 파일에 정의된 이벤트 속성에 해당하는 이벤트 속성이어야 합니다.

## <string>

모든 문자열.

PRINTF

C 스타일 printf() 형식 문자열을 사용하여 이벤트 속성 값을 작성하도록 지정합니다. 이 형식 문자열은 %s 형식 지정자만을 지원합니다.

 $<sub>var</sub>$ </sub>

<string> 또는 <variable> 중 하나를 포함할 수 있습니다.

MAP 문의 예제는 다음과 같습니다. MAP origin =  $V2$ ; hostname = \$HOSTNAME;  $msg = PRINTF("The origin is %s", $V2);$ 

이 예제에서 origin 이벤트 속성은 SELECT 문 변수인 \$V2 값을 제공됩니다. hostname 이벤트 속성에는 \$HOSTNAME 키워드 값이 제공됩니다. 변수 \$V2 의 값이 9.17.123.234 라고 가정할 경우, msg 이벤트 속성에 The origin is 9.17.123.234 값이 제공됩니다.

TMAP 문의 출력은 이벤트 서버로 송신되는 전송 Tivoli Enterprise Console 이벤트를 생성하는 데 사용되는 이벤트 속성 이름 및 속성 값 쌍의 목록입니다.

#### [IY67193](#page-73-0) 다음 정보는 192 페이지에 대한 추가사항입니다.

#### NumEventsToCatchUp

어댑터가 함께 시작하는 Windows 이벤트 로그의 이벤트를 지정합니다. 이 옵션은 모니터하는 새로운 소스거나 어댑터가 장기간 중지된 경우 유연성을 제공합니다. 유효값은 다음과 같습니다.

0 로그에 있는 다음 이벤트와 함께 시작합니다. 이는 기본값입니다. **–**1 로그에 있는 가장 오래된 이벤트와 함께 시작합니다.

 $n \nabla$  n 은 0 이외의 양의 정수를 나타냅니다. 로그에 있는 최신 이벤트로부터 n번째 이벤트와 함께 시작합니다. 즉, 로그에 있는 최신 이벤트에서 n 개의 이벤트를 다시 시작합니다. n 이 사용 가능한 이벤트 수보다 크면 사용 가능한 모든 이벤트가 처리됩니다.

이벤트가 이미 처리된 경우, 지정된 값이 -1 이 아니면 이벤트를 다시 읽지 않습니다.

[IY71136](#page-77-0) 다음 정보는 1 장의 "이벤트 필터링" 절에 대한 설명입니다.

여기서,

이벤트 필터 항목에 지정된 클래스 이름과 정의된 클래스 이름은 일치해야 합니다. 어댑터가 반드시 클래스 계층 구조를 알아야 할 필요는 없습니다.

위의 문장을 다음과 같이 변경하십시오.

이벤트 필터 항목에 대해 지정된 클래스 이름이 정의된 클래스 이름과 일치하고 필터링되는 모든 클래스를 나열해야 합니다. 어댑터는 BAROC 파일의 ISA 키워드 또는 FMT 파일의 FOLLOWS 키워드가 정의한 클래스 계층 구조에 대해 알지 못합니다.

예를 들어, FMT 파일에 다음 항목이 있다고 가정하십시오.

FORMAT Event\_Base FORMAT Event\_Print\_Error FOLLOWS Event\_Base

두 클래스가 모두 필터링되는 경우, 둘 모두 나열되어야 합니다.

Filter:Class=Event\_Base Filter:Class=Event\_Print\_Error

FMT 파일에 Event\_Base 만 나열하는 경우, Event\_Base 클래스만 필터링됩니다. Event\_Print\_Error 클래스는 필터링되지 않습니다.

[IY54989](#page-95-0) 다음 정보는 *10 장, UNIX 로그 파일 어댑터*의 "**UNIX 로그 파일 어댑터 문제점 해결**" 절에 대한 추가사항입니다.

Linux: ps -ef 명령의 출력이 Linux 로그 파일 어댑터의 여러 프로세스를 표시합니다. 이는 정상적인 작동이며, 어댑터가 중지되면 모든 프로세스가 중지됩니다. 프로세스를 수동으로 중지하면 어댑터의 오류가 발생하거나 제대로 작동하지 않을 수 있습니다.

[IY55909](#page-96-0) 다음 정보는 7 장, OpenView 어댑터의 "OpenView" 절에 대한 추가사항입니다.

이 어댑터는 HP-UX, Solaris 및 Windows용 OpenView 6 및 7 을 위해 제공됩니다.

주: HP OpenView 버전 7 및 7.5 용 이벤트 로그 파일 어댑터는 베타 버전으로 제공됩니다.

[IY56178](#page-97-0) 다음 정보는 5 *장, AS/400 메시지 어댑터*의 "**클래스 정의문 파일**" 절에 대한 추가사항입니다.

주: CDS 파일에서 라인당 최대 문자 수는 1025 입니다.

[IY75056](#page-81-0) 다음 정보는 1 장의 "이벤트 정보 및 속성 절"에 대한 추가사항입니다.

이벤트는 속성 이름을 반복해서는 안됩니다. 이벤트가 반복 속성이 있는 상태 상관 엔진 또는 서버에 도달한 경우, 나열된 마지막 값이 보존되고 이전 값은 제거됩니다. 반복된 속성 이름은 잘못된 이벤트를 표시하며, 데이터를 제거하지 않으려면 이를 소스에서 수정해야 합니다.

[IY58509](#page-101-0) 다음 정보는 IBM Tivoli Enterprise Console 어댑터 안내서에 있는 <sup>10</sup> 장, UNIX 로그 파일 어댑터의 "구성 파일" 절에 대한 추가사항입니다.

#### **LogSources**

폴링할 로그 파일을 지정하십시오. 각 파일에 대한 전체 경로를 지정하고, 파일 이름은 쉼표(,)로 구분되어야 합니다. 각 파일 이름에서 별표(\*)를 사용하여 연속 문자를 표시하거나 물음표(?)를 사용하여 단일 문자를 표시할 수도 있습니다. 예를 들어, mylog\*는 이름이 mylog 로 시작되는 모든 로그 파일을 폴링하고, mylog???는 이름에 mylog 및 그 다음에 정확히 3 자로 구성된 모든 로그 파일을 폴링합니다. 파일 이름과 파일 확장자 사이에 마침표 대신 물음표를 사용할 수 없습니다. 예를 들어, mylog.txt 를 찾으려면 mylog????가 아닌 mylog.???,를 지정해야 합니다. 이 와일드카드 문자는 파일 이름에만 지원됩니다. 경로는 명확하게 지정되어야 합니다.

#### IY73868 다음 정보는 *9 장, SNMP 어댑터*에 대한 추가사항입니다.

UNIX 플랫폼에서 SNMP 어댑터가 독일어 이외의 로케일에서 실행되고 있으며 SNMP 트랩이 움라우트 문자를 포함하도록 생성된 경우 어댑터가 움라우트 문자를 16 진 텍스트로 변환합니다. 어댑터가 이러한 트랩을 이벤트와 일치시키는 데 실패할 수 있습니다.

 SNMP 어댑터는 기본적으로 루트 사용자의 로케일에서 실행됩니다. 루트 사용자의 로케일이 독일어가 아니면 어댑터가 움라우트 문자를 포함하는 트랩을 수신할 것으로 예상해야 하므로 init.tecad\_snmp, 어댑터의 시작 및 종료 스크립트를 수정해야 합니다. 어댑터 프로세스의 로케일을 독일어로 설정해야 하기 때문입니다. I init.tecad\_snmp 파일은 \$TECADHOME/bin 에 있습니다. 다음 두 행에서 파일을 검색하십시오.

 PATH=\$PATH:/usr/ucb:/sbin:/usr/sbin:/usr/bin:/bin export PATH

 아래의 'export PATH'는 다른 변수 정의를 추가하고 LANG 환경 변수에 대한 문장을 반출합니다. LANG 의 값은 반드시 어댑터 호스트에 설치된 독일어 로케일의 이름으로 설정되어야 합니다. 예를 들면, 다음과 같습니다.

 LANG=de export LANG

init.tecad\_snmp 시작 스크립트를 수정한 후에 SNMP 어댑터를 다시 시작하십시오.

IY76832 다음 행을 *9 장, SNMP 어댑터*의 "**구성 파일**" 절에서 삭제해야 합니다.

SNMP\_PORT 어댑터가 SNMP 요청을 인식하는 포트를 지정합니다..

IY79072 *부록 B, 형식 파일 참조*의 "**맵핑**" 절에 있는 DEFAULT 키워드에 대한 설명의 참고 정보에 다음을 추가해야 합니다.

DEFAULT 키워드를 지원하는 유일한 속성은 origin, hostname 및 fqhostname 입니다. 기타 속성에 대해 DEFAULT 키워드를 사용하면 로그 파일 항목이 형식 파일 항목과 일치하지 않게 됩니다.

[IY79404](#page-67-0) *10 장, UNIX 로그 파일 어댑터*의 "**구성 파일**" 절의 LogSources 항목에서 다음 행을 제거해야 합니다.

주: 로그 파일에 연결할 수 있는 최대 행 수는 16384입니다.

IY80117 10 장, UNIX 로그 파일 어댑터 및 11 장, Windows 이벤트 로그 어댑터의 LogSources 구성 파일 키워드에 대한 설명 끝 부분에 다음을 추가해야 합니다.

 파일이 폴링되었으나 찾을 수 없는 경우 내부 포인터가 삭제됩니다. 차후에 폴링 간격에서 파일이 다시 발견되는 경우 새 파일로 인식되어 각 항목이 처리되었습니다.

[IY81590](#page-69-0) 181 페이지에 있는 UNIX 로그 파일 어댑터의 어댑터 구성 키워드에 다음 새 키워드를 추가해야 합니다.

#### **MinPollInterval**

이 값은 새 메시지의 LogSources 필드에 나열된 각 파일을 폴링하기 위해 최소 빈도를 초 단위로 지정하는 데 사용됩니다. PollInterval은 LogSources 폴링 간의 최대 및 기본 빈도를 지정합니다. 그러나 각 폴링 처리 기간 동안 "큐"될 수 있는 메시지의 수에는 제한이 있으므로 각 PollInterval 내에 모든 LogSources 폴링을 완료하지 못할 가능성이 있습니다. 간격 내에 폴링을 완료하지 못하면 MinPollInterval 이상의 시간으로 다음 폴링에 빈도를 가속화합니다. 따라서 볼륨이 큰 이벤트의 경우 어댑터가 자동으로 폴링 빈도를 1 초가 될때까지 낮게 증가시킬 수 있습니다. 이벤트가 보다 신속하게 처리되나 어댑터가 CPU 시간을 더 많이 소비합니다. 기본값은 5 초이며 1 초부터 PollInterval까지 설정할 수 있습니다. PollInterval 보다 큰 수로 설정하면 PollInterval과 같은 수로 설정됩니다.

## Tivoli Event Integration Facility 참조서 버전 3.9

[IY73291](#page-79-0) 다음 정보는 64 페이지의 *부록 A, Java 언어 API*의 "**TEC 이벤트**" 하위 절에 대한 추가사항입니다.

이벤트 문자열의 올바른 양식은 다음과 같습니다.

ID SEMICLN ( ID = (STRING | VALUE | EMPTY\_STRING) SEMICLN )\* "END" [CNTRL\_A]

이벤트 문자열 문법에 대한 토큰은 아래에서 자세히 설명합니다.

SEMICLN  $:=$  " $:$ "

 $EQUALS := "="$ 

CNTRL\_A := "₩001"

 ID := 비어 있지 않은 연속 문자 세트  $a-z, A-Z, 0-9, \ldots, -$ .

> 최소 1 자로 구성된 다음 문자 포함 a-z,A-Z

STRING := 큰 따옴표 또는 작은 따옴표로 시작되고 끝남. 문자열을 구분하는 데 사용된 따옴표와 동일한 임베드된 따옴표는 동일한 따옴표로 이스케이프되어야 합니다. 예를 들면, 다음과 같습니다.

- 'embedded single(')' would be written 'embedded single('')'

- "embedded double(")" would be written "embedded double("")"

- "embedded single(')" would be written "embedded single(')"

STRING 토큰에 대한 유일한 기타 제한사항은 토큰에 NUL 문자('₩000') 또는 control-A ('₩001')가 포함될 수 없다는 점입니다.

VALUE := 모든 ASCII 제어 문자("" - ""), 공간 문자 (" "), 작은 따옴표("'"), 등호 ("=") 및 세미콜론(";")을 제외하고 비어 있지 않은 연속 문자

EMPTY\_STRING := 이 토큰은 빈 문자열을 표시함. 이 값에 따옴표는 필요하지 않습니다.

첫 번째 ID 토큰은 이벤트의 클래스 이름입니다. "ID=(STRING|VALUE);" 인스턴스 순서가 슬롯/값 쌍을 지정하고 "END"가 이벤트 끝을 표시합니다. 종료 문자 ^A 는 선택적입니다. 슬롯 이름으로 사용된 각 ID 는 슬롯 이름으로 사용된 다른 모든 ID 와 비교하여 고유해야 하며, "END"는 슬롯 이름이 될 수 없습니다. 이벤트 문자열의 토큰 앞뒤에 있는 한 가지 예외와 함께 임의의 공간(문자 " ", "₩t", "₩r", "₩n")이 있을 수 있습니다. 종료 문자 ^A 가 있으면 해당 문자 뒤에는 아무 것도 없어야 합니다. 다음은 유효한 이벤트 문자열의 예제입니다.

```
 Class1; 
       msg='embedded quote ''.' ; 
       hostname=artemis; 
    END 
    Class2;END^A 
    Class3; msg = theMessage ; END 
    Class4; 
       msg='Here''s a newline 
 rest of msg';
```
END

[IY56192](#page-79-0) 다음 정보는 *5 장, 소스에서 이벤트 필터링의 필터*의 "**일반 표현식 절**"에 대한 추가사항입니다. 이 텍스트는 해당 절의 "주:" 바로 앞에 있어야 합니다.

## 정규 표현식의 구문:

정규 표현식은 "|"로 분리된 0 이상의 브랜치입니다. 이는 브랜치 중 하나와 일치시키는 모든 브랜치를 일치시킵니다.

브랜치는 0 이상의 조각이 연결되어 있습니다. 이는 첫 번째 일치와 일치시키고 그 다음에 두 번째 일치와 일치시킵니다.

조각은 뒤에 "\*", "+" 또는 "?"가 올 수 있는 원자입니다. "\*"가 뒤에 오는 원자는 원자의 0 이상의 연속 일치와 일치시킵니다. "+"가 뒤에 오는 원자는 원자의 1 이상의 연속 일치와 일치시킵니다. "?"가 뒤에 오는 원자는 원자의 일치 또는 널(null) 문자열과 일치시킵니다.

원자는 괄호 안의 정규 표현식(정규 표현식에 대한 일치와 일치)이며, 범위(아래 참조), "."(단일 문자와 일치), "^"(입력 문자열의 시작에서 널(null) 문자열과 일치), "\$"(입력 문자열 끝에서 널(null) 문자열과 일치), 단일 문자열이 뒤에 오는 "₩"(해당 문자와 일치) 또는 중요하지 않은 단일 문자(해당 문자와 일치)입니다.

범위는 괄호 "[]"에 들어 있는 연속 문자입니다. 이는 보통 순차적으로 모든 단일 문자와 일치시킵니다. 순서가 "^"로 시작할 경우, 나머지 순서에 들어 있지 않은 단일 문자와 일치시킵니다. 순차적인 두 문자가 "-"로 분리되어 있으면, 이는 이들 문자 간 ASCII 문자의 전체 목록을 간단히 표시한 것입니다(예를 들면, "[0-9]"는 10 진수 숫자를 나타냅니다). 순서에 리터럴 "]"을 포함시키려면 이를 첫 번째 문자로 만드십시오("^" 뒤에 오는). 리터럴 "-"을 포함시키려면 이를 첫 번째 또는 마지막 문자로 만드십시오.

정규 표현식을 테스트하기 위해 EIFSDK 에 샘플 프로그램이 제공됩니다. 이 샘플은 각 운영 체제에 대해 <eifsdk>/bin/\$INTERP 디렉토리에 제공됩니다. 샘플 이름은 'regtest'입니다. 샘플 입력 파일인 regtest.data 도 제공됩니다.

주: 정규 표현식 코드는 Henry Spencer 에 의해 처음 작성된 코드의 일부가 변경된 버전입니다. Copyright (c) 1986 by University of Toronto. Not derived from licensed software. Permission is granted to anyone to use this software for any purpose on any computer system, and to redistribute it freely, subject to the following restrictions:

- 1. The author is not responsible for the consequences of use of this software, no matter how awful, even if they arise from defects in it.
- 2. The origin of this software must not be misrepresented, either by explicit claim or by omission.
- 3. Altered versions must be plainly marked as such, and must not be misrepresented as being the original software.

다음 정보는 65 페이지의 *부록 A, Java 언어 API* 의 disconnect() 참조에 대한 추가사항입니다.

## disconnect(time)

캐시를 플러시한 후 이벤트 서버에 대한 열린 연결을 닫으십시오.

요약

disconnect (max\_seconds\_to\_wait)

인수

주: 모든 값의 경우, 캐시를 비우는 즉시 제어가 호출자에게 리턴됩니다.

< 0 캐시를 비울 때까지 또는 계속 대기합니다. 서버가 작동 중지되면 이 루틴이 리턴되지 않습니다.

= 0 연결이 유지되는 동안 캐시에서 이벤트를 전송합니다. 캐시가 크면 시간이 오래 걸릴 수 있습니다. >= 0 지정된 시간(초) 후 캐시 비우기를 중지합니다.

예제

public synchronized void disconnect(int max\_seconds\_to\_wait)

## [IY62178](#page-86-0) 다음 정보는 4 장, 어댑터 빌드에 대한 추가사항입니다.

표 7, 이벤트 통합 기능 C API 로 개발된 비 TME 어댑터에 대한 라이브러리가 다음 항목으로 갱신되었습니다.

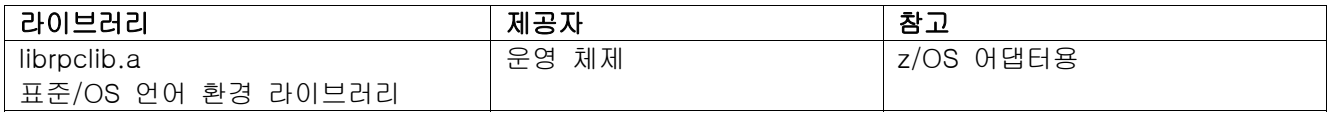

"z/OS 에서 이벤트 통합 기능 사용"라는 제목으로 새 절이 장 끝에 추가되었습니다. 이 절은 다음 정보를 제공합니다.

다음 이벤트 통합 기능 툴킷 2 진 파일은 z/OS 에 대해 고유합니다. 이를 사용하려면 2 진 파일을 z/OS USS 시스템에 바이너리로 전송하십시오. 주: 이 파일은 비 TME 전송만 지원합니다.

- EIFSDK/bin/os390/postzmsg
- EIFSDK/lib/os390/libteceeif.a

또한 다음 Java 파일을 바이너리로 전송하고 z/OS 에서 사용할 수 있습니다. 이들 파일은 Java 버전 이벤트 통합 기능 및 C 버전과의 상태 상관에도 사용됩니다.

- EIFSDK/jars/evd.jar
- EIFSDK/jars/log.jar
- EIFSDK/jars/zce.jar
- EIFSDK/jars/xercesImpl-4.2.2.jar
- EIFSDK/jars/xml-apis-4.2.2.jar

주: EIFSDK 디렉토리는 IBM Tivoli Enterprise Console TME 새 설치 CD 또는 이를 설치한 디렉토리에서 찾을 수 있습니다.

z/OS 에서 C 버전 이벤트 통합 기능을 사용하려면, 적절한 EBCDIC 코드 세트 파일(예: IBM-1047)이 \$TISDIR/codeset 디렉토리에 있어야 합니다. 따라서 UTF-8 변환이 발생할 수 있습니다. 이들 파일을 바이너리로 USS 디렉토리(예: /etc/Tivoli/codeset)에 전송할 수 있습니다. 코드 세트를 사용하려면 USS 시스템의 TISDIR=/etc/Tivoli 를 반출하십시오.

다음 정보는 5 장, 소스에서 이벤트 필터링에 대한 추가사항입니다.

표 10, C API 로 빌드된 어댑터에 대한 라이브러리 경로 및 디렉토리를 다음 항목으로 갱신해야 합니다.

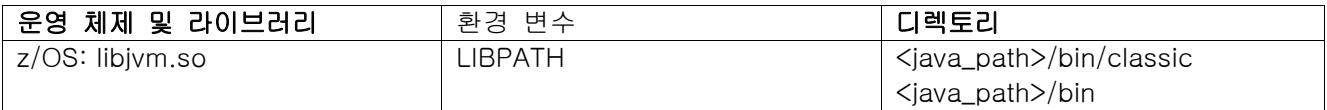

## 다음 정보가 5 장의 "상태 시스템 활성화" 절에 추가되었습니다.

z/OS 에서 상태 기반 상관을 사용하려면 다음을 수행하십시오.

1. 사용자의 xml 룰이 IBM-1047 이 아닌 IBM-037 코드 페이지에 있어야 합니다. IBM-1047 에서 IBM-037 로 파일을 변환하려면, 다음 명령을 사용하십시오.

### iconv -f IBM-1047 -t IBM-037 filename > outfile

2. tecsce.dtd 를 US 시스템에 전송하십시오. 주: tecsce.dtd 는 EBCDIC 에 없습니다. 따라서 사용자는 바이너리 전송을 수행해야 합니다.

3. JIT 를 사용 불가능하게 해야 하는 경우, 해당 작업을 수행할 때 다음 명령으로 Java 버전 1.3.1 을 사용하십시오.

## export JAVA\_COMPILER=NONE

## [IY71318](#page-77-0) 다음 정보는 15 페이지의 3 장에 대한 추가사항입니다.

다음은 어플리케이션이 소켓을 사용하여 이벤트를 수신하도록 하는 구성 파일의 예제입니다. BufferEvents=NO BufEvtPath=/tmp/eif\_socket\_recv.cache TransportList=t1 t1Type=SOCKET t1Channels=t\_ t\_ServerLocation=my.server.com t\_Port=5151

주: 소켓을 사용하도록 수신자가 구성된 경우, BufferEvents 값이 아니오로 설정되어야 합니다. BufferEvents 가 예로 설정되어 있으면 EIF 가 소켓에서 정보를 가져오고 이벤트가 tec\_get\_event 가 검색하는 버퍼에 즉시 위치하게 됩니다. 버퍼가 커져서 버퍼 파일에서 랩핑될 경우 이벤트 손실이 발생할 수 있습니다.

## [IY54505](#page-94-0) 다음 정보는 *4 장, 어댑터 빌드*의 "**어댑터 프로그래밍 방법**" 절에 대한 추가사항입니다.

Tivoli Application Development Environment를 사용하여 TME 어댑터를 빌드하는 경우, tec\_create\_handle API가 다른 tis 호출에 대한 기본 코드 세트를 설정하는 tis\_set\_def\_cs기능을 호출합니다. 비TME 어댑터를 빌드할 경우에는 로케일이 이벤트 통합 기능과 별개로 설정됩니다. tec\_create\_handleAPI를 호출해도 로케일이 변경되지 않습니다.

[IY56893](#page-98-0) 다음 정보는 *부록 A, API(application programming interface)*의 "**tec\_put\_event**" 절에 대한 추가사항입니다.

주: 구성 파일에서 버퍼링이 사용 가능하면 이벤트가 버퍼에 위치된 후 별도의 스레드에서 전송됩니다. tec\_put\_event에 대한 호출 다음에 tec\_destroy\_handle에 대한 호출이 있으면 이벤트가 전송되기 전에 핸들이 손상될 수 있습니다. 이를 방지하려면 tec\_put\_event 다음에 ed\_sleep 유틸리티 기능을 사용하여 이벤트를 전송할 시간을 허용하십시오. 예를 들면, 다음과 같습니다.

 $ed_s$ leep $(0,100)$ ;

[IY67231](#page-73-0) 다음 정보는 35 페이지의 *5 장, 소스에서 이벤트 필터링*에 대한 갱신사항입니다.

상태 기반 상관자를 활성화하기 전에, IBM Tivoli Enterprise Console *룰 개발자 안내서*에 설명된 대로 룰이 작성되었는지 확인하십시오.

상태 기반 상관을 사용하려면 다음 절차를 수행하십시오.

1. 구성 파일에서 상태 상관 키워드를 수정하십시오. 다음 코드 단편은 올바른 키워드의 사용에 대해 설명합니다.

> UseStateCorrelation=YES # Windows 의 경우 StateCorrelationConfigURL=file:C:₩tmp₩test.xml # 다른 모든 INTERP 의 경우 # StateCorrelationConfigURL=file:///tmp/test.xml

2. 어댑터에서 상태 상관을 실행하려면 XML 및 DTD 파일을 1 단계에서 지정한 경로에 배치하십시오.

주: DTD, tecsce.dtd 는 TEC 상태 기반 상관에 지원되는 유형 정의이며, ACF 구성요소(\$BINDIR/TME/TEC/default\_sm/tecsce.dtd) 및 EIF SDK(default\_sm/tecsce.dtd)에서 제공합니다.

- 3. 다음 파일을 어댑터를 위한 CLASSPATH 환경에 추가하십시오. 이는 어댑터가 실행되는 환경에서 또는 어댑터 구성 파일을 통해 수행할 수 있습니다.
	- zce.jar
	- log.jar
	- xercesImpl-4.2.2.jar
	- xml-apis-4.2.2.jar
	- evd.jar

위의 파일은 ACF 구성요소(\$BINDIR/../generic\_unix/TME/TEC) 및 EIF SDK ( jars/\*)와 함께 제공되며, AIX, SOLARIS(Sparc), HP/UX 및 Linux(모든 지원되는 플랫폼)용 TME 로그 파일 어댑터 및 비 TME 로그 파일 어댑터와 함께 제공되기도 합니다. TME 설치 Windows 로그 파일 어댑터에 대해서도 제공됩니다.

주: 3.9.0-TEC-FP01 의 xercesImpl-4.2.2.jar 및 xml-apis-4.2.2.jar 가 xerces-3.2.1.jar 를 대체합니다.

PREPEND\_CLASSPATH 또는 APPEND\_CLASSPATH 키워드를 사용하여 로그 파일 어댑터용 구성 파일을 통해 CLASSPATH 를 설정하십시오. TME 어댑터의 경우에는 jar 파일이 다음 위치에 있습니다.

\$TECADHOME/../../../../generic\_unix/TME/TEC

비 TME 의 경우에는 다음과 같습니다.

\$TECADHOME/jars

위에 나열된 각 jar 파일에 대한 전체 경로를 사용하여 PREPEND\_CLASSPATH 또는 APPEND\_CLASSPATH 중 하나를 사용자의 구성 파일에 추가하십시오. 이때 unix 는 :을 사용하고, Windows 는 ;을 사용하는 것처럼 적절한 경로 분리 기호를 사용해야 합니다. 예를 들어, Solaris TME unix 로그 파일 어댑터의 경우에는 다음과 같습니다.

PREPEND\_CLASSPATH=\$TECADHOME/../../../../generic\_unix/TME/TEC/zce.jar:₩ \$TECADHOME/../../../../generic\_unix/TME/TEC/log.jar:₩ \$TECADHOME/../../../../generic\_unix/TME/TEC/xercesImpl-4.2.2.jar:₩ \$TECADHOME/../../../../generic\_unix/TME/TEC/xml-apis-4.2.2.jar:₩ \$TECADHOME/../../../../generic\_unix/TME/TEC/evd.jar

주: 위 항목은 모두 한 행에 있으며("₩" 없음), \$TECADHOME 의 값이 확장되어야 합니다. TME 어댑터의 경우, 확장하지 않고 ACF "환경" 패널에서 \$TECADHOME 을 사용할 수 있으며 ACF 가 이 값을 채웁니다.

4. C API 를 사용하여 빌드한 어댑터의 경우(예: TEC 로그 파일 어댑터), JNI 를 통해 상태 기반 상관을 사용하기 위해 라이브러리 경로가 Java 라이브러리를 지정해야 합니다. 이는 앞서 언급한 Tivoli Event Integration Facility 참조서의 "상태 시스템 활성화" 절에 설명되어 있지만, PREPEND\_JVMPATH 또는 APPEND\_JVMPATH 구성 파일 키워드를 사용하여 변경될 수도 있습니다. 위의 클래스 경로 예제와 관련하여 둘 이상의 경로가 jre 용 JVM 공유 라이브러리가 있는 위치를 지정해야 하는 경우 적절한 경로 분리 기호를 사용해야 합니다. Solaris TME UNIX 로그 파일 어댑터를 사용하여 사용될 JRE(Java 런타임)가 \$TECADHOME/../jre 에 있다고 가정하는 위의 예제의 경우에는 다음을 추가하십시오.

PREPEND\_JVMPATH=\$TECADHOME/../jre/lib/sparc

주: 기타 interps 에 대해서는 Tivoli Event Integration Facility 참조서의 표 10 을 참조하십시오. 또한 이전 예제를 사용하여 \$TECADHOME 이 확장되어야 합니다.

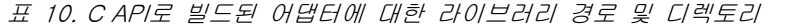

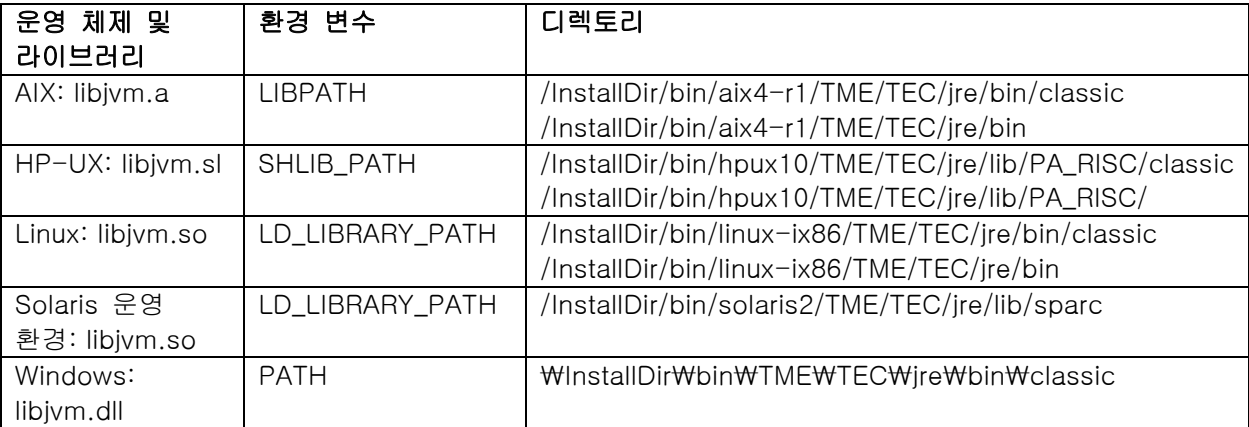

주: Windows 이벤트 로그 파일 어댑터에 대한 상태 기반 상관을 초기화하지 못하면 어플리케이션 오류가 발생할 수 있습니다. 오류는 msvcrt.dll wscanf() 함수에서 발생합니다.

184725 다음 정보는 부록 A, API(application programming interface)에 대한 추가사항입니다.

tec\_destroy\_handle\_delay

 tec\_create\_handle, tec\_create\_handle\_c, tec\_create\_EIF\_handle 및 tec\_create\_handle\_r 에 의해 생성된 이벤트 서버에 대한 핸들을 삭제하고 확립된 연결을 모두 닫습니다. 두 번째 매개변수는 핸들이 삭제되기 전에 캐시가 플러쉬되어야 함을 나타냅니다.

### 요약

void tec\_destroy\_handle\_delay(tec\_handle\_t handle, long max\_seconds\_to\_wait)

### 인수

#### 핸들

create\_handle 함수에 대한 호출에서 리턴된 tec 핸들

max\_seconds\_to\_wait

- < 0 캐시를 비울 때까지 또는 계속 대기합니다. 서버가 작동 중지되면 이 API 호출이 리턴되지 않습니다.
- = 0 연결이 유지되는 동안 캐시에서 이벤트를 전송합니다. 캐시가 크면 이벤트를 모두 보내는 데 어느 정도 시간이 걸릴 수 있습니다. 캐시가 비거나 TEC 서버에 대한 연결이 끊기면 바로 API 호출이 리턴합니다.
- > 0 지정된 시간(초) 후 캐시 비우기를 중지합니다. 캐시가 비거나 지정된 초를 초과하면 바로 API 호출이 API 호출이 리턴합니다.

예제

 #include "tec\_eeif.h" tec\_destroy\_handle\_delay(handle, 0)

## <span id="page-129-0"></span>다음 정보는 1 장에 대한 추가사항입니다.

### wstoptecgw (관리 노드 버전):

관리 노드 버전 wstoptecgw 명령을 사용하여 관리 노드에 설치된 Tivoli Enterprise Console 게이트웨이를 중지시킬 수 있습니다. 관리 노드 버전 wstoptecgw 명령은 관리 노드에 설치되고, 엔드포인트 버전 wstoptecgw 명령은 엔드포인트에 설치됩니다. tec\_gateway 프로파일이 관리 노드나 엔드포인트에 분배될 때 적절한 wstoptecgw 명령이 자동으로 호출됩니다. 설치된 버전 명령을 판단할 때는 EnableSigTerm 명령을 사용합니다. 기본값은 EnableSigTerm =YES이며, 이는 관리 노드에 게이트웨이가 설치되어 있으면 새로운 버전 wstoptecgw 명령이 사용됨을 의미합니다.

### 구문:

wstoptecgw

#### 정의:

관리 노드 버전 wstoptecgw 명령은 관리 노드와 관련된 Tivoli Enterprise Console 게이트웨이를 중지시킵니다. 이벤트를 수신하면 Tivoli Enterprise Console 게이트웨이가 자동으로 다시 시작됩니다. 따라서 게이트웨이를 시작하는 명령은 없습니다. 이 명령은 게이트웨이를 포함하는 호스트(관리 노드)에서 구성되는 쉘에서 실행되어야 합니다. 게이트웨이를 포함하는 호스트(관리 노드)에서 구성되는 쉘에서 wstoptecgw 명령을 실행하려면 다음 단계를 수행하십시오.

1. 어댑터 구성 기능이 관리 노드에 설치되어 Tivoli Enterprise Console 게이트웨이 역할을 하는지 확인하십시오. 2. tec\_gateway 구성 파일에 대한 어댑터 구성 프로파일 항목을 작성하고 EnableSigTerm=YES가 지정되었는지 확인하십시오. 3. tec\_gateway 어댑터 구성 프로파일을 관리 노드에 분배하십시오. 이제 wstoptecgw 명령이 관리 노드의 \$BINDIR/bin/ 디렉토리에 설치됩니다.

## 다음 정보는 88 페이지에 있는 wrb 명령의 -imptgtdata 옵션에 대한 갱신사항입니다.

#### -imptgtdata data\_file target rule\_base

지원 데이터 파일을 룰 베이스 대상으로 반입합니다. 이 파일이 TEC\_RULES 서브디렉토리에 이미 있어야 하고, 룰 베이스와 함께 분배됩니다. 예를 들어, 다음 파일을 반입할 수 있습니다.

- 이벤트 통합 기능 구성 파일
- 프롤로그 팩트 파일
- 프롤로그 데이터 파일

#### data\_file

이름이 저장된 룰 베이스 대상에 반입되는 파일의 이름을 지정합니다. 파일 경로가 아닌 파일 이름을 지정합니다. 파일이 TEC\_RULES 서브디렉토리에 이미 있어야 합니다.

#### target

반입된 데이터 파일을 수신할 룰 베이스 대상의 이름을 지정합니다.

#### rule\_base

대상이 있는 룰 베이스의 이름을 지정합니다.

## 다음 정보는 부록 "구성 매개변수"에 대한 추가사항입니다.

\$BINDIR/TME/TEC 디렉토리에 있는 .ui\_server\_config 파일에서 다음 매개변수를 설정할 수 있습니다.

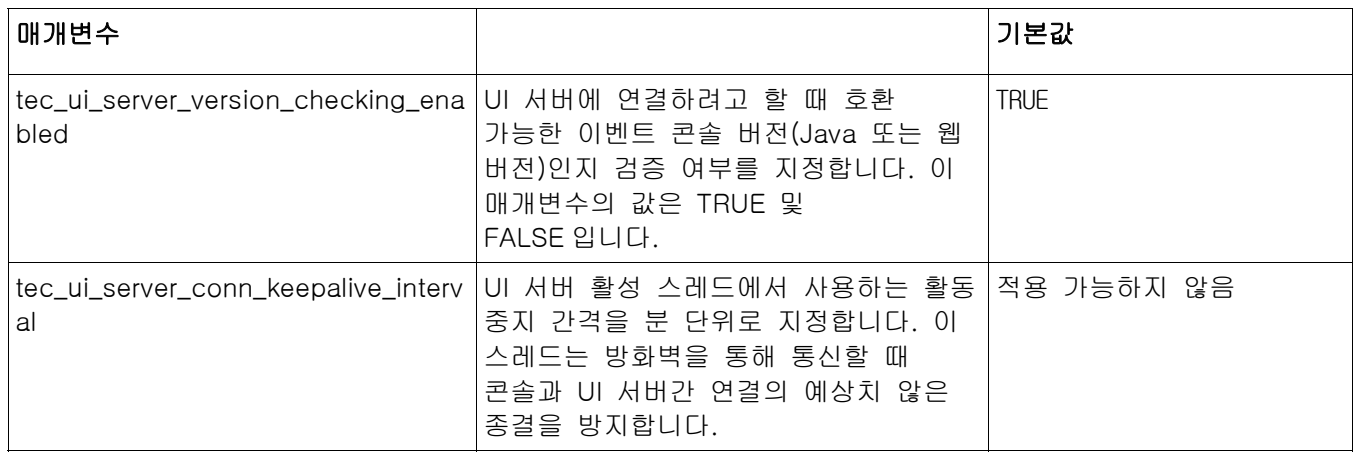

## [IY57986,](#page-83-0) [IY69755](#page-76-0), [IY67023](#page-73-0), [IY74714](#page-80-0) 다음 정보는 "구성 매개변수 부록"에 대한 추가사항입니다.

\$BINDIR/TME/TEC 디렉토리에 있는 .tec\_config 파일에서 다음 매개변수를 설정할 수 있습니다. get\_config\_param 선언문을 사용하여 룰의 매개변수를 볼 수 있습니다. 자동 지정 포트와의 충돌을 방지하려면 tec\_recv\_agent\_port, tec\_disp\_rule\_port 및 tec\_rec\_rule\_port 매개변수에 지정되는 값을 5000 보다 크게 설정해야 합니다.

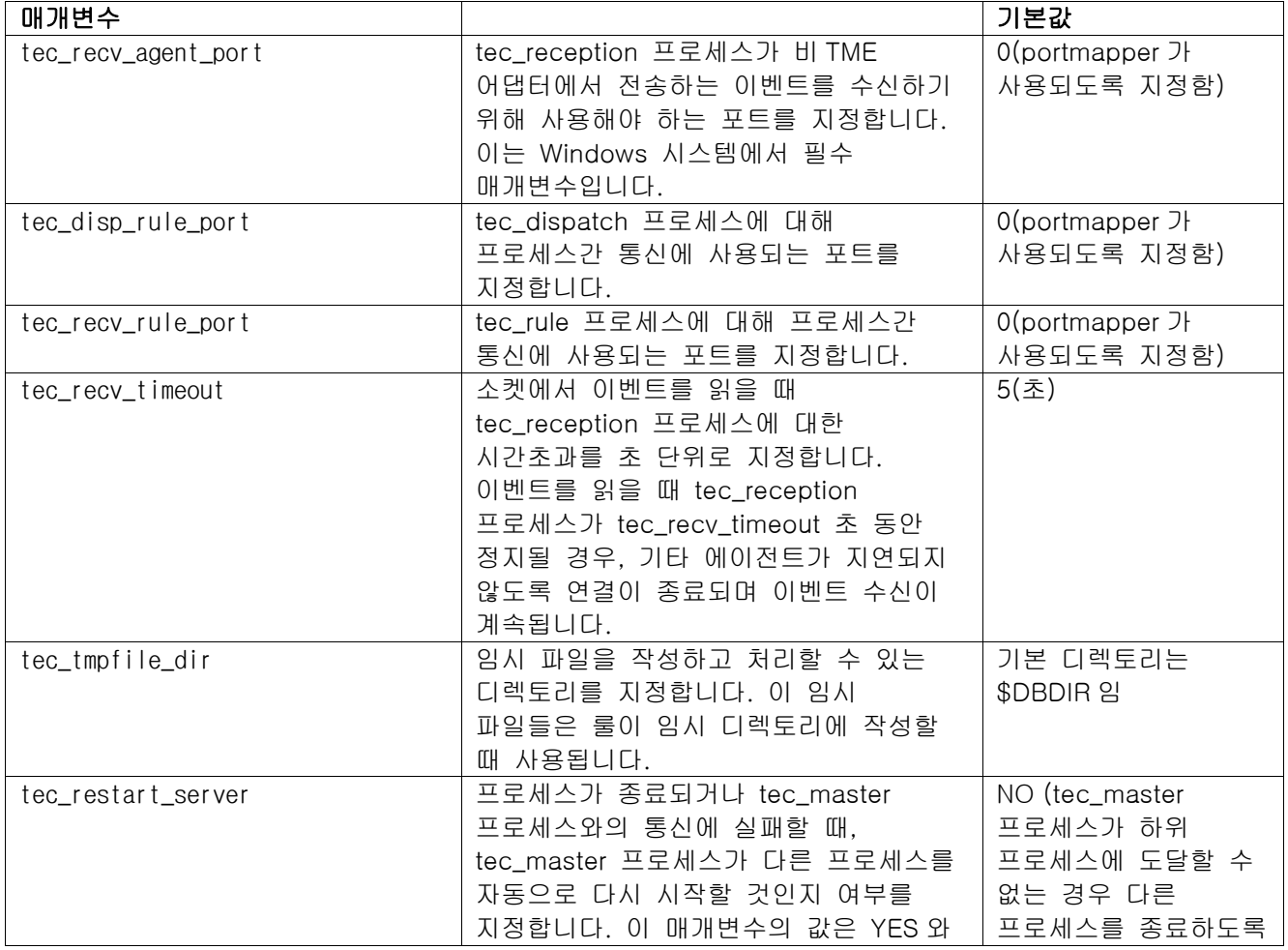

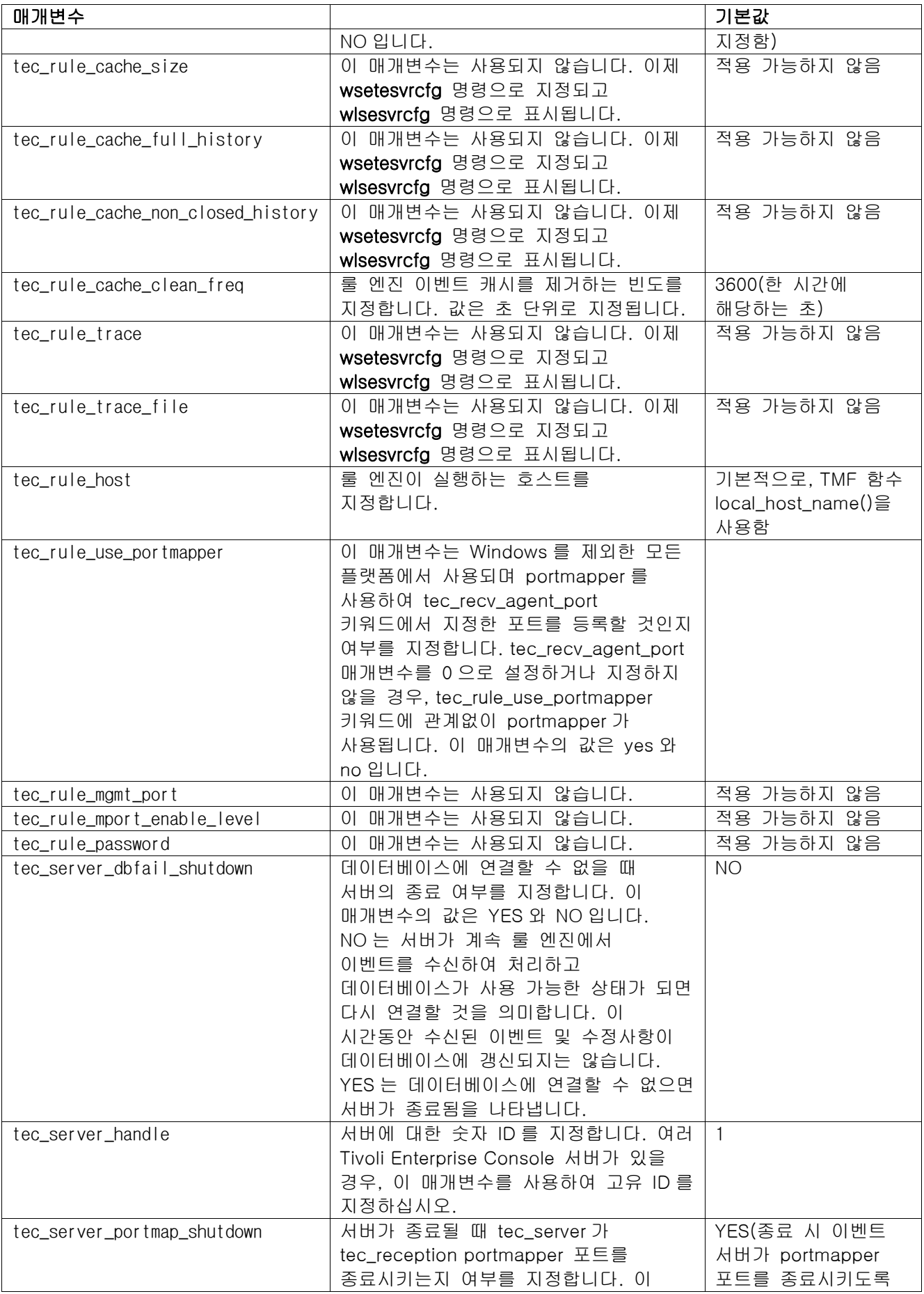

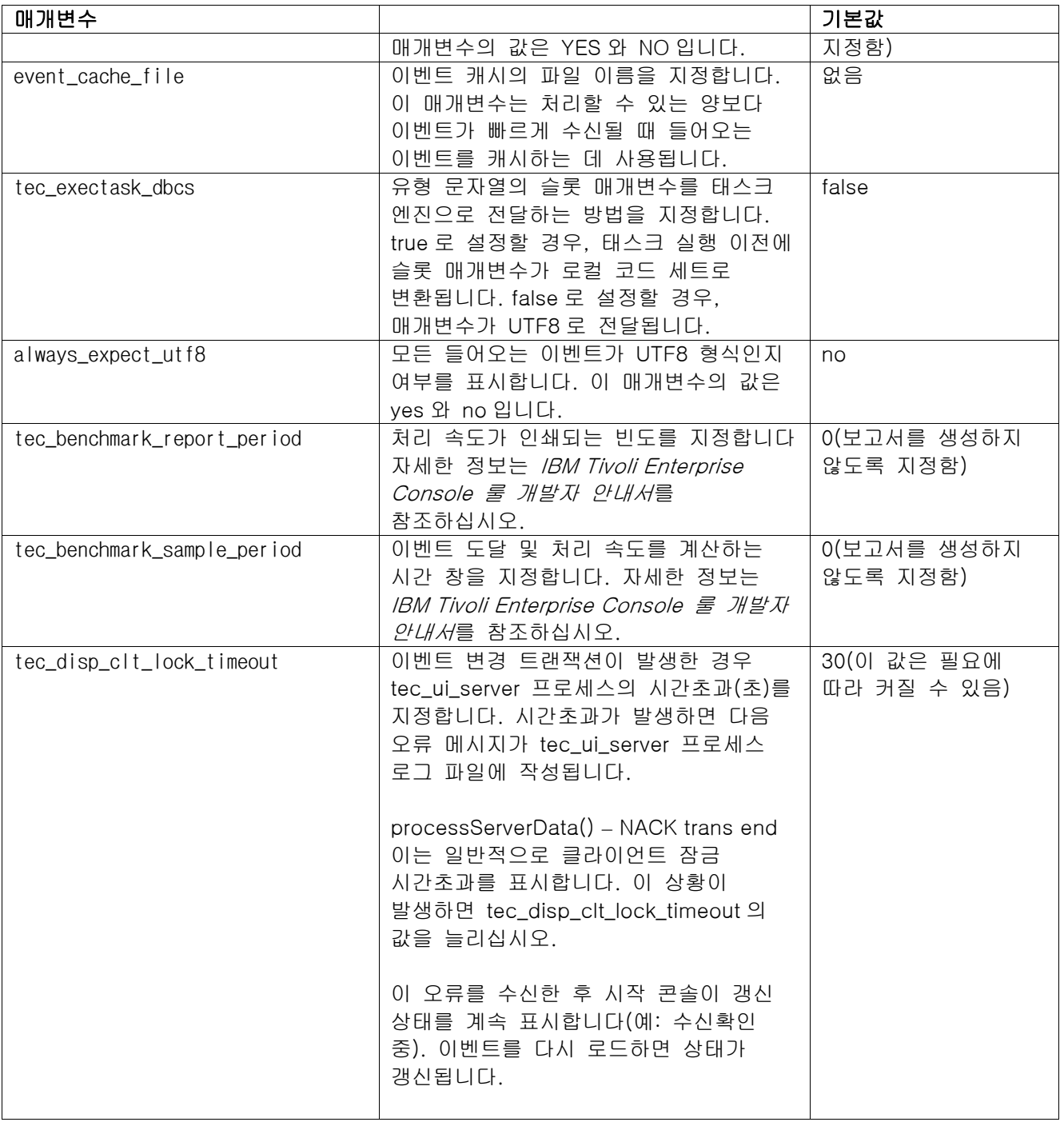

## 이벤트 전달 신뢰성을 위한 새 매개변수

이벤트 전달의 신뢰성을 높이고 이벤트 서버를 중지하는 동안 이벤트 손실을 방지하기 위해 다음 매개변수가 추가되었습니다. 이벤트 전달 신뢰성을 높이기 위해 EIF(이벤트 통합 기능) 라이브러리 갱신사항은 이벤트를 보내기 전에 송신자(예: 어댑터)에서 활성 연결이 사용 가능한지 확인할 수 있도록 합니다. 아래 자세히 설명된 새로운 구성 매개변수도 이 개선사항에 포함됩니다.

## EIF 전송 프로세스 매개변수

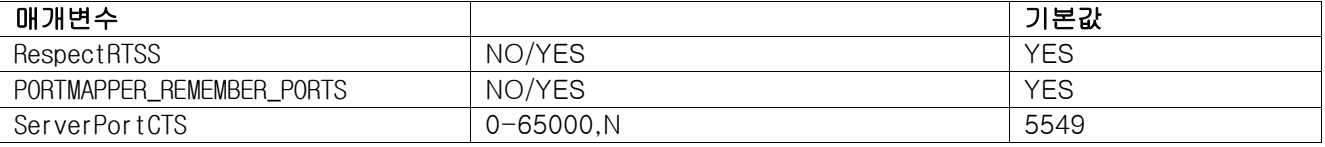

## EIF 수신 프로세스 매개변수

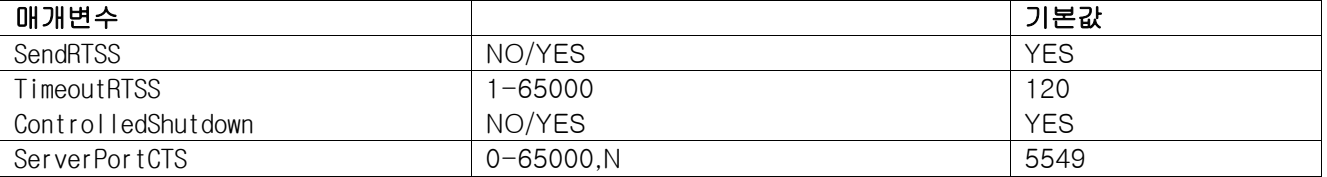

## 키워드

#### **RespectRTSS**

 YES(기본값) YES – RTSS인 경우 송신 중지 NO – RTSS 확인

## PORTMAPPER\_REMEMBER\_PORT

 YES(기본값) YES – 이 포트에 실패하면 portmapper에서 요청하지 않는 이전 포트 사용 NO – 매 연결 시 portmapper 사용

## **SendRTSS**

 YES(기본값) YES - RTSS "SHUTDOWN" 송신 NO – RTSS "SHUTDOWN" 송신 안함

## TimeoutRTSS

 모든 수신 데이터를 기다리는 시간(초) 120(기본값) 0 – 무기한으로 기다림 최대 3600(한 시간)

## ControlledShutdown

 YES(기본값) YES/NO

### ServerPortCTS

 ServerPort와 유사함. 그러나 이 위치에 대한 CTS 포트 지정 ServerPortCTS를 설정하면 CTS 포트를 사용 가능함 기본값인 <not defined>은 CTS 포트를 사용하지 않음 값 – <portnumber>, N

## 송신자

Sender 키워드는 어댑터 구성 파일 및 forward.conf에서 설정할 수 있습니다.

RespectRTSS를 사용하면 송신자가 전송 전에 소켓에서 사용 가능한 데이터를 확인하고, 소켓에서 사용 가능한 데이터가 "SHUTDOWN" 메시지인 경우 어플리케이션에 대한 전송에 실패합니다. 사용 가능한 데이터가 없으면

전송이 진행됩니다. 수신자가 보낸 SHUTDOWN" 메시지는 읽기를 완료했음을 의미하는 것이 아닙니다. 연결이 데이터 전송을 중지하기를 원하는 것입니다.

기본적으로, 연결이 끊긴 모드로 전송하기 위해 여러 번 호출하고 portmapper를 사용한 송신자는 이전 연결에서 포트를 재사용하려고 합니다. PORTMAPPER\_REMEMBER\_PORT 키워드는 portmapper에 대한 요청을 매번 수행하도록 이를 사용 안함으로 설정할 수 있습니다.

ServerPortCTS 키워드에 대해 설명하려면 ServerLocation ServerPort 구성에 대해 알고 있어야 합니다.

쉼표로 구분된 ServerLocation의 항목 목록이 여러 대상을 구성합니다. 쉼표로 구분된 ServerPort의 포트 목록이 ServerLocations와 일대 일로 일치합니다. 적은 ServerPorts로 인해 추가 위치에 대한 포트는 0이 됩니다. 또한 적은 위치로 인해 추가 포트에서 localhost에 대한 대상을 가져옵니다.

쉼표로 구분된 ServerPortCTS의 포트 목록이 ServerPort 키워드와 일치합니다. 포트에서 'N'은 None을 의미하며, 대상에 대한 ServerPortCTS를 사용하지 않습니다.

작동 방식을 표시하는 구성 예제는 다음과 같습니다.

## 예제 1:

 ServerPort=5529 SeverPortCTS=5549

### 예제 2:

 ServerPort=5529,8801,8803 SeverPortCTS=5549,9901,9903

CTS 포트에 대한 N 포트는 None(없음)을 나타내고, 포트 0은 portmapper를 나타냅니다. 남은 포트는 ServerLocation과 포트의 일치 방식과 유사하게 마지막으로 사용된 포트를 사용합니다.

### 예제 3:

 ServerPort=5529,8801,8803 SeverPortCTS=5549,N,9903

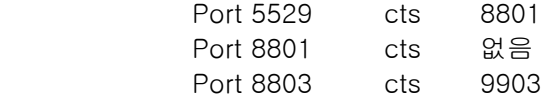

송신자에 대한 키워드를 생략하면 다음 기능이 생성됩니다. RespectRTSS=YES ServerPortCTS=N

## 수신자

Receiver 키워드는 .tec\_config 파일에서 설정되며 tec\_reception에서 읽습니다.

SendRTSS가 사용 가능하면, 수신자는 종료 시 "SHUTDOWN" 메시지를 모든 활성 연결에 보냅니다. 사용 가능한 데이터가 없을 때까지 수신자가 소켓에서 데이터를 계속 읽으며, "SHUTDOWN" 메시지를 무시하도록 선택한 어댑터(모든 이전 어댑터)는 이 프로세스를 무한히 유지할 수 있습니다. TimeoutRTSS는 모든 연결을 닫고 전송 중인 데이터를 버리기 전에 대기하는 시간입니다. EEIF는 연결 풀을 사용하고 제대로 작동하는 어댑터와 그렇지 않은 어댑터를 구분할 수 없습니다.

ControlledShutdown은 YES로 설정된 경우 TEC Reception에 제어된 종료를 사용하도록 지시합니다. NO로 설정된 경우에는 TEC Reception이 제어된 종료를 사용하지 않습니다.

#### [IY65276](#page-72-0) wrb 명령에 관한 절이 이 정보로 갱신되었습니다.

다음 명령은 기존 룰 베이스를 다른 기존 룰 베이스에 복사합니다.

## -cprb [-classes] [-rulesets] [-rulepacks] [-targets] [-delete | overwrite] [-force] source destination

-classes, -rulesets, -rulepacks 또는 -targets 인수 중 하나가 지정되어 있지 않으면, 클래스 세트, 룰 세트, 룰 팩, 룰 베이스 대상및 데이터 파일이 모두 복사됩니다.

### -targets

룰 베이스 대상과 데이터 파일을 복사합니다.

#### 다음 정보는 wlsemsg 명령 옵션에 대한 추가사항입니다.

#### $-k$  key

이 매개변수는 필드 정렬 선택 기준을 지정합니다. 이벤트는 event\_handle, server\_handle 및 date\_reception에 의해 오름차순으로 정렬됩니다. 다른 값에는 Administrator, Class, Hostname, ID, Message, Origin, Repeat\_Count, Severity, Source, Status, Sub\_Source 및 Sub\_Origin이 있습니다. ID 필드는 정의되었습니다..."

## [IY53185](#page-93-0) 다음 정보는 wupdnvgroups 명령 옵션에 대한 추가사항입니다.

#### wupdnvgroups

netview.rls 룰 세트를 사용하는 데 필요한 ServiceUnavailable 이벤트 그룹을 갱신합니다.

#### 구문

wcrtnvgroups [host[:port] user password]

## 설명

wupdnvgroups 스크립트는 wconsole 명령을 사용하여 ServiceUnavailable 이벤트 그룹에 대한 ServiceUnavailableEvents 이벤트 그룹 필터를 갱신합니다. 이 이벤트 그룹에는 IBM WebSphere Application Server, DB2 및 WebSphere MQ 어플리케이션이 사용 가능하지 않음을 나타내는 IBM Tivoli NetView 제품으로부터의 이벤트가 포함되어 있습니다.

## 권한

senior

## 옵션

host[:port]

이벤트 콘솔이 실행되는 호스트 및 호스트가 사용하는 포트(선택적)의 이름을 지정합니다. 포트 94 가 사용되지 않는 경우 포트가 지정되어야 합니다.

user

```
관리자의 사용자 이름을 지정합니다. 지정되어 있지 않으면 현재 로그온한 사용자의 ID가 사용됩니다.
```
password

관리자의 암호를 지정합니다. 사용자를 지정하는 경우 이 옵션은 필수입니다.

주: AIX 시스템에서 운영 중이고 root로 로그인한 경우 호스트 이름, 사용자 ID 및 암호를 명시적으로 지정하여 로그인 창이 표시되지 않도록 하십시오. 다른 사용자 ID로 AIX 시스템에 로그인한 경우에는 해당되지 않습니다. 다음 예제는 phizer라는 시스템에서 ServiceUnavailable 이벤트 그룹을 갱신합니다.

wupdnvgroups phizer.dev.tivoli.com jford my\_password

## 관련 참조 wconsole, wcrtnvgroups

#### [IY53943](#page-93-0) 다음 정보는 waddac 명령 옵션 절에 대한 추가사항입니다.

#### –p prefilter

PreFilter를 Windows 및 NetWare 어댑터에 대한 어댑터 구성 레코드에 배치하도록 정의합니다.

로그 스펙이 정의되어야 합니다. 선택적으로 EventID, EventType 및 Source 스펙을 정의할 수도 있습니다. 사전 필터 문자열의 형식은 다음과 같습니다. Attribute=Value; [Attribute=Value; Attribute=Value;...]

명령행 해석기가 세미콜론에 작동하지 않도록 전체 문자열이 작은 따옴표(' )로 묶여 있어야 합니다.

초기에 사용 불가능 상태인 사전 필터를 정의하려면 사전 필터 문자열에 #reFilter라는 접두어를 붙이십시오.

사용 가능한 사전 필터에는 선택적으로 PreFilter:라는 접두어를 붙일 수 있습니다. 예를 들어, 다음 명령은 사용 불가능한 단일 사전 필터 레코드를 winProf라는 프로파일에 추가합니다.

waddac -p '#reFilter:Log=Application;' tecad\_win winProf

많은 **–**p 옵션을 활용할 수 있습니다.

#### [IY53943](#page-93-0) 다음 정보는 wsetac 명령 옵션 절에 대한 추가사항입니다.

#### –p prefilter

사전 필터를 Windows 및 NetWare 어댑터에 대한 어댑터 구성 레코드에 배치하도록 정의합니다. 로그 스펙이 정의되어 있어야 하며 EventId, EventType 및 Source 스펙은 선택적으로 정의되어야 합니다. 사전 필터 문자열의 양식은 다음과 같습니다. Attribute=Value ; [Attribute=Value ; Attribute=Value ;...]

명령행 해석기가 세미콜론에 작동하지 않도록 전체 문자열이 작은 따옴표(' )로 묶여 있어야 합니다.

초기에 사용 불가능 상태인 사전 필터를 작성하려면 사전 필터 문자열에 #reFilter라는 접두어를 붙이십시오. 사용 가능한 사전 필터에는 PreFilter라는 접두어를 선택적으로 붙일 수 있습니다. 예를 들어, 다음 명령은 winProf라는 프로파일의 키 12 를 사용하여 사용 불가능한 단일 사전 필터를 항목에 추가합니다.

wsetac -p '#reFilter:Log=Application;' 12 winProf

많은 **–**p 옵션을 활용할 수 있습니다.

#### [IY53943](#page-93-0) 다음 정보는 wsetaddflt 명령 옵션 절에 대한 추가사항입니다.

–p prefilter

이벤트 사전 필터가 Windows 및 NetWare 어댑터에 지정된 어댑터 유형에 대한 기본값으로 사용되도록 정의합니다.

로그 스펙이 정의되어 있어야 하며 EventId, EventType 및 Source 스펙은 선택적으로 정의되어야 합니다.

사전 필터 문자열의 양식은 다음과 같습니다. Attribute=Value; [Attribute=Value; Attribute=Value;...]

명령행 해석기가 세미콜론에 작동하지 않도록 전체 문자열이 작은 따옴표(' )로 묶여 있어야 합니다.

초기에 사용 불가능 상태인 사전 필터를 작성하려면 문자열에 #reFilter:라는 접두어를 붙이십시오. 사용 가능한 사전 필터에는 선택적으로 PreFilter:라는 접두어를 붙일 수 있습니다. 예를 들어, 다음 명령은 tecad\_win 어댑터 유형을 위한 기본 필터 명령문 목록에 사용 불가능한 사전 필터를 추가합니다.

wsetaddflt -a -p '#reFilter:Log=Application;' tecad\_win

많은 **–**p 옵션을 활용할 수 있습니다.

[IY54892](#page-95-0) 이제 변경되는 속성 값에 대한 새 옵션이 wsetemsg 명령 설명에 포함됩니다. 새로운 **–**e 인코딩 옵션을 사용하면 제공된 코드 세트에서 값이 UTF-8 로 변환됩니다. 이 옵션이 지정되어 있지 않으면 값이 UTF8 형식으로 가정되지 않습니다.

사용법 지시문 갱신:

wsetemsg [**–**t status] [**–**f] [**–**r severity] [**–**e encoding] [attribute=value...] console event\_ID

–e encoding

 변경되는 속성 값의 문자 인코딩을 지정합니다. 이 옵션이 지정되어 있지 않으면 값이 UTF8 형식으로 가정되지 않습니다. 이 옵션을 사용하면 제공된 코드 세트에서 값이 UTF8 로 변환됩니다.

### 다음은 *–*e encoding 옵션에 대한 기본 인코딩 세트 목록입니다.

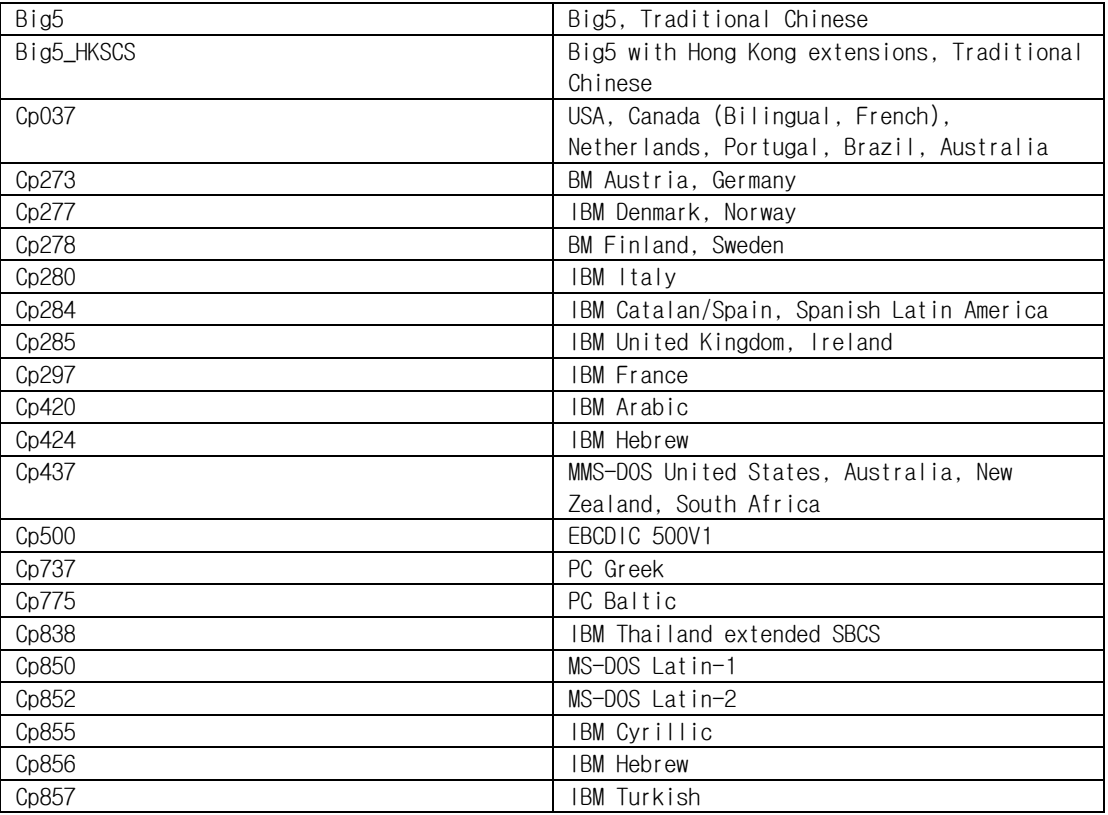

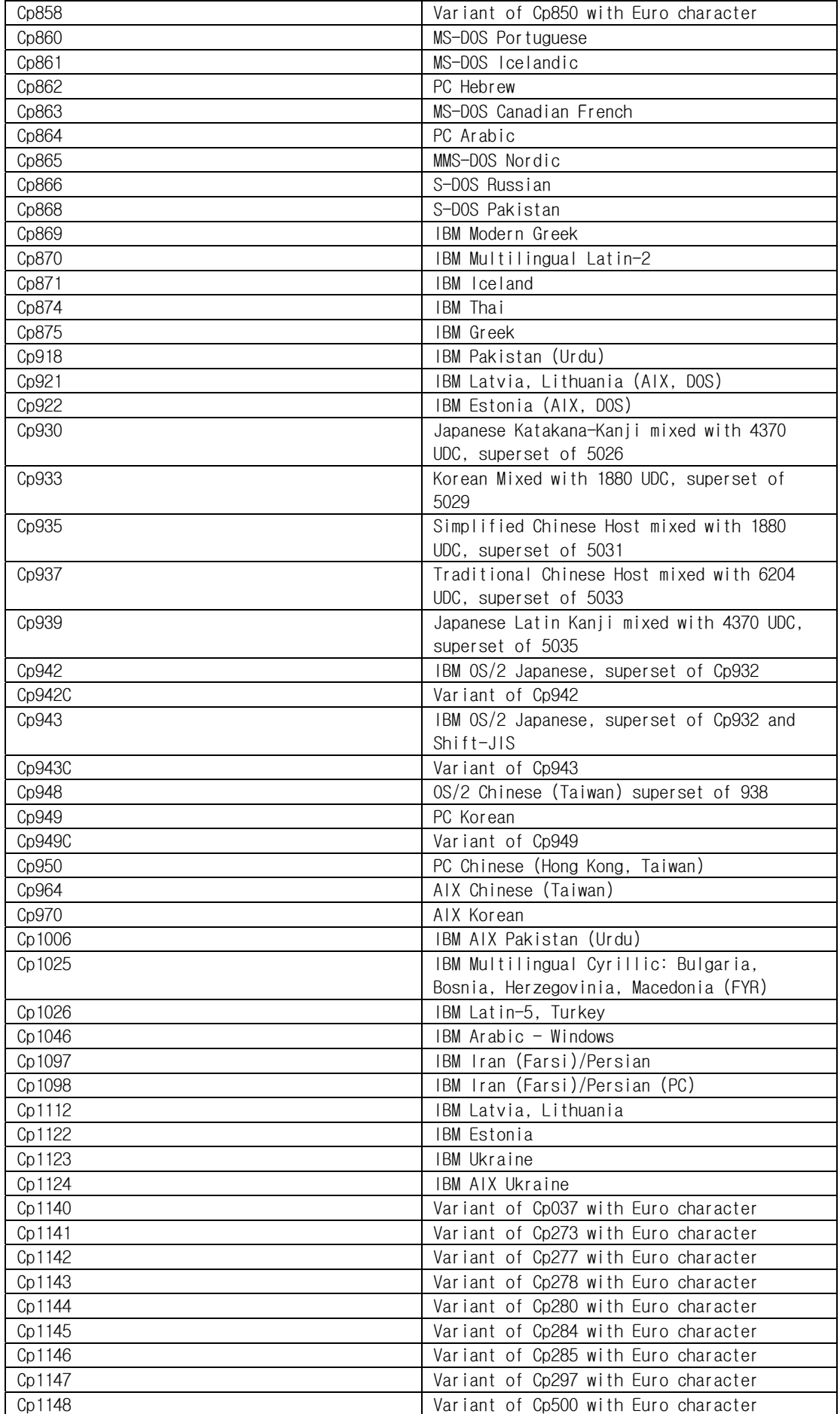

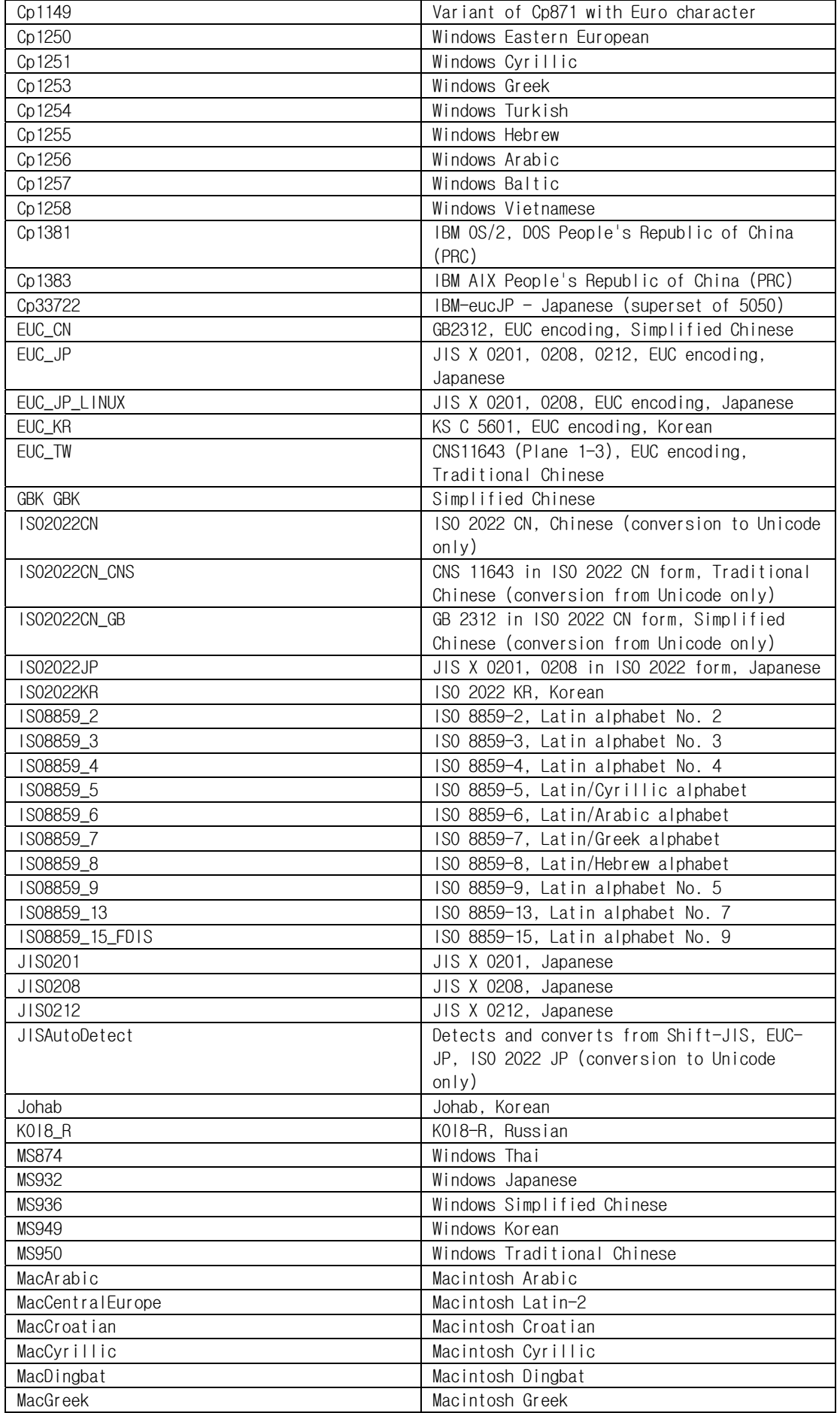

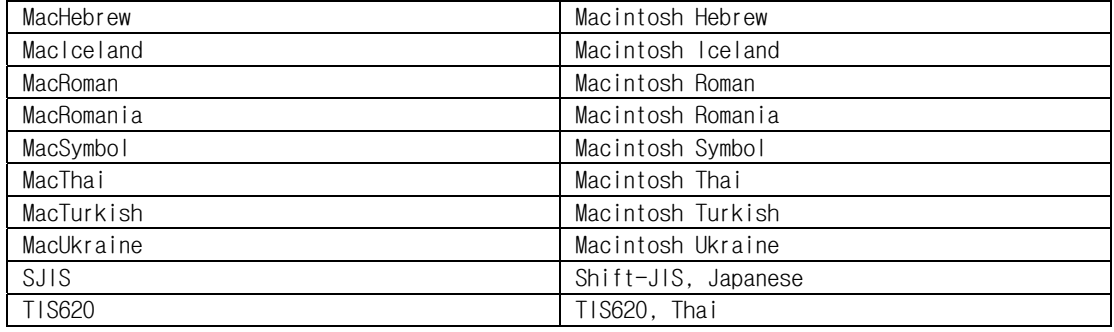

[IY48565](#page-108-0) (166960) wrb command 명령의 -imptgtdata 옵션이 다음과 같이 갱신되었습니다.

#### -imptgtdata data\_file target rule\_base

지원 데이터 파일을 룰 베이스 대상으로 반입합니다. 이 파일은 TEC\_RULES 서브디렉토리에 이미 있어야 하고, 룰 베이스와 함께 분배됩니다. 예를 들어, 다음 파일을 반입할 수 있습니다. 이벤트 통합 기능 구성 파일 프롤로그 팩트 파일 프롤로그 데이터 파일

## data\_file

이름이 저장된 룰 베이스 대상에 반입되는 파일의 이름을 지정합니다. 파일 경로가 아닌 파일 이름을 지정합니다. 파일이 TEC\_RULES 서브디렉토리에 이미 있어야 합니다.

target

반입된 데이터 파일을 수신하는 룰 베이스 대상의 이름을 지정합니다.

rule\_base

대상이 있는 룰 베이스의 이름을 지정합니다.

### [IY79362](#page-67-0) 다음 wsetesvrcfg명령을 설명하는 절의 -k seconds 옵션을 대체해야 합니다.

## -k seconds

 지정된 초 수 동안 처리 완료된 이벤트가 뒤로 이동하도록 유지합니다. 기본값은 86400 초(1 일)입니다. 허용되는 최소값은 3600 초(1 시간)입니다.

다음은 122 페이지의 wsetesvrcfg 명령에 대한 구문 설명을 대체해야 합니다. 없어야 하는 잘못된 -r [seconds] 매개변수가 나열되어 있습니다.

## 구문

wsetesvrcfg [**–**S server] [**–**b events] [**–**c events] [**–**e [seconds] ] [**–**k seconds] [**–**m seconds] [**–**n seconds] [**–**t [file] ]

179197 시스템 재부팅 시 어댑터가 수동 또는 자동으로 시작되었는지에 관해 다음과 같이 문서가 갱신되었습니다.

다음 "adapter\_details" 옵션이 명령에 대한 설명에 추가되어야 합니다.

waddac (명령 및 태스크 참조 중 18 페이지) wsetac (명령 및 태스크 참조 중 101 페이지) wsetaddflt (명령 및 태스크 참조 중 106 페이지)

새 옵션에 대한 설명은 다음과 같습니다.

-s on|off

어댑터가 상주하는 기계가 재부팅될 때 어댑터가 자동으로 시작되어야 하는지 여부를 지정합니다. "on" 값은 어댑터가 자동으로 시작되어야 함을 나타냅니다.

- 다음 새 "형식" 옵션이 명령에 대해 추가되었습니다. wlsac (명령 및 태스크 참조 중 53 페이지) wlsaddflt (명령 및 태스크 참조 중 56 페이지)
- 새 옵션에 대한 설명은 다음과 같습니다.

%17 어댑터 자동 시작 전환

## IBM Tivoli Enterprise Console 룰 개발자 안내서 버전 3.9

[IY65092](#page-89-0) 다음 정보는 239 페이지의 5 장, 상관 예제에 대한 추가사항입니다.

process\_clearing event rule 을 설명하는 절에서 is\_clearing\_event 의 예제는 다음과 같습니다.

```
rule: 'process_clearing_event'': ( 
   event: _clr_ev of_class 'EVENT', 
   reception_action: 'clear_all_targets''( 
       is_clearing_event(_clr_ev), 
       ( 
       all_clear_targets(_clr_ev, _target, 3600, 0), 
     ٛ..
```
[IY65212](#page-89-0) 다음 정보는 *부록 B, Baroc 파일의 BNF 문법*에 대한 추가사항입니다.

단말기를 설명하는 절에서 정수에 대한 설명을 다음과 같이 변경해야 합니다.

INTEGER:

 <DECIMAL\_LITERAL> (["+","-"])? ["1"–"9"](["0"-"9"]\*)+ > | <HEX\_LITERAL>(["+","-"])? " 0 "["x","X"](["0"-"9"](["0"-"9","a"-"f","A"-"F")+ > | <OCTAL\_LITERAL>(["+","-"])?" 0 "("0"-"7"]\*) >

[IY65953](#page-91-0) 다음 정보는 4 장, 룰 언어 참조에 대한 추가사항입니다. 사용자는 반드시 이 사항을 숙지해야 합니다.

bo\_instance\_of 포인터를 클래스와 함께 이벤트로 리턴하는 역추적 선언문

요약

--또는--

bo\_instance\_of(classname, \_evtptr)

bo\_instance\_of(classname, evtptr, attribute\_value\_pairs )

설명

추가 속성 조건 및 지정된 클래스 이름을 지정한 경우, 이를 만족시키는 이벤트에 대해 각각 한 번씩 성공합니다.

인수 classname 이벤트 클래스의 이름. ground 여야 합니다.

\_evtptr

이벤트에 리턴된 포인터. 인수는 free 여야 합니다.

attribute\_value\_pairs 이벤트에 의해 일치되어야 하는 attribute = value 쌍 목록. 속성은 ground 여야 합니다. 속성 값은 free 또는 ground 일 수 있습니다.

다음 예제는 분석 시 이벤트와 동일한 클래스 이름 및 호스트 이름을 갖는 중복된 이벤트가 존재하는지 여부를 판별합니다.

```
rule: drop_dups: ( 
     event: _event of_class _class 
               where [ hostname: _hostname ], 
      reception_action: ( 
                   bo_instance_of(_class, _evt, [ hostname = _hostname ]), 
                   bo_get_slotval(_evt, status, _status), 
                    _status ₩== 'CLOSED', 
                   set_event_status(_evt,'CLOSED'), 
                   bo_set_slotval(_evt, 'administrator', 'Rules Engine'), 
                   re_mark_as_modified(_evt, _) 
      ) 
).
```
## [IY67422](#page-74-0) 다음 정보는 88 페이지에 있는 4 장, 룰 언어 술어의 영문자순 나열에 대한 수정사항입니다.

```
init_event_activity 설명은 다음으로 끝나야 합니다.
```
기록 조치를 기록, 인쇄 및 재설정하려면 지원 이벤트 활동 호출인 update\_event\_activity, print\_event\_activity 및 reset\_event\_activity 가 필요합니다.

```
선언문 사용법 예제의 섹션 1 및 2 가 변경되었습니다. 
rule: 'TEC_Start_setup': 
( 
    event: _event of_class 'TEC_Start', 
    reception_action: statistic: ( 
          _rep_freq is 600, 
          init_event_activity( 
               '/tmp/event_activity.txt', % Report File 
    ['TEC_Heartbeat', 'TEC_Maintenance'], % Exclude these classes 
              [source, hostname, severity, status], % Reported attributes 
 5 % Threshold 
          ), 
% The initial timer for event activity report is associated to a TEC_Tick event. 
          first_instance(event: _ev of_class 'TEC_Tick' where []), 
          set_timer(_ev, _rep_freq, 'Report') 
     \left( \right)). 
% Record all event activity 
rule: activity_update: 
( 
     event: _event of_class 'EVENT', 
     reception_action: call_update: 
     ( 
          update_event_activity(_event) 
     ) 
).
```
```
% Timer rule to print event activity report, reset event activity recording, and set new timer. 
timer_rule: print_activity: 
( 
      event: _event of_class 'TEC_Tick', 
      timer_info: equals 'Report', 
      timer_duration: _rep_freq, 
      action: print_and_reset: ( 
           print_event_activity, 
           reset_event_activity, 
           set_timer(_event, _rep_freq, 'Report')
```

```
 ) 
).
```
다음 정보는 238 페이지의 "update\_event\_activity" 선언문 설명 절에 대한 수정사항입니다. 이는 사용자가 숙지해야 합니다.

이 선언문은 이벤트에서 정보를 얻어 내부에 저장합니다. 기록된 이벤트 정보는 nit\_event\_activity 선언문이 정의한 기준에 따라 이벤트 레코드를 인쇄하기 위해 print\_event\_activity 선언문으로 사용됩니다. 일반적으로 이는 모든 이벤트 클래스에서 실행되는 룰에서 호출됩니다.

[IY68263](#page-74-0) 다음 정보는 491 페이의 부록 A, Prolog 인터프리터 사용에 대한 수정사항입니다.

인터프리터 사용:

- 1. \$BINDIR/TME/TEC/interpreter.tar 파일의 압축을 푸십시오.
- 2. bash 또는 지원되는 UNIX 쉘에서 환경을 설정하려면 다음 명령 중 하나를 사용하십시오. 이 명령은 환경
- 변수를 룰 엔진이 있는 호스트의 루트 디렉토리로 설정합니다.
	- UNIX 의 경우:

set BIM\_PROLOG\_DIR=\$BINDIR/TME/TEC

Windows 의 경우:

export BIM\_PROLOG\_DIR=%BINDIR%₩TME₩TEC

3. \$BIM\_PROLOG\_DIR/bin 디렉토리에서 BIMprolog 명령을 사용하여 인터프리터를 시작하십시오.

(다른 디렉토리에서 인터프리터를 시작하면 오류가 발생할 수 있습니다.) 인터프리터는 ?- 프롬프트를 표시합니다.

4. 인터프리터를 종료하려면 halt. 를 입력하십시오(마침표 주의).

#### [IY68970](#page-75-0) 다음 정보는 432 페이지의 부록 A에 대한 추가사항입니다.

### 예제

다음 예제에서는 선언문의 다양한 사용에 대해 설명합니다.

\_integer is 123,

\_real is 12.3,

- $_3$ string = 'Hello, World',
- % Assign values.

sprintf(\_string1, '%s', \_string), % \_string1 is unified with 'Hello, World'.

sprintf(\_string1, '%s %s', [\_string, \_string]),

% Note: When listing more than one \_string value, enclose the comma separated list % within square brackets.

% \_string1 is unified with 'Hello, World. Hello, World.'

### [IY72257](#page-77-0) 다음 정보는 4 장에 있는 "룰 언어 술어" 절에 대한 수정사항입니다.

exec\_task()에 대한 헤더 설명이 변경되었습니다.

#### exec\_task

태스크 엔진에서 태스크를 실행합니다.

요약: exec\_task(\_event, task\_name, format\_string, \_arg\_list, watch\_status)

설명: 이 선언문은 wruntask 를 사용하여 테스크 엔진(tec\_task 프로세스)에서 테스크를 실행합니다. 관리 노드나 엔드포인트에서 실행될 수 있습니다. 이벤트 콘솔의 해당 태스크에서 완료 상태를 모니터할 수 있습니다. IBM *Tivoli Enterprise Console 명령 및 태스크 참조서*에 Tivoli Enterprise Console 제품에서 제공되는 태스크에 대한 설명이 있습니다.

exec\_task\_local() 에 대한 헤더 설명이 변경되었습니다.

#### exec\_task\_local

룰 엔진에서 태스크를 실행합니다.

요약: exec\_task\_local(\_name, \_event, task\_name, format\_string, \_arg\_list, watch\_status)

설명: 이 선언문은 wruntask 를 사용하여 룰 엔진(tec\_rule 프로세스)에서 테스크를 비동기적으로 실행합니다. 관리 노드나 엔드포인트에서 실행될 수 있습니다. *IBM Tivoli Enterprise Console 명령 및 태스크 참조서*에 Tivoli Enterprise Console 제품에서 제공되는 태스크에 대한 설명이 있습니다.

프로그램이 완료될 때 되면 watch\_status 인수가 "예"로 설정되어 있으면 TASK\_COMPLETE 이벤트가 생성됩니다. 이 이벤트에는 태스크 실행에 관한 자세한 정보가 포함되어 있습니다. TASK\_COMPLETE 이벤트 클래스는 root.baroc 파일에서 정의됩니다. 해당 속성에 대한 설명은 다음과 같습니다.

exec\_task\_local() 의 file\_name 인수가 변경되었습니다.

task\_name

실행할 태스크 이름을 지정합니다.

#### [IY72491](#page-78-0) 다음 정보는 지정된 페이지에 대한 수정사항입니다.

주: fopen() 및 fclose() 선언문이 동일한 조치에 있어야 \_fp 변수를 범위 안에 보존할 수 있습니다. 이를 기반으로 아래 예제가 갱신되었습니다.

443 페이지의 예제는 다음과 같습니다.

```
action: open_file: ( 
    fopen(_fp, '/var/prolog/nt_hosts', 'r'), 
    fclose(_fp) 
)
```
466 페이지의 예제는 다음과 같습니다.

```
action: write_data: ( 
       fopen(_fp, '/tmp/eventdata.txt', a), 
       printf(_fp, 'Event of class %s was closed 
       by %s', [_class, _administrator]), 
       fclose(_fp) 
   ) 
468 페이지의 예제는 다음과 같습니다. 
   action: open_and_read: ( 
       fopen(_fp, '/var/prolog/tec_r.nt_hosts', 'r'), 
       read(_fp, _term), 
       % _term is unified with nt_hosts(hmckinne). 
       fclose(_fp) 
   \left( \right)480 페이지의 예제는 다음과 같습니다. 
   loghostaction: open_hosts: ( 
       fopen(_fp, '/etc/hosts', 'r'), 
       readln(_fp, _hostsEntry), 
       % _hostsEntry is unified with 
       % '127.0.0.1₩tlocalhost₩t'. 
       fclose(_fp) 
   ) 
이제 489 페이지의 예제는 다음과 같습니다. 
   rule: write: ( 
       event: _event of_class _class, 
       action: write_assertions: ( 
           fopen(_fp, '/tmp/event.txt', 'w'), 
           write(_fp, 'Event of class'), 
          write(_fp, _class), 
          write(\text{\_fp}, \text{ ' ' }),
          write(_fp, _source), 
          write(_fp, 'received.₩n'), 
           fclose(_fp) 
       ) 
   ).
```
[IY72851](#page-78-0) 다음 정보는 부록 A, 룰에서 프롤로그 사용에 대한 추가사항입니다.

사용자 정의 선언문을 작성할 때, 사용자 정의 선언문의 이름이 기존의 사용자 정의 또는 기본 제공 선언문의 이름과 동일하지 않도록 확인하는 것이 좋습니다. 이를 위해, Tivoli Enterprise Console 룰 개발자 안내서에 설명된 기본 제공 선언문을 살펴 보고 선언문 이름이 이미 존재하는지 확인하기 위해 flisting 선언문을 사용하여 현재 룰 베이스의 프롤로그 데이터베이스를 조회하십시오. flisting 선언문을 사용하려면 "TEC\_Start" 이벤트를 평가하는 룰에 조치를 추가하십시오.

```
 rule: check: 
 ( 
    event: _event of_class 'TEC_Start', 
    reception_action: check_predicates: ( 
       fopen(_fp, '/tmp/check_predicate.pro',w),
```

```
 flisting(_fp, 'my_predicate') 
    fclose(_fp) 
 )
```
출력 파일에 'my\_predicate'에 대한 항목이 있으면, 해당 이름을 가진 선언문이 현재 룰 베이스에 존재합니다.

#### [IY73563](#page-79-0) 다음 정보는 44 페이지의 "이벤트 속성 정의"에 대한 추가사항입니다.

처음에 Tivoli Enterprise Console 제품이 이벤트를 이벤트 데이터베이스에 저장할 때 값이 있는 확장 속성만 저장합니다. Tivoli Enterprise Console 제품은 성능을 향상시키고 사용되는 디스크 공간을 줄입니다. 따라서 이벤트 콘솔에서 해당 속성이 속한 이벤트 클래스를 볼 때 이벤트 데이터베이스에 저장되지 않은 확장 속성은 표시되지 않습니다. 이벤트 콘솔에서 이 확장 속성을 보려면, 이벤트 클래스 정의 내에 정의되어 있을 때 널이 아닌 기본값을 지정해야 합니다. 예를 들면, 다음과 같습니다.

```
TEC_CLASS:
```
).

```
 TEC_GWR_Event ISA EVENT 
   DEFINES { 
           runtime_mode: GWR_RUN_MODE, default=UNDEFINED; 
          tod: STRING, default="undefined";
          start_time: STRING, default="undefined";
          destination_loc: STRING, default="undefined";
          reception_port: INTEGER, default=0;
          uptime: STRING, default="undefined";
     source: \text{default} = \text{``TEC_GWR''};severity: default = HARMLESS;\};
END
```
[IY55317](#page-95-0) 다음 정보는 *부록 A*의 "**내장 술어 및 연산자의 영문자순 목록에 있는 printf 및 sprintf**" 명령 절에 대한 추가사항입니다.

주: 문자열 형식 스펙(%s) 및 실제 정수 또는 값 사이의 형식 불일치로 인해 Tivoli Enterprise Console 룰 엔진(tec\_rule)이 SIGSEGV 211 오류로 중지될 수 있습니다. 예를 들면, 다음과 같습니다.

\_integer is 123, \_real is 12.3,

sprintf(\_string, 'Cannot format integer %s and real %s values as strings', [\_integer, \_real])

#### [IY55820](#page-96-0) 다음 정보는 *3 장, 룰 엔진 개념*의 "**내부 테이블 관리**" 절에 대한 추가사항입니다.

런타임 시 룰 엔진은 글로벌 변수 및 프롤로그 팩트를 메모리의 내부 테이블로 관리합니다. 이 테이블은 필요한 데이터를 사용할 수 있도록 자동으로 관리됩니다. 일부 경우, 이 테이블의 관리 방식을 제어하는 기본 설정을 조정해야 합니다. 추가 데이터를 위해 공간이 더 많이 필요한 경우에는 룰 엔진이 가비지 콜렉션(불필요한 문자열 제거) 및 테이블 확장을 함께 사용하여 공간을 확보합니다. 구성 가능한 확장 기본 설정 매개변수가 메모리 관리가 가비지 콜렉션에 종속되는 정도와 확장 시 종속되는 정도를 제어합니다. 기본적으로, 확장 기본 설정은 0 으로 설정됩니다. 이는 가비지 콜렉션에 대한 최대 기본 설정을 의미합니다. 즉, 가능할 때마다 기존 데이블 공간을 재사용함으로써 메모리 소비를 최소화합니다. 이 매개변수를 0(가미지 콜렉션에 대한 최대 기본 설정)부터 100(확장에 대한 최대 기본 설정) 사이의 값으로 지정할 수 있습니다.

일부 경우, 기본값을 변경해야 합니다.

- 가비지 콜렉션에 대한 의존도를 낮추어서 실행 속도를 향상시키려는 경우. 주의를 기울여서 수행해야 하는 방법으로서 지속적인 확장은 메모리 소모를 높입니다. 결과적으로 이는 성능을 저하시키는 메모리 스와핑을 높입니다.
- 큰 팩트 파일 또는 글로벌 파일을 사용하는 경우, 가비지 콜렉션을 사용하면 충분한 공간을 재생할 수 없으므로 테이블이 오버플로우됩니다. 이 상황이 발생하면 룰 엔진이 82 종료 코드와 함께 종료됩니다. tell\_err 선언문으로 오류 로그를 구성한 경우, 로그 파일에 다음 메시지가 표시됩니다.

```
***OVERFLOW 710 ***오버플로우된 스트링 테이블(치명적)
```
확장 기본 설정을 변경하려면 다음과 유사한 룰을 사용하십시오. rule:table\_change:

```
(
```

```
event:_event of_class 'TEC_Start '
       reception_action:change_expansion_preference: 
       ( 
           table('T ',e100) 
       ) 
).
```
이 예제는 확장 기본 설정을 100(확장에 대한 최대 기본 설정)으로 설정합니다. 다른 값으로 지정하려면 100 을 0 - 100 사이의 값으로 바꾸십시오. 다른 파일이 로드되기 전에 확장 기본 설정이 설정되었는지 확인하려면 이 룰이 룰 베이스에 나열된 첫 번째 룰인지를 확인하십시오.

[IY55824](#page-96-0) 다음 정보는 *4 장, 룰 언어 참조*의 "**룰 필터 변경**" 절에 대한 추가사항입니다.

```
operator(name) 
이벤트 콘솔로부터의 관리자. 
주: operator(name) 은 관리자의 로그인 이름이 아닌 관리자의 이름입니다.
```
#### [174886](#page-81-0) 다음 정보는 *2 장, 이벤트 클래스 개념*의 "**이벤트 클래스 정의**" 절에 대한 추가사항입니다.

주: 클래스 이름은 64 바이트보다 작아야 합니다. 64 바이트보다 긴 이름은 컴파일 오류를 발생시킵니다.

[IY74616](#page-80-0) 다음 정보는 345 페이지의 부록 A, 룰에서 프롤로그 사용에 대한 추가사항입니다.

주: 선언문과 팩트를 파일에서 로드하려면 면저 오브젝트 디스패처 환경에 BIM\_PROLOG\_DIR 환경 변수 및 SHELL 환경 변수(Windows의 경우)가 있는지 확인하십시오. 자세한 정보는 437페이지의 "컴파일"을 참조하십시오.

부록 A, 룰에서의 Prolog 사용(385 페이지)

컴파일 선언문을 사용하기 전에, Tivoli Enterprise Console 이벤트 서버의 오브젝트 디스패치 환경에서 BIM\_PROLOG\_DIR 환경 변수 값을 \$BINDIR/TME/TEC 값으로 설정해야 합니다. Windows의 경우 SHELL 환경 변수를 \$BINDIR/tools 값으로 설정합니다.

1. 쉘 명령행에서 다음 odadmin environ get 명령의 출력을 파일로 재지정하십시오. 다음 예제를 참조하십시오.

odadmin environ get > /tmp/oserv.env

2. 텍스트 편집기를 사용하여 BIM\_PROLOG\_DIR 환경 변수를 추가하고 값을 \$BINDIR/TME/TEC로 설정하십시오.

여기서, \$BINDIR은 \$BINDIR 환경 변수의 실제 값입니다. Windows 환경의 경우에도 SHELL 환경 변수를 추가하고 값을 \$BINDIR/tools/bash.exe로 설정하십시오. 여기서, \$BINDIR는 \$BINDIR 환경 변수의 실제 값입니다. 예를 들면, 다음과 같습니다.

 BIM\_PROLOG\_DIR=/my\_install\_dir/bin/w32-ix86/TME/TEC SHELL=/my\_install\_dir/bin/w32-ix86/tools/bash.exe

- 3. 쉘 명령행에서 오브젝트 디스패처 환경을 새로 작성하고 수정한 임시 파일(이 예제에서는 oserv.env)에 있는 정보로 재설정하십시오. 다음 예제는 이를 수행하는 방법을 표시합니다. odadmin environ set < /tmp/oserv.env
- 4. oserv 를 중지했다가 시작하십시오.

[IY77098](#page-64-0) 다음 exec\_task\_local 선언문의 설명에서 선택된 절을 대체해야 합니다.

문제점: 태스크 상태를 설명하는 TASK\_COMPLETE 속성이 제대로 설명되어 있어야 합니다. 다음 기존 필드를 대체해야 합니다.

execution\_msg

태스크의 출력입니다. 이 속성은 문자열 목록을 포함하며 각 문자열은 프로그램 또는 스크립트의 출력 행을 나타냅니다. 출력은 태스크 스크립트의 표준 출력 및 표준 오류 출력 뿐 아니라 태스크 스크립트의 리턴 코드도 포함해야 합니다. 이 목록은 512 행으로 제한됩니다.

exit\_status

종료 상태는 태스크 하위 프로세스에 대한 운영 체제에 의해 설정됩니다.

task\_status

태스크 하위 프로세스의 종료 상태는 root.baroc 에서 RUNNING, SUCCESS, FAILURE 또는 UNKNOWN 으로 정의됩니다.

[IY78139](#page-65-0) 다음 "룰 엔진 개념"의 "이벤트 처리" 절에 대한 인용 부분을 대체해야 합니다.

문제점: 이벤트 분석 중에 change\_\* 및 exec\_\* 선언문이 작동하는 시기에 대한 설명이 필요합니다.

세 번째 섹션을 읽어보십시오.

 3. 예를 들어, change\_event\_administrator, change\_event\_severity 또는 change\_event\_status 선언문에 의해 생성된 내부 변경 요청입니다.

 룰 엔진이 내부 변경 요청을 큐잉한 다음 현재 트랜잭션 후, 내부적으로 생성된 이벤트를 모두 처리한 후, 모든 변경 룰을 평가한 후에 선입선출(FIFO) 순서로 처리합니다.

여섯 번째 섹션을 읽어보십시오.

 6. 외부 프로그램이 exec\_program, exec\_program\_local, exec\_task 및 exec\_task\_local 선언문 등에 의해 생성된 요청을 실행합니다.

 룰 엔진 큐 프로그램이 요청을 실행한 다음 이전에 나열된 모든 조치 및 요청을 완료한 후에 선입선출(FIFO) 순서로 처리합니다.

IY79201 다음 정보는 create\_event\_sequence 선언문 설명의 예제 절에 대한 추가사항입니다.

4. 루트 원인 이벤트를 원인 이벤트가 이전 시퀀스 내의 영향 이벤트인 시퀀스 내의 영향 이벤트로 지정할 수 없습니다. create\_event\_sequence 작성 중에 동일한 이벤트 클래스 연결이 이미 작성된 경우에는 새 상관이 실패합니다. 다음 부분 create\_event\_sequence 선언문 정의가 이러한 올바르지 못한 관계를 보여줍니다.

```
 create_event_sequence( 
                ['Sequence1, 
                 'Sequence2' 
                ], 
              ... 
            create_event_sequence( 
                ['Sequence2', 
                 'Sequence3' 
               ], 
             ... 
            create_event_sequence( 
                ['Sequence3', 
                 'Sequence2' 
                ], 
 ... 
            create_event_sequence( 
                ['Sequence2', 
                 'Sequence1' 
                ], 
 ...
```
Sequence1 이 이미 create\_event\_sequence 에 대한 첫 번째 호출에서 Sequence2 의 루트 원인으로 지정되었기 때문에 마지막 create\_event\_sequence 가 실패합니다.

### IY79674 다음 정보는 *9 장, 상태 상관 참조*의 "**문자열 선언문**" 절에 대한 추가사항입니다.

wpostemsg 와 같은 명령은 속성 값이 공백 또는 기타 특수 문자를 포함하는 경우 작은 따옴표로 이벤트 속성 값을 묶습니다. 상태 상관 엔진에 대한 문자열 선언물을 작성하는 경우 원하는 이벤트와 선언문을 일치시키기 위해 속성 값의 따옴표 사용을 고려해야 합니다. 예를 들어, 이벤트와 msg 슬롯의 Server Down 값을 일치시키는 선언문을 작성하려는 경우 다음 선언문은 성공적으로 해당 이벤트를 일치시킬 수 없습니다.

```
<predicate>
  <![CDATA[ &msg == "Server Down" 
    ]]> 
</predicate>
```
이 선언문은 상수 값인 Server Down 이 msg 슬롯의 실제 값인 **'**Server Down**'**과 일치하지 않으므로 원하는 이벤트와 일치하지 않습니다. 여러 가지 방법으로 원하는 이벤트와 일치하도록 선언문을 재작성할 수 있습니다.

첫 번째 방법은 상수 값인 Server Down 을 작은 따옴표로 묶어서 msg 슬롯의 형식을 일치시키는 것입니다. 아래 예제를 참조하십시오.

```
<predicate> <![CDATA[ &msg == "'Server Down'" 
    |1|></predicate>
```
첫 번째 방법의 변형은 상수 값인 Server Down 자리에 변수를 사용하는 것입니다. 이 경우, 변수의 선언이 Server Down 을 작은 따옴표로 묶어서 msg 슬롯의 형식을 일치시키는 것입니다.

```
<variable name="SERVER_DOWN" type="String"> 
   <value> <![CDATA[ "'Server Down'" ]]> </value> 
</variable>
```
<predicate> <![CDATA[ &msg == \$SERVER\_DOWN  $|$ ] $>$ </predicate>

두 번째 방법은 *contains* 선언문을 사용하는 것입니다. *contains* 선언문을 사용할 때 **Server Down** 을 작은 따옴표로 묶는 것은 선택적입니다. 따옴표에 상관없이 선언문이 원하는 이벤트와 일치합니다. 아래 예제를 참조하십시오.

<predicate>

 <![CDATA[ contains(&msg,"Server Down")  $|1$ </predicate>

186823 다음이 구문 분석 유형(facet)의 설명에서 선택된 절을 대체해야 합니다.

parse=no로 정의된 속성을 포함하는 이벤트 서버에 의해 이벤트가 수신되었으며 값이 해당 속성에 대해 삽입된 경우 로그를 수신하고 삭제할 때 이벤트에 PARSING\_FAILED 상태가 부여됩니다.

다음과 같이 변경하십시오.

parse=no로 정의된 속성을 포함하는 이벤트 서버에 의해 이벤트가 수신되었으며 값이 해당 속성에 대해 삽입된 경우 속성이 속성 정의에서 선언된 대로 기본값을 유지합니다.

이벤트 수신 내에 값을 포함하는 구문 분석할 수 없는 속성이 있는 보고서에 경고 메시지가 추가되었습니다. 메시지를 보려면 \$BINDIR/TME/TEC/.tec\_diag\_config를 편집하여 다음 두 행을 변경하십시오.

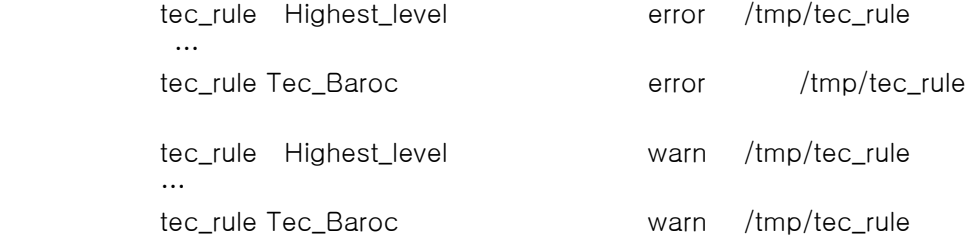

IY81242 다음 정보는 부록 A. 룰에서 프롤로그 사용의 내장 술어의 영문자순 목록에 대한 추가사항입니다.

## $\rightarrow$  ;

If-Then-Else Predicate

## 요약

term -> term ; term

## 설명

→ succeeds의 왼쪽의 term인 경우 중간 term이 평가됩니다. 왼쪽의 term이 실패하면 ;의 오른쪽 term이 평가됩니다. ->의 왼쪽에 있는 term은 cut을 포함할 수 없습니다. 왼쪽의 goal에 대한 역추적은 발생하지 않으며 첫 번째 솔루션만 고려됩니다.

## 인수

```
_tern 
       모든 프롤로그 구조 term 
_term 
      모든 프롤로그 구조 term 
_term 
      모든 프롤로그 구조 term
```
## 예제

다음은 term \_h을 백슬래시로 단일화하고 list \_newpath로 단일화된 결과를 사용하여 list \_path에 슬래시를 추가하는 것을 보여주는 예제입니다. 또는 term \_h가 백슬래시로 단일화되지 않은 경우 list \_newpath로 단일와된 결과로 term \_h를 list \_path에 추가합니다.

```
-h = (W) ->
     append(_path, [?/?], _newpath) 
\ddot{i} append(_path, [_h], _newpath) 
      관련 참조
```
없음

#### [IY83938](#page-71-0) 다음 정보는 *4장, 룰 언어 참조*의 "**set\_timer**" 절에 대한 추가사항입니다.

주: 이벤트에서 drop\_received\_predicate를 실행하는 경우 set\_timer를 사용하여 해당 이벤트에 대해 작성된 모든 타이머가 삭제됩니다. 타이머 룰은 이벤트 캐시 내의 이벤트에서만 실행될 수 있기 때문입니다.

## 다음 정보는 *부록 A. 룰에서 프롤로그 사용*에 추가될 새로운 사항입니다. (187073)

예약어:

다음은 룰 세트 예약어로 간주되며 룰을 개발할 때 설명한 방법 이외의 방법으로 사용할 수 없습니다. "action" "agent" "attribute" "canceled\_by" "cancels" "caused\_by" "causes" "change\_event\_severity" "change\_event\_status" "change\_rule" "correlation\_rule" "description" "directive"

"drop\_duplicate\_event" "engine" "event" "event\_acknowledged" "event\_closed" "event\_received" "event\_relation" "exec\_program" "exec\_task" "fire\_on\_non\_leaf" "forward\_event" "frequency\_exceeds" "greater\_or\_equals" "greater\_than" "minutes" "minutes\_after\_event\_reception" "NO" ["n","N"]["o","O"] "of\_class" "operator" "outside" "profile" "reception\_action" "redo\_action" "rule" "sender" "set\_event\_message" "set\_to" "severity\_downgraded" "severity\_upgraded" "simple\_rule" "slot" "smaller\_or\_equals" "smaller\_than" "timer\_duration" "timer\_info" "timer\_rule" "trace" "when" "where" "within" "YES" ["y","Y"]["e","E"]["s","S"]

## IBM Tivoli Enterprise Console 사용자 안내서 버전 3.9

### [IY65628](#page-91-0) 다음 정보는 4 장, Java 버전의 이벤트 콘솔 사용에 대한 추가사항입니다.

버전 3.9 환경에서 버전 3.7.1 또는 3.8 이벤트 콘솔의 사용은 지원되지 않으며 구성 정보가 손실됩니다. 이전 이벤트 콘솔 버전이 제대로 작동하는 것처럼 보이기는 하지만, 이전 이벤트 콘솔 버전의 운영자가 구성 화면에 액세스할 수 없더라도 모든 Tivoli Enterprise Console 운영자에 대한 구성 데이터를 겹쳐쓸 수 있습니다. 예를 들어, 버전 3.9 수정팩 1 이상의 이벤트 콘솔을 사용하여 콘솔 기본 설정을 편집하고 3.9 환경에서 TEC 3.7.1

이벤트 콘솔의 모든 버전을 시작하는 경우 콘솔이 콘솔 기본 설정을 겹쳐쓰고 모든 운영자에 대해 기본 설정으로 재설정합니다. 버전 3.9 환경에서 시작된 수정팩 3 이전의 버전 3.8 이벤트 콘솔은 모든 운영자에 대한 콘솔 기본 설정을 기본 설정으로 재설정합니다. 이러한 겹쳐쓰기는 버전 3.9 의 이벤트 콘솔 운영자가 콘솔 기본 설정을 수정한 후 버전 3.9 환경에서 이전 콘솔 버전을 시작할 때마다 발생합니다.

이벤트 서버를 버전 3.9 또는 새 버전의 3.9 수정팩 레벨로 업그레이드할 경우, 구성 데이터 손실을 방지하려면 모든 운영자에 대한 이벤트 콘솔을 동일한 레벨로 갱신해야 합니다.

특정 호환성 정보는 위의 [수정팩 참고사항](#page-9-0) 절을 참조하십시오.

#### [IY69047](#page-75-0) 다음 정보는 2 장의 "이벤트 콘솔 사용자 정의" 절에 대한 추가사항입니다.

설치된 각 이벤트 콘솔이 TEC 이벤트 데이터베이스에서 직접 이벤트 데이터를 검색합니다. 따라서 데이터베이스 서버의 CPU 사용률은 아래 나열된 요소의 영향을 받습니다.

이벤트 표시기 및 이벤트 그룹 보기에 대한 최소 화면 갱신 시간. 이벤트 콘솔 기본 설정의 이벤트 검색 절에서 이벤트 표시기 및 이벤트 그룹에 대한 이벤트 데이터의 최소 화면 갱신 시간을 구성할 수 있습니다. 최소 화면 갱신 시간은 데이터베이스에서 이벤트 데이터를 검색할 수 있는 가장 짧은 시간 간격을 설정합니다. 이 설정이 모든 이벤트 콘솔이 적용됩니다. 이벤트 콘솔에 대해서 운영자는 이벤트 표시기 화면 갱신 시간을 사용자 정의할 수 있지만, 최소 화면 갱신 시간보다 낮은 값을 설정할 수는 없습니다. 최소 화면 갱신 시간을 30 초 미만으로 짧게 구성할 경우, 화면 갱신 시간이 짧을수록 이벤트 콘솔 화면을 갱신하기 위해 데이터베이스 쿼리가 더 자주 실행되어야 합니다. 따*라서 최소 화면 갱신 시간이 짦으면 데이터베이스 서버의 CPU 사용률이* 높아집니다.

이벤트 콘솔 및 이벤트 표시기 수. 이벤트 콘솔로 열린 각 활성 이벤트 콘솔 및 이벤트 표시기는 구성된 화면 갱신 시간까지 이벤트 데이터베이스를 조회합니다. 따라서 각 활성 이벤트 콘솔은 데이터베이스 서버의 CPU 사용률을 높일 가능성이 있습니다. 화면 갱신 시간을 단축하면 영향이 커집니다.

이벤트 표시기에 있는 최대 이벤트 수. 이벤트 표시기에 표시되는 최대 이벤트 수는 콘솔 기본 설정의 이벤트 검색 절에서 구성 가능합니다. 이 값은 이벤트 표시기 화면이 갱신될 때마다 이벤트 콘솔이 작성하는 데이터베이스 쿼리 크기를 제한합니다. 모든 이벤트 콘솔에 이 설정이 적용됩니다. 운영자는 이벤트 콘솔에 대해 이벤트 표시기에 표시되는 이벤트 수를 사용자 정의할 수 있지만, 이벤트 검색 기본 설정에 정의된 최대값보다 큰 값을 설정할 수는 없습니다. 최대 이벤트 수 값을 높이면 데이터베이스 서버의 CPU 사용률이 높아집니다. 이벤트 표시기 화면 갱신 시간 단축으로 인해 효과가 증가합니다.

### [IY68034](#page-74-0) 다음 정보는 2 장의 "웹 버전의 이벤트 콘솔 성능 조정" 절에 대한 추가사항입니다.

WebSphere 는 웹 서버 플러그인 없이 웹 어플리케이션에 작동할 수 있는 내부 HTTP 전송 시스템을 제공합니다. 일반적으로, 이 전송은 포트 9080 에서 호스트됩니다. TEC 웹 콘솔은 아래 URL 에서 내부 HTTP 전송을 통해 액세스할 수 있습니다.

http://computer\_name:9080/TecConsoleWeb

여기서, computer name 은 WebSphere 서버가 실행 중인 컴퓨터의 완전한 이름입니다.

웹 서버 플러그인을 사용할 때 내부 전송에서 이용 가능한 성능이 부족하므로 WebSphere 는 제작 환경에서 내부 전송 시스템을 사용하도록 권장하지 않습니다. WebSphere 는 테스트 또는 개발 환경에서만 내부 전송 시스템을 사용할 것을 권장합니다. 내부 전송 시스템을 사용하여 콘솔에 액세스하는 경우 TEC 웹 콘솔의 성능이 낮아질 수 있습니다. TEC 웹 콘솔의 성능을 높이려면 IBM HTTP 서버 같은 웹 서버 플러그인을 사용하도록 WebSphere 를 구성하십시오. 내부 WebSphere 전송 대신 웹 서버 URL 을 통해 콘솔에 액세스하도록 콘솔 사용자에게 지시합니다. 예를 들어, 웹 서버를 통해 TEC 웹 콘솔에 액세스할 때는 다음 URL 을 사용하십시오.

http://computer\_name:80/TecConsoleWeb

여기서, computer\_name 은 웹 서버가 실행 중인 컴퓨터의 완전한 이름입니다.

TEC 웹 콘솔을 웹 서버 플러그인이 이미 구성되어 있는 WebSphere 환경에 설치하는 경우, 다음 절차를 수행하여 TEC 웹 콘솔이 설치된 후 웹 서버 플러그인 구성을 다시 생성하십시오. 웹 서버를 사용하여 TEC 웹 콘솔에 액세스하기 전에 이를 수행하십시오.

1. WebSphere 관리 콘솔에 로그인하십시오.

2. 왼쪽 패널에서 환경 --> 웹 서버 플러그인 갱신으로 드릴다운하십시오. *웹 서버 플러그인 갱신* 링크를 누르십시오.

3. 오른쪽 패널에서 확인 단추를 눌러 웹 서버 플러그인 구성 파일을 갱신하십시오.

4. WebSphere 관리 콘솔에서 로그아웃하십시오.

5. 웹 서버가 실행 중이면 다시 시작하십시오.

다음 정보는 IBM Tivoli Enterprise Console 사용자 안내서 버전 3.9의 64 페이지에 있는 4장, 웹 버전 이벤트 콘솔 사용에 대한 추가사항입니다.

### 시간대

웹 버전 이벤트 콘솔의 시간대를 구성합니다. 기본값은 웹 브라우저에서 감지로 설정됩니다.

#### [IY75056](#page-81-0) 다음 정보는 1 장의 "이벤트" 절에 대한 추가사항입니다.

이벤트는 속성 이름을 반복하지 말아야 합니다. 이벤트가 반복 속성이 있는 상태 상관 엔진 또는 서버에 도달한 경우, 나열된 마지막 값이 보존되고 이전 값은 제거됩니다. 반복된 속성 이름은 잘못된 이벤트를 표시하며, 데이터를 제거하지 않으려면 소스에서 이를 수정해야 합니다.

[IY55911](#page-97-0) 다음 정보는 2 장, Tivoli Enterprise Console 제품 구성의 "웹 버전 이벤트 콘솔에 대한 포트 변경" 절에 대한 추가사항입니다.

Tivoli Enterprise Console 제품이 설치되면, 관리자는 기본 포트 번호(9080)를 채택하거나 웹 버전 이벤트 콘솔의 포트 번호를 변경할 수 있습니다. 설치 후 웹 버전 이벤트 콘솔의 포트 번호를 변경하려면 다음 단계를 따르십시오.

1. WebSphere Application Server 관리 콘솔에서 환경 **–**> 가상 호스트 **–**> 기본 호스트 **–**> 호스트 별명으로 이동하십시오. 올바른 포트(9080 또는 Tivoli Enterprise Console 제품 설치 시 구성된 포트)를 선택하고 포트를 새 포트 번호로 변경하십시오.

2. 서버 **–**> 어플리케이션 서버 **–**> server\_name **–**> 웹 컨테이너 **–**> HTTP 전송으로 이동하십시오. 올바른 포트를 선택하여 1 단계처럼 포트를 새 포트 번호로 변경하십시오.

3. 작업 표시줄에서 저장을 누르십시오.

4. 변경사항이 적용되도록 WebSphere Application Server를 중지한 후 다시 시작하십시오. IBM WebSphere Application Server 제품에 대한 구체적인 정보는 WebSphere Application Server 관리 콘솔에서 온라인 도움말과 IBM WebSphere Application Server 제품 문서를 참조하십시오. 해당 문서는 다음 WebSphere InfoCenter에서 액세스할 수 있습니다.

<http://www-3.ibm.com/software/webservers/appserv/library/index.html>

### [IY56781](#page-98-0) 다음 정보는 *4 장, 이벤트 관리*의 "**이벤트 콘솔 시작**"에 대한 추가 사항입니다.

이벤트 콘솔을 bash 쉘에 있는 명령행이나 Windows 작업 표시줄에서 시작할 수 있습니다. 이벤트 콘솔이 시작되면 마지막 수정 시간을 기준으로 이벤트가 정리됩니다.

186805 다음 정보는 *4장, 이벤트 관리*의 "**이벤트 콘솔 시작**"에 대한 추가사항입니다*.* 

이벤트 콘솔의 Java 버전은 기본적으로 운영 체제의 현재 선택된 시간대에서 실행됩니다. 이벤트 콘솔을 다른 시간대에서 실행하려면 이벤트 콘솔을 시작하기 전에 TEC\_CONSOLE\_TZ 환경 변수를 원하는 시간대 ID로 설정하십시오.

JRE(Java Runtime Environment)가 지원한 시간대 ID를 판별하려면 사용자의 환경에 맞게 다음 명령을 실행하십시오.

Windows의 비TME 콘솔:

 <Installation directory>₩tec\_console₩jre₩bin₩java -cp ".₩tec\_console₩tec\_console.jar" com.tivoli.tec.util.ListTimeZones

UNIX의 비TME 콘솔:

 <Installation directory>/tec\_console/jre/bin/java -cp "./tec\_console/tec\_console.jar" com.tivoli.tec.util.ListTimeZones

Windows의 TME 콘솔:

 %BINDIR%₩TME₩TEC₩jre₩bin₩java -cp "%BINDIR%₩..₩generic\_unix₩TME₩TEC₩tec\_console.jar" com.tivoli.tec.util.ListTimeZones

UNIX의 TME 콘솔:

 \$BINDIR/TME/TEC/jre/bin/java -cp "\$BINDIR/../generic\_unix/TME/TEC/tec\_console.jar" com.tivoli.tec.util.ListTimeZones

지원되는 각 시간대의 경우 행의 명령 출력은 아래와 같이 쉼표로 구분된 형식입니다. <Time Zone Identifier>,<Display Name>,<GMT offset>,<Uses Daylight Savings Time>

명령의 출력 예제는 아래와 같습니다.

 SystemV/CST6,Central Standard Time,-6:0,false SystemV/CST6CDT,Central Standard Time,-6:0,true US/Central,Central Standard Time,-6:0,true America/Bogota,Colombia Time,-5:0,false America/Cayman,Eastern Standard Time,-5:0,false America/Detroit,Eastern Standard Time,-5:0,true

주: GMT 오프셋 컬럼은 그리니치 표준시(GMT)와 지정된 시간대 간의 차이를 표시합니다. 오프셋 값은 [- ]Hours[:Minutes]로 표시됩니다. 음수 값은 오프셋이 GMT의 서쪽임을 나타냅니다. 반대로 양수는 오프셋이 GMT의 동쪽임을 나타냅니다.

주: 운영 체제의 일광 절약 시간 설정을 겹쳐쓰는 경우에도 TEC\_CONSOLE\_TZ를 사용할 수 있습니다. TEC 콘솔 컴퓨터가 일광 절약 시간에 맞도록 구성되었으나 TEC 콘솔이 이벤트에 대한 시간 속성을 표시할 때 일광 절약 시간에 맞도록 자동으로 조정되지 않도록 하려면 TEC\_CONSOLE\_TZ를 일광 절약 시간을 사용하지 않지만 운영 체제 시간대와 동일한 GMT 오프셋을 가진 ID로 설정하십시오. 예를 들어, TEC 콘솔 컴퓨터가 중부 일광 절약 시간제에서 실행 중인 경우 TEC CONSOLE TZ를 "SystemV/CST6"으로 설정하면 TEC 콘솔이 일광 절약 시간에 맞게 자동으로 조정되지 않습니다.

[IY64639](#page-72-0) 다음 정보는 5 장, Tivoli Enterprise Console 게이트웨이의 "게이트웨이 구성" 절에 대한 추가사항입니다.

이제 MaxStateCorrelationEngineRestarts라는 새 매개변수를 tec\_gateway.conf 구성 파일에 사용할 수 있습니다. 이 매개변수는 상태 상관 엔진이 예상치 않게 종료되거나 응답이 없을 때 TEC 게이트웨이의 작동을 제어합니다. 이와 같은 문제점이 발생하는 경우, 이미 시도한 횟수가 MaxStateCorrelationEngineRestarts의 구성 값을 초과하지 않으면 TEC 게이트웨이가 상태 상관 엔진을 다시 시작하려고 합니다. 이미 시도한 횟수가 구성된 MaxStateCorrelationEngineRestarts 값을 초과하면, TEC 게이트웨이의 모든 이벤트에 대한 상태 상관이 사용 불가능하고, 상태 상관 엔진 프로세스가 종료됩니다(프로세스가 계속 실행 중인 경우). 상태 상관 엔진이 다시

시작되는 중이거나 사용 불가능한 경우, TEC 게이트웨이가 해당 기간 동안 계속 이벤트를 처리합니다. 이 기간 동안 게이트웨이가 수신한 이벤트에는 상태 상관이 발생하지 않습니다.

MaxStateCorrelationEngineRestarts에 대한 값은 0 이상의 정수여야 합니다. 기본값은 0입니다.

다음의 경우, TEC 게이트웨이는 TEC\_Notice 이벤트를 TEC 서버에 전송합니다.

1. TEC 게이트웨이에서 상태 상관 프로세스의 재시작을 시도했습니다. 이벤트의 msg 슬롯에 다음 항목이 있습니다.

"이벤트를 상태 상관 프로세스로 전송하는 중에 오류가 발생했습니다. 상태 상관 프로세스가 다시 시작됩니다."

2. 상태 상관 프로세스를 다시 시작하려는 시도는 성공적입니다. 이벤트의 msg 슬롯에 다음 항목이 있습니다."

"상태 상관 프로세스에 실패했습니다. 이제 상태 상관은 사용 불가능합니다."

4. TEC 게이트웨이에서 상태 상관은 사용 불가능합니다. 이벤트의 msg 슬롯에 다음 항목이 있습니다.

"상태 상관 프로세스에 실패했습니다. 이제 상태 상관은 사용 불가능합니다."

## IBM Tivoli Enterprise Console 설치 안내서 버전 3.9

다음 정보는 40 페이지의 "이벤트 콘솔 설치" 절에 대한 갱신사항입니다.

#### 설치 마법사를 사용하여 이벤트 콘솔 설치

- 1. Tivoli 환경에서 구성요소 설치, 업그레이드 또는 설치 제거를 누르고 다음을 누르십시오.
- 2. 마법사가 설치된 구성요소를 검색한 후(아무 것도 찾지 못함), 다음을 누르십시오.
- 3. IBM Tivoli Enterprise Console 3.9 구성요소 설치를 누르고 다음을 누르십시오.
- 4. 이벤트 콘솔을 누른 후 다음을 누르십시오.
- 5. 사용자 환경에 둘 이상의 관리 노드가 있는 경우, 설치 마법사에 선택할 여러 관리 노드가 표시됩니다. 그러나 이 설치는 단일 시스템을 위한 것이므로 단계는 표시되지 않습니다. 활성화된 룰 세트 목록이 표시되고, 모든 항목이 선택됩니다. 룰 세트를 비활성화하지 않고 계속하려면 다음을 누르십시오.
- 6. 이벤트 서버 시작 옵션을 변경하지 않고 계속하려면 다음을 누르십시오.
- 7. 언어 팩을 선택하지 않고 계속하려면 다음을 누르십시오.
- 8. 선택사항을 검토한 후 다음을 누르십시오.
- 9. Tivoli Enterprise Console 설치 CD를 넣고 다음을 누르십시오.
- 10. 설치 메시지를 확인한 후 다음을 누르십시오. 기본 설치 창이 표시됩니다.

#### 독립형 설치 프로그램을 사용하여 이벤트 콘솔 설치

이제 이 수정팩을 사용하면 Windows 시스템용 비TME 이벤트 콘솔을 독립형으로 설치할 수 있습니다. 이 수정팩은 설치 마법사를 사용하지 않고 이벤트 콘솔을 설치하는 기능을 제공합니다.

설치 마법사를 사용하지 않고 이벤트 콘솔을 설치하려면 다음 명령을 실행하십시오.

%PATCH%₩NON\_TME₩W32-IX86₩setupwin32.exe

[IY55329](#page-95-0) 어댑터 ID가 있는 Windows용 개선된 로그 파일 어댑터의 자동 설치를 위해 다음 정보를 IBM Tivoli Enterprise Console 설치 안내서에 추가해야 합니다. 서적에 있는 기존 절은 어댑터 ID가 없는 어댑터에 사용되어야 합니다.

자동 설치를 위한 setup.iss 파일을 구성하려면 다음 절차를 수행하십시오. 1. setup.iss 파일을 편집하고 다음 표에 설명된 대로 수정하십시오.

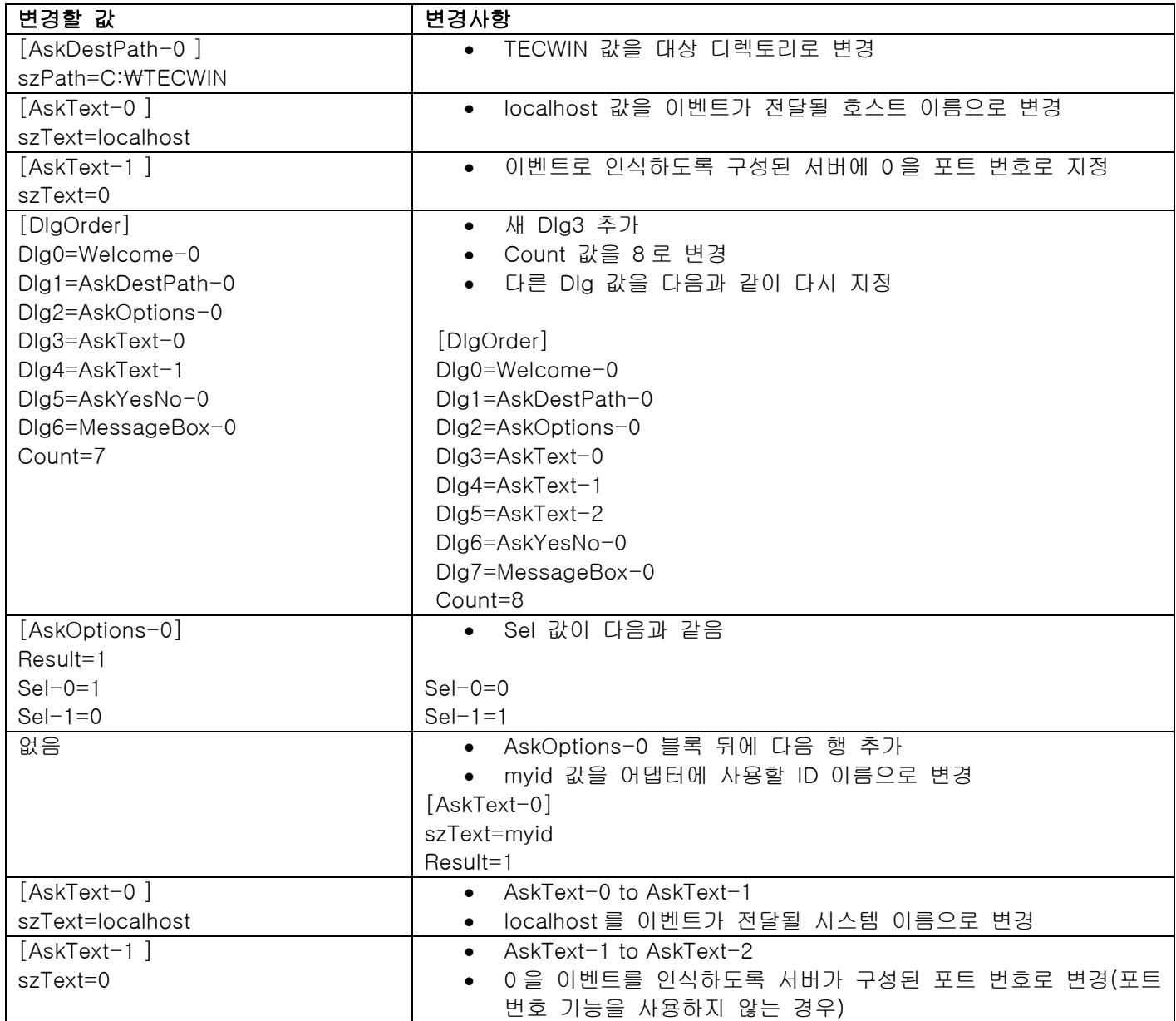

[IY73664](#page-62-0) 다음 정보는 4*장, 이벤트 데이터베이스 구성*의 "Microsoft SQL Server 고려사항" 절에 대한 추가사항입니다.

#### RDBMS 사용자 설정값

RBDMS 사용자는 TEC 테이블 및 뷰의 소유자여야 하며 TEC 데이터베이스가 기본 데이터베이스여야 합니다. 또한 TEC RIM 오브젝트 내의 사용자 설정에 있어야 합니다. RDBMS 사용자는 데이터베이스 구성 스크립트가 해당 설정값을 사용하여 작성합니다. RIM 또는 해당 룰이 적용되어야 하는 데이터베이스에서 사용자를 변경하면 다음과 유사한 오류 메시지와 함께 TEC 시작이 실패합니다.

Message : FRWRA0012E The RDBMS server call has failed. The operation was: MS SQL Error: Msgno 208 Level 208 State 208S0002[Microsoft][ODBC SQL Server Driver][SQL Server]Invalid object name 'tec\_t\_evt\_rec\_log'.

[IY75333](#page-63-0) 다음 정보는 4 장, 이벤트 데이터베이스 구성의 "Sybase 고려사항" 절에 대한 추가사항입니다.

Sybase의 TEC 데이터베이스에 대해 dbcc checkstorage를 실행하는 경우 잘못 배치된 페이지를 나타내는 100028 소프트 결함을 수신합니다. 그러나 이 오류를 무시해도 안전합니다. TEC는 sp\_placeobject를 사용하여 새 할당에 대한 세그먼트를 지정하며 이로 인해 오류가 발생할 수 있습니다. sp\_placeobject Sybase 안내서에서 설명한 것과 동일합니다.

sp\_placeobject 가 테이블 또는 색인을 둘 이상의 디스크 조각에 걸쳐 분리하는 경우 진단 명령 dbcc 가 sp\_placeobject 를 실행하기 전에 저장영역용으로 사용 중인 조각에 있는 데이터에 관한 메시지를 표시합니다. 해당 메시지를 무시하십시오.

## [IY77941](#page-65-0) 다음 정보는 *2 장, 설치 준비*의 "**상호 연결된 Tivoli region에서 구성요소 설치 준비**" 절에 대한 대체 내용입니다.

상호 연결된 Tivoli region 이 Tivoli Enterprise Console 콘솔 제품과 함께 작동하려면 반드시 Tivoli region 간에 양방향 연결을 제공해야 합니다. A 및 B 라는 두 Tivoli region 이 있다고 가정할 때 다음 절차를 사용하여 이런 유형의 구성을 작성하십시오.

1. Tivoli region B 에 이벤트 서버를 설치하십시오.

2. Tivoli region A 의 Tivoli 서버에서 다음 명령을 사용하여 EventServer 자원을 등록하십시오.

wregister -i -r EventServer

3. Tivoli region B 에 사용자 인터페이스 서버를 설치하십시오.

주: 여러 Tivoli region 에서 사용자 인터페이스 서버를 설치하는 것은 지원되지 않습니다.

4. Tivoli region A 의 Tivoli 서버에서 다음 명령을 사용하여 TecUIServer 자원을 등록하십시오.

wregister -i -r TecUIServer

 5. Tivoli region A 및 Tivoli region B 에서 모든 자원을 교환하십시오. 반드시 Tivoli 데스크탑에서 또는 wupdate 명령을 사용하여 자원을 갱신해야 합니다. wregister 명령 및 wupdate 명령에 대한 추가 정보는 Tivoli Management Framework 참조서를 확인하십시오.

 6. Tivoli region A 에서 TEC RIM 오브젝트를 수동으로 작성하십시오. 4 장의 "RIM 오브젝트 작성 이해" 절을 참조하십시오. Tivoli region A 에 로그인한 이벤트 콘솔은 Tivoli region A 에서 TEC RIM 오브젝트가 작성될 때까지 이벤트 데이터베이스에 액세스할 수 없습니다.

 7. 필요에 따라 비 Tivoli 이벤트 콘솔을 설치하십시오. 이벤트 콘솔은 Tivoli region A 또는 Tivoli region B 의 모든 관리 노드에 로그인할 수 있습니다.

## IBM Tivoli Enterprise Console 룰 세트 참조서 버전 3.9

[IY54407](#page-94-0) 다음 정보는 IBM Tivoli Enterprise 룰 세트 참조서의 유지보수 모드 룰 세트(maintenance\_mode.rls) 절에 대한 추가사항입니다.

유지보수 시간대 동안에는 fqhostname 속성이 지정된 시스템에서 전송된 이벤트(TEC\_Maintenance 이벤트 이외)가 무시됩니다. 해당 이벤트는 룰 세트의 구성에 따라 닫히거나 제거됩니다.

## IBM Tivoli Enterprise Console 설치하기 전에 버전 3.9

IY77941 다음 정보는 "알려진 문제점 및 문제해결 방법" 절에 대한 추가사항입니다.

문제점: 콘솔이 태스크 라이브러리가 정의되지 않은 Tivoli region 에 연결된 경우 이벤트 콘솔의 Java 버전에서 태스크 실행 대화 상자를 열 수 없습니다. Tivoli region 이 태스크 라이브러리가 정의된 다른 영역과 상호 연결된 경우에도 적용됩니다.

문제해결 방법: 이벤트 콘솔이 로그인하는 Tivoli region 에 적어도 하나의 태스크 라이브러리가 포함되어 있어야 합니다. 이 태스크 라이브러리가 모든 태스크를 포함할 필요는 없습니다. 태스크 대화 상자는 상호 연결된 region 에서 정의된 태스크를 표시할 수 있습니다. 단, 이벤트 콘솔이 연결되어 최소한 하나의 태스크 라이브러리를 포함하는 region 에 한합니다.

 문제점: 이벤트 콘솔의 Java 또는 웹 버전이 Tivoli Enterprise Console 이벤트 서버가 설치되지 않은 Tivoli region 에 연결된 경우 "T/EC Tasks" 태스크 라이브러리의 Event\_Query 태스크에 대한 다음 구성 옵션이 완벽하게 작동하지 않습니다.

 1. "클래스 일치" 옵션의 사용 가능한 이벤트 클래스 목록이 비어 있습니다. 2. "소스 일치" 옵션의 사용 가능한 소스 목록이 비어 있습니다.

또한 태스크 실행 대화 상자가 열린 경우 이벤트 콘솔의 Java 버전이 오류 메시지 ECO2089E 를 표시합니다.

문제해결 방법: 이벤트 콘솔을 사용하여 Tivoli Enterprise Console 이벤트 서버가 설치된 Tivoli region 에 로그인하십시오.

#### [IY78866](#page-66-0) 다음 정보는 "알려진 문제점 및 문제해결 방법" 절에 대한 추가사항입니다.

문제점: TMF 문제(APAR IY38638)로 nscd 또는 /etc/hosts가 제대로 구성되지 못한 경우 Solaris 8 이상에서 TEC 서버 프로세스 및/또는 클라이언트 명령이 덤프를 제거할 수 있습니다. 문제해결 방법: Solaris 8 이상에서 수정팩 레벨의 TEC 3.9.0을 실행하는 경우 nscd 프로세스가 실행되지 않으며 TEC가 설치된 관리 노드의 호슽 이름 확인에 대해 로컬 DNS 확인을 사용할 수 없으면 TEC 명령을 시작하거나 실행하는 핵심 덤프를 받을 수 있습니다. 이 문제점은 TME APAR IY38638 및 기술 문서 1108249에서 설명합니다. 관련 기술 문서 1108256, 1107432 및 1143037도 참조하십시오. 또한 기본이 되는 문제점이 TEC가 사용하는 3.7.x TME 라이브러리에 있으므로 TMF 4.1.1과 함께 사용하는 경우에도 실제로 설치된 TME 버전은 중요하지 않습니다. TEC는 이전 버전과의 호환성을 제공하기 위해 3.7.1 공유 TMF 라이브러리에 연결되어 있습니다.

핵심 덤프를 발생시키는 DNS 검색을 방지하기 위해 이름 서버 캐시 디먼(NSCD)를 사용할 수 있도록 하거나 종속적인 관리 노드에 대한 호스트 이름이 /etc/hosts 및 적절히 구성된 /etc/nsswitch.conf를 통해 로컬 방식으로 확인될 수 있도록 하십시오.

#### nscd의 경우

- /etc/nscd.conf가 다음을 포함하는지 확인하십시오. 기술 문서 1108249를 참조하십시오. enable-cache hosts yes
- 그런 다음 다음을 실행하여 NSCD를 시작하십시오. /etc/init.d/nscd start

/etc/hosts의 경우 /etc/hosts 파일에 TEC 서버의 호스트 이름 또는 IP 주소 항목을 추가하십시오. 또한 /etc/nsswitch.conf에

hosts: dns ...가 아닌 hosts: files ....가 포함되었는지 확인하십시오.

#### [IY72403](#page-78-0) 다음 정보는 "알려진 문제점 및 문제해결 방법" 절에 대한 추가사항입니다.

문제점: Bourne 쉘(sh)에서 어댑터가 시작된 경우, 어댑터를 시작한 단말기에서 CTRL-C 를 입력하면 Solaris 에 있는 로그 파일 어댑터가 종료됩니다. 문제해결 방법: Korn 쉘(ksh)에서 어댑터를 실행하십시오. sh 에서 어댑터를 실행한 경우 어댑터를 종료시키는 CTRL-C 를 입력하지 않고 쉘을 종료하십시오.

#### [IY75038](#page-81-0) 다음 정보는 "알려진 문제점 및 문제해결 방법" 절에 대한 추가사항입니다.

문제점: w32-ix86 에 대한 root\_user widmap 항목을 변경한 후, oserv 가 다시 시작될 때 서버는 더 이상 자동으로 시작되지 않지만 wstartesvr 의 경우에는 다시 시작됩니다. 문제해결 방법: EventServer boot method 를 삭제하고 다시 작성해야 합니다. 이를 수행하기 전에 사용자의 oserv 데이터베이스를 백업하고, 질문이 있으면 지원 부서에 문의하십시오. 이벤트 서버의 bash 쉘에서 이 명령을 실행하십시오.

BO=`objcall 0.0.0 self` OSERV=`objcall \$BO getattr oserv` objcall \$OSERV boot\_method delete EventServer EServer=`wlookup -r EventServer EventServer` objcall \$OSERV boot\_method add EventServer \$EServer start\_server objcall \$OSERV boot\_method list

이 마지막 명령으로 여러 항목들 중 EventServer 를 나열해야 합니다.

# 부록 A. EventList 클래스에 대한 Javadoc HTML 문서

이 부록에는 EventList 클래스에 대한 Javadoc HTML 문서가 포함되어 있습니다.

### com.tivoli.zce.engine

## Class EventList

java.lang.Object

| +--**com.tivoli.zce.engine.EventList**  public final class EventList

extends java.lang.Object

EventList 클래스는 이벤트 배열을 저장하고, 이 배열에서 마지막으로 사용된 색인을 추적합니다.

이 구현은 온 디맨드 방식으로 목록의 용량을 효율적으로 늘리는 ArrayList 클래스를 사용합니다. EventList에서 많은 요소가 제거된 경우, ArrayList.trimToSize 메소드를 호출하는 메커니즘이 제공됩니다.

## 작성자:

fer(Metin Feridun)

## 생성자 요약

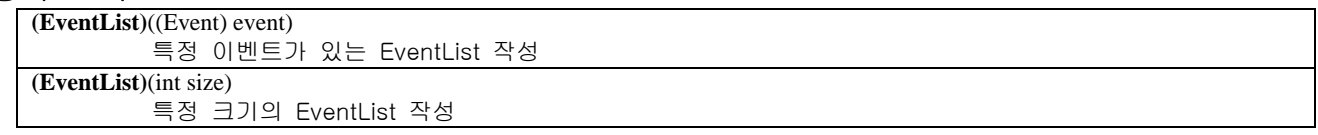

## 메소드 요약

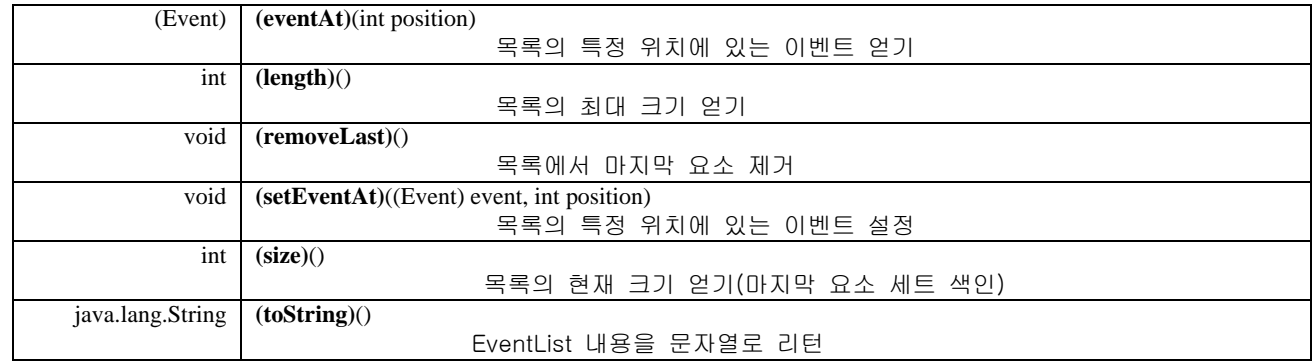

### java.lang.Object 클래스로부터 상속된 메소드

clone, equals, finalize, getClass, hashCode, notify, notifyAll, wait

## 생성자 세부사항

### EventList

public **EventList**(int size) 특정 크기의 EventList 작성 매개변수:

size - 작성될 목록 크기

## EventList

public **EventList**((Event) event) 특정 이벤트가 있는 EventList 작성

#### 매개변수:

event - 이 목록에 포함된 단일 이벤트

## 메소드 세부사항

### setEventAt

public void **setEventAt**((Event) event, int position) 목록의 특정 위치에 있는 이벤트 설정

#### 매개변수:

event - 목록에 저장될 이벤트 position - 목록에서 이 이벤트가 저장될 위치

## eventAt

```
public (Event) eventAt(int position) 
      목록의 특정 위치에 있는 이벤트 얻기
```
## 매개변수:

position - 이벤트를 가져올 목록에서의 위치 리턴:

해당 위치의 이벤트

## size

public int **size**() 목록의 현재 크기 얻기(마지막 요소 세트 색인)

리턴:

목록의 크기

### removeLast

public void **removeLast**() 목록에서 마지막 요소 제거

## length

public int **length**()

목록의 최대 크기 얻기 ArrayList 구현의 경우, 이 메소드가 리턴한 값이 목록에 있는 요소 수와 같습니다.

### 리턴:

목록의 최대 크기

## toString

public java.lang.String **toString**() EventList 내용을 문자열로 리턴

## 겹쳐쓰기:

toString in class java.lang.Object

## 리턴:

EventList 내용의 문자열 표시

# 소프트웨어 지원 문의

Tivoli 제품에 문제점이 있을 경우, 다음 IBM Software Support 웹 사이트를 참조하십시오. <http://www.ibm.com/software/sysmgmt/products/support/>

소프트웨어 지원을 문의하려면 다음 웹 사이트에서 IBM Software Support Guide 를 참조하십시오. <http://techsupport.services.ibm.com/guides/handbook.html>

이 안내서는 문제점의 심각도에 따른 IBM Software Support 로의 문의 방법을 비롯하여 다음과 같은 정보를 제공합니다.

1. 등록 및 적합성

- 2. 국가별 전화번호 및 전자 우편 주소
- 3. 지원을 요청하기 전에 알아야 할 정보

## 주의사항

이 정보는 미국에서 제공되는 제품 및 서비스용으로 작성된 것입니다. IBM 은 다른 국가에서 이 책에 기술된 제품, 서비스 또는 기능을 제공하지 않을 수도 있습니다. 현재 사용할 수 있는 제품 및 서비스에 대한 정보는 한국 IBM 담당자에게 문의하십시오. 이 책에서 IBM 제품, 프로그램 또는 서비스를 언급하는 것이 해당 IBM 제품, 프로그램 또는 서비스만을 사용할 수 있다는 것을 의미하지는 않습니다. IBM 의 지적 재산권을 침해하지 않는 한, 기능상으로 동등한 제품, 프로그램 또는 서비스를 대신 사용할 수 있습니다. 그러나 비 IBM 제품, 프로그램 또는 서비스의 운영에 대한 평가 및 검증은 사용자의 책임입니다.

IBM 은 이 책에서 다루고 있는 특정 내용에 대해 특허를 보유하고 있거나 현재 특허 출원 중일 수 있습니다. 이 책을 제공한다고 해서 특허에 대한 라이센스까지 부여하는 것은 아닙니다. 라이센스에 대한 의문사항은 다음으로 문의하십시오.

135-270 서울특별시 강남구 도곡동 467-12, 군인공제회관빌딩 한국 아이.비.엠 주식회사 고객만족센터 전화번호: 080-023-8080

2 바이트(DBCS) 정보에 관한 라이센스 문의는 한국 IBM 고객만족센터에 문의하거나 다음 주소로 서면 문의하시기 바랍니다.

IBM World Trade Asia Corporation Licensing 2-31 Roppongi 3-chome, Minato-ku Tokyo 106, Japan

다음 단락은 현지법과 상충하는 영국이나 기타 국가에서는 적용되지 않습니다.

IBM 은 타인의 권리 비침해, 상품성 및 특정 목적에의 적합성에 대한 묵시적 보증을 포함하여(단, 이에 한하지 않음) 묵시적이든 명시적이든 어떠한 종류의 보증없이 이 책을 현상태대로 제공합니다.

일부 국가에서는 특정 거래에서 명시적 또는 묵시적 보증의 면책사항을 허용하지 않으므로, 이 사항이 적용되지 않을 수도 있습니다.

이 정보에는 기술적으로 부정확한 내용이나 인쇄상의 오류가 있을 수 있습니다. 이 정보는 주기적으로 변경되며, 변경된 사항은 최신판에 통합됩니다. IBM 은 이 책에서 설명한 제품 및(또는) 프로그램을 사전 통지없이 언제든지 개선 및(또는) 변경할 수 있습니다.

이 정보에서 언급되는 비 IBM 의 웹 사이트는 단지 편의상 제공된 것으로, 어떤 방식으로든 이들 웹 사이트를 옹호하고자 하는 것은 아닙니다. 해당 웹 사이트의 자료는 본 IBM 제품 자료의 일부가 아니므로 해당 웹 사이트 사용으로 인한 위험은 사용자 본인이 감수해야 합니다.

IBM 은 귀하의 권리를 침해하지 않는 범위 내에서 적절하다고 생각하는 방식으로 귀하가 제공한 정보를 사용하거나 배포할 수 있습니다.

(i) 독립적으로 작성된 프로그램과 기타 프로그램(본 프로그램 포함) 간의 정보 교환 및 (ii) 교환된 정보의 상호 이용을 목적으로 본 프로그램에 관한 정보를 얻고자 하는 라이센스 사용자는 다음 주소로 문의하십시오.

135-270 서울특별시 강남구 도곡동 467-12, 군인공제회관빌딩 한국 아이.비.엠 주식회사 고객만족센터

이러한 정보는 해당 조건(예를 들어, 사용료 지불 등)에 따라 사용할 수 있습니다.

이 정보에 기술된 라이센스가 부여된 프로그램 및 이 프로그램에 대해 사용 가능한 모든 라이센스가 부여된 자료는 IBM 이 IBM 기본 계약, IBM 프로그램 라이센스 계약(IPLA) 또는 이와 동등한 계약에 따라 제공한 것입니다.

비 IBM 제품에 관한 정보는 해당 제품의 공급업체, 공개 자료 또는 다른 기타 범용 소스로부터 얻은 것입니다. IBM 에서는 이러한 비 IBM 제품을 테스트하지 않았으므로, 이들 제품과 관련된 성능의 정확성, 호환성 또는 기타 주장에 대해서는 확신할 수 없습니다. 비 IBM 제품의 성능에 대한 의문사항은 해당 제품의 공급업체에 문의하십시오.

IBM 이 제시하는 방향 또는 의도에 관한 모든 언급은 특별한 통지없이 변경될 수 있습니다.

## 상표

IBM, IBM 로고, AIX, DB2, Informix, OS/400, Tivoli, Tivoli 로고, Tivoli Enterprise Console, TME, WebSphere 및 z/OS 는 미국 또는 기타 국가에서 사용되는 IBM Corporation 의 상표 또는 등록상표입니다.

Microsoft 및 Windows 는 미국 또는 기타 국가에서 사용되는 Microsoft Corporation 의 등록상표입니다.

Java 및 모든 Java 기반 상표와 로고는 미국 또는 기타 국가에서 사용되는 Sun Microsystems, Inc.의 상표 또는 등록상표입니다.

Linux 는 미국 및 기타 국가에서 사용되는 Linux Torvalds 의 상표입니다.

UNIX 는 미국 또는 기타 국가에서 The Open Group 의 등록상표입니다.

기타 회사, 제품 및 서비스 이름은 해당 회사의 상표 또는 서비스표입니다.